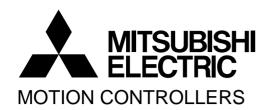

# MOTION CONTROLLER

Qseries
Q173HCPU
Q172HCPU

User's Manual

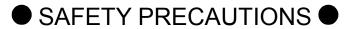

(Read these precautions before using.)

When using this equipment, thoroughly read this manual and the associated manuals introduced in this manual. Also pay careful attention to safety and handle the module properly.

These precautions apply only to this equipment. Refer to the Users manual of the QCPU module to use for a description of the PLC system safety precautions.

These SAFETY PRECAUTIONS classify the safety precautions into two categories: "DANGER" and "CAUTION".

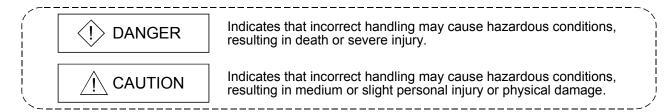

Depending on circumstances, procedures indicated by  $\triangle$  CAUTION may also be linked to serious results.

In any case, it is important to follow the directions for usage.

Store this manual in a safe place so that you can take it out and read it whenever necessary. Always forward it to the end user.

# For Safe Operations

# 1. Prevention of electric shocks

# (!) DANGER

- Never open the front case or terminal covers while the power is ON or the unit is running, as this may lead to electric shocks.
- Never run the unit with the front case or terminal cover removed. The high voltage terminal and charged sections will be exposed and may lead to electric shocks.
- Never open the front case or terminal cover at times other than wiring work or periodic inspections even if the power is OFF. The insides of the Motion controller and servo amplifier are charged and may lead to electric shocks.
- When performing wiring work or inspections, turn the power OFF, wait at least ten minutes, and then check the voltage with a tester, etc.. Failing to do so may lead to electric shocks.
- lacktriangle Be sure to ground the Motion controller, servo amplifier and servomotor. (Ground resistance : 100  $\Omega$  or less) Do not ground commonly with other devices.
- The wiring work and inspections must be done by a qualified technician.
- Wire the units after installing the Motion controller, servo amplifier and servomotor. Failing to do so may lead to electric shocks or damage.
- Never operate the switches with wet hands, as this may lead to electric shocks.
- Do not damage, apply excessive stress, place heavy things on or sandwich the cables, as this may lead to electric shocks.
- Do not touch the Motion controller, servo amplifier or servomotor terminal blocks while the power is ON, as this may lead to electric shocks.
- Do not touch the built-in power supply, built-in grounding or signal wires of the Motion controller and servo amplifier, as this may lead to electric shocks.

# 2. For fire prevention

# **⚠** CAUTION

- Install the Motion controller, servo amplifier, servomotor and regenerative resistor on inflammable material. Direct installation on flammable material or near flammable material may lead to fire.
- If a fault occurs in the Motion controller or servo amplifier, shut the power OFF at the servo amplifier's power source. If a large current continues to flow, fire may occur.
- When using a regenerative resistor, shut the power OFF with an error signal. The regenerative resistor may abnormally overheat due to a fault in the regenerative transistor, etc., and may lead to fire.
- Always take heat measures such as flame proofing for the inside of the control panel where the servo amplifier or regenerative resistor is installed and for the wires used. Failing to do so may lead to fire.

# 3. For injury prevention

#### **⚠** CAUTION

- Do not apply a voltage other than that specified in the instruction manual on any terminal.
   Doing so may lead to destruction or damage.
- Do not mistake the terminal connections, as this may lead to destruction or damage.
- Do not mistake the polarity (+/-), as this may lead to destruction or damage.
- Do not touch the servo amplifier's heat radiating fins, regenerative resistor and servomotor, etc., while the power is ON and for a short time after the power is turned OFF. In this timing, these parts become very hot and may lead to burns.
- Always turn the power OFF before touching the servomotor shaft or coupled machines, as these parts may lead to injuries.
- Do not go near the machine during test operations or during operations such as teaching.
   Doing so may lead to injuries.

# 4. Various precautions

Strictly observe the following precautions.

Mistaken handling of the unit may lead to faults, injuries or electric shocks.

#### (1) System structure

# **⚠** CAUTION

- Always install a leakage breaker on the Motion controller and servo amplifier power source.
- If installation of an electromagnetic contactor for power shut off during an error, etc., is specified in the instruction manual for the servo amplifier, etc., always install the electromagnetic contactor.
- Install the emergency stop circuit externally so that the operation can be stopped immediately and the power shut off.
- Use the Motion controller, servo amplifier, servomotor and regenerative resistor with the combinations listed in the instruction manual. Other combinations may lead to fire or faults.
- If safety standards (ex., robot safety rules, etc.,) apply to the system using the Motion controller, servo amplifier and servomotor, make sure that the safety standards are satisfied.
- Construct a safety circuit externally of the Motion controller or servo amplifier if the abnormal operation of the Motion controller or servo amplifier differ from the safety directive operation in the system.
- In systems where coasting of the servomotor will be a problem during the forced stop, emergency stop, servo OFF or power supply OFF, use dynamic brakes.
- Make sure that the system considers the coasting amount even when using dynamic brakes.
- In systems where perpendicular shaft dropping may be a problem during the forced stop, emergency stop, servo OFF or power supply OFF, use both dynamic brakes and electromagnetic brakes.
- The dynamic brakes must be used only on errors that cause the forced stop, emergency stop, or servo OFF. These brakes must not be used for normal braking.

- The brakes (electromagnetic brakes) assembled into the servomotor are for holding applications, and must not be used for normal braking.
- The system must have a mechanical allowance so that the machine itself can stop even if the stroke limits switch is passed through at the max. speed.
- Use wires and cables that have a wire diameter, heat resistance and bending resistance compatible with the system.
- Use wires and cables within the length of the range described in the instruction manual.
- The ratings and characteristics of the parts (other than Motion controller, servo amplifier and servomotor) used in a system must be compatible with the Motion controller, servo amplifier and servomotor.
- Install a cover on the shaft so that the rotary parts of the servomotor are not touched during operation.
- There may be some cases where holding by the electromagnetic brakes is not possible due to the life or mechanical structure (when the ball screw and servomotor are connected with a timing belt, etc.). Install a stopping device to ensure safety on the machine side.

#### (2) Parameter settings and programming

# **↑** CAUTION

- Set the parameter values to those that are compatible with the Motion controller, servo amplifier, servomotor and regenerative resistor model and the system application. The protective functions may not function if the settings are incorrect.
- The regenerative resistor model and capacity parameters must be set to values that conform to the operation mode, servo amplifier and servo power supply module. The protective functions may not function if the settings are incorrect.
- Set the mechanical brake output and dynamic brake output validity parameters to values that are compatible with the system application. The protective functions may not function if the settings are incorrect.
- Set the stroke limit input validity parameter to a value that is compatible with the system application. The protective functions may not function if the setting is incorrect.
- Set the servomotor encoder type (increment, absolute position type, etc.) parameter to a value that is compatible with the system application. The protective functions may not function if the setting is incorrect.
- Set the servomotor capacity and type (standard, low-inertia, flat, etc.) parameter to values that
  are compatible with the system application. The protective functions may not function if the
  settings are incorrect.
- Set the servo amplifier capacity and type parameters to values that are compatible with the system application. The protective functions may not function if the settings are incorrect.
- Use the program commands for the program with the conditions specified in the instruction manual.

- Set the sequence function program capacity setting, device capacity, latch validity range, I/O assignment setting, and validity of continuous operation during error detection to values that are compatible with the system application. The protective functions may not function if the settings are incorrect.
- Some devices used in the program have fixed applications, so use these with the conditions specified in the instruction manual.
- The input devices and data registers assigned to the link will hold the data previous to when communication is terminated by an error, etc. Thus, an error correspondence interlock program specified in the instruction manual must be used.
- Use the interlock program specified in the special function module's instruction manual for the program corresponding to the special function module.

#### (3) Transportation and installation

#### **↑** CAUTION

- Transport the product with the correct method according to the mass.
- Use the servomotor suspension bolts only for the transportation of the servomotor. Do not transport the servomotor with machine installed on it.
- Do not stack products past the limit.
- When transporting the Motion controller or servo amplifier, never hold the connected wires or cables.
- When transporting the servomotor, never hold the cables, shaft or detector.
- When transporting the Motion controller or servo amplifier, never hold the front case as it may fall off
- When transporting, installing or removing the Motion controller or servo amplifier, never hold the edges.
- Install the unit according to the instruction manual in a place where the mass can be withstood.
- Do not get on or place heavy objects on the product.
- Always observe the installation direction.
- Keep the designated clearance between the Motion controller or servo amplifier and control panel inner surface or the Motion controller and servo amplifier, Motion controller or servo amplifier and other devices.
- Do not install or operate Motion controller, servo amplifiers or servomotors that are damaged or that have missing parts.
- Do not block the intake/outtake ports of the servomotor with cooling fan.
- Do not allow conductive matter such as screw or cutting chips or combustible matter such as oil enter the Motion controller, servo amplifier or servomotor.
- The Motion controller, servo amplifier and servomotor are precision machines, so do not drop or apply strong impacts on them.

# **⚠** CAUTION

- Securely fix the Motion controller and servo amplifier to the machine according to the instruction manual. If the fixing is insufficient, these may come off during operation.
- Always install the servomotor with reduction gears in the designated direction. Failing to do so may lead to oil leaks.
- Store and use the unit in the following environmental conditions.

| Environment            | Conditions                                                                                                    |                                                     |  |
|------------------------|----------------------------------------------------------------------------------------------------|-----------------------------------------------------|--|
| Environment            | Motion controller/Servo amplifier                                                                                 | Servomotor                                          |  |
| Ambient<br>temperature | According to each instruction manual.                                                                             | 0°C to +40°C (With no freezing)<br>(32°F to +104°F) |  |
| Ambient humidity       | According to each instruction manual.                                                                             | 80% RH or less<br>(With no dew condensation)        |  |
| Storage<br>temperature | According to each instruction manual.                                                                             | -20°C to +65°C<br>(-4°F to +149°F)                  |  |
| Atmosphere             | Indoors (where not subject to direct sunlight).  No corrosive gases, flammable gases, oil mist or dust must exist |                                                     |  |
| Altitude               | 1000m (3280.84ft.) or less above sea level                                                                        |                                                     |  |
| Vibration              | According to each instruction manual                                                                              |                                                     |  |

- When coupling with the synchronization encoder or servomotor shaft end, do not apply impact such as by hitting with a hammer. Doing so may lead to detector damage.
- Do not apply a load larger than the tolerable load onto the servomotor shaft. Doing so may lead to shaft breakage.
- When not using the module for a long time, disconnect the power line from the Motion controller or servo amplifier.
- Place the Motion controller and servo amplifier in static electricity preventing vinyl bags and store.
- When storing for a long time, please contact with our sales representative.

- Correctly and securely wire the wires. Reconfirm the connections for mistakes and the terminal screws for tightness after wiring. Failing to do so may lead to run away of the servomotor.
- After wiring, install the protective covers such as the terminal covers to the original positions.
- Do not install a phase advancing capacitor, surge absorber or radio noise filter (option FR-BIF) on the output side of the servo amplifier.
- Correctly connect the output side (terminals U, V, W). Incorrect connections will lead the servomotor to operate abnormally.
- Do not connect a commercial power supply to the servomotor, as this may lead to trouble.
- Do not mistake the direction of the surge absorbing diode installed on the DC relay for the control signal output of brake signals, etc. Incorrect installation may lead to signals not being output when trouble occurs or the protective functions not functioning.

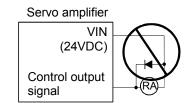

- Do not connect or disconnect the connection cables between each unit, the encoder cable or PLC expansion cable while the power is ON.
- Securely tighten the cable connector fixing screws and fixing mechanisms. Insufficient fixing may lead to the cables combing off during operation.
- Do not bundle the power line or cables.

#### (5) Trial operation and adjustment

# **↑** CAUTION

- Confirm and adjust the program and each parameter before operation. Unpredictable movements may occur depending on the machine.
- Extreme adjustments and changes may lead to unstable operation, so never make them.
- When using the absolute position system function, on starting up, and when the Motion controller or absolute value motor has been replaced, always perform a home position return.

- Immediately turn OFF the power if smoke, abnormal sounds or odors are emitted from the Motion controller, servo amplifier or servomotor.
- Always execute a test operation before starting actual operations after the program or parameters have been changed or after maintenance and inspection.
- The units must be disassembled and repaired by a qualified technician.
- Do not make any modifications to the unit.
- Keep the effect or electromagnetic obstacles to a minimum by installing a noise filter or by using wire shields, etc. Electromagnetic obstacles may affect the electronic devices used near the Motion controller or servo amplifier.
- When using the CE Mark-compliant equipment, refer to the "EMC Installation Guidelines" (data number IB(NA)-67339) for the Motion controllers and refer to the corresponding EMC guideline information for the servo amplifiers, inverters and other equipment.
- Use the units with the following conditions.

| Item                                    | Conditions         |                         |            |                  |                    |                                  |
|-----------------------------------------|--------------------|-------------------------|------------|------------------|--------------------|----------------------------------|
| item                                    | Q61P-A1            | Q61P-A2                 | Q61P       | Q62P             | Q63P               | Q64P                             |
|                                         | 100 to 120VAC +10% | 200 to 240VAC +10% -15% | 100 to 240 | VAC +10%<br>-15% | 24VDC +30%<br>-35% | 100 to 120VAC <sup>+10%</sup> /  |
| Input power                             |                    |                         |            |                  |                    | 200 to 240VAC +10%               |
|                                         | (85 to 132VAC)     | (170 to 264VAC)         | (85 to 2   | 64VAC)           | (15.6 to 31.2VDC)  | (85 to 132VAC/<br>170 to 264VAC) |
| Input frequency                         | 50/60Hz ±5%        |                         |            |                  |                    |                                  |
| Tolerable<br>momentary<br>power failure | 20ms or less       |                         |            |                  |                    |                                  |

#### (7) Corrective actions for errors

# **⚠** CAUTION

- If an error occurs in the self diagnosis of the Motion controller or servo amplifier, confirm the check details according to the instruction manual, and restore the operation.
- If a dangerous state is predicted in case of a power failure or product failure, use a servomotor with electromagnetic brakes or install a brake mechanism externally.
- Use a double circuit construction so that the electromagnetic brake operation circuit can be operated by emergency stop signals set externally.

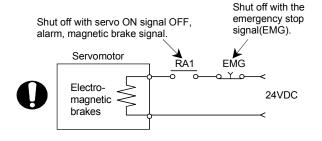

- If an error occurs, remove the cause, secure the safety and then resume operation after alarm release.
- The unit may suddenly resume operation after a power failure is restored, so do not go near the machine. (Design the machine so that personal safety can be ensured even if the machine restarts suddenly.)

#### (8) Maintenance, inspection and part replacement

#### **↑** CAUTION

- Perform the daily and periodic inspections according to the instruction manual.
- Perform maintenance and inspection after backing up the program and parameters for the Motion controller and servo amplifier.
- Do not place fingers or hands in the clearance when opening or closing any opening.
- Periodically replace consumable parts such as batteries according to the instruction manual.
- Do not touch the lead sections such as ICs or the connector contacts.
- Do not place the Motion controller or servo amplifier on metal that may cause a power leakage or wood, plastic or vinyl that may cause static electricity buildup.
- Do not perform a megger test (insulation resistance measurement) during inspection.
- When replacing the Motion controller or servo amplifier, always set the new module settings correctly.
- When the Motion controller or absolute value motor has been replaced, carry out a home position return operation using one of the following methods, otherwise position displacement could occur.
  - 1) After writing the servo data to the Motion controller using programming software, switch on the power again, then perform a home position return operation.
  - 2) Using the backup function of the programming software, load the data backed up before replacement.
- After maintenance and inspections are completed, confirm that the position detection of the absolute position detector function is correct.
- Do not short circuit, charge, overheat, incinerate or disassemble the batteries.
- The electrolytic capacitor will generate gas during a fault, so do not place your face near the Motion controller or servo amplifier.
- The electrolytic capacitor and fan will deteriorate. Periodically replace these to prevent secondary damage from faults. Replacements can be made by our sales representative.

#### (9) About processing of waste

When you discard Motion controller, servo amplifier, a battery (primary battery) and other option articles, please follow the law of each country (area).

# **⚠** CAUTION

- This product is not designed or manufactured to be used in equipment or systems in situations that can affect or endanger human life.
- When considering this product for operation in special applications such as machinery or systems used in passenger transportation, medical, aerospace, atomic power, electric power, or submarine repeating applications, please contact your nearest Mitsubishi sales representative.
- Although this product was manufactured under conditions of strict quality control, you are strongly advised to install safety devices to forestall serious accidents when it is used in facilities where a breakdown in the product is likely to cause a serious accident.

#### (10) General cautions

## **↑** CAUTION

• All drawings provided in the instruction manual show the state with the covers and safety partitions removed to explain detailed sections. When operating the product, always return the covers and partitions to the designated positions, and operate according to the instruction manual.

#### **REVISIONS**

\* The manual number is given on the bottom left of the back cover.

| Print Date | * Manual Number     | Revision                                   |
|------------|---------------------|--------------------------------------------|
| Jun., 2005 | IB(NA)-0300110-A    |                                            |
| May., 2006 | IB(NA)-0300110-A    | [Additional model]                         |
| Way., 2006 | ID(INA)-0300 I IU-D | [Additional model]                         |
|            |                     | Software for SV43                          |
|            |                     | [Additional correction/partial correction] |
|            |                     | About Manuals, Troubleshooting             |
| Sep., 2006 | IB(NA)-0300110-C    | [Additional model]                         |
|            |                     | Q61P, MR-J3-□B-RJ006                       |
|            |                     | [Additional correction/partial correction] |
|            |                     | About Manuals                              |
|            |                     |                                            |
|            |                     |                                            |
|            |                     |                                            |
|            |                     |                                            |
|            |                     |                                            |
|            |                     |                                            |
|            |                     |                                            |
|            |                     |                                            |
|            |                     |                                            |
|            |                     |                                            |
|            |                     |                                            |
|            |                     |                                            |
|            |                     |                                            |
|            |                     |                                            |
|            |                     |                                            |
|            |                     |                                            |
|            |                     |                                            |
|            |                     |                                            |
|            |                     |                                            |
|            |                     |                                            |
|            |                     |                                            |
|            |                     |                                            |
|            |                     |                                            |
|            |                     |                                            |
|            |                     |                                            |
|            |                     |                                            |
|            |                     |                                            |
|            |                     |                                            |
|            |                     |                                            |
|            |                     |                                            |
|            |                     |                                            |
|            |                     |                                            |
|            |                     |                                            |
|            |                     |                                            |
|            |                     |                                            |
|            |                     |                                            |
|            |                     |                                            |
|            |                     |                                            |
|            |                     |                                            |
|            |                     |                                            |
|            |                     |                                            |
|            |                     |                                            |

Japanese Manual Number IB(NA)-0300090

This manual confers no industrial property rights or any rights of any other kind, nor does it confer any patent licenses. Mitsubishi Electric Corporation cannot be held responsible for any problems involving industrial property rights which may occur as a result of using the contents noted in this manual.

#### INTRODUCTION

Thank you for choosing the Q173HCPU/Q172HCPU Motion Controller. Please read this manual carefully so that equipment is used to its optimum.

#### CONTENTS

| Safety Precautions                                                     | A- 1         |
|------------------------------------------------------------------------|--------------|
| Revisions                                                              |              |
| Contents                                                               | A-12         |
| About Manuals                                                          | A-15         |
| 1. OVERVIEW                                                            | 1- 1 to 1- 2 |
| 1.1 Overview                                                           | 1- 1         |
| 2. SYSTEM CONFIGURATION                                                | 2- 1 to 2-80 |
| 2.1 Motion System Configuration                                        | 2- 1         |
| 2.1.1 Q173HCPU System overall configuration                            | 2- 3         |
| 2.1.2 Q172HCPU System overall configuration                            | 2- 5         |
| 2.1.3 Function explanation of the Q173HCPU/Q172HCPU Motion CPU modules | 2- 7         |
| 2.1.4 Restrictions on Motion systems                                   | 2- 9         |
| 2.2 System Configuration Equipment                                     | 2-11         |
| 2.3 General Specifications                                             | 2-18         |
| 2.4 Specifications of Equipment and Settings                           |              |
| 2.4.1 Name of parts for CPU module                                     |              |
| 2.4.2 Power supply module                                              | 2-29         |
| 2.4.3 Base unit and extension cable                                    |              |
| 2.4.4 Q172LX Servo external signals interface module                   | 2-41         |
| 2.4.5 Q172EX Serial absolute synchronous encoder interface module      |              |
| 2.4.6 Q173PX Manual pulse generator interface module                   |              |
| 2.4.7 Manual pulse generator/Serial absolute synchronous encoder       |              |
| 2.4.8 A31TU-D3□/A31TU-DN□ Teaching unit (Japanese version only)        |              |
| 2.4.9 SSCNET <b>Ⅲ</b> cables and connection method                     |              |
| 2.4.10 External battery                                                |              |
| 3. DESIGN                                                              | 3- 1 to 3-20 |
| 3.1 System Designing Procedure                                         | 3- 1         |
| 3.2 External Circuit Design                                            | 3- 4         |
| 3.2.1 Power supply circuit design                                      |              |
| 3.2.2 Safety circuit design                                            |              |
| 3.3 Layout Design within The Control Panel                             |              |
| 3.3.1 Installation environment                                         |              |
| 3.3.2 Layout design of the base units                                  |              |
| 3.3.3 Calculating heat generation by Motion controller                 |              |
| 3.4 Design Checklist                                                   |              |

| 4. INSTALLATION AND WIRING                                  | 4- 1 to 4-22 |
|-------------------------------------------------------------|--------------|
| 4.1 Module Installation                                     | 4- 1         |
| 4.1.1 Instructions for handling                             |              |
| 4.1.2 Instructions for installation of the base unit        |              |
| 4.1.3 Installation and removal of module                    |              |
| 4.2 Installation and Removal of Cable                       |              |
| 4.2.1 SSCNET <b>Ⅲ</b> cable                                 |              |
| 4.2.2 SSC I/F communication cable                           | 4-10         |
| 4.2.3 Battery cable                                         |              |
| 4.2.4 Cable for teaching unit                               | 4-12         |
| 4.3 Installation of the Serial Absolute Synchronous Encoder |              |
| 4.4 Wiring                                                  |              |
| 4.4.1 Instructions for wiring                               | 4-16         |
| 4.4.2 Wiring to the power supply module                     | 4-19         |
| 4.4.3 Precautions of SSCNETII cable wiring                  | 4-20         |
| 4.5 Installation/Wiring Checklist                           | 4-22         |
| 5. TRIAL OPERATION AND ADJUSTMENT                           | 5- 1 to 5- 8 |
| 5.1 Checklist before Trial Operation                        | 5- 1         |
| 5.2 Trial Operation and Adjustment Procedure                | 5- 2         |
| 5.3 Operating System Software Installation Procedure        | 5- 6         |
| 5.4 Trial Operation and Adjustment Checklist                | 5- 7         |
| 6. INSPECTION AND MAINTENANCE                               | 6- 1 to 6-26 |
| 6.1 Maintenance Works                                       | 6- 2         |
| 6.1.1 Instruction of Inspection works                       | 6- 2         |
| 6.2 Daily Inspection                                        | 6- 4         |
| 6.3 Periodic Inspection                                     | 6- 5         |
| 6.4 External Battery                                        | 6- 6         |
| 6.4.1 Battery service life time                             | 6- 7         |
| 6.4.2 Battery replacement procedure                         | 6- 8         |
| 6.5 Discard of internal rechargeable battery                | 6-10         |
| 6.6 Troubleshooting                                         | 6-11         |
| 6.6.1 Basics of troubleshooting                             | 6-11         |
| 6.6.2 Troubleshooting of Motion CPU module and I/O modules  |              |
| 6.6.3 I/O modules troubleshooting                           |              |
| 6.7 Confirm method of Error Code                            | 6-26         |

| APPENDICES                                                                     | App- 1 to App-27 |
|--------------------------------------------------------------------------------|------------------|
| APPENDIX 1 Cables                                                              | App- 1           |
| APPENDIX 1.1 SSCNETII cables                                                   |                  |
| APPENDIX 1.2 Serial absolute synchronous encoder cable                         | • • •            |
| APPENDIX 1.3 Cable for the teaching unit                                       |                  |
| APPENDIX 1.4 Battery cable                                                     |                  |
| APPENDIX 2 Exterior Dimensions                                                 |                  |
| APPENDIX 2.1 CPU module                                                        |                  |
| APPENDIX 2.2 Servo external signals interface module (Q172LX)                  |                  |
| APPENDIX 2.3 Serial absolute synchronous encoder interface module (Q172EX-S2/Q | • •              |
| APPENDIX 2.4 Manual pulse generator interface module (Q173PX/Q173PX-S1)        | ,                |
| APPENDIX 2.5 Power supply module (Q61P-A1, Q61P-A2, Q62P, Q63P, Q64P)          | •                |
| APPENDIX 2.6 Battery holder unit (Q170HBATC)                                   |                  |
| APPENDIX 2.7 Connector                                                         |                  |
| APPENDIX 2.8 Manual pulse generator (MR-HDP01)                                 |                  |
| APPENDIX 2.9 Serial absolute synchronous encoder (Q170ENC)                     |                  |
| APPENDIX 2.10 Teaching unit (A31TU-D3□/A31TU-DN□)                              | • •              |

#### **About Manuals**

The following manuals are related to this product.

Referring to this list, please request the necessary manuals.

#### Related Manuals

#### (1) Motion controller

| Manual Name                                                                                                    | Manual Number<br>(Model Code) |
|----------------------------------------------------------------------------------------------------|-------------------------------|
| Q173HCPU/Q172HCPU Motion controller Programming Manual (COMMON)  This manual explains the Multiple CPU system configuration, performance specifications, common parameters, auxiliary/applied functions and others.  (Optional)                                                                                                    | IB-0300111<br>(1XB911)        |
| Q173HCPU/Q172HCPU Motion controller (SV13/SV22) Programming Manual (Motion SFC)  This manual explains the functions, programming, debugging, error codes and others of the Motion SFC.  (Optional)                                                                                                    | IB-0300112<br>(1XB912)        |
| Q173HCPU/Q172HCPU Motion controller (SV13/SV22) Programming Manual (REAL MODE)  This manual explains the servo parameters, positioning instructions, device list, error list and others.  (Optional)                                                                                                    | IB-0300113<br>(1XB913)        |
| Q173HCPU/Q172HCPU Motion controller (SV22) Programming Manual (VIRTUAL MODE)  This manual describes the dedicated instructions use to the synchronous control by virtual main shaft, mechanical system program create mechanical module.  This manual explains the servo parameters, positioning instructions, device list, error list and others.  (Optional) | IB-0300114<br>(1XB914)        |
| Q173HCPU/Q172HCPU Motion controller (SV43) Programming Manual  This manual describes the dedicated instructions to execute the positioning control by Motion program of EIA language (G-code).  This manual explains the servo parameters, positioning instructions device list and error list and others.  (Optional)                                         | IB-0300115<br>(1XB915)        |

## (2) PLC

| Manual Name                                                                                                    | Manual Number<br>(Model Code) |
|----------------------------------------------------------------------------------------------------|-------------------------------|
| QCPU User's Manual (Hardware Design, Maintenance and Inspection)  This manual explains the specifications of the QCPU modules, power supply modules, base modules, extension cables, memory card battery and others.  (Optional) | SH-080483ENG<br>(13JR73)      |
| QCPU User's Manual (Function Explanation, Program Fundamentals)  This manual explains the functions, programming methods and devices and others to create programs with the QCPU.  (Optional)                                    | SH-080484ENG<br>(13JR74)      |
| QCPU User's Manual (Multiple CPU System)  This manual explains the functions, programming methods and cautions and others to construct the Multiple CPU system with the QCPU.  (Optional)                                        | SH-080485ENG<br>(13JR75)      |
| QCPU (Q Mode)/QnACPU Programming Manual (Common Instructions)  This manual explains how to use the sequence instructions, basic instructions, application instructions and micro computer program.  (Optional)                   | SH-080039<br>(13JF58)         |
| QCPU (Q Mode)/QnACPU Programming Manual (PID Control Instructions)  This manual explains the dedicated instructions used to exercise PID control.  (Optional)                                                                    | SH-080040<br>(13JF59)         |
| QCPU (Q Mode)/QnACPU Programming Manual (SFC)  This manual explains the system configuration, performance specifications, functions, programming, debugging, error codes and others of MELSAP3.  (Optional)                      | SH-080041<br>(13JF60)         |
| I/O Module Type Building Block User's Manual  This manual explains the specifications of the I/O modules, connector, connector/terminal block conversion modules and others.  (Optional)                                         | SH-080042<br>(13JL99)         |

## (3) Servo amplifier

| Manual Name                                                                                                    | Manual Number<br>(Model Code) |
|----------------------------------------------------------------------------------------------------|-------------------------------|
| MR-J3-□B Servo amplifier Instruction Manual  This manual explains the I/O signals, parts names, parameters, start-up procedure and others for | SH-030051                     |
| MR-J3-□B Servo amplifier.<br>(Optional)                                                                                                    | (1CW202)                      |
| Fully Closed Loop Control MR-J3-□B-RJ006 Servo amplifier Instruction Manual                                                                   |                               |
| This manual explains the I/O signals, parts names, parameters, start-up procedure and others for Fully                                        | SH-030056                     |
| Closed Loop Control MR-J3-□B-RJ006 Servo amplifier.                                                                                           | (1CW304)                      |
| (Optional)                                                                                                    |                               |

#### 1. OVERVIEW

#### 1.1 Overview

This User's Manual describes the hardware specifications and handling methods of the Motion Controller's Model Q173HCPU/Q172HCPU for the Q series PLC Multiple CPU system.

The Manual also describes those items related to the specifications of the option module for the Motion controller, Manual pulse generator, Synchronous encoder, Teaching unit and cables.

In this manual, the following abbreviations are used.

| Generic term/Abbreviation                      | Description                                                                                                    |
|------------------------------------------------|----------------------------------------------------------------------------------------------------|
| Q173HCPU/Q172HCPU or<br>Motion CPU (module)    | Q173HCPU/Q172HCPU/Q173HCPU-T/Q172HCPU-T Motion CPU module                                                                                                    |
| Q172LX/Q172EX/Q173PX or<br>Motion module       | Q172LX Servo external signals interface module/<br>Q172EX-S2/-S3 Serial absolute synchronous encoder interface module <sup>(Note-1)</sup> /<br>Q173PX(-S1) Manual pulse generator interface module |
| MR-J3-□B                                       | Servo amplifier model MR-J3-□B                                                                                                    |
| AMP or Servo amplifier                         | General name for "Servo amplifier model MR-J3-□B"                                                                                                    |
| QCPU, PLC CPU or PLC CPU module                | Qn(H)CPU                                                                                                    |
| Multiple CPU system or Motion system           | Abbreviation for Multiple PLC system of the Q series                                                                                                    |
| CPUn                                           | Abbreviation for "CPU No.n (n= 1 to 4) of the CPU module for the Multiple CPU system"                                                                                                    |
| Programming software package                   | General name for "MT Developer" and "GX Developer"                                                                                                    |
| Operating system software                      | General name for "SW□RN-SV□Q□"                                                                                                    |
| SV13                                           | Operating system software for conveyor assembly use (Motion SFC) : SW6RN-SV13Q□                                                                                                    |
| SV22                                           | Operating system software for automatic machinery use (Motion SFC) : SW6RN-SV22Q□                                                                                                    |
| SV43                                           | Operating system software for machine tool peripheral use: SW5RN-SV43Q                                                                                                    |
| MT Developer                                   | Abbreviation for Integrated start-up support software package "MT Developer (Version□ <sup>(Note-2)</sup> or later)"                                                                               |
| GX Developer                                   | Abbreviation for MELSEC PLC programming software package "GX Developer (Version 6 or later)"                                                                                                    |
| Manual pulse generator or MR-HDP01             | Abbreviation for "Manual pulse generator (MR-HDP01)"                                                                                                    |
| Serial absolute synchronous encoder or Q170ENC | Abbreviation for "Serial absolute synchronous encoder (Q170ENC)"                                                                                                    |
| SSCNETIII <sup>(Note-3)</sup>                  | High speed synchronous network between Motion controller and servo amplifier                                                                                                    |
| SSCNET <sup>(Note-3)</sup>                     | High speed synchronous communication network between Motion controller and servo amplifier                                                                                                    |
| Absolute position system                       | General name for "System using the servomotor and servo amplifier for absolute position"                                                                                                    |
| Battery holder unit                            | Battery holder unit (Q170HBATC)                                                                                                    |
| External battery                               | General name for "Q170HBATC" and "Q6BAT"                                                                                                    |

| Generic term/Abbreviation               | Description                                                                                          |  |
|-----------------------------------------|----------------------------------------------------------------------------------------------------|--|
| A□0BD-PCF                               | A10BD-PCF/A30BD-PCF SSC I/F board                                                                    |  |
| SSC I/F communication cable             | Abbreviation for "Cable for SSC I/F board/card"                                                      |  |
| Teaching unit<br>or A31TU-D3□/A31TU-DN□ | A31TU-D3□/A31TU-DN□ Teaching unit <sup>(Note-4)</sup>                                                |  |
| Intelligent function module             | Abbreviation for "MELSECNET/H module/Ethernet module/CC-Link module/<br>Serial communication module" |  |

(Note-1): Q172EX can be used in SV22.

(Note-2): Refer to Section "2.2 (4) Software packages" for the correspondence version.

(Note-3) : SSCNET:  $\underline{S}$ ervo  $\underline{S}$ ystem  $\underline{C}$ ontroller  $\underline{NET}$ work

(Note-4): Teaching unit can be used in SV13.

# REMARK

For information about the each module, design method for program and parameter, refer to the following manuals relevant to each module.

| Item                                                                                            |                                                                                                    | Reference Manual                                                                   |
|-------------------------------------------------------------------------------------------------|----------------------------------------------------------------------------------------------------|------------------------------------------------------------------------------------|
| PLC CPU, peripheral devices for PLC program design, I/O modules and intelligent function module |                                                                                                    | Manual relevant to each module                                                     |
| Operation method for MT Developer                                                               |                                                                                                    | Help of each software                                                              |
| SV13/SV22/<br>SV43                                                                              | <ul> <li>Multiple CPU system configuration</li> <li>Performance specification</li> <li>Design method for common parameter</li> </ul>                                                                 | Q173HCPU/Q172HCPU Motion controller Programming Manual (COMMON)                    |
|                                                                                                 | <ul> <li>Auxiliary and applied functions (common)</li> <li>Design method for Motion SFC program</li> <li>Design method for Motion SFC parameter</li> <li>Motion dedicated PLC instruction</li> </ul> | Q173HCPU/Q172HCPU Motion controller (SV13/SV22)<br>Programming Manual (Motion SFC) |
| SV13/SV22                                                                                       | <ul> <li>Design method for positioning control<br/>program in the real mode</li> <li>Design method for positioning control<br/>parameter</li> </ul>                                                  | Q173HCPU/Q172HCPU Motion controller (SV13/SV22)<br>Programming Manual (REAL MODE)  |
| SV22<br>(Virtual mode)                                                                          | Design method for mechanical system program                                                                                                    | Q173HCPU/Q172HCPU Motion controller (SV22) Programming Manual (VIRTUAL MODE)       |
| SV43                                                                                            | <ul> <li>Design method for Motion program</li> <li>Motion dedicated PLC instruction</li> <li>Design method for positioning control parameter</li> </ul>                                              | Q173HCPU/Q172HCPU Motion controller (SV43) Programming Manual                      |

#### 2. SYSTEM CONFIGURATION

This section describes the Q173HCPU/Q172HCPU system configuration, precautions on use of system and configured equipments.

#### 2.1 Motion System Configuration

#### (1) Equipment configuration in Q173HCPU/Q172HCPU system

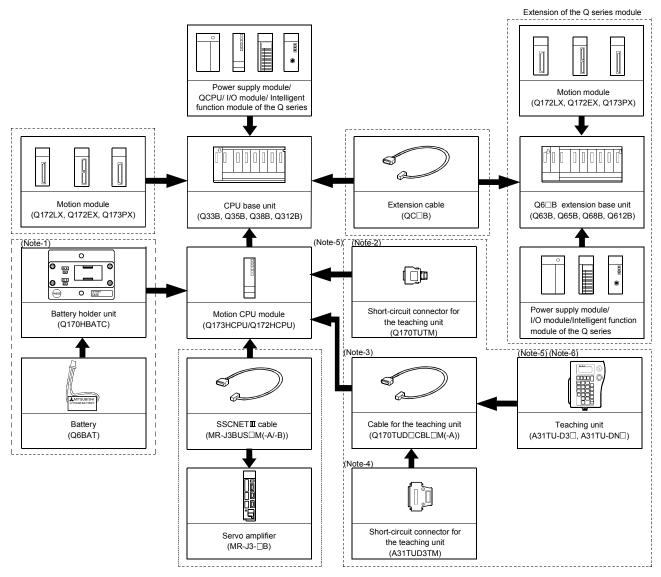

It is possible to select the best according to the system.

(Note-1): When using the external battery, be sure to connect the Battery holder unit (Q170HBATC). And be sure to set the Battery(Q6BAT) to the Battery holder unit (Q170HBATC). Battery(Q6BAT) is optional.

(Note-2): It is possible to use only Q173HCPU-T/Q172HCPU-T. It is packed together with Q173HCPU-T/Q172HCPU-T.

(Note-3): It varies by the connecting teaching unit.

(Note-4) : It is packed together with Q170TUD□CBL□M.

(Note-5): When using the A31TU-D3□/A31TU-DN□, be sure to use the Q173HCPU-T/Q172HCPU-T.

(Note-6): A31TU-D3□/A31TU-DN□ corresponds to only Japanese. It does not correspond to display for English.

(2) Peripheral device configuration for the Q173HCPU/Q172HCPU The following (a)(b) can be used.

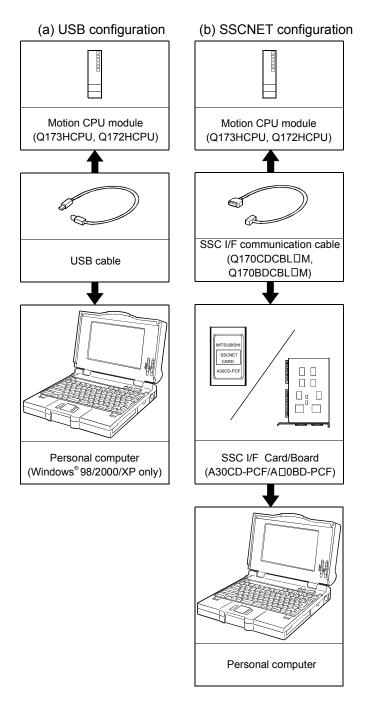

(Note): For information about GPP functions of PLC CPU, refer to the operating manual of PLC. Also, refer to the programming manual of the operating system for information about creating Motion programs, and refer to the help of each software for information about operation of each programming software package.

#### 2.1.1 Q173HCPU System overall configuration

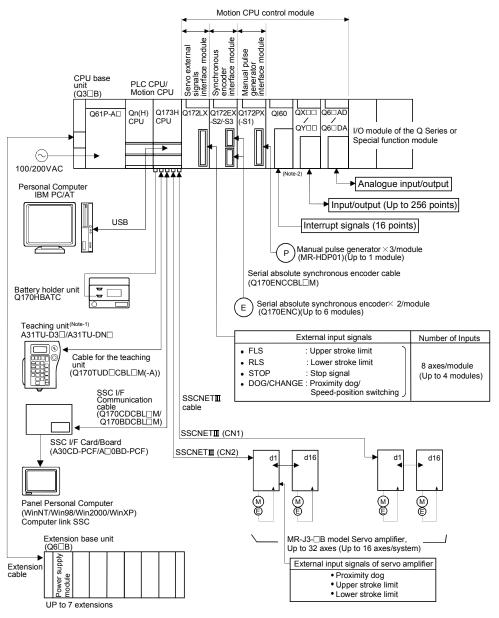

(Note-1) : Be sure to use the Q173HCPU-T.
A31TU-D3□ /A31TU-DN□ corresponds to only Japanese.
It does not correspond to display for English.

(Note-2): QI60 can be used in SV13/SV22.

# **!**CAUTION

- Construct a safety circuit externally of the Motion controller or servo amplifier if the abnormal operation of the Motion controller or servo amplifier differ from the safety directive operation in the system.
- The ratings and characteristics of the parts (other than Motion controller, servo amplifier and servomotor) used in a system must be compatible with the Motion controller, servo amplifier and servomotor.
- Set the parameter values to those that are compatible with the Motion controller, servo amplifier, servomotor and regenerative resistor model and the system application. The protective functions may not function if the settings are incorrect.
- When a teaching unit is used, the cable for the teaching unit is necessary between the Motion CPU (Q173HCPU-T/Q172HCPU-T) and teaching unit. And, connect the short-circuit connector for teaching unit, after removing the teaching unit or when not using it.

#### 2.1.2 Q172HCPU System overall configuration

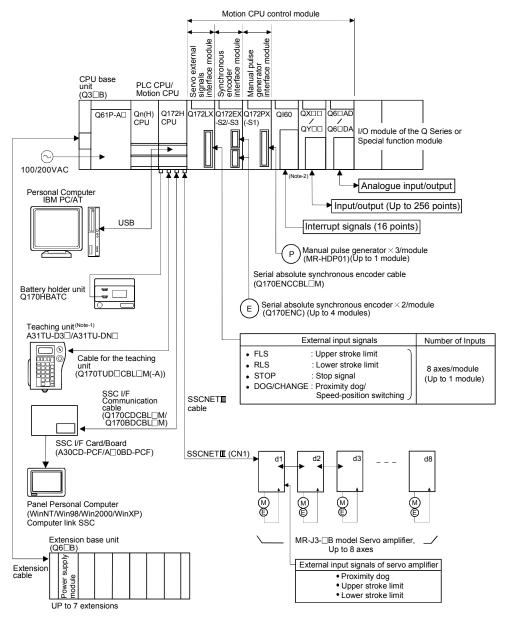

(Note-1) : Be sure to use the Q173HCPU-T.
A31TU-D3□ /A31TU-DN□ corresponds to only Japanese.

It does not correspond to display for English.

(Note-2): QI60 can be used in SV13/SV22.

# **!**CAUTION

- Construct a safety circuit externally of the Motion controller or servo amplifier if the abnormal operation of the Motion controller or servo amplifier differ from the safety directive operation in the system.
- The ratings and characteristics of the parts (other than Motion controller, servo amplifier and servomotor) used in a system must be compatible with the Motion controller, servo amplifier and servomotor.
- Set the parameter values to those that are compatible with the Motion controller, servo amplifier, servomotor and regenerative resistor model and the system application. The protective functions may not function if the settings are incorrect.
- When a teaching unit is used, the cable for the teaching unit is necessary between the Motion CPU (Q173HCPU-T/Q172HCPU-T) and teaching unit. And, connect the short-circuit connector for teaching unit, after removing the teaching unit or when not using it.

#### 2.1.3 Function explanation of the Q173HCPU/Q172HCPU Motion CPU modules

- (1) Up to 32 axes servo amplifiers per 2 systems (up to 16 axes per 1 system) can be used in Q173HCPU. Up to 8 axes servo amplifiers per 1 system can be used in Q172HCPU.
- (2) It is possible to set the program which synchronized with the motion operation cycle and executed at fixed cycle (0.88[ms], 1.77[ms], 3.55[ms], 7.11[ms], 14.2[ms]).
- (3) It is possible to execute a download of servo parameters to servo amplifier, servo ON/OFF to servo amplifier and position commands, etc. by connecting between the Q173HCPU/Q172HCPU and servo amplifier with SSCNETII cable.
- (4) It is possible to select the servo control functions/programming languages by installing the corresponding operating system software in the Q173HCPU/ Q172HCPU.
- (5) It is possible to use the signals such as stroke limit signals and synchronous encoder connected to various Motion modules for motion control by setting the Q173HCPU/Q172HCPU as the control CPU of various motion modules (Q172LX/Q172EX, etc.).
- (6) It is possible to execute not only servo control but also DI/O input/output control according to programs described in Motion SFC program by setting the Q173HCPU/Q172HCPU as the control CPU of Q series PLC I/O modules (When the Motion SFC is used as the operating system software.). (Refer to Section 2.2 (2) for Q series PLC I/O modules that can be controlled by Motion CPU.)
- (7) It is possible to exchange a data among CPUs such as automatic refresh, as the Q series PLC Multiple CPU system.
- (8) There is no restriction for installation position of Q172LX/Q173PX among modules controlled by Motion CPU. The installation position of Q172EX is only CPU base unit.
  - Set the installation position in the system settings.
- (9) It is possible to change a servo program, monitor or execute JOG operation by connecting the teaching unit (A31TU-D3□/A31TU-DN□). (Q173HCPU-T/Q172HCPU-T only).
- (10) It is possible to execute the synchronous control corresponding to resolution (262144[PLS/rev]) of servo amplifier (MR-J3-□B) by connecting the serial absolute synchronous encoder (Q170ENC) to Q172EX.

- (11) The maximum distance between the Motion CPU and servo amplifier, servo amplifier and servo amplifier of the SSCNETII cable on the same bus was set to 50(164.04)[m(ft.)], and the flexibility improved at the Motion system design.
- (12) Motion CPU becomes difficult to be influenced of an electromagnetic noise from servo amplifier, etc. by using the SSCNETII cable (optical communication).

#### 2.1.4 Restrictions on Motion systems

- (1) It is not allowed to use the Motion CPU as the control CPU of a module installed on the QA1S6□B extension base unit. PLC CPU must be used as the control CPU.
- (2) Motion CPU module cannot be used as standalone module. It must always be used in combination with the PLC CPU module (version that supports Multiple CPU systems). Moreover, it must be installed on the right side of PLC CPU module. PLC CPU module cannot be installed in a position to the right of Motion CPU module.
- (3) Personal computer CPU unit must be installed on the right side of Motion CPU module. Motion CPU module cannot be installed in a position to the right of personal computer CPU unit.
- (4) Make sure to use the PLC CPU module in "Q mode".
- (5) Motion CPU module cannot be set as the control CPU of intelligent function module or Graphic Operation Terminal (GOT).
- (6) SSCNET**I** cable which connects the Motion CPU and servo amplifier, and the teaching unit connecting cable which connects the Motion CPU and A31TU-D3□/A31TU-DN□ (Note-1) are pulled from the bottom part of unit. Make sure to secure sufficient space for pulling out the cable when designing the control panel.
- (7) Motion CPU module is one module element of Q series multiple PLC system. It must be set the parameters of Q series multiple PLC system for each PLC CPU. Motion CPU module must also be set to support the Multiple CPU system in the system settings.
- (8) Make sure to use the Motion CPU as the control CPU of motion modules dedicated for Motion CPU (Q172LX, Q172EX<sup>(Note-2)</sup>, Q173PX, etc.). They will not operate correctly if PLC CPU is set and installed as the control CPU by mistake. Motion CPU is treated as a 32-point intelligent module by PLC CPU of other CPU. It cannot be accessed from other CPU.
- (9) When a Multiple CPU system is configured, make sure to configure the modules so that the total current consumption of individual modules on the CPU base does not exceed the 5VDC output capacity of power supply module. (Refer to Section 2.4.2 (3), (4) "Selection of the power supply module".)
- (10) Installation position of the Q172EX<sup>(Note-2)</sup> is only CPU base unit.

(Note-1): Teaching unit can be used in SV13. It cannot be used in SV22/SV43. (Note-2): Q172EX can be used in SV22. It cannot be used in SV13/SV43.

(11) When combining the Q173HCPU(-T)/Q172HCPU(-T) with Q173CPU(N)/Q172CPU(N)/Q173CPUN-T/Q172CPUN-T, set as following combination. If it is used in combination except for the following, the Q173HCPU(-T)/Q172HCPU(-T) does not operate normally, such as Q173HCPU(-T)/Q172HCPU(-T) does not start or communication error with servo amplifier will occur.

However, all the operating system software are SV43, there is no restriction for the combination of Motion CPU.

|   | Installation example of Motion CPU                                                                                                    |  |  |  |
|---|----------------------------------------------------------------------------------------------------|--|--|--|
| 1 | CPU 0 1    Add   CPU   CPU   C |  |  |  |
| 2 | CPU 0 1 2  Q17 Q17 HQ17 H CPU CPU CPU CPU CPU (Note-1) (Note-2) (Note-2)                                                                                                    |  |  |  |
| 3 | CPU 0 1 2    A                                                                                                    |  |  |  |
| 4 | CPU 0 1 2    A                                                                                                    |  |  |  |

| Abbreviation | Model name              |
|--------------|-------------------------|
| Q17□HCPU     | Q17□HCPU(-T)            |
| Q17□CPU      | Q17 CPU(N)/Q17 CPUN(-T) |

(Note-1) :Be sure to install the following operating system software to the Q17□CPU.

| Application | Version      |  |
|-------------|--------------|--|
| SV13/SV22   | 00R or later |  |

- (Note-2): There is no restriction for the operating system software and version installed to the Q17□HCPU.
- (Note-3): There is no restriction for the operating system software and version installed to the Q17□CPU.

- (12) When the operation cycle is 0.4[ms], set the system setting as the axis select switch of servo amplifier "0 to 7".
  - If the axis select switch of servo amplifier "8 to F" is set, the servo amplifiers are not recognized.
- (13) The backup time (when it is charged for 40 hours) for internal rechargeable battery of Motion CPU is 1100 hours (Guaranteed time)/4300 hours (Actual time). Set the external battery if the power failure time exceeds guaranteed time. (Refer to Section 2.4.10 External battery)

|                       | Itom                            | Continuous power failure time [h] |                   |  |
|-----------------------|---------------------------------|-----------------------------------|-------------------|--|
|                       | Item                            | Guaranteed time (MIN)             | Actual time (TYP) |  |
| Internal rechargeable | Charging time: 8 hours or more  | 200                               | 500               |  |
| battery (Note)        | Charging time: 40 hours or more | 1100                              | 4300              |  |
| External battery      |                                 | 60000                             | 240000            |  |

(Note):Internal rechargeable battery is charged while power ON.

# 2.2 System Configuration Equipment

# (1) Table of Motion controller related module

| Part name                                     | Part name Model name (Note-1) Description                       |                                                                                                    | Current consumption 5VDC[A] | Remark |
|-----------------------------------------------|-----------------------------------------------------------------|----------------------------------------------------------------------------------------------------|-----------------------------|--------|
|                                               | Q173HCPU                                                        | Up to 32 axes control, Operation cycle 0.4[ms] or more                                                                                   | 1.25                        |        |
|                                               | Q173HCPU-T                                                      | Up to 32 axes control, Operation cycle 0.4[ms] or more, For teaching unit                                                                | 1.56                        |        |
| Motion CPU module                             | Q172HCPU                                                        | Up to 8 axes control, Operation cycle 0.4[ms] or more                                                                                    | 1.14                        |        |
|                                               | Q172HCPU-T                                                      | Up to 8 axes control, Operation cycle 0.4[ms] or more,<br>For teaching unit                                                              | 1.45                        |        |
| Servo external<br>signals<br>interface module | Servo external signal input 8 axes  (ELS BLS STOP DOG/CHANGE×8) |                                                                                                    | 0.05                        |        |
| Serial absolute synchronous                   | Q172EX-S2                                                       | Serial absolute synchronous encoder Q170ENC interface×2, Tracking input 2 points                                                         | 0.07                        |        |
| encoder interface<br>module                   | Q172EX-S3 (Note-2)                                              | Serial absolute synchronous encoder Q170ENC interface×2, Tracking input 2 points, Memory built-in for data exchange                      | 0.07                        |        |
| Manual pulse                                  | Q173PX                                                          | Manual pulse generator MR-HDP01/Incremental synchronous encoder interface ×3, Tracking input 3 points                                    | 0.44                        |        |
| generator<br>interface module                 | Q173PX-S1 (Note-2)                                              | Manual pulse generator MR-HDP01/Incremental synchronous encoder interface ×3, Tracking input 3 points, Memory built-in for data exchange | 0.11                        |        |
|                                               | Q00CPU                                                          | Program capacity 8k steps                                                                                                    | 0.25                        |        |
|                                               | Q01CPU                                                          | Program capacity 14k steps                                                                                                    | 0.27                        |        |
|                                               | Q02CPU                                                          | Program capacity 28k steps                                                                                                    | 0.60                        |        |
| PLC CPU module                                | Q02HCPU                                                         | Program capacity 28k steps                                                                                                    |                             |        |
|                                               | Q06HCPU Program capacity 60k steps                              |                                                                                                    | 0.64                        |        |
|                                               | Q12HCPU                                                         | Program capacity 124k steps                                                                                                    | 0.04                        |        |
|                                               | Q25HCPU                                                         | Program capacity 252k steps                                                                                                    |                             |        |
|                                               | Q61P-A1                                                         | 100 to 120VAC input, 5VDC 6A output                                                                                                    |                             |        |
|                                               | Q61P-A2                                                         | 200 to 240VAC input, 5VDC 6A output                                                                                                    |                             |        |
| Power supply                                  | Q61P                                                            | 100 to 240VAC input, 5VDC 6A output                                                                                                    |                             |        |
| module <sup>(Note-3)</sup>                    | Q62P                                                            | 100 to 240VAC input, 5VDC 3A/24VDC 0.6A output                                                                                           |                             |        |
|                                               | Q63P                                                            | 24VDC input, 5VDC 6A output                                                                                                    |                             |        |
|                                               | Q64P                                                            | 100 to 120VAC/200 to 240VAC input, 5VDC 8.5A output                                                                                      |                             |        |
|                                               | Q33B                                                            | Number of I/O modules installed 3 slots                                                                                                  | 0.105                       | ]      |
| CPU base unit                                 | Q35B                                                            | Number of I/O modules installed 5 slots                                                                                                  | 0.110                       | ]      |
| Or O base unit                                | Q38B                                                            | Number of I/O modules installed 8 slots                                                                                                  | 0.114                       | ]      |
|                                               | Q312B                                                           | Number of I/O modules installed 12 slots                                                                                                 | 0.121                       |        |
|                                               | Q63B                                                            | Number of I/O modules installed 3 slots                                                                                                  | 0.105                       | ]      |
| Extension base unit                           | Q65B                                                            | Number of I/O modules installed 5 slots                                                                                                  | 0.110                       | ]      |
| Extension base utilit                         | Q68B                                                            | Number of I/O modules installed 8 slots                                                                                                  | 0.114                       | ]      |
|                                               | Q612B                                                           | Number of I/O modules installed 12 slots                                                                                                 | 0.121                       |        |
|                                               | QC05B                                                           | Length 0.45m(1.48ft.)                                                                                                    |                             |        |
|                                               | QC06B                                                           | Length 0.6m(1.97ft.)                                                                                                    |                             |        |
| Extension cable                               | QC12B                                                           | Length 1.2m(3.94ft.)                                                                                                    |                             |        |
| EXCHOLLI CADIC                                | QC30B                                                           | Length 3m(9.84ft.)                                                                                                    |                             |        |
|                                               | QC50B                                                           | Length 5m(16.40ft.)                                                                                                    |                             |        |
|                                               | QC100B                                                          | Length 10m(32.81ft.)                                                                                                    |                             |        |

# Table of Motion controller related module(continued)

| Part name                                                   | Model name (Note-1)                                              |                                                                                                    |      | Remark |
|-------------------------------------------------------------|------------------------------------------------------------------|----------------------------------------------------------------------------------------------------|------|--------|
| Serial absolute<br>synchronous<br>encoder                   | Q170ENC                                                          | Resolution: 262144PLS/rev Permitted axial loads Radial load: Up to 19.6N Thrust load: Up to 9.8N Permitted speed: 3600r/min                                    |      |        |
| Serial absolute<br>synchronous<br>encoder cable             | Q170ENCCBL□M                                                     | Serial absolute synchronous encoder Q170ENC ↔ Q172EX-S2/-S3 2m(6.56ft.), 5m(16.40ft.), 10m(32.81ft.), 20m(65.62ft.), 30m(98.43ft.), 50m(164.04ft.)             |      |        |
| Connector set for serial absolute synchronous encoder cable | Q170ENCCNS                                                       | Q172EX-S2/-S3 side connector  Connector :10120-3000VE  Connector case : 10320-52F0-008  Q170ENC side connector  Plug : MS3106B22-14S  Cable clump : MS3057-12A |      |        |
| Manual pulse<br>generator                                   | Pulse resolution: 25PLS/rev(100PLS/rev after magnification by 4) |                                                                                                    | 0.06 |        |
| Battery holder unit (Note-4)                                | Q170HBATC Battery holder for Q6BAT (Attachment battery cable)    |                                                                                                    |      |        |
| Battery Q6BAT                                               |                                                                  | For IC-RAM memory backup of Q173HCPU/Q172HCPU module (Motion SFC programs (SV13/SV22), Servo programs (SV13/SV22), Motion programs (SV43), Parameters)         |      |        |
|                                                             | A6BAT<br>A31TU-D3K13                                             | For backup of Q170ENC For SV13, With 3-position deadman switch, Only Japanese                                                                                  |      |        |
| Teaching unit                                               | A31TU-DNK13                                                      | For SV13, Without deadman switch, Only Japanese                                                                                                    | 0.26 |        |
|                                                             | Q170TUD3CBL3M                                                    | Q173HCPU-T/Q172HCPU-T ↔ A31TU-D3□, 3m(9.84ft.) (Attachment: Short-circuit connector (A31TUD3TM) for teaching unit)                                             |      |        |
| Cable for the teaching unit                                 | Q170TUDNCBL3M                                                    | Q173HCPU-T/Q172HCPU-T ↔ A31TU-DN□, 3m(9.84ft.) (Attachment: Short-circuit connector (A31TUD3TM) for teaching unit)                                             |      |        |
|                                                             | Q170TUDNCBL03M-A                                                 | Exchange cable for direct connection of Q173HCPU-T/Q172HCPU-T<br>↔ A31TU-DN□, 0.3m(0.98ft.)                                                                    |      |        |
| Short-circuit                                               | Q170TUTM                                                         | Short-circuit connector for teaching unit for direct connection to Q173HCPU-T/Q172HCPU-T It is packed together with Q173HCPU-T/Q172HCPU-T.                     |      |        |
| connector for teaching unit                                 | A31TUD3TM                                                        | Short-circuit connector for teaching unit for connection to Q170TUD3CBL3M/Q170TUDNCBL3M.  It is packed together with Q170TUD3CBL3M/Q170TUDNCBL3M.              |      |        |
| SSC I/F board                                               | A10BD-PCF                                                        | PCI bus loading type, 2ch/board                                                                                                    | 0.50 |        |
|                                                             | A30BD-PCF                                                        | ISA bus loading type, 2ch/board                                                                                                    | 0.83 |        |
| SSC I/F card                                                | A30CD-PCF                                                        | PCMCIA TYPEII, 1ch/card                                                                                                    | 0.24 |        |
| Cable for SSC<br>I/F board                                  | Q170BDCBL□M                                                      | Q173HCPU/Q172HCPU ↔ SSC I/F board<br>3m(9.84ft.), 5m(16.40ft.), 10m(32.81ft.)                                                                                  |      |        |
| Cable for SSC<br>I/F card                                   | Q170CDCBL□M                                                      | Q173HCPU/Q172HCPU ↔ SSC I/F card<br>3m(9.84ft.), 5m(16.40ft.), 10m(32.81ft.)                                                                                   |      |        |

#### Table of Motion controller related module(continued)

| Part name                           | Model name (Note-1)   | Description                                                                                                    | Current consumption 5VDC[A] | Remark |
|-------------------------------------|-----------------------|----------------------------------------------------------------------------------------------------|-----------------------------|--------|
| Connector/terminal                  | A6TBXY36              | For positive common sink type input module, sink type output module (standard type)                                                                                                    |                             |        |
| block conversion module             | A6TBXY54              | For positive common sink type input module, sink type output module (2-wire type)                                                                                                    |                             |        |
|                                     | A6TBX70               | For positive common sink type input module (3-wire type)                                                                                                    |                             |        |
|                                     | AC05TB                | Length 0.5m (1.64ft.)                                                                                                    |                             |        |
|                                     | AC10TB                | Length 1m (3.28ft.)                                                                                                    |                             |        |
| Cable for                           | AC20TB                | Length 2m (6.56ft.)                                                                                                    |                             |        |
| connector/terminal block conversion | AC30TB                | Length 3m (9.84ft.)                                                                                                    |                             |        |
| module                              | AC50TB                | Length 5m (16.40ft.)                                                                                                    |                             |        |
| module                              | AC80TB                | Length 8m (26.25ft.)                                                                                                    |                             |        |
|                                     | AC100TB               | Length 10m(32.81ft.)                                                                                                    |                             |        |
|                                     | MR-J3BUS□M            | <ul> <li>Q173HCPU/Q172HCPU ↔ MR-J3-□B</li> <li>MR-J3-□B ↔ MR-J3-□B</li> <li>Standard code for inside panel</li> <li>0.15m(0.49ft.), 0.3m(0.98ft.), 0.5m(1.64ft.), 1m(3,28ft.), 3m(9.84ft.)</li> </ul> |                             |        |
| SSCNETⅢ cable                       | MR-J3BUS□M-A          | <ul> <li>Q173HCPU/Q172HCPU ↔ MR-J3-□B</li> <li>MR-J3-□B ↔ MR-J3-□B</li> <li>Standard cable for outside panel</li> <li>5m(16.40ft.), 10m(32.81ft.), 20m(65.62ft.)</li> </ul>                           |                             |        |
|                                     | MR-J3BUS□M-B (Note-5) | <ul> <li>Q173HCPU/Q172HCPU ↔ MR-J3-□B</li> <li>MR-J3-□B ↔ MR-J3-□B</li> <li>Long distance cable</li> <li>30m(98.43ft.), 40m(131.23ft.), 50m(164.04ft.)</li> </ul>                                     |                             |        |

 $(Note-1): \ \Box = Cable \ length \ (015: \ 0.15m(0.49ft.), \ 03: \ 0.3m(0.98ft.), \ 05: \ 0.5m(1.64ft.), \ 1: \ 1m(3.28ft.), \ 2: \ 2m(6.56ft.), \\ 3: \ 3m(9.84ft.), \ 5: \ 5m(16.40ft.), \ 10: \ 10m(32.81ft.), \ 20: \ 20m(65.62ft.), \ 30: \ 30m(98.43ft.), \\ 40: \ 40m(131.23ft.), \ 50: \ 50m(164.04ft.)$ 

(Note-2): Q172EX-S3 and Q173PX-S1 can be used in only the operating system software of special specification that needs data exchange function.

(Note-3): Be sure to use the power supply module within the range of power supply capacity.

(Note-4): Battery Q6BAT is not attached to Battery holder unit Q170HBATC. Please purchase it separately.

(Note-5): Please contact your nearest Mitsubishi sales representative for the cable of less than 30m(98.43ft.).

# (2) Q series PLC module which can be control by Motion CPU

| Part name                          |                | Model<br>name        | Description                                                                                                    | Remark                                                                                                    |   |
|------------------------------------|----------------|----------------------|----------------------------------------------------------------------------------------------------|----------------------------------------------------------------------------------------------------|---|
|                                    | AC             |                      | QX10                                                                                                    | 100-120VAC, 7-8mA, 16 points, Terminal block                                                                                                    |   |
|                                    |                |                      | QX40                                                                                                    | 24VDC/4mA, Positive common, 16 points, Terminal block                                                                                                 |   |
|                                    |                |                      | QX41                                                                                                    | 24VDC/4mA, Positive common, 32 points, Connector                                                                                                    | * |
|                                    |                |                      | QX42                                                                                                    | 24VDC/4mA, Positive common, 64 points, Connector                                                                                                    | * |
| Input                              |                |                      | QX70                                                                                                    | 12VDC/5V, Positive common/Negative common shared, 16 points, Terminal block                                                                           |   |
| module                             | DC             |                      | QX71                                                                                                    | 12VDC/5V, Positive common/Negative common shared, 32 points, Terminal block                                                                           |   |
|                                    |                |                      | QX72                                                                                                    | 12VDC/5V, Positive common/Negative common shared, 64 points, Terminal block                                                                           |   |
|                                    |                |                      | QX80                                                                                                    | 24VDC/4mA, Negative common, 16 points, Terminal block                                                                                                 |   |
|                                    |                |                      | QX81                                                                                                    | 24VDC/4mA, Negative common, 32 points, Connector                                                                                                    | * |
|                                    |                | ntact output<br>dule | QY10                                                                                                    | 240VAC/24VDC, 2A/point, 8A/common, 16 points/common, Terminal block                                                                                   |   |
|                                    |                |                      | QY40P                                                                                                    | 12V/24VDC, 0.1A/point, 1.6A/common, 16 points/common Terminal block                                                                                   |   |
|                                    |                | Sink Type            | QY41P                                                                                                    | 12V/24VDC, 0.1A/point, 2A/common, 32 points/common Connector                                                                                          | * |
|                                    | _              |                      | QY42P                                                                                                    | 12V/24VDC, 0.1A/point, 2A/common, 64 points(32 points/common),<br>Connector                                                                           | * |
| Output<br>module                   | Transistor     |                      | QY50                                                                                                    | 12V/24VDC, 0.5A/point, 4A/common, 16 points(16 points/common),<br>Terminal block                                                                      |   |
|                                    | _              | Source Type          | QY80                                                                                                    | 12V/24VDC, 0.5A/point, 4A/common, 16 points(16 points/common),<br>Terminal block                                                                      |   |
|                                    |                |                      | QY81P                                                                                                    | 12V/24VDC, 0.1A/point, 2A/common, 32 points(32 points/common),<br>Connector                                                                           | * |
|                                    |                | 01400/01 11          | QY70                                                                                                    | 5/12VDC, 16mA/point, 16 points(16 points/common), Terminal block                                                                                      |   |
|                                    | TTL•CMOS(Sink) |                      | QY71                                                                                                    | 5/12VDC, 16mA/point, 32 points(32 points/common), Connector                                                                                           | * |
| Input/Output                       | DC             | : Input/             | QH42P                                                                                                    | 24VDC Positive common: 32 points DC12-24V/0.1A Output Sink type: 32 points, Connector, Provided (Thermal protectors, protector against short circuit) | * |
| composite module Transistor output |                | QX48Y57              | 24VDC Positive common: 8 points DC12-24V/0.5A Output Sink type: 7 points, Terminal block, Provided (When face is broken, LED lights and signal is output to CPU) |                                                                                                    |   |
| Interrupt mod                      | ule            |                      | Q160                                                                                                    | DC24V/4mA, Positive common, 16 points, Terminal block                                                                                                 |   |
|                                    |                |                      | Q64AD                                                                                                    | 4ch, A/D conversion, Voltage • Current input                                                                                                    |   |
|                                    |                |                      | Q68ADV                                                                                                    | 8ch, A/D conversion, Voltage input                                                                                                    |   |
|                                    |                |                      | Q68ADI                                                                                                    | 8ch, A/D conversion, Current input                                                                                                    |   |
| Analogue mo                        | dule           | <b>:</b>             | Q62DA                                                                                                    | 2ch, D/A conversion, Voltage • Current output                                                                                                    |   |
|                                    |                |                      | Q64DA                                                                                                    | 4ch, D/A conversion, Voltage • Current output                                                                                                    |   |
|                                    |                |                      | Q68DAV                                                                                                    | 8ch, D/A conversion, Voltage output                                                                                                    |   |
|                                    |                |                      | Q68DAI                                                                                                    | 8ch, D/A conversion, Current output                                                                                                    |   |

Marked "\*": connectors are not provided.

## (3) Table of servo amplifier

| Part name       | Model name     | Description                                 |  |  |  |
|-----------------|----------------|---------------------------------------------|--|--|--|
| MR-J3 series    | MR-J3-□B       | Defends askelenne of the come providing     |  |  |  |
| servo amplifier | MR-J3-□B-RJ006 | Refer to catalogue of the servo amplifier.  |  |  |  |
| Battery         | MR-J3BAT       | Back-up for the absolute position detection |  |  |  |

## (4) Software packages

## (a) Operating system software packages

| Application                                      | Software package |              |  |
|--------------------------------------------------|------------------|--------------|--|
| Application                                      | Q173HCPU         | Q172HCPU     |  |
| For conveyor assembly <b>SV13</b> (Motion SFC)   | SW6RN-SV13QK     | SW6RN-SV13QM |  |
| For automatic machinery <b>SV22</b> (Motion SFC) | SW6RN-SV22QJ     | SW6RN-SV22QL |  |
| For machine tool peripheral SV43                 | SW5RN-SV43QJ     | SW5RN-SV43QL |  |

#### (b) Integrated start-up support software package

| Part name    | Model name | Details                                                        | Version        |     |     |     |  |
|--------------|------------|----------------------------------------------------------------|----------------|-----|-----|-----|--|
|              |            | SW6RNC-GSVE (Integrated start-up support software (1 CD-ROM) ) | 00K            | 00M | 00N |     |  |
|              |            | Conveyor assembly software : SW6RN-GSV13P                      | 00J            | 00K | 00L |     |  |
|              |            | Automatic machinery software : SW6RN-GSV22P                    | 00J            | 00K | 00L |     |  |
|              |            | Machine tool peripheral software : SW6RN-GSV43P                |                | 00F | 00G |     |  |
|              | SW6RNC-    | Cam data creation software : SW3RN-CAMP                        | 00M            | 00M | 00M |     |  |
|              | GSVPROE    | Digital oscilloscope software : SW6RN-DOSCP                    | 00G            | 00H | 00H |     |  |
| MT Developer |            | Communication system software : SW6RN-SNETP                    | 00J            | 00K | 00L |     |  |
|              |            | Document print software : SW3RN-DOCPRNP,                       | 00R            | 00T | 00W |     |  |
|              |            |                                                                | SW20RN-DOCPRNP | 00M | 00Q | 00T |  |
|              |            | SW6RNC-GSVHELPE (Operation manual (1 0                         | CD-ROM))       |     |     |     |  |
|              |            | Installation manual                                            |                |     |     |     |  |
|              | OMODNIO    | SW6RNC-GSVPROE                                                 |                |     |     |     |  |
|              | SW6RNC-    | A30CD-PCF(SSC I/F card (PCMCIA TYPE II 1CH/card))              |                |     |     |     |  |
|              | GSVSETE    | Q170CDCBL3M (A30CD-PCF cable 3m (9.84ft.))                     |                |     |     |     |  |

(Note) : Operating environment of the MT Developer is WindowsNT® 4.0/Windows® 98/Windows® 2000/Windows® XP English version only.

#### (5) Operating environment of personal computer

Operating environment is shown below.

IBM PC/AT with which WindowsNT® 4.0/ Windows® 98/ Windows® 2000/Windows® XP English version operates normally.

| Item                 | WindowsNT® 4.0<br>(Service Pack 2 or later) (Note)<br>or Windows® 98 | Service Pack 2 or later) (Note) Windows® 2000 |                                        |  |  |
|----------------------|----------------------------------------------------------------------|-----------------------------------------------|----------------------------------------|--|--|
| CPU                  | Pentium <sup>®</sup> 133MHz or more                                  | Pentium <sup>®</sup> II 233MHz or more        | Pentium <sup>®</sup> II 450MHz or more |  |  |
| Memory capacity      | Recommended 32MB or more                                             | Recommended 64MB or more                      | Recommended 192MB or more              |  |  |
| Hard disk free space | Hai                                                                  | rd disk free space is as following            | list.                                  |  |  |
| Disk drive           | 3.5inch (1.44MB) floppy disk drive, CD-ROM disk drive                |                                               |                                        |  |  |
| Display              | 800×600 pixels, 256 colors or more                                   |                                               |                                        |  |  |

(Note): Impossible to use USB connection.

It is necessary the following capacity depending on the installed software.

| Model name     | Size                        |        |                 |  |
|----------------|-----------------------------|--------|-----------------|--|
|                | SW6RNC-GSVE                 |        | SW6RNC-GSVHELPE |  |
| SW6RN-GSV13P   | 65MB                        |        | 40MB            |  |
| SW6RN-GSV22P   | 66MB                        |        | 45MB            |  |
| SW6RN-GSV43P   | 55MB                        |        | 32MB            |  |
| SW3RN-CAMP     | 5MB                         |        | 3MB             |  |
| SW6RN-DOSCP    | 35MB                        |        | 10MB            |  |
| SW6RN-SNETP    | Standard                    | 60MB   | 3МВ             |  |
|                | Custom (When all selection) | 60.5MB |                 |  |
| SW3RN-DOCPRNP  | 45MB                        |        | 5MB             |  |
| SW20RN-DOCPRNP | 45MB                        |        | 5MB             |  |

(Note-1): WindowsNT®, Windows® are either registered trademarks or trademarks of Microsoft Corporation in the United States and/or other countries.

(Note-2): Pentium  $^{\circledR}$  are trademarks or registered trademarks of Intel Corporation or its subsidiaries in the United States and other countries.

### (6) Related software packages

## (a) PLC software package

| Model name   | Software package |
|--------------|------------------|
| GX Developer | SW□D5C-GPPW-E    |

(Note) : □=used "6" or later.

#### (b) Servo set up software package

| Model name      | Software package |
|-----------------|------------------|
| MR Configurator | MRZJW3-SETUP221E |

#### POINTS

- (1) When the operation of Windows is not unclear in the operation of this software, refer to the manual of Windows or guide-book from the other supplier.
- (2) The screen might not be correctly displayed depending on the system font size of WindowsNT® 4.0/Windows® 98/Windows® 2000/ Windows® XP. Be sure to use the small size fonts.

### 2.3 General Specifications

General specifications of Q173HCPU/Q172HCPU module are shown below.

| Item                          |                                                                                                    | Specification      |                   |                                 |                      |                             |
|-------------------------------|----------------------------------------------------------------------------------------------------|--------------------|-------------------|---------------------------------|----------------------|-----------------------------|
| Operating ambient             |                                                                                                    |                    | 0 to              | 55°C                            |                      |                             |
| temperature                   |                                                                                                    |                    | (32 to            | o 131°F)                        |                      |                             |
| Storage ambient               |                                                                                                    |                    | -25 to 7          | 5°C (Note-3)                    |                      |                             |
| temperature                   |                                                                                                    |                    | (-13 to           | 167°F)                          |                      |                             |
| Operating ambient humidity    |                                                                                                    |                    | 5 to 95% RH,      | non-condensing                  |                      |                             |
| Storage ambient humidity      |                                                                                                    |                    | 5 to 95% RH,      | non-condensing                  |                      |                             |
|                               |                                                                                                    |                    | Frequency         | Acceleration                    | Amplitude            | Sweep count                 |
|                               |                                                                                                    | Under intermittent | 5 to 9Hz          |                                 | 3.5mm<br>(0.14inch)  | 10 times each               |
| Vibration resistance          | Conforming                                                                                                    | vibration          | 9 to 150Hz        | 9.8m/s <sup>2</sup>             |                      | in X, Y, Z                  |
|                               | JIS B 3502,<br>IEC 61131-2                                                                                                    | Under continuous   | 5 to 9Hz          |                                 | 1.75mm<br>(0.07inch) | directions<br>(For 80 min.) |
|                               |                                                                                                    | vibration          | 9 to 150Hz        | 4.9m/s <sup>2</sup>             |                      | 1                           |
| Shock resistance              | Conformir                                                                                                    | ng to JIS B 3502   | , IEC 61131-2(14  | 17m/s <sup>2</sup> , 3 times in | each of 3 directi    | ons X, Y, Z)                |
| Operating ambience            |                                                                                                    |                    | No corro          | osive gases                     |                      |                             |
| Operating altitude            |                                                                                                    |                    | 2000m(656         | 1.68ft.) or less                |                      |                             |
| Installation location         |                                                                                                    |                    | Inside co         | ontrol panel                    |                      |                             |
| Overvoltage category (Note-1) |                                                                                                    |                    | II c              | or less                         |                      |                             |
| Pollution level (Note-2)      |                                                                                                    |                    | 2 0               | or less                         |                      |                             |
| Noise immunity                | (1) By noise s frequency                                                                                                    |                    | OVp-p noise volta | ge, 1µs noise wid               | th and 25 to 60H     | z noise                     |
|                               | (2) Noise voltage IEC61000-4-4, 2kV                                                                                                    |                    |                   |                                 |                      |                             |
| Dielectric withstand          | Across inputs/LG and outputs/FG                                                                                                    |                    |                   |                                 |                      |                             |
| voltage                       |                                                                                                    |                    |                   | Altitude : 2000m (6             |                      |                             |
| Insulation resistance         | Across inputs and outputs (LG and FG separated), across inputs and LG/FG, Across outputs and FG/LG. 10MΩ or more by insulation resistance tester (500VDC) |                    |                   |                                 |                      |                             |
| Ground                        | 10IVIS2 or more                                                                                                    | by insulation re   |                   | nce : 100 Ω or less             |                      |                             |
|                               |                                                                                                    |                    |                   |                                 | •                    |                             |
| Cooling method                |                                                                                                    |                    | Natural           | air-cooling                     |                      |                             |

- (Note-1): This indicates the section of the power supply to which the equipment is assumed to be connected between the public electrical power distribution network and the machinery within premises.
  - Category  ${\mathbb I}$  applies to equipment for which electrical power is supplied from fixed facilities.
  - The surge voltage withstand level for up to the rated voltage of 300V is 2500V.
- (Note-2): This index indicates the degree to which conductive material is generated in terms of the environment in which the equipment is used.
  - Pollution level 2 is when only non-conductive pollution occurs. A temporary conductivity caused by condensing must be expected occasionally.
- (Note-3): Do not use or store the Motion CPU module under pressure higher than the atmospheric pressure of altitude 0m. Doing so can cause an operation failure.

# **⚠ CAUTION**

- The Motion controller must be stored and used under the conditions listed in the table of specifications above.
- When not using the module for a long time, disconnect the power line from the Motion controller or servo amplifier.
- Place the Motion controller and servo amplifier in static electricity preventing vinyl bags and store.
- When storing for a long time, please contact with our sales representative.

# 2.4 Specifications of Equipment and Settings

# 2.4.1 Name of parts for CPU module

This section explains the names and setting of the module.

# (1) Q173HCPU(-T)/Q172HCPU(-T)

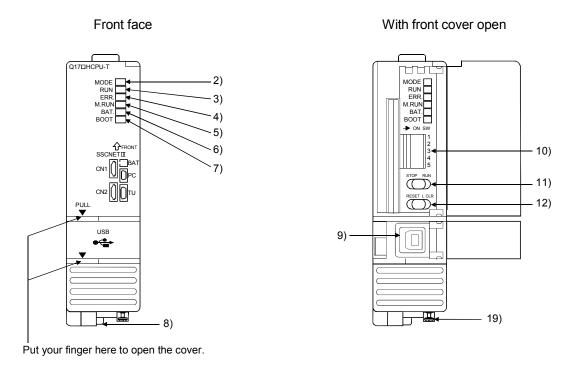

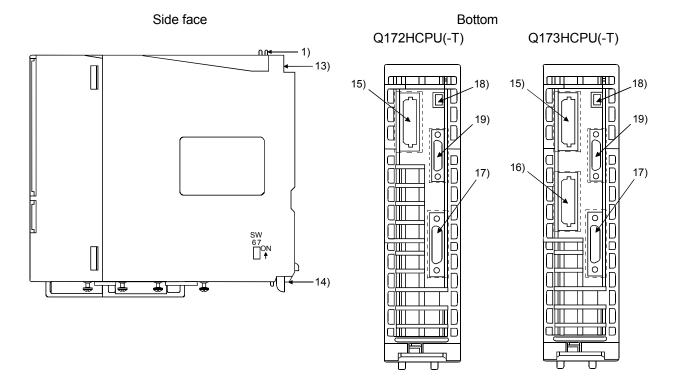

| No.                                                                                                    | Name                    | Application                                                                                                    |
|----------------------------------------------------------------------------------------------------|-------------------------|----------------------------------------------------------------------------------------------------|
| 1)                                                                                                    | Module fixing hook      | Hook used to fix the module to the base unit.(Quick release installation)                                                                                                    |
| 2)                                                                                                    | MODE LED (Mode judging) | Lit(green): Normal mode Lit(orange): Installation mode • mode written in ROM                                                                                                    |
|                                                                                                    |                         | Lit : Motion CPU normal start                                                                                                    |
| 3)                                                                                                    | RUN LED                 | Not lit : Motion CPU fault     LED turns off when the trouble occurred at Motion CPU start or WDT error occurrence.                                                                                                    |
| 4)                                                                                                    | ERR. LED                | <ul> <li>Lit : LED turns on at following error occurrence.</li> <li>1) WDT error</li> <li>2) System setting error</li> <li>3) Servo error</li> <li>4) Self diagnostic error which will not stop the operation (except battery error)</li> <li>5) Operating system software is not installed.</li> </ul> |
|                                                                                                    |                         | <ul> <li>Flickers : Detection of self diagnostic error which will stop the operation.</li> <li>Not lit : Normal</li> </ul>                                                                                                    |
| 5)                                                                                                    | M. RUN LED              | <ul> <li>Lit : During motion control</li> <li>Flickers : Latch clear start</li> <li>Not lit : Not during motion control or detection of self diagnostic error which will stop the operation</li> </ul>                                                                                                  |
| 6)                                                                                                    | BAT. LED                | Eattery error occurrence (External battery use)                                                                                                    |
| 7)                                                                                                    | BOOT LED                | Lit : Mode operated by ROM  Not lit : Mode operated by RAM/Installation mode • mode written in ROM                                                                                                    |
| 8)                                                                                                    | Module loading lever    | Used to install the module to the base unit.                                                                                                    |
| 9) USB connector (Note-1)  • Connector for connection with USB-compatible peripheral device. (Connector type • It can be connected by USB-dedicated cable. |                         | Connector for connection with USB-compatible peripheral device. (Connector type B)     It can be connected by USB-dedicated cable.                                                                                                    |

(Note-1): When normally connecting a cable to the USB connector, clamp the cable to prevent it from coming off due to the dangling, moving or careless pulling of the cable.

### (2) Applications of switches, connectors on Q173HCPU/Q172HCPU

| No. | Name                                           |                                                                                                | Application                                                                                                    |  |  |
|-----|------------------------------------------------|------------------------------------------------------------------------------------------------|----------------------------------------------------------------------------------------------------|--|--|
|     |                                                | Dip switch 1                                                                                   | Must not be used. (Shipped from the factory in OFF position)                                                                                                    |  |  |
|     | Dip switches  → ON SW                          | Dip switch 2                                                                                   | <ul> <li>ROM operating setting (Shipped from the factory in OFF position)</li> <li>SW2 SW3</li> <li>OFF OFF → Mode operated by RAM</li> </ul>                                                                                                    |  |  |
| 10) | 1 2                                            | Dip switch 3                                                                                   | ON OFF $\rightarrow$ Must not be set  OFF ON $\rightarrow$ Must not be set  ON ON $\rightarrow$ Mode operated by ROM                                                                                                    |  |  |
|     | 3                                              | Dip switch 4                                                                                   | Must not be used. (Shipped from the factory in OFF position)                                                                                                    |  |  |
|     | 5                                              | Dip switch 5<br>(Installation •<br>ROM writing<br>switch)                                      | ON : Installation mode • mode written in ROM OFF : Normal mode (Mode operated by RAM/Mode operated by ROM) • Turn ON dip switch 5 when installed the operating system software into the Motion CPU module from the peripheral device. After completing the installation, move to switch and re-start. |  |  |
| 11) | RUN/STOP switch                                |                                                                                                | OP. on SFC program (SV13/SV22)/Motion Program (SV43) is started. on SFC program (SV13/SV22)/Motion Program (SV43) is stopped.                                                                                                    |  |  |
| 12) | RESET/L.CLR switch (Note-1) (Momentary switch) | Applies L.CLR : Clear th                                                                       | ne "RUN/STOP" switch to "STOP". the "RESET/L.CLR" switch to "L.CLR" several times until the "M. RUN LED"                                                                                                    |  |  |
| 13) | Module fixing screw hole                       | Hole for the scre                                                                              | w used to fix to the base unit. (M3×12 screw : Purchase from the other supplier)                                                                                                    |  |  |
| 14) | Module fixing hook                             | Hook used to fix to the base unit.                                                             |                                                                                                    |  |  |
| 15) | SSCNETIII CN1 connector (Note-2)               | Connector to connect between Motion CPU module and servo amplifier of system 1 (up to 16 axes) |                                                                                                    |  |  |
| 16) | SSCNETIII CN2 connector (Note-2), (Note-3)     | Connector to connect between Motion CPU module and servo amplifier of system 2 (up to 16 axes) |                                                                                                    |  |  |
| 17) | TU connector (Note-4), (Note-5)                | Connector to connect between Motion CPU module and teaching unit                               |                                                                                                    |  |  |
| 18) | BAT connector                                  | Connector to connect between Motion CPU module and battery holder unit Q170HBATC               |                                                                                                    |  |  |
| 19) | PC connector                                   | Connector to cor                                                                               | nector to connect between Motion CPU module and personal computer via SSCNET                                                                                                    |  |  |

(Note-1): It is not possible to reset the Multiple CPU system by each of the PLC CPU/Motion CPU No.2 to 4.

If it is reset, other CPU occurred to stop of the overall Multiple CPU system where MULTI CPU DOWN (Error code : 7000). The overall Multiple CPU system reset is resetting the CPU No.1 of PLC CPU.

- (Note-2): Put the SSCNETⅢ cable in the duct or fix the cable at the closest part to the Motion CPU module with bundle material in order to prevent SSCNETⅢ cable from putting its own weight on SSCNETⅢ connector.
- (Note-3): Q173HCPU/Q173HCPU-T only. Teaching unit corresponds to only Japanese.
- (Note-4): Q172HCPU/Q172HCPU-T only. Teaching unit corresponds to only Japanese.
- (Note-5): When connecting the teaching unit, be sure to use the cable which adjusts to the model name of teaching unit.

# (3) Basic specifications of Q173HCPU/Q172HCPU

# (a) Module specifications

| Item                                    | Q173HCPU | Q173HCPU-T                  | Q172HCPU            | Q172HCPU-T             |
|-----------------------------------------|----------|-----------------------------|---------------------|------------------------|
| Teaching unit                           |          | Usable                      |                     | Usable                 |
| Internal current consumption (5VDC) [A] | 1.25     | 1.56 <sup>(Note)</sup>      | 1.14                | 1.45 <sup>(Note)</sup> |
| Mass [kg]                               | 0.23     | 0.24                        | 0.22                | 0.23                   |
| Exterior dimensions [mm(inch)]          | 104.6    | $(4.11)(H) \times 27.4 (1.$ | 08)(W) × 114.3 (4.5 | 0)(D)                  |

(Note): Current consumption 0.26[A] of the teaching unit is included.

# (4) SV13/SV22 Motion control specifications/performance specifications

#### (a) Motion control specifications

|                               | (a) Wotton control specifications |                                                                                                    |                                              |                                            |                     |  |
|-------------------------------|-----------------------------------|----------------------------------------------------------------------------------------------------|----------------------------------------------|--------------------------------------------|---------------------|--|
| Item                          |                                   | Q173HCPU                                                                                                    | Q173HCPU-T                                   | Q172HCPU                                   | Q172HCPU-T          |  |
| Number of contro              | l axes                            | Up to 3                                                                                                    | 2 axes                                       | Up to                                      | 8 axes              |  |
| Operation cycle               | SV13                              | 0.44ms/ 1 to 3 axes<br>0.88ms/ 4 to 10 axes<br>1.77ms/11 to 20 axes<br>3.55ms/21 to 32 axes                                                                                                    |                                              | 0.44ms/ 1 to 3 axes<br>0.88ms/ 4 to 8 axes |                     |  |
| (default)                     |                                   | 0.88ms/ 1 to 5 axes<br>1.77ms/ 6 to 14 axes<br>3.55ms/15 to 28 axes<br>7.11ms/29 to 32 axes                                                                                                    |                                              | 0.88ms/ 1 to 4 axes<br>1.77ms/ 5 to 8 axes |                     |  |
| Interpolation func            | tions                             | Linear in                                                                                                    | terpolation (Up to 4 axes<br>Helical interpo |                                            | (2 axes),           |  |
| Control modes                 |                                   | PTP(Point to Point) control, Speed control, Speed-position control, Fixed-pitch feed, Constant speed control, Position follow-up control, Speed control with fixed position stop, Speed switching control, High-speed oscillation control, Synchronous control (SV22) |                                              |                                            |                     |  |
| Acceleration/                 |                                   | Automatic trapezoidal acceleration/deceleration,                                                                                                    |                                              |                                            |                     |  |
| deceleration conti            | ol                                | S-curve acceleration/deceleration                                                                                                    |                                              |                                            |                     |  |
| Compensation                  |                                   | Backlash compensation, Electronic gear, Phase compensation (SV22)                                                                                                    |                                              |                                            |                     |  |
| Programming lane              |                                   | Motion SFC, Dedicated instruction, Mechanical support language (SV22)                                                                                                    |                                              |                                            |                     |  |
| Servo program ca              |                                   | 14k steps                                                                                                    |                                              |                                            |                     |  |
| Number of position            | ning                              | 3200 points                                                                                                    |                                              |                                            |                     |  |
| points                        |                                   | (Positioning data can be designated indirectly)                                                                                                    |                                              |                                            |                     |  |
| Programming too               |                                   | IBM PC/AT                                                                                                    |                                              |                                            |                     |  |
| Peripheral I/F                |                                   |                                                                                                    | USB/S                                        | SCNET<br>T                                 |                     |  |
| Teaching operation function   |                                   | None                                                                                                    | Provided (SV13 use)                          | None                                       | Provided (SV13 use) |  |
| Home position return function |                                   | Proximity dog type (2 types), Count type (3 types), Data set type (2 types), Dog cradle type,  Stopper type (2 types), Limit switch combined type  (Home position return re-try function provided, home position shift function provided)                             |                                              |                                            |                     |  |
| JOG operation fur             | nction                            | Provided                                                                                                    |                                              |                                            |                     |  |

# Motion control specifications (continued)

| Item                                      | Q173HCPU                                                                                                    | Q173HCPU-T                                                                | Q172HCPU                                                                              | Q172HCPU-T     |  |  |  |
|-------------------------------------------|----------------------------------------------------------------------------------------------------|---------------------------------------------------------------------------|---------------------------------------------------------------------------------------|----------------|--|--|--|
| Manual pulse generator operation function |                                                                                                    | Possible to cor                                                           | nect 3 modules                                                                        |                |  |  |  |
| Synchronous encoder operation function    | Possible to con                                                                                                    | nect 12 modules                                                           | Possible to con                                                                       | nect 8 modules |  |  |  |
| M-code function                           |                                                                                                    | M-code output function provided  M-code completion wait function provided |                                                                                       |                |  |  |  |
| Limit switch output function              | Number of output points 32 points Watch data: Motion control data/Word device                                                             |                                                                           |                                                                                       |                |  |  |  |
| Absolute position system                  | Made compatible by setting battery to servo amplifier.  (Possible to select the absolute data method or incremental method for each axis) |                                                                           |                                                                                       |                |  |  |  |
| Number of SSCNETⅢ systems (Note-1)        | 2 sys                                                                                                    | 2 systems                                                                 |                                                                                       | stem           |  |  |  |
| Motion related interface module           | Q172LX : 4 mo<br>Q172EX : 6 mo<br>Q173PX : 4 mo                                                                                           | dules usable                                                              | Q172LX : 1 module usable Q172EX : 4 modules usable Q173PX : 3 modules usable (Note-2) |                |  |  |  |

(Note-1): The servo amplifiers for SSCNET cannot be used.

(Note-2): When using the incremental synchronous encoder (SV22 use), you can use above number of modules. When connecting the manual pulse generator, you can use only 1 module.

# (b) Motion SFC performance specifications

|                             | Item                                     |                    |                    | Q173HCPU/Q172HCPU                                                                          |  |
|-----------------------------|------------------------------------------|--------------------|--------------------|--------------------------------------------------------------------------------------------|--|
| Motion SFC program capacity | Code total<br>(Motion SI<br>+ Transition | C chart + O        | peration control   | 543k bytes                                                                                 |  |
|                             | Text total                               | n control + Tr     | ansition)          | 484k bytes                                                                                 |  |
|                             | Number of                                | f Motion SFC       | programs           | 256 (No.0 to 255)                                                                          |  |
|                             | Motion SF                                | C chart size/      | program            | Up to 64k bytes (Included Motion SFC chart comments)                                       |  |
|                             | Number o                                 | f Motion SFO       | C steps/program    | Up to 4094 steps                                                                           |  |
| Motion SFC program          | Number of                                | f selective br     | anches/branch      | 255                                                                                        |  |
|                             | Number of                                | f parallel brai    | nches/branch       | 255                                                                                        |  |
|                             | Parallel br                              | anch nesting       |                    | Up to 4 levels                                                                             |  |
|                             | Number of operation control programs     |                    |                    | 4096 with F(Once execution type) and FS(Scan execution type) combined. (F/FS0 to F/FS4095) |  |
|                             | Number of transition programs            |                    |                    | 4096(G0 to G4095)                                                                          |  |
| Operation control program   | Code size/program                        |                    |                    | Up to approx. 64k bytes (32766 steps)                                                      |  |
| (F/FS)                      | Number of blocks(line)/program           |                    |                    | Up to 8192 blocks (in the case of 4 steps(min)/blocks)                                     |  |
| 1                           | Number of characters/block               |                    |                    | Up to 128 (comment included)                                                               |  |
| Transition program          | Number of operand/block                  |                    |                    | Up to 64 (operand: constants, word device, bit devices)                                    |  |
| (G)                         | ( ) nesting/block                        |                    |                    | Up to 32 levels                                                                            |  |
|                             | Descriptiv                               |                    |                    | Calculation expression/bit conditional expression                                          |  |
|                             | expression                               |                    |                    | Calculation expression/bit conditional expression/<br>comparison conditional expression    |  |
|                             | Number of                                | f multi execu      | te programs        | Up to 256                                                                                  |  |
|                             | Number of                                | f multi active     | steps              | Up to 256 steps/all programs                                                               |  |
|                             |                                          | Normal task        |                    | Execute in motion main cycle                                                               |  |
| Everyte energification      |                                          |                    | Fixed cycle        | Execute in fixed cycle (0.88ms, 1.77ms, 3.55ms, 7.11ms, 14.2ms)                            |  |
| Execute specification       | Executed task                            | can be<br>masked.) | External interrupt | Execute when input ON is set among interrupt module QI60 (16 points).                      |  |
|                             |                                          |                    | PLC interrupt      | Execute with interrupt instruction (S(P).GINT) from PLC CPU.                               |  |
|                             |                                          | NMI task           |                    | Execute when input ON is set among interrupt module QI60 (16 points).                      |  |

# (5) SV43 Motion control specifications/performance specifications(a) Motion control specifications

| Item                           | Q173HCPU                                                                                         | Q172HCPU                                                             |  |  |  |
|--------------------------------|--------------------------------------------------------------------------------------------------|----------------------------------------------------------------------|--|--|--|
| Number of control axes         | Up to 32 axes                                                                                    | Up to 8 axes                                                         |  |  |  |
|                                | 0.88ms/ 1 to 5 axes                                                                              |                                                                      |  |  |  |
| Operation cycle                | 1.77ms/ 6 to 14 axes                                                                             | 0.88ms/ 1 to 5 axes                                                  |  |  |  |
| (default)                      | 3.55ms/15 to 28 axes                                                                             | 1.77ms/ 6 to 8 axes                                                  |  |  |  |
|                                | 7.11ms/29 to 32 axes                                                                             |                                                                      |  |  |  |
|                                | Linear interpolation (Up to 4 axes                                                               | s), Circular interpolation (2 axes),                                 |  |  |  |
| Interpolation functions        | Helical interpo                                                                                  | lation (3 axes)                                                      |  |  |  |
| Control modes                  | PTP (Point to Point) control, Constant spee                                                      | d positioning, High-speed oscillation control                        |  |  |  |
| Acceleration/                  | Automatic trapezoidal ac                                                                         | cceleration/deceleration,                                            |  |  |  |
| deceleration control           | S-curve accelera                                                                                 | ation/deceleration                                                   |  |  |  |
| Compensation                   | Backlash compensa                                                                                | ition, Electronic gear                                               |  |  |  |
| Programming language           |                                                                                                  | ion (EIA language)                                                   |  |  |  |
| Motion program capacity        |                                                                                                  | bytes                                                                |  |  |  |
| Number of programs             |                                                                                                  | 24                                                                   |  |  |  |
| Number of simultaneous         | Axis designation program : 32                                                                    | Axis designation program : 8                                         |  |  |  |
| start programs                 | Control program : 16                                                                             | Control program : 16                                                 |  |  |  |
| Number of positioning          | 1 3                                                                                              | · -                                                                  |  |  |  |
| points                         |                                                                                                  | Approx. 10600 points (Positioning data can be designated indirectly) |  |  |  |
| Programming tool               | · · · · · · · · · · · · · · · · · · ·                                                            | ÷:                                                                   |  |  |  |
| Peripheral I/F                 | IBM PC/AT USB/SSCNET                                                                             |                                                                      |  |  |  |
| Teaching operation             | 000/00                                                                                           | SONET                                                                |  |  |  |
| function                       | No                                                                                               | one                                                                  |  |  |  |
| Tariction                      | Dravimity dog type (2 types). Count type (2 types)                                               | nea) Data est time (2 times) Dag gradie time                         |  |  |  |
| Home position return           | Proximity dog type (2 types), Count type (3 types), Data set type (2 types), Dog cradle type,    |                                                                      |  |  |  |
| function                       | Stopper type (2 types), Limit switch combined type                                               |                                                                      |  |  |  |
| 100                            | (Home position return re-try function provided, home position shift function provided)  Provided |                                                                      |  |  |  |
| JOG operation function         | Prov                                                                                             | rided                                                                |  |  |  |
| Manual pulse generator         | Possible to con                                                                                  | nect 3 modules                                                       |  |  |  |
| operation function             |                                                                                                  |                                                                      |  |  |  |
| M-code function                | •                                                                                                | unction provided                                                     |  |  |  |
|                                |                                                                                                  | vait function provided                                               |  |  |  |
| Limit switch output            | '                                                                                                | t points 32 points                                                   |  |  |  |
| function                       |                                                                                                  | ntrol data/Word device                                               |  |  |  |
| Skip function                  | Prov                                                                                             | rided                                                                |  |  |  |
| Override ratio setting         | Override ratio set                                                                               | tting: 0 to 100[%]                                                   |  |  |  |
| unction Setting : 0 to 100[70] |                                                                                                  | 9 . 0 . 0 . 0 . 0 . 0 . 0 . 0 . 0 .                                  |  |  |  |
| Absolute position system       | Made compatible by setting battery to servo amplifier.                                           |                                                                      |  |  |  |
|                                | (Possible to select the absolute data met                                                        | hod or incremental method for each axis)                             |  |  |  |
| Number of SSCNETII             | 2 systems                                                                                        | 1 system                                                             |  |  |  |
| systems (Note-1)               | 2 dyotomo                                                                                        | , cystom                                                             |  |  |  |
| Number of Motion related       | Q172LX: 4 modules                                                                                | Q172LX : 1 module                                                    |  |  |  |
| modules                        | Q173PX : 1 module                                                                                | Q173PX : 1 module                                                    |  |  |  |

(Note-1): The servo amplifiers for SSCNET cannot be used.

# (b) Motion program performance specifications

|                    | Item                                   | Q173HCPU/Q172HCPU                                                                                                    |  |  |
|--------------------|----------------------------------------|----------------------------------------------------------------------------------------------------|--|--|
| Program capacity   | Total of program files                 | 248k bytes                                                                                                    |  |  |
| Program capacity   | Number of programs                     | Up to 1024 (No. 1 to 1024)                                                                                                    |  |  |
|                    | Arithmetic operation                   | Unary operation, Addition and subtraction operation, Multiplication and division operation, Remainder operation                                             |  |  |
| Operation controls | Comparison operation                   | Equal to, Not equal to                                                                                                    |  |  |
|                    | Logical operation                      | Logical shift operation, Logical negation, Logical AND,<br>Logical OR, Exclusive OR                                                                         |  |  |
| G-codes            | Positioning command                    | G00, G01, G02, G03, G04, G09, G12, G13, G23, G24, G25, G26, G28, G30, G32, G43, G44, G49, G53, G54, G55, G56, G61, G64, G90, G91, G92, G98, G99, G100, G101 |  |  |
| M-codes            | Output command to data register        | M***                                                                                                    |  |  |
| Special M-codes    | Program control command                | M00, M01, M02, M30, M98, M99, M100                                                                                                    |  |  |
| Variable           | Device variable                        | X, Y, B, F, D, W, #                                                                                                    |  |  |
|                    | Trigonometric function                 | SIN, COS, TAN, ASIN, ACOS, ATAN                                                                                                    |  |  |
| Functions          | Numerical function                     | ABS, SQR, BIN, LN, EXP, BCD, RND, FIX, FUP, INT, FLT, DFLT, SFLT                                                                                            |  |  |
|                    | Start/end                              | CALL, CLEAR                                                                                                    |  |  |
|                    | Home position return                   | CHGA                                                                                                    |  |  |
|                    | Speed/torque setting                   | TL, CHGV, CHGT                                                                                                    |  |  |
| Instructions       | Motion control                         | WAITON, WAITOFF, EXEON, EXEOFF                                                                                                    |  |  |
| instructions       | Jump/repetition processing             | CALL, GOSUB/GOSUBE, IFGOTO, IFTHENELSEEND, WHILEDOEND                                                                                                    |  |  |
|                    | Data operation                         | BMOV, BDMOV, FMOV, BSET, BRST, SET, RST, MULTW, MULTR, TO, FROM, ON, OFF, IFTHENSET/RST/OUT, PB                                                             |  |  |
| Number of controls | Number of program calls (GOSUB/GOSUBE) | Up to 8                                                                                                    |  |  |
|                    | Number of program calls (M98)          | Up to 8                                                                                                    |  |  |

#### (6) Selection of Q172EX, Q173PX

| Item             | Synchrono                   | us encoder | Manual nulsa ganaratar |  |
|------------------|-----------------------------|------------|------------------------|--|
| nem              | Serial absolute Incremental |            | Manual pulse generator |  |
| Q173HCPU         | 12 mg                       | odules     | 2 madulas              |  |
| Q172HCPU         | 8 modules                   |            | 3 modules              |  |
| Module selection | Q172EX                      | Q173PX     |                        |  |

### (7) Q173HCPU/Q172HCPU internal rechargeable battery

Initial charging of the Q173HCPU/Q172HCPU

Turn on the power supply and charge the internal rechargeable battery for eight hours or more, before starting to use the Q173HCPU/Q172HCPU. It is possible to provide backup power for the IC-RAM memory for at least 200 hours by charging the internal rechargeable battery for eight hours or more, even if it is empty.

If the battery is charged for five days while applying power eight hours a day, i.e., 40 hours of normal operation, it will be able to provide backup power for the IC-RAM memory for 1100 hours.

Battery backup by the external battery will be necessary if there is a possibility that a continuous power off that lasts longer than the continuous power failure hours for the internal rechargeable battery specified in the table below may occur, for example when transporting the system on a ship.

|                       | ltara                           | Continuous power failure time [h] |                   |  |
|-----------------------|---------------------------------|-----------------------------------|-------------------|--|
| Item                  |                                 | Guaranteed time (MIN)             | Actual time (TYP) |  |
| Internal rechargeable | Charging time: 8 hours or more  | 200                               | 500               |  |
| battery               | Charging time: 40 hours or more | 1100                              | 4300              |  |

# 2.4.2 Power supply module

# (1) Table of the power supply module specifications

This section describes the power supply modules specifications.

| Insulation resistance  LG/FG 10M\(\Omega\) or more by insulation resistance tester (500VDC)  **Noise immunity**  **By noise simulator of 1,500Vp-p noise voltage, 1\(\pu\) s noise width and 25 to 60Hz noise freque   **Noise voltage IEC61000-4-4, 2kV  Operation indication  LED indication (Normal : ON (Green), Error : OFF)  **Built-in (Unchangeable by user)*  Application  Application  Application  Contact output section  Rated switching voltage/current  Minimum switching load  Response time  OFF to ON: 10ms or less. ON to OFF: 12ms or less.  Mechanical : 20 million times or more  Electrical : 100 thousand times at rated switching voltage/current or more  Surge suppressor  Fuse  None  Terminal screw size  Applicable wire size  Applicable tightening torque  **By noise simulator of 1,500Vp-p noise voltage, 1\(\pu\) is noise width and 25 to 60Hz noise freque   **Noise voltage IEC61000-4-4, 2kV  CPU module operating status output  ERR contact (contact switched off (opened: normally closed contact) at an error stop of CPU)  CPU module operating status output  **CONTACT OFF to ON: 10ms or less.*  OFF to ON: 10ms or less. ON to OFF: 12ms or less.  Mechanical : 20 million times or more  Electrical : 100 thousand times at rated switching voltage/current or more  None  Terminal screw size  Applicable vire size  Applicable tightening torque  **RAV1.25 to 3.5, RAV2 to 3.5  Applicable tightening torque  **RAV1.25 to 3.5, RAV2 to 3.5  **RAV1.25 to 3.5, RAV2 to 3.5  **RAV1.25 to 3.5 | Power supply module loading slot                                                                                                    |                               |                   |              |                                                                                                    |                  | <u> </u>                                |               |  |  |
|----------------------------------------------------------------------------------------------------|----------------------------------------------------------------------------------------------------|-------------------------------|-------------------|--------------|----------------------------------------------------------------------------------------------------|------------------|-----------------------------------------|---------------|--|--|
| Applicable base unit                                                                                                    | Applicable base unit                                                                                                    |                               | Item              |              | Q61P-A1                                                                                                    | Q61P-A2          | Q61P                                    | Q62P          |  |  |
| Input power supply                                                                                                    | Input power supply                                                                                                    | Base loadir                   | ng position       |              | Power supply module loading slot                                                                                                    |                  |                                         |               |  |  |
| Input power supply                                                                                                    | Input power supply                                                                                                    | Applicable                    | base unit         |              | Q33B, Q35B, Q38B, Q312B, Q65B, Q68B, Q612B                                                                                                    |                  |                                         |               |  |  |
| Input voltage distortion factor   105VA   130VA   105VA   105VA   10   | Input voltage distortion factor                                                                                                    | Input powe                    | r supply          |              | (+10%/-15%)                                                                                                    | (+10%/-15%)      |                                         |               |  |  |
| Max. input apparent power   105VA                                                                                                    | Max. input apparent power         105VA         130VA         105VA           Inrush current         20A 8ms or less (Note-4)         3A           Rated output current         5VDC         6A         3A           External output voltage         —         0.6A           Overcurrent         5VDC         6.6A or more         3.3A or more           protection (Note-1)         5VDC         6.6A or more         3.3A or more           Overvoltage protection (Note-1)         5VDC         6.6A or more         3.3A or more           Uncomposed protection (Note-1)         5VDC         5.5 to 6.5V           Efficiency         70% or more         65% or more           Allowable momentary power failure time (Note-3)         20ms or less           Insulation resistance         2.830VAC mms / 3 cycles (Altitude : 2000m (6561.68t.))           Insulation resistance         Across inputs and outputs (LG and FG separated), across inputs and LG/FG, across outputs at LG/FG 10MΩ or more by insulation resistance tester (500VDC)           Noise immunity         • By noise simulator of 1,500Vp-p noise voltage, 1 μs noise width and 25 to 60Hz noise frequer • Noise voltage IEC61000-4-4, 2kV           Operation indication         LED indication (Normal : ON (Green), Error : OFF)           Fuse         Built-in (Unchangeable by user)           ERR contact (contact switched off                                                                                                    | Input freque                  | ency              |              |                                                                                                    | 50/60H           | lz ±5%                                  |               |  |  |
| Max. input apparent power         105VA         130VA         105VA           Inrush current         200 8 ms or less; (Note-4)           Rated output current         5VDC         6A         3A           External output voltage         —         0.6A           Overcurent protection (Note-1)         5VDC         6.6A or more         3.3A or more protection (Note-1)           Overvoltage protection (Note-2)         5VDC         5.5 to 6.5V           Efficiency         70% or more         65% or more           Allowable momentary power failure time (Note-3)         20ms or less           Insulation resistance         Across inputs and outputs (LG and outputs/FG           2,830VAC rms / 3 cycles (Altitude: 2000m (6561.68tt.))           Noise immunity         Across inputs and outputs (LG and FG separated), across inputs and LG/FG, across outputs LG/FG 10MΩ or more by insulation resistance tester (500VDC)           Noise immunity         • By noise simulator of 1,500Vp-p noise voltage, 1μs noise width and 25 to 60Hz noise freque • Noise voltage IEC61000-4-4, 2kV           Operation indication         LED indication (Normal: ON (Green), Error: OFF)           Fuse         Built-in (Unchangeable by user)           Contact output section         ERR contact (contact switched off (opened: normally closed contact) at an error stop of CPU)           Cife time         Mescaponse time         OFF                                                                                                    | Max. input apparent power         105VA         130VA         105VA           Inrush current         20A 8ms or less (Note-4)         3A           Rated output current         5VDC         6A         3A           External output voltage         —         0.6A           Overcurrent         5VDC         6.6A or more         3.3A or more           protection (Note-1)         5VDC         6.6A or more         3.3A or more           Overvoltage protection (Note-1)         5VDC         6.6A or more         3.3A or more           Uncomposed protection (Note-1)         5VDC         5.5 to 6.5V           Efficiency         70% or more         65% or more           Allowable momentary power failure time (Note-3)         20ms or less           Insulation resistance         2.830VAC mms / 3 cycles (Altitude : 2000m (6561.68t.))           Insulation resistance         Across inputs and outputs (LG and FG separated), across inputs and LG/FG, across outputs at LG/FG 10MΩ or more by insulation resistance tester (500VDC)           Noise immunity         • By noise simulator of 1,500Vp-p noise voltage, 1 μs noise width and 25 to 60Hz noise frequer • Noise voltage IEC61000-4-4, 2kV           Operation indication         LED indication (Normal : ON (Green), Error : OFF)           Fuse         Built-in (Unchangeable by user)           ERR contact (contact switched off                                                                                                    | Input voltag                  | ge distortion fac | ctor         |                                                                                                    | 5% o             | r less                                  |               |  |  |
| SVDC                                                                                                    | External output current   EVDC   24VDC   —   0.6.6                                                                                                    | Max. input                    | apparent powe     | er           | 105                                                                                                    | 5VA              | 130VA                                   | 105VA         |  |  |
| External output voltage                                                                                                    | 24VDC   —                                                                                                    | Inrush curre                  | ent               |              |                                                                                                    | 20A 8ms or       | less (Note-4)                           |               |  |  |
| 24VDC                                                                                                    | 24/DC                                                                                                    | Datad auto                    | ut ausrant 5      | SVDC         |                                                                                                    | 6A               |                                         | 3A            |  |  |
| Overcurrent protection (Note-1)         5VDC         6.6A or more         3.3A or more protection (Note-1)         24VDC         0.66A or more           Overvoltage protection (Note-2)         5VDC         5.5 to 6.5V         5.5 to 6.5V           Efficiency         70% or more         65% or more           Allowable momentary power failure time (Note-3)         20ms or less         20ms or less           Dielectric withstand voltage         Across inputs (LG and outputs/FG 2,830VAC rms / 3 cycles (Altitude : 2000m (6561.68ft.))         Across inputs and outputs (LG and FG separated), across inputs and LG/FG, across outputs LG/FG 10MΩ or more by insulation resistance tester (500VDC)           Noise immunity         • By noise simulator of 1,500Vp-p noise voltage, 1µs noise width and 25 to 60Hz noise freque • Noise voltage   EC61000-4-4, 2kV           Operation indication         LED indication (Normal : ON (Green), Error : OFF)           Fuse         Built-in (Unchangeable by user)           Application         ERR contact (contact switched off (opened: normally closed contact) at an error stop of CPU) CPU module operating status output           Rated switching voltage/current         24VDC, 0.5A           Minimum switching load         5VDC, 1mA           Response time         OFF to ON: 10ms or less. ON to OFF: 12ms or less.           Mechanical : 20 million times or more         Electrical : 100 thousand times at rated switching voltage/current or more                                                                                                    | Overcurrent protection (Note-1)         5VDC         6.6A or more         3.3A or more protection (Note-1)         24VDC         ————————————————————————————————————                                                                                                    | Rated outp                    | ut current 2      | 24VDC        |                                                                                                    |                  |                                         | 0.6A          |  |  |
| Discription   Note-1   24VDC                                                                                                    | protection (Note-1)                                                                                                    | External ou                   | tput voltage      |              |                                                                                                    |                  |                                         | 24VDC±10%     |  |  |
| Overvoltage protection (Note-2)  Efficiency  Allowable momentary power failure time (Note-3)  Dielectric withstand voltage  Across inputs/LG and outputs/FG 2,830VAC rms / 3 cycles (Altitude : 2000m (6561.68ft.))  Insulation resistance  Across inputs and outputs (LG and FG separated), across inputs and LG/FG, across outputs LG/FG 10MΩ or more by insulation resistance tester (500VDC)  Noise immunity  • Application  Application  Contact output section  Application  Contact output section  Life time  Application  Terminal screw size  Applicable wire size  Applicable tightening torque  5VDC  70% or more  405% or more  65% or more  65% or more  100 MC2 or more by insulation resistance tester (500VDC)  • By noise simulator of 1,500Vp-p noise voltage, 1µs noise width and 25 to 60Hz noise freque • Noise voltage IEC61000-4-4, 2kV  Operation indication  LED indication (Normal : ON (Green), Error : OFF)  Built-in (Unchangeable by user)  ERR contact (contact switched off (opened: normally closed contact) at an error stop of CPU)  CPU module operating status output  824VDC, 0.5A  Whinimum switching load  824VDC, 0.5A  Minimum switching load  824VDC, 0.5A  Minimum switching load  824VDC, 0.5A  Minimum switching load  824VDC, 0.5A  Minimum switching load  824VDC, 0.5A  Minimum switching load  824VDC, 0.5A  Minimum switching load  824VDC, 0.5A  Minimum switching load  824VDC, 0.5A  Minimum switching load  824VDC, 0.5A  Minimum switching load  824VDC, 0.5A  Minimum switching load  824VDC, 0.5A  Minimum switching load  824VDC, 0.5A  | Overvoltage protection (Note-2)         5VDC         5.5 to 6.5V           Efficiency         70% or more         65% or more           Allowable momentary power failure time (Note-3)         20ms or less           Dielectric withstand voltage         2,830VAC mrs / 3 cycles (Altitude : 2000m (6561.68ft.))           Insulation resistance         Across inputs and outputs (LG and FG separated), across inputs and LG/FG, across outputs at LG/FG 10MΩ or more by insulation resistance tester (500VDC)           Noise immunity         • By noise simulator of 1,500Vp-p noise voltage, 1µs noise width and 25 to 60Hz noise frequency in the contract of the contract of the contract switched off (opened: normally closed contact) at an error stop of CPU), CPU module operating status output           Contact output section         Application         ERR contact (contact switched off (opened: normally closed contact) at an error stop of CPU), CPU module operating status output           Contact output section         Minimum switching voltage/current         24VDC, 0.5A           Minimum switching voltage/current         OFF to ON: 10ms or less. ON to OFF: 12ms or less.           Life time         Mechanical: 20 million times or more           Life time         Electrical : 100 thousand times at rated switching voltage/current or more           Terminal screw size         None           Applicable wire size         0.75 to 2mm²           Applicable tightening torque         0.66 to 0.89 N·m                                                                                                    | Overcurren                    | t 5               | SVDC         |                                                                                                    | 6.6A or more     |                                         | 3.3A or more  |  |  |
| Efficiency   T0% or more   65% or more                                                                                                    | Efficiency   Town or more   Efficiency   Town or more   Efficiency   Town or more   Efficiency   Town or more   Electrical   Efficiency   Town or more   Everior dimensions [mm/inch]   Exterior dimensions [mm/inch]   Exterior [mm/inch]   Exterior [mm/inch]   Exterior [mm/inch]   Exterior [mm/inch]   Exterior [mm/inch]   Exterior [mm/inch]   Exterior [mm/inch]   Exterior [mm/inch]   Exterior [mm/inch]   Exterio   | protection (                  | Note-1) 2         | 24VDC        |                                                                                                    |                  |                                         | 0.66A or more |  |  |
| Allowable momentary power failure time (Note-3)  Dielectric withstand voltage  Dielectric withstand voltage  Across inputs.//LG and outputs/FG  2,830VAC rms / 3 cycles (Altitude : 2000m (6561.68ft.))  Across inputs and utputs (LG and FG separated), across inputs and LG/FG, across outputs  LG/FG 10M/C or more by insulation resistance tester (500VDC)  Noise immunity  Payroise simulator of 1,500Vp-p noise voltage, 1µs noise width and 25 to 60Hz noise freque Noise voltage IEC61000-4-4, 2kV  Operation indication  LED indication (Normal : ON (Green), Error : OFF)  Fuse  Built-in (Unchangeable by user)  ERR contact (contact switched off (opened: normally closed contact) at an error stop of CPU)  CPU module operating status output  Rated switching voltage/current  Minimum switching load  Response time  OFF to ON: 10ms or less. ON to OFF: 12ms or less.  Mechanical : 20 million times or more  Electrical : 100 thousand times at rated switching voltage/current or more  Surge suppressor  Fuse  None  Terminal screw size  Applicable wire size  Applicable crimping terminal  RAY1.25 to 3.5, RAV2 to 3.5  Applicable tightening torque  Across inputs.//LG and outputs/FG  2,830VAC rms / 3 cycles (Altitude : 2000m (6561.68ft.))  Across inputs.//LG and outputs/FG  2,830VAC rms / 3 cycles (Altitude : 2000m (6561.68ft.))  Across inputs and LG/FG, across outputs  Across inputs and LG/FG, across outputs  Across inputs and LG/FG, across outputs  Across inputs and LG/FG, across outputs  Across inputs and LG/FG, across outputs  Across inputs and LG/FG, across outputs  Across inputs and LG/FG, across outputs  Bult-in (Normal : ON (Green), Error : OFF)  Built-in (Unchangeable by user)  ERR contact (contact switched off (opened: normally closed contact) at an error stop of CPU)  CPU module operating status output  Applicable momentary pounce in the surface and across inputs and LG/FG, across outputs  Across inputs and LG/FG, across outputs  Across inputs and LG/FG, across objects (500Vp)  Built-in (Unchangeable (Normal : ON (Green), Error : OFF | Allowable momentary power failure time (Note-3)  Dielectric withstand voltage  Dielectric withstand voltage  Across inputs and outputs (LG and FG separated), across inputs and LG/FG, across outputs a LG/FG 10M? or more by insulation resistance tester (500VDC)  Noise immunity  - By noise simulator of 1,500Vp-p noise voltage, 1µs noise width and 25 to 60Hz noise frequer Noise voltage IEC61000-4-4, 2kV  Operation indication  LED indication (Normal : ON (Green), Error : OFF)  Fuse  - Built-in (Unchangeable by user)  - Rated switching voltage/current  Rated switching voltage/current  Minimum switching load  Response time - OFF to ON: 10ms or less. ON to OFF: 12ms or less.  - Mechanical : 20 million times or more - Electrical : 100 thousand times at rated switching voltage/current or more - Surge suppressor - Fuse  - None  Terminal screw size - Applicable wire size - Applicable tightening torque - Cafe to 0.38 N·m  - Starting in the size of the control of the control of th |                               |                   | SVDC         |                                                                                                    | 5.5 to           | 6.5V                                    |               |  |  |
| time (Note-3)       Across inputs/LG and outputs/FG         Dielectric withstand voltage       Across inputs and outputs (LG and FG separated), across inputs and LG/FG, across outputs LG/FG 10MΩ or more by insulation resistance tester (500VDC)         Noise immunity       • By noise simulator of 1,500Vp-p noise voltage, 1μs noise width and 25 to 60Hz noise freque • Noise voltage   EC61000-4-4, 2kV         Operation indication       LED indication (Normal : ON (Green), Error : OFF)         Fuse       Built-in (Unchangeable by user)         ERR contact (contact switched off (opened: normally closed contact) at an error stop of CPU) CPU module operating status output         Rated switching voltage/current         Minimum switching load         Response time       OFF to ON: 10ms or less. ON to OFF: 12ms or less.         Life time       Mechanical: 20 million times or more         Life time       Electrical : 100 thousand times at rated switching voltage/current or more         Surge suppressor       None         Terminal screw size       M3.5 screw         Applicable wire size       0.75 to 2mm²         Applicable tightening torque       0.66 to 0.89 N-m                                                                                                    | time (Note-3)  Dielectric withstand voltage  Dielectric withstand voltage  Across inputs And outputs (LG and FG separated), across inputs and LG/FG, across outputs a LG/FG 10M2 or more by insulation resistance tester (500VDC)  Noise immunity  - By noise simulator of 1,500Vp-p noise voltage, 1µs noise width and 25 to 60Hz noise frequency in Noise voltage IEC61000-4-4, 2kV  Operation indication  LED indication (Normal: ON (Green), Error: OFF)  Fuse  - Built-in (Unchangeable by user)  - Rated switching voltage/current  Rated switching voltage/current  - Response time  - CPU module operating status output  Response time  - OFF to ON: 10ms or less. ON to OFF: 12ms or less.  - Mechanical: 20 million times or more  - Electrical: 100 thousand times at rated switching voltage/current or more  - Surge suppressor  - Fuse  - None  - Terminal screw size  - Applicable wire size  - Applicable wire size  - Applicable tightening torque  - Exterior dimensions[mm(inch)]  - Across inputs and outputs/FG  - Across inputs and outputs (A clatitude: 2000m) (6561.68ft.))  - Across inputs and outputs (A clatitude: 2000m) (6561.68ft.))  - Across inputs and outputs (A clatitude: 2000m) (Goetal situation inputs or inputs on the sister (500VDC)  - By noise simulator of 1,500Vp-p noise voltage, 1µs noise width and 25 to 60Hz noise frequency  - Noise voltage IEC61000-4-4, 2kV  - Operation indication  - By noise simulator of 1,500Vp-p noise voltage, 1µs noise width and 25 to 60Hz noise frequency  - Noise voltage IEC61000-4-4, 2kV  - Operation indication  - By noise simulator of 1,500Vp-p noise voltage, 1µs noise width and 25 to 60Hz noise frequency  - Noise voltage IEC61000-4-4, 2kV  - Operation indication  - By noise simulator of 1,500Vp-p noise voltage, 1µs noise width and 25 to 60Hz noise frequency  - Noise voltage IEC61000-4-4, 2kV  - Operation indication  - By noise simulator of 1,500Vp-p noise voltage, 1µs noise width and 25 to 60Hz noise frequency  - Noise voltage IEC61000-4-4, 2kV  - Operation indication  - Built-in (Unchangeable by use | Efficiency                    | II.               |              |                                                                                                    | 70% or more      |                                         | 65% or more   |  |  |
| Delectric withstand voltage  2,830VAC rms / 3 cycles (Altitude : 2000m (6561.68ft.) )  Insulation resistance  Across inputs and outputs (LG and FG separated), across inputs and LG/FG, across outputs LG/FG 10MΩ or more by insulation resistance tester (500VDC)  Noise immunity  • By noise simulator of 1,500Vp-p noise voltage, 1μs noise width and 25 to 60Hz noise freque • Noise voltage IEC61000-4-4, 2kV  Operation indication  LED indication (Normal : ON (Green), Error : OFF)  Fuse  Built-in (Unchangeable by user)  ERR contact (contact switched off (opened: normally closed contact) at an error stop of CPU) CPU module operating status output  Rated switching voltage/current  Minimum switching load  Response time  OFF to ON: 10ms or less. ON to OFF: 12ms or less.  Mechanical : 20 million times or more  Life time  Electrical : 100 thousand times at rated switching voltage/current or more  Surge suppressor  Fuse  None  Terminal screw size  Applicable wire size  Applicable crimping terminal  RAV1.25 to 3.5, RAV2 to 3.5  Applicable tightening torque                                                                                                    | Delectric withstand voltage  2,830VAC rms / 3 cycles (Altitude : 2000m (6561.68ft.) )  Insulation resistance  Across inputs and outputs (LG and FG separated), across inputs and LG/FG, across outputs at LG/FG 10MΩ or more by insulation resistance tester (500VDC)  Noise immunity  *By noise simulator of 1,500Vp-p noise voltage, 1μs noise width and 25 to 60Hz noise frequent Noise voltage IEC61000-4-4, 2kV  Operation indication  LED indication (Normal : ON (Green), Error : OFF)  Fuse  Built-in (Unchangeable by user)  ERR contact (contact switched off (opened: normally closed contact) at an error stop of CPU), CPU module operating status output  Rated switching voltage/current  Minimum switching load  Response time  OFF to ON: 10ms or less. ON to OFF: 12ms or less.  Mechanical : 20 million times or more  Life time  Electrical : 100 thousand times at rated switching voltage/current or more  Surge suppressor  Fuse  None  Terminal screw size  Applicable wire size  Applicable crimping terminal  RAV1.25 to 3.5, RAV2 to 3.5  Applicable tightening torque  Exterior dimensions[mm(inch)]                                                                                                    |                               |                   | wer failure  |                                                                                                    |                  |                                         |               |  |  |
| Insulation resistance  LG/FG 10M\( O \) or more by insulation resistance tester (500VDC)  *By noise simulator of 1,500Vp-p noise voltage, 1\( \mu \) snoise width and 25 to 60Hz noise freque  *Noise voltage IEC61000-4-4, 2kV  Operation indication  LED indication (Normal : ON (Green), Error : OFF)  Fuse  Built-in (Unchangeable by user)  ERR contact (contact switched off (opened: normally closed contact) at an error stop of CPU)  CPU module operating status output  Rated switching voltage/current  Minimum switching load  Response time  OFF to ON: 10ms or less. ON to OFF: 12ms or less.  Life time  Electrical : 100 thousand times at rated switching voltage/current or more  Surge suppressor  Fuse  None  Terminal screw size  Applicable wire size  Applicable tightening torque  LG/FG 10M\( O \) or more by insulation resistance tester (500VDC)  *By noise simulator of 1,500Vp-p noise voltage, 1\( \mu \) snoise width and 25 to 60Hz noise freque  *Noise voltage. 1\( \mu \) snoise voltage. 1\( \mu \) or some less.  ERR contact (contact switched off (opened: normally closed contact) at an error stop of CPU)  CPU module operating status output  **Application**  OFF to ON: 10ms or less. ON to OFF: 12ms or less.  Mechanical : 20 million times or more  Electrical : 100 thousand times at rated switching voltage/current or more  None  Terminal screw size  Applicable vire size  Applicable tightening torque  O.66 to 0.89 N-m  **PRICH N x 55 2(W) x 90(D)                                                                                                    | Insulation resistance  LG/FG 10M\(\Omega\) or more by insulation resistance tester (500VDC)  • By noise simulator of 1,500Vp-p noise voltage, 1\(\pu\)s noise width and 25 to 60Hz noise frequer • Noise voltage IEC61000-4-4, 2kV  Operation indication  LED indication (Normal: ON (Green), Error: OFF)  Fuse  Built-in (Unchangeable by user)  ERR contact (contact switched off (opened: normally closed contact) at an error stop of CPU), CPU module operating status output  Rated switching voltage/current  Minimum switching load  Response time  OFF to ON: 10ms or less. ON to OFF: 12ms or less.  Life time  Life time  Electrical : 100 thousand times at rated switching voltage/current or more  Electrical : 100 thousand times at rated switching voltage/current or more  Terminal screw size  Applicable wire size  Applicable crimping terminal  RAV1.25 to 3.5, RAV2 to 3.5  Applicable tightening torque  Exterior dimensions[mm(inch)]                                                                                                    | Dielectric w                  | vithstand voltag  | је           | ·                                                                                                    |                  |                                         |               |  |  |
| Poperation indication  Fuse  Application  Application  Contact output section  Eige time  Eige time | Noise immunity  Noise voltage IEC61000-4-4, 2kV  Operation indication  LED indication (Normal : ON (Green), Error : OFF)  Built-in (Unchangeable by user)  ERR contact (contact switched off (opened: normally closed contact) at an error stop of CPU), CPU module operating status output  Rated switching voltage/current  Minimum switching load  Response time  OFF to ON: 10ms or less. ON to OFF: 12ms or less.  Life time  Life time  Electrical : 100 thousand times at rated switching voltage/current or more  Surge suppressor  Fuse  None  Terminal screw size  Applicable wire size  Applicable crimping terminal  RAV1.25 to 3.5, RAV2 to 3.5  Applicable tightening torque  Exterior dimensions[mm(inch)]  **Noise voltage IEC61000-4-4, 2kV  Built-in (Unchangeable by user)  ERR contact (contact switched off (opened: normally closed contact) at an error stop of CPU), CPU module operating status output  **PR**Contact (contact switched off (opened: normally closed contact) at an error stop of CPU), CPU module operating status output  **RAV1DC, 0.5A  **Option Terminal status output  **RAV2DC, 0.5A  **DOS TERM Contact (contact switched off (opened: normally closed contact) at an error stop of CPU), CPU module operating status output  **RAV3DC, 0.5A  **DOS TERM Contact Switching voltage Individual Surger Surger Su | Insulation r                  | esistance         |              | Across inputs and outputs (LG and FG separated), across inputs and LG/FG, across outputs and LG/FG $10M\Omega$ or more by insulation resistance tester (500VDC) |                  |                                         |               |  |  |
| Fuse Built-in (Unchangeable by user)  Application ERR contact (contact switched off (opened: normally closed contact) at an error stop of CPU) CPU module operating status output  Rated switching voltage/current 24VDC, 0.5A  Minimum switching load 5VDC, 1mA  Response time OFF to ON: 10ms or less. ON to OFF: 12ms or less.  Life time Electrical : 100 thousand times at rated switching voltage/current or more  Surge suppressor None  Terminal screw size M3.5 screw  Applicable wire size 0.75 to 2mm²  Applicable trimping terminal RAV1.25 to 3.5, RAV2 to 3.5  Applicable tightening torque 0.66 to 0.89 N•m                                                                                                    | Fuse Built-in (Unchangeable by user)  ERR contact (contact switched off (opened: normally closed contact) at an error stop of CPU), CPU module operating status output  Rated switching voltage/current  Minimum switching load  Response time  OFF to ON: 10ms or less. ON to OFF: 12ms or less.  Life time  Surge suppressor  Fuse  None  Terminal screw size  Applicable wire size  Applicable crimping terminal  Exterior dimensions[mm(inch)]  Applicable Size                                                                                                    | Noise imm                     | unity             |              | • By noise simulator of 1,500Vp-p noise voltage, $1_{\mu}$ s noise width and 25 to 60Hz noise frequency • Noise voltage IEC61000-4-4, 2kV                       |                  |                                         |               |  |  |
| Application  Application  ERR contact (contact switched off (opened: normally closed contact) at an error stop of CPU) CPU module operating status output  Rated switching voltage/current  Minimum switching load Response time  OFF to ON: 10ms or less. ON to OFF: 12ms or less.  Mechanical: 20 million times or more Life time  Electrical: 100 thousand times at rated switching voltage/current or more  Surge suppressor Fuse  None  Terminal screw size  Applicable wire size  Applicable crimping terminal  RAV1.25 to 3.5, RAV2 to 3.5  Applicable tightening torque  ERR contact (contact switched off (opened: normally closed contact) at an error stop of CPU) CPU module operating status output  24VDC, 0.5A  5VDC, 1mA  Response time OFF to ON: 10ms or less. ON to OFF: 12ms or less.  Mechanical: 20 million times or more Flectrical: 100 thousand times at rated switching voltage/current or more  None  RAV1.25 to 3.5 screw  Applicable tightening torque  98(H) × 55 2(W) × 90(D)                                                                                                    | Application  ERR contact (contact switched off (opened: normally closed contact) at an error stop of CPU), CPU module operating status output  Rated switching voltage/current  Minimum switching load Response time  OFF to ON: 10ms or less. ON to OFF: 12ms or less.  Life time  Surge suppressor  Fuse  None  Terminal screw size  Applicable wire size  Applicable crimping terminal  Applicable tightening torque  Exterior dimensions[mm(inch)]  ERR contact (contact switched off (opened: normally closed contact) at an error stop of CPU), CPU module operating status output  24VDC, 0.5A  24VDC, 0.5A  OFF to ON: 10ms or less. ON to OFF: 12ms or less.  Mechanical: 20 million times or more  Electrical : 100 thousand times at rated switching voltage/current or more  None  Terminal screw size  None  None  RAV1.25 to 3.5, RAV2 to 3.5  Applicable tightening torque  98(H) × 55.2(W) × 90(D)  (3.86(H) × 2.17(W) × 3.54(D))                                                                                                    | Operation i                   | ndication         |              |                                                                                                    |                  |                                         |               |  |  |
| Contact output section  CPU module operating status output  Rated switching voltage/current  Minimum switching load  Response time  COFF to ON: 10ms or less. ON to OFF: 12ms or less.  Mechanical: 20 million times or more  Electrical: 100 thousand times at rated switching voltage/current or more  Surge suppressor  Fuse  None  Terminal screw size  Applicable wire size  Applicable tightening torque  Applicable tightening torque  CPU module operating status output  24VDC, 0.5A  DOFF to ON: 10ms or less. ON to OFF: 12ms or less.  Mechanical: 20 million times or more  Electrical: 100 thousand times at rated switching voltage/current or more  None  Terminal screw size  Applicable tightening torque  RAV1.25 to 3.5, RAV2 to 3.5  Applicable tightening torque  0.66 to 0.89 N•m                                                                                                    | Contact output section  Rated switching voltage/current  Minimum switching load  Response time  Life time  Surge suppressor  Fuse  Terminal screw size  Applicable wire size  Applicable tightening torque  Exterior dimensions[mm(inch)]  CPU module operating status output  24VDC, 0.5A  24VDC, 0.5A  OFF to ON: 10ms or less. ON to OFF: 12ms or less.  Mechanical: 20 million times or more  Electrical: 100 thousand times at rated switching voltage/current or more  None  Terminal screw size  M3.5 screw  Applicable wire size  0.75 to 2mm²  RAV1.25 to 3.5, RAV2 to 3.5  Applicable tightening torque  98(H) × 55.2(W) × 90(D)  (3.86(H) × 2.17(W) × 3.54(D) )                                                                                                    | Fuse                          |                   |              |                                                                                                    | Built-in (Unchan | geable by user)                         |               |  |  |
| Rated switching voltage/current  Minimum switching load  Response time  Life time  Surge suppressor  Fuse  Applicable vire size  Applicable tightening torque  Rated switching voltage/current  Minimum switching load  SVDC, 1mA  OFF to ON: 10ms or less. ON to OFF: 12ms or less.  Mechanical: 20 million times or more  Electrical: 100 thousand times at rated switching voltage/current or more  None  None  None  1075 to 2mm²  RAV1.25 to 3.5, RAV2 to 3.5  RAV1 to 3.5  PAPICABLE vire ightening torque  PAPICABLE vire ightening torque  PAPICABLE vire ightening torqu | Contact output section  Rated switching voltage/current  Minimum switching load Response time  OFF to ON: 10ms or less. ON to OFF: 12ms or less.  Life time  Electrical : 100 thousand times at rated switching voltage/current or more  Surge suppressor Fuse  None  Terminal screw size  Applicable wire size  Applicable tightening torque  Exterior dimensions[mm(inch)]  Rated switching voltage/current  OFF to ON: 10ms or less. ON to OFF: 12ms or less.  Mechanical: 20 million times or more  Electrical : 100 thousand times at rated switching voltage/current or more  None  Terminal screw size  None  None  RAV1.25 to 2mm²  RAV1.25 to 3.5, RAV2 to 3.5  O.66 to 0.89 N•m  98(H) × 55.2(W) × 90(D)  (3.86(H) × 2.17(W) × 3.54(D))                                                                                                    |                               | Application       |              | ERR contact (contact switched off (opened: normally closed contact) at an error stop of CPU), for CPU module operating status output                            |                  |                                         |               |  |  |
| Output section    Minimum switching load   SVDC, 1mA                                                                                                    | output section    Minimum switching load   Response time   OFF to ON: 10ms or less. ON to OFF: 12ms or less.                                                                                                    |                               |                   | •            |                                                                                                    |                  |                                         |               |  |  |
| Response time  OFF to ON: 10ms or less. ON to OFF: 12ms or less.  Mechanical: 20 million times or more  Electrical: 100 thousand times at rated switching voltage/current or more  None  Terminal screw size  Applicable wire size  Applicable trimping terminal  Applicable tightening torque  OFF to ON: 10ms or less. ON to OFF: 12ms or less.  Mechanical: 20 million times or more  Electrical: 100 thousand times at rated switching voltage/current or more  None  None  100 thousand times at rated switching voltage/current or more  None  None  100 thousand times at rated switching voltage/current or more  None  100 thousand times or more  None  100 thousand times or more  None  100 thousa | Response time  Response time  OFF to ON: 10ms or less. ON to OFF: 12ms or less.  Mechanical : 20 million times or more  Surge suppressor  Fuse  None  Terminal screw size  Applicable wire size  Applicable crimping terminal  Applicable tightening torque  Exterior dimensions[mm(inch)]  OFF to ON: 10ms or less. ON to OFF: 12ms or less.  Mechanical : 20 million times or more  In the surge of the switching voltage/current or more  None  None  None  10.75 to 2mm²  RAV1.25 to 3.5, RAV2 to 3.5  RAV1.25 to 3.5, RAV2 to 3.5                                                                                                    |                               | Minimum sw        | itching load | 5VDC, 1mA                                                                                                    |                  |                                         |               |  |  |
| Life time    Life time   Electrical   : 100 thousand times at rated switching voltage/current or more                                                                                                    | Life time    Life time   Mechanical : 20 million times or more                                                                                                    |                               |                   |              |                                                                                                    |                  |                                         |               |  |  |
| Surge suppressor         None           Fuse         None           Terminal screw size         M3.5 screw           Applicable wire size         0.75 to 2mm²           Applicable crimping terminal         RAV1.25 to 3.5, RAV2 to 3.5           Applicable tightening torque         0.66 to 0.89 N•m           98(H) x 55 2(W) x 90(D)                                                                                                    | Surge suppressor         None           Fuse         None           Terminal screw size         M3.5 screw           Applicable wire size         0.75 to 2mm²           Applicable crimping terminal         RAV1.25 to 3.5, RAV2 to 3.5           Applicable tightening torque         0.66 to 0.89 N•m           Exterior dimensions[mm(inch)]         98(H) × 55.2(W) × 90(D)           (3.86(H) × 2.17(W) × 3.54(D) )                                                                                                    | Life time                     |                   |              | Mechanical : 20 million times or more                                                                                                    |                  |                                         |               |  |  |
| Fuse         None           Terminal screw size         M3.5 screw           Applicable wire size         0.75 to 2mm²           Applicable crimping terminal         RAV1.25 to 3.5, RAV2 to 3.5           Applicable tightening torque         0.66 to 0.89 N•m           98(H) x 55 2(W) x 90(D)                                                                                                    | Fuse         None           Terminal screw size         M3.5 screw           Applicable wire size         0.75 to 2mm²           Applicable crimping terminal         RAV1.25 to 3.5, RAV2 to 3.5           Applicable tightening torque         0.66 to 0.89 N•m           Exterior dimensions[mm(inch)]         98(H) × 55.2(W) × 90(D)<br>(3.86(H) × 2.17(W) × 3.54(D) )                                                                                                    |                               |                   | essor        |                                                                                                    |                  |                                         |               |  |  |
| Terminal screw size  Applicable wire size  Applicable crimping terminal  Applicable tightening torque  M3.5 screw  0.75 to 2mm²  RAV1.25 to 3.5, RAV2 to 3.5  Applicable tightening torque  0.66 to 0.89 N•m  98(H) × 55 2(W) × 90(D)                                                                                                    | Terminal screw size         M3.5 screw           Applicable wire size         0.75 to 2mm²           Applicable crimping terminal         RAV1.25 to 3.5, RAV2 to 3.5           Applicable tightening torque         0.66 to 0.89 N•m           Exterior dimensions[mm(inch)]         98(H) × 55.2(W) × 90(D)           (3.86(H) × 2.17(W) × 3.54(D) )                                                                                                    |                               |                   |              |                                                                                                    |                  |                                         |               |  |  |
| Applicable wire size 0.75 to 2mm <sup>2</sup> Applicable crimping terminal RAV1.25 to 3.5, RAV2 to 3.5  Applicable tightening torque 0.66 to 0.89 N•m  98(H) × 55 2(W) × 90(D)                                                                                                    | Applicable wire size         0.75 to 2mm²           Applicable crimping terminal         RAV1.25 to 3.5, RAV2 to 3.5           Applicable tightening torque         0.66 to 0.89 N•m           Exterior dimensions[mm(inch)]         98(H) × 55.2(W) × 90(D)           (3.86(H) × 2.17(W) × 3.54(D) )                                                                                                    | <u> </u>                      |                   |              |                                                                                                    |                  |                                         |               |  |  |
| Applicable crimping terminal  RAV1.25 to 3.5, RAV2 to 3.5  Applicable tightening torque  0.66 to 0.89 N•m  98(H) × 55 2(W) × 90(D)                                                                                                    | Applicable crimping terminal         RAV1.25 to 3.5, RAV2 to 3.5           Applicable tightening torque         0.66 to 0.89 N•m           Exterior dimensions[mm(inch)]         98(H) × 55.2(W) × 90(D)           (3.86(H) × 2.17(W) × 3.54(D) )                                                                                                    |                               |                   |              |                                                                                                    |                  |                                         |               |  |  |
| Applicable tightening torque 0.66 to 0.89 N•m                                                                                                    | Applicable tightening torque 0.66 to 0.89 N•m  Exterior dimensions[mm(inch)] 98(H) × 55.2(W) × 90(D)  (3.86(H) × 2.17(W) × 3.54(D) )                                                                                                    | • •                           |                   |              |                                                                                                    |                  |                                         |               |  |  |
| 98(H) × 55 2(W) × 90(D)                                                                                                    | 98(H) × 55.2(W) × 90(D)  Exterior dimensions[mm(inch)] (3.86(H) × 2.17(W) × 3.54(D) )                                                                                                    |                               |                   |              |                                                                                                    |                  |                                         |               |  |  |
| (2 86/H) × 2 17/M) × 2 54/D) )                                                                                                    |                                                                                                    | Exterior dimensions[mm(inch)] |                   |              | 98(H) × 55.2(W) × 90(D)                                                                                                    |                  |                                         |               |  |  |
|                                                                                                    | U.50 U.4.0 U.50                                                                                                    | Mass [kg]                     |                   |              | 0                                                                                                    | ` `, ,           | . , . , , , , , , , , , , , , , , , , , | 0.30          |  |  |

# The power supply module specifications (continued)

|                               |            |                | 1 11 7 1 (                                                                                                    | ·                                                                                                    |  |
|-------------------------------|------------|----------------|----------------------------------------------------------------------------------------------------|----------------------------------------------------------------------------------------------------|--|
| Item                          |            |                | Q63P                                                                                                    | Q64P                                                                                                    |  |
| Base loading position         |            |                | Power supply m                                                                                                    | odule loading slot                                                                                                    |  |
| Applicable base unit          |            |                | Q33B, Q35B, Q38B, Q3                                                                                                    | 12B, Q65B, Q68B, Q612B                                                                                                    |  |
| Input power supply            |            |                | 24VDC (+30%/-35%)<br>(15.6 to 31.2VDC)                                                                                               | 100 to 120VAC/200 to 240VAC (+10%/-15%)<br>(85 to 132VAC/170 to 264VAC)                                                                                    |  |
| Input freque                  | ency       |                |                                                                                                    | 50/60Hz ±5%                                                                                                    |  |
| Input voltag                  |            | factor         |                                                                                                    | 5% or less                                                                                                    |  |
| Max. input a                  |            |                | 45W                                                                                                    | 160VA                                                                                                    |  |
| Inrush curre                  |            | -              | 100A 1ms or less (at 24VDC input)                                                                                                    | 20A 8ms or less (Note-4)                                                                                                    |  |
|                               |            | 5VDC           | 6A                                                                                                    | 8.5A                                                                                                    |  |
| Rated outpu                   | ut current | 24VDC          |                                                                                                    |                                                                                                    |  |
| Overcurrent                   |            | 5VDC           | 6.6A or more                                                                                                    | 9.9A or more                                                                                                    |  |
| protection (f                 | Note-1)    | 24VDC          | _                                                                                                    |                                                                                                    |  |
| Overvoltage                   |            | 5VDC           | 5.5 to                                                                                                    | 0 6.5V                                                                                                    |  |
| protection (                  |            | 24VDC          | _                                                                                                    | <del>_</del>                                                                                                    |  |
| Efficiency                    |            |                | 70% c                                                                                                    | or more                                                                                                    |  |
|                               | instantane | ous power off  |                                                                                                    |                                                                                                    |  |
| time (Note-3                  |            | 000 poo. o     | 10ms or less (at 24VDC input)                                                                                                    | 20ms or less                                                                                                    |  |
| Dielectric withstand voltage  |            | tage           | 500VAC across primary and 5VDC                                                                                                    | Across inputs/LG and outputs/FG<br>2,830VAC rms/3 cycles<br>(Altitude : 2000m (6561.68ft.))                                                                |  |
| Insulation resistance         |            |                | 10M $\Omega$ or more by insulation resistance tester                                                                                 | Across inputs and outputs (LG and FG separated), across inputs and LG/FG, across outputs and LG/FG 10MΩ or more by insulation resistance tester (500VDC)   |  |
| Noise immu                    | ınity      |                | • By noise simulator of 500Vp-p noise voltage,<br>1µs noise width and 25 to 60Hz noise<br>frequency                                  | <ul> <li>By noise simulator of 1,500Vp-p noise voltage, 1µs noise width and 25 to 60Hz noise frequency</li> <li>Noise voltage IEC61000-4-4, 2kV</li> </ul> |  |
| Operation in                  | ndication  |                | LED indication (Normal :                                                                                                    | ON (Green), Error : OFF)                                                                                                    |  |
| Fuse                          |            |                | Built-in (Unchangeable by user)                                                                                                    |                                                                                                    |  |
|                               | Applicatio | n              | ERR contact (contact switched off (opened: normally closed contact) at an error stop of CPU), for CPU module operating status output |                                                                                                    |  |
|                               | Rated swi  | -              | 24VDC, 0.5A                                                                                                    |                                                                                                    |  |
| Contact                       | Minimum    | switching load | 5VDC                                                                                                    | C, 1mA                                                                                                    |  |
| output                        | Response   | e time         | OFF to ON: 10ms or less                                                                                                    | . ON to OFF: 12ms or less                                                                                                    |  |
| section                       | Life time  |                |                                                                                                    | illion times or more<br>ated switching voltage/current or more                                                                                             |  |
|                               | Surge supp |                |                                                                                                    | one                                                                                                    |  |
|                               | Fuse       | •              |                                                                                                    | one                                                                                                    |  |
| Terminal screw size           |            |                |                                                                                                    | screw                                                                                                    |  |
| Applicable wire size          |            |                |                                                                                                    | 2 2mm <sup>2</sup>                                                                                                    |  |
| Applicable crimping terminal  |            | minal          |                                                                                                    |                                                                                                    |  |
| Applicable tightening torque  |            |                | RAV1.25 to 3.5, RAV2 to 3.5<br>0.66 to 0.89 N•m                                                                                      |                                                                                                    |  |
| Exterior dimensions[mm(inch)] |            | •              | 98(H) × 55.2(W) × 90(D)                                                                                                    | 98(H) × 55.2(W) × 115(D)                                                                                                    |  |
| Maca II:-1                    |            |                | (3.86(H) × 2.17(W) × 3.54(D) )                                                                                                    | (3.86(H) × 2.17(W) × 4.53(D) )                                                                                                    |  |
| Mass [kg]                     |            |                | 0.33                                                                                                    | 0.40                                                                                                    |  |

#### **POINTS**

#### (Note-1): Overcurrent protection

The overcurrent protection device shuts off the 5V, 24VDC circuit and stops the system if the current flowing in the circuit exceeds the specified value.

The LED of the power supply module is turned off or lights up in dim green when voltage is lowered. If this device is activated, switch the input power supply off and eliminate the cause such as insufficient current capacity or short. Then, a few minutes later, switch it on to restart the system.

The initial start for the system takes place when the current value becomes normal.

#### (Note-2): Overvoltage protection

The overvoltage protection device shuts off the 5VDC circuit and stops the system if a voltage of 5.5VDC or more is applied to the circuit. When this device is activated, the power supply module LED is switched OFF.

If this happens, switch the input power OFF, then a few minutes later ON. This causes the initial start for the system to take place. The power supply module must be changed if the system is not booted and the LED remains OFF.

#### **POINTS**

(Note-3): Allowable momentary power failure period

- (1) For AC input power supply (QX10, etc.)
  - An instantaneous power failure lasting less than 20ms will cause
     AC down to be detected, but operation will continue.
  - An instantaneous power failure lasting in excess of 20ms may cause the operation to continue or initial start to take place depending on the power supply load.

Further, when the AC supply of the AC input module is the same as that of the power supply module, it prevents the sensor connected to the AC input module, which is ON at power-off, from turning OFF by switching off the power supply.

However, if only the AC input module is connected to the AC line, which is connected to the power supply, detection of the AC down for the power supply module may be delayed by the capacitor in the AC input module. Thus, connect a load of approx. 30mA per AC input module to the AC line.

- (2) For DC input power supply
  - An instantaneous power failure lasting less than 10ms<sup>(Note)</sup> will cause 24VDC down to be detected, but operation will continue.
  - An instantaneous power failure lasting in excess of 10ms<sup>(Note)</sup> may cause the operation to continue or initial start to take place depending on the power supply load.

(Note): This is for a 24VDC input. This is 10ms or less for less then 24VDC.

#### (Note-4): Inrush current

When power is switched on again immediately (within 5 seconds) after power-off, an inrush current of more than the specified value (2ms or less) may flow. Reapply power 5 seconds after power-off.

When selecting a fuse and breaker in the external circuit, take account of the blow out, detection characteristics and above matters.

# (2) Names of Parts and Setting

This section describes the names of the parts of each power module.

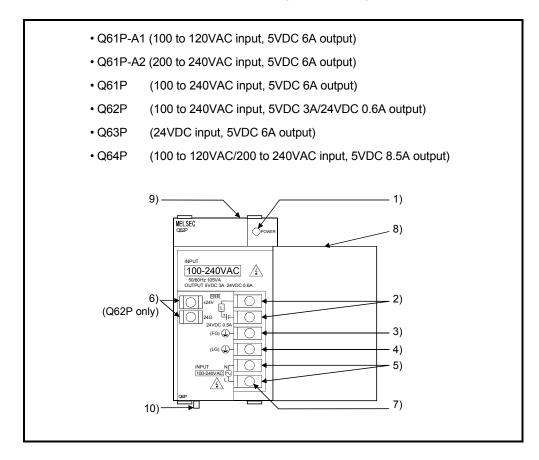

| No. | Name                     | Application                                                                                                    |
|-----|--------------------------|----------------------------------------------------------------------------------------------------|
| 1)  | POWER LED                | ON (green): Normal (5VDC output, momentary power failure within 20ms)  OFF : • AC power supply is ON, however, the power supply module is out of order.  (5VDC error, internal circuit failure, blown fuse)  • Over current protection or over voltage protection operated.  • AC power supply is not ON  • Power failure (including an momentary power failure of more than 20ms)  ON (green): Normal (5VDC output, momentary power failure within 10ms)  OFF : • DC power supply is ON, however, the power supply module is out of order.  (5VDC error, internal circuit failure, blown fuse)  • Over current protection or over voltage protection operated.  • DC power supply is not ON  • Power failure (including an momentary power failure of more than 10ms)                                                           |
| 2)  | ERR terminals            | <ul> <li>Turned ON when the whole system operates normally.</li> <li>This terminal turns OFF (opens) when the AC power is not input, a stop error (including a reset) occurs in the CPU module, or the fuse is blown.</li> <li>In a Multiple CPU system configuration, turned OFF (opens) when a stop error occurs in any of the CPU modules.</li> <li>Normally OFF when loaded in an extension base unit.</li> <li>Turned ON when the whole system operates normally.</li> <li>This terminal turns OFF (opens) when the DC power is not input, a stop error (including a reset) occurs in the CPU module, or the fuse is blown.</li> <li>In a Multiple CPU system configuration, turned OFF (opens) when a stop error occurs in any of the CPU modules.</li> <li>Normally OFF when loaded in an extension base unit.</li> </ul> |
| 3)  | FG terminal              | Ground terminal connected to the shield pattern of the printed circuit board.                                                                                                    |
|     | LG terminal              | Grounding for the power supply filter. The potential of Q61P-A1, Q61P-A2, Q61P, Q62P and Q64P terminal is 1/2 of the input voltage.                                                                                                    |
| 5)  | Power input terminals    | <ul> <li>Power input terminals connected to a power supply of 100VAC or 200VAC. (Q61P-A1, Q61P-A2, Q64P)</li> <li>Power input terminals connected to a power supply of 100VAC to 200VAC. (Q61P, Q62P)</li> <li>Power input terminals connected to a power supply of 24VDC. (Q63P)</li> </ul>                                                                                                    |
| 6)  | +24V, 24G terminals      | Used to supply 24VDC power to inside the output module. (using external wiring)                                                                                                    |
| 7)  | Terminal screw           | M3.5×7 screw                                                                                                    |
| 8)  | Terminal cover           | Protective cover of the terminal block                                                                                                    |
| 9)  | Module fixing screw hole | Used to fix the module to the base unit.  M3×12 screw (user-prepared) (Tightening torque : 0.36 to 0.48 N•m)                                                                                                    |
| 10) | Module loading lever     | Used to load the module into the base unit.                                                                                                    |

### POINTS

The Q61P-A1 is dedicated for inputting a voltage of 100VAC.
 Do not input a voltage of 200VAC into it or trouble may occur on the Q61P-A1.

| Power       | Supply pov                                                                 | wer voltage                         |  |
|-------------|----------------------------------------------------------------------------|-------------------------------------|--|
| module type | 100VAC                                                                     | 200VAC                              |  |
| Q61P-A1     | Operates normally.                                                         | Power supply module causes trouble. |  |
| Q61P-A2     | Power supply module does not cause trouble. CPU module cannot be operated. | Operates normally.                  |  |

- (2) The Q63P is dedicated for inputting a voltage of 24VDC.
  Do not input a voltage of except 24VDC into it or trouble may occur on the Q63P.
- (3) Q64P automatically switches the input range 100/200VAC. Therefore, it is not compatible with the intermediate voltage (133 to 169VAC). The CPU module may not work normally if the above intermediate voltage is applied.
- (4) Ensure that the earth terminals LG and FG are grounded. (Ground resistance :  $100 \Omega$  or loss)
- (5) When the Q61P-A1, Q61P-A2, Q61P, Q62P, Q63P or Q64P is <u>loaded</u> on the extension base unit, a system error cannot be detected by the <u>ERR</u> terminal. (The <u>ERR</u> terminal is always OFF.)

#### (3) Selection of the power supply module

The power supply module is selected according to the total of current consumption of the I/O modules, special function module, and peripheral devices supplied by its power module. (Select the power supply module in consideration of the current consumption of the peripheral device connected to the Q170ENC, MR-HDP01 or A31TU-D3□/A31TU-DN□, etc.)

For information about the current consumption of 5VDC of the I/O modules, special function module, and peripheral device, refer to the QCPU User's Manual (Hardware Design, Maintenance and Inspection).

The current consumption of Motion controller is as follows.

| Part name                                            | Model name                                                                                                    | Description                                                                                                    | Current consumption 5VDC [A] |
|------------------------------------------------------|----------------------------------------------------------------------------------------------------|----------------------------------------------------------------------------------------------------|------------------------------|
|                                                      | Q173HCPU                                                                                                    | Up to 32 axes control                                                                                                    | 1.25                         |
| Motion CPU module                                    | Q173HCPU-T                                                                                                    | J-T Up to 32 axes control, For teaching unit                                                                                            |                              |
| Wollon CPO Module                                    | Q172HCPU                                                                                                    | CPU Up to 8 axes control                                                                                                    |                              |
|                                                      | Q172HCPU-T                                                                                                    | Up to 8 axes control, For teaching unit                                                                                                 | 1.45 <sup>(Note-2)</sup>     |
| Servo external signal interface module               | Q172LX                                                                                                    | Servo external signal 8 axes (FLS, RLS, STOP, DOG/CHANGE×8)                                                                             | 0.05                         |
| Serial absolute synchronous encoder interface module | Q172EX-S2                                                                                                    | Serial absolute synchronous encoder Q170ENC interface×2, Tracking input 2 points                                                        | 0.07                         |
| (Note-1)                                             | Q172EX-S3                                                                                                    | Serial absolute synchronous encoder Q170ENC interface×2, Tracking input 2 points, Memory built-in for data exchange                     | 0.07                         |
| Manual pulse generator                               | Q173PX Manual pulse generator MR-HDP01/Incremental synchron interface×3, Tracking input 3 points                                                                                                    |                                                                                                    | 0.11                         |
| interface module (Note-1)                            | IO1/3PX-S1                                                                                                    | Manual pulse generator MR-HDP01/Incremental synchronous encoder interface×3, Tracking input 3 points, Memory built-in for data exchange | 0.11                         |
| Manual pulse generator                               | Pulse resolution: 25PLS/rev (100 PLS/rev after magnification by 4)  Permitted axial loads Radial load: Up to 19.6N  Thrust load: Up to 9.8N  Permitted speed: 200r/min (Normal rotation), Voltage output |                                                                                                    | 0.06                         |
| Ta a alaina a suait                                  | A31TU-D3K13 For SV13, With 3-position deadman switch                                                                                                    |                                                                                                    | 0.00                         |
| Teaching unit                                        | A31TU-DNK13                                                                                                    | For SV13, Without deadman switch                                                                                                    | 0.26                         |
| Serial absolute synchronous encoder                  | Q170ENC                                                                                                    | Resolution: 262144PLS/rev Permitted axial loads Radial load: up to 19.6N Thrust load: up to 9.8N Permitted speed: 3600r/min             | 0.20                         |

(Note-1): Select the power supply module in consideration of the current consumption of connecting peripheral device (Q170ENC or MR-HDP01).

(Note-2) : Current consumption of A31TU-D3  $\square$  /A31TU-DN  $\square$  is included.

# (4) Example of the power supply selection calculation (When using the Q173HCPU-T.)

(a) System configuration

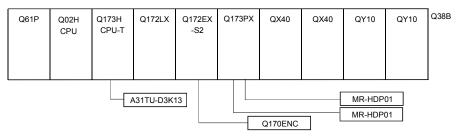

(b) 5VDC current consumption of each module

| Q02HCPU           | : 0.64 [A] | Q173PX   | : 0.11 [A]  |
|-------------------|------------|----------|-------------|
| Q173HCPU-T (Note) | : 1.56 [A] | MR-HDP01 | : 0.06 [A]  |
| Q172LX            | : 0.05 [A] | QX40     | : 0.05 [A]  |
| Q172EX-S2         | : 0.07 [A] | QY10     | : 0.43 [A]  |
| Q170ENC           | : 0.20 [A] | Q38B     | : 0.114 [A] |

(Note): Current consumption of A31TU-D3K13(0.26A) is included.

(c) Power consumption of overall modules

I<sub>5V</sub> = 
$$0.64 + 1.56 + 0.05 + 0.07 + 0.20 + 0.11 + 0.06 \times 2 + 0.05 \times 2 + 0.43 \times 2 + 0.114 = 3.824[A]$$

Select of the power supply module (Q61P (100/240VAC) 6A) according to this internal current consumption 3.824[A].

(Note) : Configure the system in such a way that the total current consumption at 5VDC of all the modules is less than the allowable value.

#### 2.4.3. Base unit and extension cable

This section describes the specifications of the extension cables for the base units (CPU base unit or extension base unit) used in the system, and the specification standards of the extension base unit.

# (1) Table of the base unit specifications

# (a) CPU base unit specifications

| Type                                  | Q33B                                                        | Q35B                                                        | Q38B                                                        | Q312B                                                        |
|---------------------------------------|-------------------------------------------------------------|-------------------------------------------------------------|-------------------------------------------------------------|--------------------------------------------------------------|
| Number of I/O modules                 | 3                                                           | 5                                                           | 8                                                           | 12                                                           |
| Possibility of extension              |                                                             | Exten                                                       | dable                                                       |                                                              |
| Applicable module                     |                                                             | Q series                                                    | modules                                                     |                                                              |
| 5VDC internal current consumption [A] | 0.105                                                       | 0.110                                                       | 0.114                                                       | 0.121                                                        |
| Fixing hole size                      | M4 screw hole or $\phi$ 4.5 hole (for M4 screw)             |                                                             |                                                             |                                                              |
| Exterior dimensions<br>[mm(inch)]     | 189(W)×98(H) ×<br>44.1(D)<br>(7.44(W)×3.86(H) ×<br>1.74(D)) | 245(W)×98(H) ×<br>44.1(D)<br>(9.65(W)×3.86(H) ×<br>1.74(D)) | 328(W)×98(H) ×<br>44.1(D)<br>(12.91(W)×3.86(H)<br>×1.74(D)) | 439(W)×98(H) ×<br>44.1(D)<br>(17.28(W)×3.86(H) ×<br>1.74(D)) |
| Mass [kg]                             | 0.21                                                        | 0.25                                                        | 0.35                                                        | 0.45                                                         |
| Attachment                            | Fixing so                                                   | crew M4×14 4 pieces (                                       | DIN rail fixing adapter is                                  | optional)                                                    |
| DIN rail fixing adapter type          | Q6DIN3                                                      | Q6DIN2                                                      | Q6[                                                         | DIN1                                                         |

# (b) Extension base unit specifications

| Type                                  | Q63B                                                        | Q65B                                                        | Q68B                                                        | Q612B                                                        |  |
|---------------------------------------|-------------------------------------------------------------|-------------------------------------------------------------|-------------------------------------------------------------|--------------------------------------------------------------|--|
| Number of I/O modules                 | 3                                                           | 5                                                           | 8                                                           | 12                                                           |  |
| Possibility of extension              |                                                             | Exter                                                       | ndable                                                      |                                                              |  |
| Applicable module                     |                                                             | Q series                                                    | modules                                                     |                                                              |  |
| 5VDC internal current consumption [A] | 0.105                                                       | 0.110                                                       | 0.114                                                       | 0.121                                                        |  |
| Fixing hole size                      | M4 screw hole or $\phi$ 4.5 hole (for M4 screw)             |                                                             |                                                             |                                                              |  |
| Exterior dimensions<br>[mm(inch)]     | 189(W)×98(H) ×<br>44.1(D)<br>(7.44(W)×3.86(H) ×<br>1.74(D)) | 245(W)×98(H) ×<br>44.1(D)<br>(9.65(W)×3.86(H) ×<br>1.74(D)) | 328(W)×98(H) ×<br>44.1(D)<br>(12.91(W)×3.86(H)<br>×1.74(D)) | 439(W)×98(H) ×<br>44.1(D)<br>(17.28(W)×3.86(H) ×<br>1.74(D)) |  |
| Mass [kg]                             | 0.23                                                        | 0.25                                                        | 0.35                                                        | 0.45                                                         |  |
| Attachment                            | Fixing                                                      | screw M4×14 4 pieces(                                       | DIN rail fixing adapter is                                  | optional)                                                    |  |
| DIN rail fixing adapter type          | Q6DIN3                                                      | Q6DIN2                                                      | Q6D                                                         | DIN1                                                         |  |

#### (2) Table of the extension cable specifications

The list below describes the specifications of the extension cables which can be used for the PLC CPU system.

| Type                                                                                                    | QC05B      | QC06B     | QC12B     | QC30B       | QC50B      | QC100B      |
|----------------------------------------------------------------------------------------------------|------------|-----------|-----------|-------------|------------|-------------|
| Cable length[m(ft.)]                                                                                                  | 0.45(1.48) | 0.6(1.97) | 1.2(3.94) | 3.0(9.84)   | 5.0(16.40) | 10.0(32.81) |
| Application Connection between the CPU base unit and extension base unit, or connection between extension base units. |            |           |           | between the |            |             |
| Mass [kg]                                                                                                    | 0.15       | 0.16      | 0.22      | 0.40        | 0.60       | 1.11        |

#### POINT

When the extension cables are used in combination, limit the overall length of the combined cable to 13.2m (43.31ft.).

#### (3) Names of parts of the base unit

Names of parts of the base unit are described below.

(a) CPU base unit (Q33B, Q35B, Q38B, Q312B)

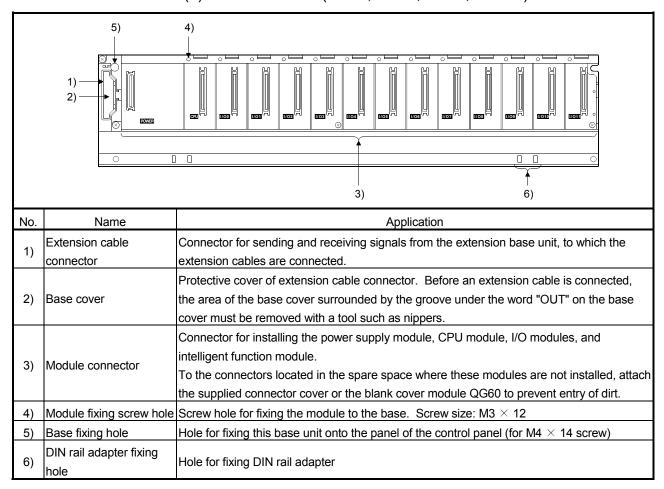

#### (4) I/O allocations

It is possible to allocate unique I/O No.s for each Motion CPU independently of the PLC's I/O No.s. (I/O No.s are unique between the Q series PLC CPU within a given system, but the I/O No.s of the Motion CPU are unique for each Motion CPU.)

ON/OFF data input to the Motion CPU is handled via input devices PX□□, while ON/OFF data output from the Motion CPU is handled via output devices PY□□. It is not mandatory to match the I/O device PX/PY No.s used in the Motion program with the PLC I/O No.s; but it is recommended to make them match as much as possible.

The following figure shows an example of I/O allocation.

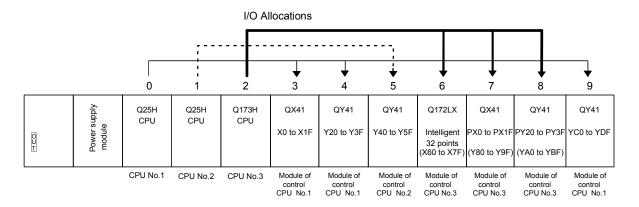

(Note-1): When the number of modules to be installed is 32 points. (Note-2): When the PX/PY No. does not match the PLC I/O No.

Refer to the Q173HCPU/Q172HCPU Motion Controller Programming Manual (COMMON) about the I/O allocation setting method,.

Refer to the QCPU User's Manual (Function Explanation, Program Fundamentals) about the I/O allocation setting method of the Qn(H)CPU.

#### **POINT**

I/O device of the Motion CPU can be set in the range PX/PY000 to PX/PYFFF. The real I/O points must be 256 points or less. (As for the I/O No., it is possible not to continue.)

# 2.4.4 Q172LX Servo external signals interface module

Q172LX receives external signals (servo external signals) required for positioning control.

# (1) Q172LX name of parts

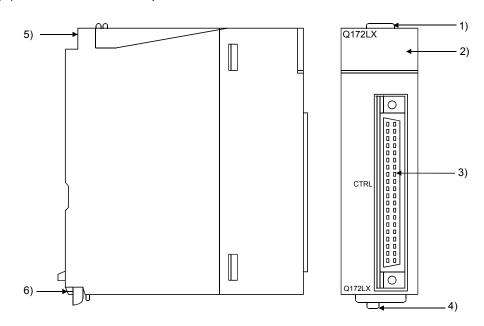

| No. | Name                     | Application                                                                                       |  |  |
|-----|--------------------------|---------------------------------------------------------------------------------------------------|--|--|
| 1)  | Module fixing hook       | Hook used to fix the module to the base unit. (Quick release installation)                        |  |  |
|     |                          | Display the servo external input status from the external equipment.                              |  |  |
| 2)  |                          | O to 1F  Details  Indicates to display the servo external signal input status of each axis.       |  |  |
|     |                          | This LED is not turned on if it is not set the Q172LX in the system settings.                     |  |  |
| 3)  | CTRL connector           | The servo external signal input connector of each axis.                                           |  |  |
| 4)  | Module loading lever     | Used to install the module to the base unit.                                                      |  |  |
| 5)  | Module fixing screw hole | Hole for the screw used to fix to the base unit. (M3×12 screw : Purchase from the other supplier) |  |  |
| 6)  | Module fixing hook       | Hook used to fix to the base unit.                                                                |  |  |

### **POINT**

Mode judging LED turns ON at the following conditions.

- Q172LX is set on the system setting display of SW6RN-GSV□P.
- DOG/CHANGE signal is input.

# (2) Performance specifications (a) Module specifications

| Item                                   | Specifications                                    |
|----------------------------------------|---------------------------------------------------|
| Number of I/O occupying points         | 32 points(I/O allocation: Intelligent, 32 points) |
| Internal current consumption(5VDC) [A] | 0.05                                              |
| Exterior dimensions [mm(inch)]         | 98(H)× 27.4(W)×90(D)<br>(3.86(H)×1.08(W)×3.54(D)) |
| Mass [kg]                              | 0.15                                              |

# (b) Input

| Item                                                  |           | Specifications                                                                                                    |
|-------------------------------------------------------|-----------|----------------------------------------------------------------------------------------------------|
| Number of input points                                |           | Servo external signals : 32 points (Upper stroke limit, Lower stroke limit, Stop input, Proximity dog/Speed-position switching signal) $ (4 \text{ points} \times 8 \text{ axes}) $ |
| Input method                                          |           | Sink/Source type                                                                                                    |
| Isolation method                                      |           | Photocoupler                                                                                                    |
| Rated input voltage                                   |           | 12/24VDC                                                                                                    |
| Rated input current                                   |           | 12VDC 2mA/24VDC 4mA                                                                                                    |
| Operating voltage range                               |           | 10.2 to 26.4VDC<br>(12/24VDC +10/ -15%, ripple ratio 5% or less)                                                                                                    |
| ON voltage/current                                    |           | 10VDC or more/2.0mA or more                                                                                                    |
| OFF voltage/current                                   |           | 1.8VDC or less/0.18mA or less                                                                                                    |
| Input resistance                                      |           | Approx. 5.6kΩ                                                                                                    |
| Response time of the Upper/Lower stroke limit and     | OFF to ON | 1ms                                                                                                    |
| STOP signal                                           | ON to OFF | ·····c                                                                                                    |
| Response time of the proximity dog, Speed-            | OFF to ON | 0.4ms/0.6ms/1ms                                                                                                    |
| position switching signal                             | ON to OFF | (CPU parameter setting, Default 0.4ms)                                                                                                    |
| Common terminal arrangeme                             | nt        | 32 points/common (common terminal: B1, B2)                                                                                                    |
| Indicates to display                                  |           | ON indication (LED)                                                                                                    |
| External connector type                               |           | 40 pin connector                                                                                                    |
| Applicable wire size                                  |           | 0.3mm <sup>2</sup>                                                                                                    |
| Applicable connector for the $\epsilon$               | external  | A6CON1(Attachment),                                                                                                    |
| connection                                            |           | A6CON2, A6CON3(Optional)                                                                                                    |
| Applicable connector/<br>Terminal block converter mod | lule      | A6TBXY36, A6TBXY54, A6TBXY70(Optional)                                                                                                    |

# (3) Connection of servo external signals interface module

### (a) Servo external signals

There are the following servo external signals.

(Upper stroke limit is limit value of address increase direction/lower stroke limit is limit value of an address decrease direction.)

The Q172LX is assigned a set of input No.s per axis. Make the system setting of the positioning software package to determine the I/O No.s corresponding to the axis No.s.

| Servo external signal                                         | Application                                              | Number of points on one Q172LX |
|---------------------------------------------------------------|----------------------------------------------------------|--------------------------------|
| Upper stroke limit input (FLS) Lower stroke limit input (RLS) | For detection of upper and lower stroke limits.          |                                |
| Stop signal input (STOP)                                      | For stopping under speed or positioning control.         | 32 points                      |
| Proximity dog/                                                | For detection of proximity dog at proximity dog or count | (4 points/8 axes)              |
| Speed-position switching input                                | type home position return of for switching from speed to |                                |
| (DOG/CHANGE)                                                  | position switching control.                              |                                |

#### (b) The pin layout of the CTRL connector

Use the CTRL connector at the Q172LX module front to connect the servo external signals.

The following pin layout of the Q172LX CTRL connector viewed from the front.

The pin layout and connection description of the CTRL connector are described below.

CTRL connector Pin No. Signal Name Pin No. Signal Name Signal No. Signal No. B20 FLS1 A20 FLS5 B19 RLS1 A19 RLS5 1 5 **B18** STOP1 A18 STOP5 DOG1/CHANGE1 DOG5/CHANGE5 B17 A17 B16 FLS2 A16 FLS6 B15 RLS2 A15 RLS6 2 6 B14 STOP2 A14 STOP6 B13 DOG2/CHANGE2 A13 DOG6/CHANGE6 FLS3 FLS7 B12 A12 B11 RLS3 A11 RLS7 3 A10 STOP7 B10 STOP3 DOG3/CHANGE3 DOG7/CHANGE7 В9 Α9 0 0 B8 FLS4 **A8** Α7 B7 RLS4 RLS8 8 В6 A6 STOP8 DOG4/CHANGE4 DOG8/CHANGE8 B5 Α5 B4 A4 No connect No connect ВЗ No connect No connect АЗ B2 COM A2 No connect В1 COM Α1 No connect

Applicable connector model name

A6CON1 type soldering type connector
FCN-361J040-AU connector (FUJITSU TAKAMISAWA COMPONENT LIMITED)
FCN-360C040-B connector cover

A6CON2 type Crimp-contact type connector
A6CON3 type Pressure-displacement type connector

DOG/CHANGE, STOP, RLS, FLS functions of each axis(1 to 8)

DOG/CHANGE..... Proximity dog/Speed-position switching signal

STOP ..... Stop signal

RLS ..... Lower stroke limit

FLS ..... Upper stroke limit

For information about signal details, refer to the programming manual.

(Note): Connector/terminal block conversion modules and cables can be used at the wiring of CTRL connector.

A6TBXY36/A6TBXY54/A6TBX70 : Connector/terminal block

conversion module

AC□TB (□:Length [m]) : Connector/terminal block

conversion cable

#### **POINT**

Signal No. 1 to 8 can be assigned to the specified axis. To make assignment, make the system settings of the positioning software package.

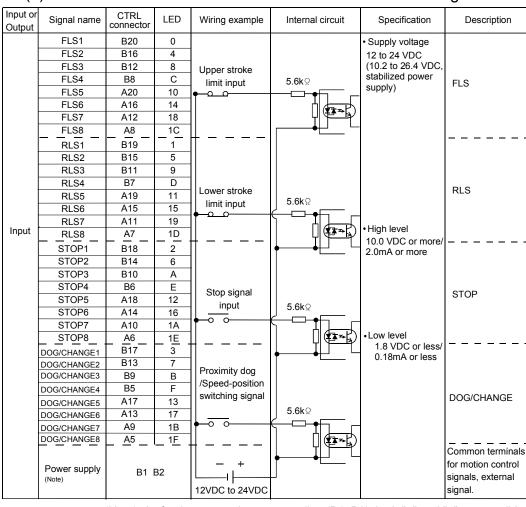

# (4) Interface between CTRL connector and servo external signal

(Note): As for the connection to power line (B1, B2), both "+" and "-" are possible.

# / CAUTION

- Always use a shield cable for connection of the CTRL connector and external equipment, and avoid running it close to or bundling it with the power and main circuit cables to minimize the influence of electromagnetic interface. (Separate them more than 200mm (0.66ft.) away.)
- Connect the shield wire of the connection cable to the FG terminal of the external equipment.
- Make parameter setting correctly. Incorrect setting may disable the protective functions such as stroke limit protection.
- Always wire the cables when power is off. Not doing so may damage the circuit of modules.
- Wire the cable correctly. Wrong wiring may damage the internal circuit.

# 2.4.5 Q172EX Serial absolute synchronous encoder interface module

Q172EX receive external signals required for serial absolute synchronous encoder. The installation position of Q172EX is only CPU base.

# (1) Q172EX-S2/Q172EX-S3 name of parts

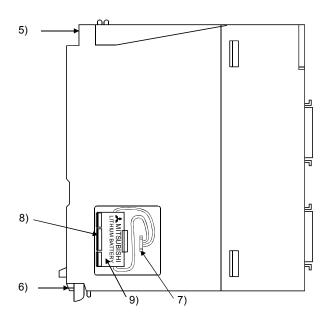

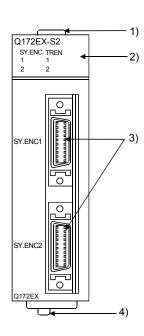

| No. | Name                      | Application                                                                                      |                                                       |                                                                                                    |  |
|-----|---------------------------|--------------------------------------------------------------------------------------------------|-------------------------------------------------------|----------------------------------------------------------------------------------------------------|--|
| 1)  | Module fixing hook        | Hook used to fix the module to the base unit. (Quick release installation)                       |                                                       |                                                                                                    |  |
|     | Mode judging LED          | D                                                                                                | Display the input status from the external equipment. |                                                                                                    |  |
|     |                           |                                                                                                  | LED                                                   | Details                                                                                                    |  |
| 2)  |                           |                                                                                                  | SY.ENC<br>1, 2                                        | Indicates to display the signal input status of each serial absolute synchronous encoder.  (When the serial absolute synchronous encoder cable connected property, LED is turned on.) |  |
|     |                           |                                                                                                  | TREN<br>1, 2                                          | Indicates to display the signal status of tracking enable.                                                                                                    |  |
| 3)  | SY. ENC connector         | Input connector of the serial absolute synchronous encoder.                                      |                                                       |                                                                                                    |  |
| 4)  | Module loading lever      | Used to install the module to the base unit.                                                     |                                                       |                                                                                                    |  |
| 5)  | Module fixing screw hole  | Hole for the screw used to fix to the base unit (M3×12 screw : Purchase from the other supplier) |                                                       |                                                                                                    |  |
| 6)  | Module fixing hook        | Hook used to fix to the base unit.                                                               |                                                       |                                                                                                    |  |
| 7)  | Battery connector         | For connection of battery lead wire.                                                             |                                                       |                                                                                                    |  |
| 8)  | Battery holder            | Used to the Install the Battery (A6BAT/MR-BAT) to the holder.                                    |                                                       |                                                                                                    |  |
| 9)  | Battery<br>(A6BAT/MR-BAT) | For Serial absolute synchronous encoder battery backup.                                          |                                                       |                                                                                                    |  |

# (2) Performance specifications (a) Module specifications

| 14                                    | Specifications                                    |           |  |
|---------------------------------------|---------------------------------------------------|-----------|--|
| Item                                  | Q172EX-S2                                         | Q172EX-S3 |  |
| Memory for data exchange              | None                                              | Provided  |  |
| Number of I/O occupying points        | 32 points(I/O allocation: Intelligent, 32 points) |           |  |
| Internal current consumption(5VDC)[A] | 0.07                                              |           |  |
| Exterior dimensions (none (in sh.))   | 98(H)×27.4(W)×90(D)                               |           |  |
| Exterior dimensions [mm(inch)]        | (3.86(H)×1.08(W)×3.54(D))                         |           |  |
| Mass [kg]                             | 0.                                                | 15        |  |

# (b) Tracking enable signal input

| Item                        |           | Specifications                                |  |
|-----------------------------|-----------|-----------------------------------------------|--|
| Number of input points      |           | Tracking enable signal : 2 points             |  |
| Input method                |           | Sink/Source type                              |  |
| Isolation method            |           | Photocoupler                                  |  |
| Rated input voltage         |           | 12/24VDC                                      |  |
| Rated input current         |           | 12VDC 2mA/24VDC 4mA                           |  |
|                             |           | 10.2 to 26.4VDC                               |  |
| Operating voltage           | e range   | (12/24VDC +10/ -15%, ripple ratio 5% or less) |  |
| ON voltage/current          |           | 10VDC or more/2.0mA or more                   |  |
| OFF voltage/current         |           | 1.8VDC or less/0.18mA or less                 |  |
| Input resistance            |           | Approx. 5.6kΩ                                 |  |
| Response time               | OFF to ON | 0.4ms/0.6ms/1ms                               |  |
|                             | ON to OFF | (CPU parameter setting, Default 0.4ms)        |  |
| Common terminal arrangement |           | 1 point/common (Common terminal: TREN.COM)    |  |
| Indicates to display        |           | ON indication (LED)                           |  |

# (c) Serial absolute synchronous encoder input

| Item                           | Specifications                                                           |  |
|--------------------------------|--------------------------------------------------------------------------|--|
| Applicable signal types        | Differential-output type : (SN75C1168 or equivalent)                     |  |
| Transmission method            | Serial communications                                                    |  |
| Synchronous method             | Counter-clock-wise (viewed from end of shaft)                            |  |
| Communication speed            | 2.5Mbps                                                                  |  |
| Applicable types               | Q170ENC                                                                  |  |
| Position detection method      | Absolute (ABS) method                                                    |  |
| Resolution                     | 262144PLS/rev (18bit)                                                    |  |
| Number of modules              | 2/module                                                                 |  |
| External connector type        | 20 pin connector                                                         |  |
| Applicable connector for       | Q170ENCCNS (Optional)                                                    |  |
| the external connection        |                                                                          |  |
| Applicable wire                | MB14B0023 12Pair                                                         |  |
|                                | Q170ENCCBL□M                                                             |  |
| Connecting cable               | (□=cable length 2m(6.56ft.), 5m(16.40ft.), 10m(32.81ft.), 20m(65.62ft.), |  |
|                                | 30m(98.43ft.), 50m(164.04ft.) ) (Note-1)                                 |  |
| Cable length                   | Up to 50m (164.04ft.)                                                    |  |
| Back up the absolute position. | Depends on A6BAT/MR-BAT.                                                 |  |
| Battery service life time      | 12000[h], (Example of encoders×2, Ambient temperature 40°C (104°F))      |  |
| (value in actual)              | 24000[h], (Example of encoders×1, Ambient temperature 40°C (104°F))      |  |

(Note-1): You can use these cables when the tracking enable signal is not used. When the tracking enable signal is used, fabricate the cable on the customer side.

(Note-2): Serial absolute synchronous encoder (MR-HENC) for Q173CPU(N)/Q172CPU(N) can also be used. Refer to the "Q173CPU(N)/Q172CPU(N) Motion controller User's Manual (IB-0300040)" for details of MR-HENC.

#### (3) Select to number of the synchronous encoder modules

Synchronous encoders are available in voltage output type(incremental), differential output type(incremental) and serial absolute output type(Q170ENC). Q172EX can be connected to only serial absolute output type(Q170ENC). When using the incremental synchronous encoder of voltage output type or differential output type, must be used Q173PX. (The synchronous encoders are used only in the SV22 virtual mode.)

In addition, the usable numbers of synchronous encoders differ depending on the modules.

The following number of serial absolute synchronous encoders and incremental synchronous encoders combined can be used.

| Motion CPU module | Synchronous encoder         |
|-------------------|-----------------------------|
| O472UCDU          | Up to 12 modules            |
| Q173HCPU          | ( Q172EX: Up to 6 modules ) |
| Q172HCPU          | Up to 8 modules             |
|                   | ( Q172EX: Up to 4 modules ) |

#### Tracking enable signal

Tracking enable signal of Q172EX is used as a high-speed reading function. It cannot be used, as the input start signal which start the input form serial absolute synchronous encoders.

When using the inputs start signal which start the input from synchronous encoder, must be used Q173PX. (Type of synchronous encoder is voltage output(incremental)or differential output(incremental).)

The external input signal of the synchronous encoder is indicated below.

| External input signal of the | Item                        | Number of points |
|------------------------------|-----------------------------|------------------|
| synchronous encoder          | nem                         | on one Q172EX    |
| Tracking enable signal input | High-speed reading function | 2 points         |

#### (4) Connection of synchronous encoder interface module.

## (a) Connection with serial absolute synchronous encoder (Q170ENC)

Use the SY.ENC connector at the Q172EX module front to connect the serial absolute synchronous encoder (Q170ENC).

When tracking enable signal is not used, use the Q170ENCCBL□M encoder cable between the serial absolute synchronous encoder (Q170ENC) and SY.ENC connector.

The following pin layout of the Q172EX SY.ENC connector viewed from the front.

The pin layout and connection description of the SY.ENC connector are described below.

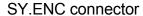

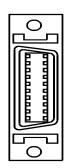

| Pin No. | Signal<br>name | Pin No. | Signal<br>name |
|---------|----------------|---------|----------------|
| 1       | LG             | 11      | LG             |
| 2       | LG             | 12      | LG             |
| 3       | LG             | 13      | No connect     |
| 4       | TREN           | 14      | TREN.CO        |
| 5       | No connect     | 15      | No connect     |
| 6       | MD             | 16      | MDR            |
| 7       | MR             | 17      | MRR            |
| 8       | No connect     | 18      | P5             |
| 9       | BAT            | 19      | P5             |
| 10      | P5             | 20      | P5             |

Applicable connector model names 10120-3000VE connector 10320-52F0-008 connector cover (3M make)

(Note): Do not connect a wire to MD(6Pin), MDR(16Pin).

#### (b) Interface with external equipment

The interface between the SY.ENC connector and external equipment is described below.

#### 1) Wiring precautions

Ensure the connector lock after connecting the connector.

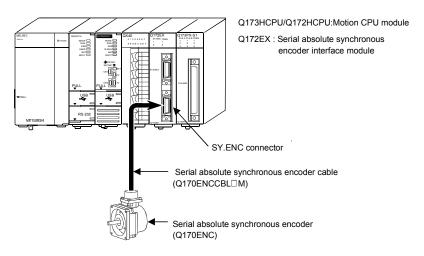

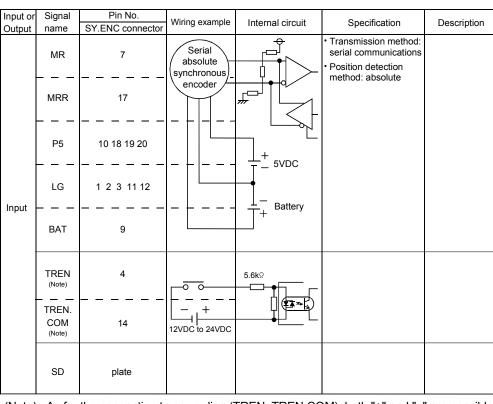

### (5) Interface between SY.ENC connector and external equipment

(Note): As for the connection to power line (TREN, TREN.COM), both "+" and "-" are possible.

# **!**CAUTION

- Always use a shield cable for connection of the SY.ENC connector and external equipment, and avoid running it close to or bundling it with the power and main circuit cables to minimize the influence of electromagnetic interface. (Separate them more than 200mm (0.66 ft.) away.)
- Connect the shield wire of the connection cable to the FG terminal of the external equipment.
- When increasing the cable length, use the cable 50m(164.04ft.) or less. Note that the cable should be run in the shortest possible distance to avoid induced noise.
- Always wire the cables when power is off. Not doing so may damage the circuit of modules.
- Wire the cable correctly. Wrong wiring may damage the internal circuit.

#### (6) Details of encoder cable connections

# (a) When not using tracking enable signal $^{(\text{Note-1})}$

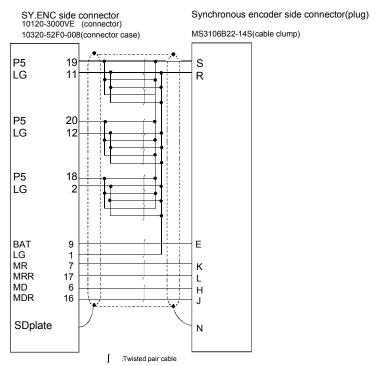

Q170ENCCBL2M to Q170ENCCBL50M(50m (164.04ft.) or less)

# (b) When using tracking enable signal (Note-1), (Note-2)

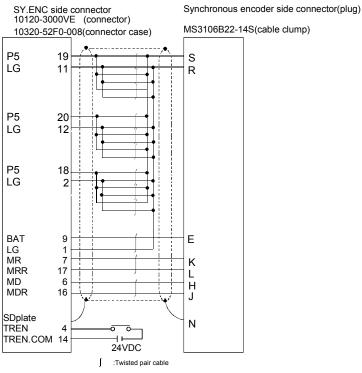

Cable length 50m(164.04ft.) or less

(Note-1): Be sure to use a wire model name AWG24.

(Note-2): When using tracking enable signal, fabricate the encoder cable by customer side.

# (7) Connection of the battery

This section describes the battery specifications, handling precautions and installation of the Q172EX.

## (a) Specifications

The specifications of the battery for memory back-up are shown in the table below.

#### **Battery Specifications**

| Model name                       | A6BAT/MR-BAT                                                                              |  |
|----------------------------------|-------------------------------------------------------------------------------------------|--|
| Classification                   | Manganese dioxide lithium primary battery                                                 |  |
| Normal voltage [V]               | 3.6                                                                                       |  |
| Battery discharge capacity [mAh] | 1600                                                                                      |  |
| Battery warranty period          | 5 years                                                                                   |  |
| Lithium content [g]              | 0.48                                                                                      |  |
| Applications                     | For backup absolute positioning data of the serial absolute synchronous encoder (Q170ENC) |  |
| Exterior dimensions [mm(inch)]   | $\phi$ 16(0.63) × 30(1.18)                                                                |  |

(Note): The 44th Edition of the IATA (International Air Transportation Association) Dangerous Goods Regulations was effected in January 1st, 2003 and administered immediately.

In this edition, the provisions relating to lithium and lithium ion batteries have been revised to strengthen regulations on the air transportation of battery.

This battery is not dangerous goods (not class 9). Therefore, these batteries of 24 units or less are not subject to the regulations.

These batteries more than 24 units require packing based on Packing Instruction 903.

If you need the self-certification form for the battery safety test, contact Mitsubishi.

For more information, contact Mitsubishi.

#### (b) Battery replacement

For Battery replacement procedure, refer to section 6.4.2.

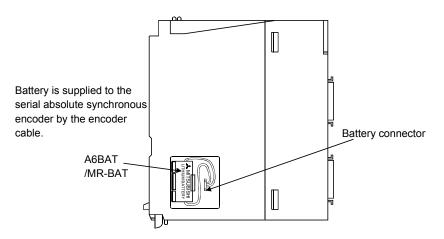

### (c) Battery service life time

|                | Battery service life time |                      |  |  |  |  |
|----------------|---------------------------|----------------------|--|--|--|--|
|                | Guaranteed time(MIN) [h]  | Actual time(TYP) [h] |  |  |  |  |
| Q170ENC 1 pcs. | 8000                      | 24000                |  |  |  |  |
| Q170ENC 2 pcs. | 4000                      | 12000                |  |  |  |  |

# **!**CAUTION

- Do not short a battery.
- Do not charge a battery.
- Do not disassemble a battery.
- Do not burn a battery.
- Do not overheat a battery.
- Do not solder the battery terminals.

### 2.4.6 Q173PX Manual pulse generator interface module

Q173PX receive external signals required for Manual pulse generator and Incremental synchronous encoder (Voltage-output/Open collector type/Differential-output type).

### (1) Q173PX/Q173PX-S1 name of parts

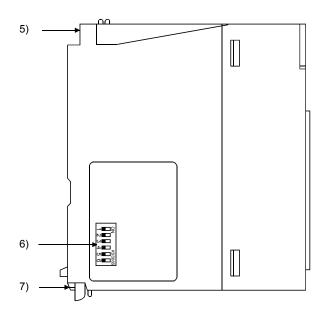

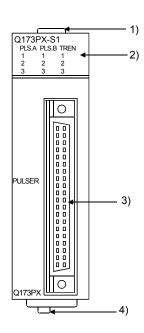

| No. | Name                     |                                                                                |                                                                                                  | Application                                                                                      |  |  |
|-----|--------------------------|--------------------------------------------------------------------------------|--------------------------------------------------------------------------------------------------|--------------------------------------------------------------------------------------------------|--|--|
| 1)  | Module fixing hook       | Hook used to fix the module to the base unit. (Quick release installation)     |                                                                                                  |                                                                                                  |  |  |
|     |                          | Di                                                                             | splay the input sta                                                                              | atus from the external equipment.                                                                |  |  |
|     |                          |                                                                                | LED                                                                                              | Details                                                                                          |  |  |
| 2)  | 2) Mode judging LED      |                                                                                | PLS.A 1 to 3<br>PLS.B 1 to 3                                                                     | Input signal status of the Manual pulse generator/Incremental synchronous encoder phases A and B |  |  |
|     |                          |                                                                                | TREN 1 to 3                                                                                      | Tracking enable signal                                                                           |  |  |
|     |                          |                                                                                | This LED is not system settings.                                                                 | turned on if it is not set the Q173PX in the                                                     |  |  |
| 3)  | PULSER connector         | Input connector of the Manual pulse generator/Incremental synchronous encoder. |                                                                                                  |                                                                                                  |  |  |
| 4)  | Module loading lever     | Used to load the module to the base unit.                                      |                                                                                                  |                                                                                                  |  |  |
| 5)  | Module fixing screw hole |                                                                                | Hole for the screw used to fix to the base unit (M3×12 screw : Purchase from the other supplier) |                                                                                                  |  |  |

| No. | Name                          | Application                        |        |           |                                   |
|-----|-------------------------------|------------------------------------|--------|-----------|-----------------------------------|
|     |                               |                                    | Detect | ion setti | ng of TREN1 signal                |
|     |                               | Dip switch 1                       | SW1    | SW2       |                                   |
|     |                               |                                    | OFF    | OFF       | TREN is detected when             |
|     |                               |                                    | ON     | ON        | TREN signal turns off to on.      |
|     |                               | Dip switch 2                       | ON     | OFF       | y Tricit digital tarrie on to on. |
|     | Dip switches (Note-1)(Note-2) | p ee                               | OFF    | ON        | TREN is detected when TREN        |
|     | (100 1)(100 2)                |                                    | 0      |           | signal turns on to off.           |
|     | ->■□9                         |                                    | Detect |           | ng of TREN2 signal                |
|     | N I                           | Dip switch 3                       | SW3    | SW4       |                                   |
|     | ωЩ                            |                                    | OFF    | OFF       | TREN is detected when             |
| 6)  | 4                             | Dip switch 4                       | ON     | ON        | TREN signal turns off to on.      |
|     | 5                             |                                    | ON     | OFF       | 5                                 |
|     | 6                             |                                    | OFF ON | ON        | TREN is detected when TREN        |
|     | (Shipped from the             |                                    |        |           | signal turns on to off.           |
|     | factory in OFF                |                                    | Detect | ion setti | ng of TREN3 signal                |
|     | position)                     | Dip switch 5                       | SW5    | SW6       |                                   |
|     |                               |                                    | OFF    | OFF       | TREN is detected when             |
|     |                               |                                    | ON     | ON        | TREN signal turns off to on.      |
|     |                               | Dip switch 6                       | ON     | OFF       | y in the signal tarrie on to on.  |
|     |                               | Dip Switch 0                       | OFF    | ON        | TREN is detected when TREN        |
|     |                               |                                    | 011    | O.11      | signal turns on to off.           |
| 7)  | Module fixing hook            | Hook used to fix to the base unit. |        |           |                                   |

(Note-1): When using the Q173PX-S1 only.

(Note-2): The function is different according to the operating system software installed.

### POINTS

The lighting condition of input display LED is shown below.

- (1) PLS.A 1 to 3, PLS.B 1 to 3
  - Q173PX is set on the system setting display of SW6RN-GSV□P.
  - All axes servo ON command (M2042) turned on.
  - Manual pulse generator enable flag (M2051, M2052, M2053) turned on.
  - Manual pulse generator signal is input.
- (2) TREN 1 to 3
  - Q173PX is set on the system setting display of SW6RN-GSV□P.
  - Tracking signal is input.

# (2) Performance specifications (a) Module specifications

| 14                                    | Specifications                                    |           |  |  |
|---------------------------------------|---------------------------------------------------|-----------|--|--|
| Item                                  | Q173PX                                            | Q173PX-S1 |  |  |
| Memory for data exchange              | None                                              | Provided  |  |  |
| Number of I/O occupying points        | 32 points(I/O allocation: Intelligent, 32 points) |           |  |  |
| Internal current consumption(5VDC)[A] | 0.11                                              |           |  |  |
| Estados discosociosos (constitudo)    | 98(H)×27.4(W)×90(D)                               |           |  |  |
| Exterior dimensions [mm(inch)]        | (3.86(H)×1.08(W)×3.54(D))                         |           |  |  |
| Mass [kg]                             | 0.15                                              |           |  |  |

### (b) Tracking enable signal input

| Item                   |           | Specifications                                |  |  |
|------------------------|-----------|-----------------------------------------------|--|--|
| Number of input points |           | Tracking enable signal : 3 points             |  |  |
| Input method           |           | Sink/Source type                              |  |  |
| Isolation method       |           | Photocoupler                                  |  |  |
| Rated input voltage    |           | 12/24VDC                                      |  |  |
| Rated input current    |           | 12VDC 2mA/24VDC 4mA                           |  |  |
| O                      |           | 10.2 to 26.4VDC                               |  |  |
| Operating voltage rar  | ige       | (12/24VDC +10/ -15%, ripple ratio 5% or less) |  |  |
| ON voltage/current     |           | 10VDC or more/2.0mA or more                   |  |  |
| OFF voltage/current    |           | 1.8VDC or less/0.18mA or less                 |  |  |
| Input resistance       |           | Approx. 5.6kΩ                                 |  |  |
| Doonones time          | OFF to ON | 0.4ms/0.6ms/1ms                               |  |  |
| Response time          | ON to OFF | (CPU parameter setting, Default 0.4ms)        |  |  |
| Common terminal arr    | angement  | 1 point/common(Common contact: TREN.COM)      |  |  |
| Indicates to display   |           | ON indication(LED)                            |  |  |

# (c) Manual pulse generator/Incremental synchronous encoder input

| Item              |                          |              | Specifications                                              |  |
|-------------------|--------------------------|--------------|-------------------------------------------------------------|--|
| Number of modules |                          |              | 3/module                                                    |  |
| Voltage-output/   |                          | High-voltage | 3.0 to 5.25VDC                                              |  |
| Open collector ty | /pe                      | Low-voltage  | 0 to 1.0VDC                                                 |  |
| Differential-outp | ut type                  | High-voltage | 2.0 to 5.25VDC                                              |  |
| (26LS31 or equi   | valent)                  | Low-voltage  | 0 to 0.8VDC                                                 |  |
| Input frequency   |                          |              | Up to 200kpps (After magnification by 4)                    |  |
|                   |                          |              | Voltage-output type/Open-collector type (5VDC), Recommended |  |
|                   |                          |              | product: MR-HDP01                                           |  |
|                   |                          |              | Differential-output type: (26LS31 or equivalent)            |  |
| External connec   | tor type                 |              | 40 pin connector                                            |  |
| Applicable wire   | size                     |              | 0.3mm <sup>2</sup>                                          |  |
| Applicable conn   | ector for th             | e external   | A6CON1(Attachment)                                          |  |
| connection        |                          |              | A6CON2, A6CON3(Optional)                                    |  |
| Voltage-output/   |                          | output/      | 20m (00 42ft )                                              |  |
| Cable length      | Open collector type      |              | 30m (98.43ft.)                                              |  |
|                   | Differential-output type |              | (Open collector type: 10m (32.81ft.))                       |  |

### (3) Connection of manual pulse generator

Manual pulse generators are available in voltage output/open collector type and differential output type. Since these types differ in connection method, design according to the connection method of section 2.4.6 (5).

In addition the usable numbers of manual pulse generator which can be used with each CPU modules are up to 3 modules.

| Motion CPU module | Manual pulse generator |
|-------------------|------------------------|
| Q173HCPU          | Up to 3 modules        |
| Q172HCPU          | ( Up to 1 module )     |

#### (4) Connection of incremental synchronous encoder

Incremental synchronous encoders are available in voltage output/Open collector type and differential output type. Since these types differ in connection method, design according to the connection method of section 2.4.6 (5).

Serial type absolute synchronous encoder (Q170ENC) not connected to Q173PX. Then connect to Q172EX.

In addition, the usable numbers of synchronous encoders differ depending on the modules.

The following number of serial absolute synchronous encoders and incremental synchronous encoders combined can be used.

| Motion CPU module | Synchronous encoder         |
|-------------------|-----------------------------|
| 0470110011        | Up to 12 modules            |
| Q173HCPU          | ( Q173PX: Up to 4 modules ) |
| 0470110011        | Up to 8 modules             |
| Q172HCPU          | ( Q173PX: Up to 3 modules ) |

#### Tracking enable signal

Tracking enable signal of Q173PX is used to start the input from incremental synchronous encoders.

The external input signal of the incremental synchronous encoder is indicated below.

This signal is used as the input start signal or high-speed reading function from incremental synchronous encoder.

| External input signal of the incremental synchronous encoder | Item                                                      | Number of points on one Q173PX     |
|--------------------------------------------------------------|-----------------------------------------------------------|------------------------------------|
| Tracking enable signal input                                 | Input start function from incremental synchronous encoder | Each 1 point<br>( Total 3 points ) |

### (5) Connection of manual pulse generator interface module

### (a) The pin layout of the PULSER connector

Use the PULSER connector at the Q173PX module front to connect the manual pulse signals, incremental synchronous encoder signals.

The following pin layout of the Q173PX PULSER connector viewed from the front.

The pin layout and connection description of the PULSER connector are described below.

0 0 0 0 0 0 0 0 0 0 0 0 0 0 0 0 

|      | PULSER connector |             |         |             |       |  |  |  |
|------|------------------|-------------|---------|-------------|-------|--|--|--|
|      | Pin No.          | Signal Name | Pin No. | Signal Name |       |  |  |  |
| 2)   | B20              | HB1         | A20     | HA1         | 2)    |  |  |  |
|      | B19              | SG          | A19     | SG          |       |  |  |  |
| _    | B18              | 5V          | A18     | HPSEL1      | 1)    |  |  |  |
| 3) { | B17              | HA1N        | A17     | HA1P        | 3)    |  |  |  |
| 3)   | B16              | HB1N        | A16     | HB1P        | ]     |  |  |  |
| 2)   | B15              | HB2         | A15     | HA2         | 2)    |  |  |  |
|      | B14              | SG          | A14     | SG          |       |  |  |  |
|      | B13              | 5V          | A13     | HPSEL2      | 1)    |  |  |  |
| 3) { | B12              | HA2N        | A12     | HA2P        | 3)    |  |  |  |
| 3, ک | B11              | HB2N        | A11     | HB2P        | ]] ", |  |  |  |
| 2)   | B10              | HB3         | A10     | HA3         | 2)    |  |  |  |
|      | B9               | SG          | A9      | SG          |       |  |  |  |
|      | B8               | 5V          | A8      | HPSEL3      | 1)    |  |  |  |
| 3) { | B7               | HA3N        | A7      | HA3P        | 3)    |  |  |  |
| 3)   | B6               | HB3N        | A6      | HB3P        | ]     |  |  |  |
|      | B5               | No connect  | A5      | No connect  |       |  |  |  |
|      | B4               | TREN1 -     | A4      | TREN1 +     |       |  |  |  |
|      | B3               | TREN2 -     | A3      | TREN2 +     |       |  |  |  |
|      | B2               | TREN3 -     | A2      | TREN3 +     |       |  |  |  |
| 4)   | B1               | FG          | A1      | FG          | 4)    |  |  |  |

Applicable connector model name

A6CON1 type soldering type connector FCN-361J040-AU connector (FUJITSU TAKAMISAWA COMPONENT LIMITED) FCN-360C040-B connector cover

A6CON2 type Crimp-contact type connector A6CON3 type Pressure-displacement type connector (Attachment)

1) : Input type from manual pulse generator/incremental synchronous encoder switched by HPSEL□ .

Not connection: Voltage-output type/open collector type. HPSEL□-SG connection: Differential-output type. (Switching is possible for each input 1 to 3)

- 2): Voltage output/open collector type
  - Connect the A-phase signal to HA1P/HA2P/HA3P, and the B-phase signal to HB1P/HB2P/HB3P.
- 3): Differential output type

Connect the A-phase signal to HA1P/HA2P/HA3P, and the A-phase inverse signal to HA1N/HA2N/HA3N.

Connect the B-phase signal to HB1P/HB2P/HB3P, and the B-phase inverse signal to HB1N/HB2N/HB3N.

- 4): Connect the shield cable between manual pulse generator/incremental synchronous encoder and Q173PX at the FG signal.
- 5): Connector/terminal block conversion modules cannot be used.

(b) Interface between PULSER connector and manual pulse generator (Differential output type)/Incremental synchronous encoder

Interface between Manual pulse generator (Differential output type)/ Incremental synchronous encoder

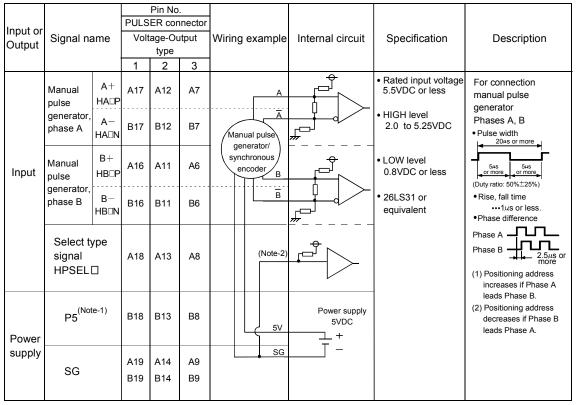

(Note-1): The 5V(P5)DC power supply from the Q173PX must not be connected if a separated power supply is used as the Manual pulse generator/Incremental synchronous encoder power supply. Use a 5V stabilized power supply as a separated power supply. Any other power supply may cause a failure.

(Note-2): Connect HPSEL□ to the SG terminal if the manual pulse generator (differential output type) /incremental synchronous encoder is used.

(c) Interface between PULSER connector and manual pulse generator (Voltage output/Open collector type)/ Incremental synchronous encoder.

Interface between Manual pulse generator (Voltage-output/Open collector type)/Incremental synchronous encoder

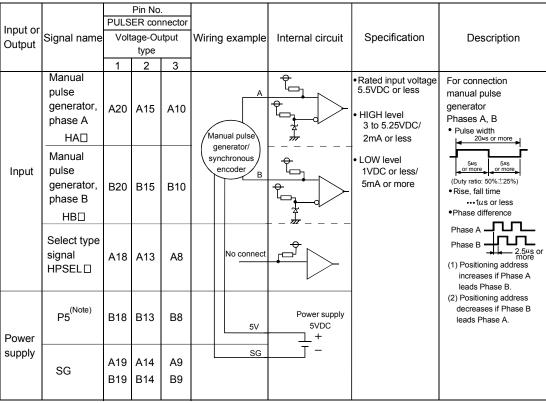

(Note): The 5V(P5)DC power supply from the Q173PX must not be connected if a separated power supply is used as the Manual pulse generator/Incremental synchronous encoder power supply. Use a 5V stabilized power supply as a separated power supply. Any other power supply may cause a failure.

### (d) Interface between PULSER connector and tracking enable signal

#### Interface between tracking enable signal

| Input or | Signal           | name   |    | Pin No.<br>LSER connector |    | Wiring example      | Internal circuit | Specification | Description                   |
|----------|------------------|--------|----|---------------------------|----|---------------------|------------------|---------------|-------------------------------|
| Output   |                  |        | 1  | 2                         | 3  |                     |                  | ,             | ·                             |
| Input    | Tracking         | TREN□+ | A4 | A3                        | A2 |                     |                  |               | Tracking enable signal input. |
|          | enable<br>(Note) | TRENU- | В4 | В3                        | B2 | + -<br>12V to 24VDC |                  |               |                               |

(Note): As for the connection to tracking enable (TREN□+, TREN□-), both "+" and "-" are possible.

### (6) Connection examples of manual pulse generator

Connection of manual pulse generator (Voltage-output/Open collector type)

Connection of manual pulse generator (Differential-output type)

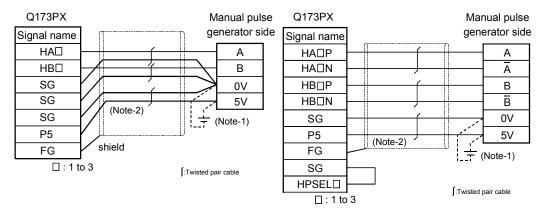

(Note-1): The 5V(P5)DC power supply from the Q173PX must not be connected if a separated power supply is used as the Manual pulse generator/Incremental synchronous encoder power supply.

Use a 5V stabilized power supply as a separated power supply. Any other power supply may cause a failure.

(Note-2): Connect HPSEL□ to the SG terminal if the manual pulse generator (differential output type/incremental synchronous encoder is used.

### /!\CAUTION

 If a separate power supply is used as the manual pulse generator/incremental synchronous encoder power supply, use a 5V stabilized power supply. Any other power supply may cause a failure.

### 2.4.7 Manual pulse generator/Serial absolute synchronous encoder

### (1) Table of the Manual pulse generator specifications

| Item                      | Specifications                                                                |
|---------------------------|-------------------------------------------------------------------------------|
| Model name                | MR-HDP01                                                                      |
| Ambient temperature       | -10 to 60°C(14 to 140°F)                                                      |
| Pulse resolution          | 25PLS/rev(100 PLS/rev after magnification by 4)                               |
| Output method             | Voltage-output(power supply voltage -1V or more), Output current = Up to 20mA |
| Power supply voltage      | 4.5 to 13.2VDC                                                                |
| Current consumption [mA]  | 60                                                                            |
| Life time                 | 1,000,000 revolutions (at 200r/min)                                           |
| Permitted axial loads     | Radial load : Up to 19.6N                                                     |
| Permitted axial loads     | Thrust load : Up to 9.8N                                                      |
| Mass [kg]                 | 0.4                                                                           |
| Number of max. revolution | Instantaneous Up to 600r/min. normal 200r/min                                 |
| Pulse signal status       | 2 signals : A phase, B : phase, 90° phase difference                          |
| Friction torque           | 0.1N/m(at 20°C (68°F) )                                                       |

### (2) Table of the Serial absolute synchronous encoder specifications

| Item                                  | Specifications                                                     |
|---------------------------------------|--------------------------------------------------------------------|
| Model name                            | Q170ENC (Note-1)                                                   |
| Ambient temperature                   | -5 to 55°C(23 to 131°F)                                            |
| Resolution                            | 262144PLS/rev                                                      |
| Transmission method                   | Serial communications (Connected to Q172EX-S2/-S3)                 |
| Direction of increasing addresses     | CCW(viewed from end of shaft)                                      |
| Protective construction               | Dustproof/Waterproof (IP65: Except for the shaft-through portion.) |
| Permitted speed at power ON           | 3600r/min                                                          |
| Permitted speed at power OFF (Note-2) | 500r/min                                                           |
| December 1 and 1 and 1                | Radial load : Up to 19.6N                                          |
| Permitted axial loads                 | Thrust load : Up to 9.8N                                           |
| Dungut at input aboft tip             | 0.02mm(0.00079 inch) or less,                                      |
| Runout at input shaft tip             | 15mm(0.59 inch) from tip                                           |
| Recommended coupling                  | Bellows coupling                                                   |
| Permitted angular acceleration        | 40000rad/s <sup>2</sup>                                            |
| Internal current consumption [A]      | 0.2                                                                |
| Mass [kg]                             | 0.6                                                                |
|                                       | Q170ENCCBL□M                                                       |
| Connecting cable                      | □=Cable length:                                                    |
| Connecting cable                      | 2m(6.56ft.), 5m(16.40ft.), 10m(32.81ft.),                          |
|                                       | 20m(65.62ft.), 30m(98.43ft.), 50m(164.04ft.)                       |
| Communications method                 | Differential driver/receiver conforming to RS422A                  |
| Transmission distance                 | Up to 50m(164.04ft.)                                               |

(Note-1): It is possible to use only by Q172EX-S2/-S3.

When "o-ring" is required, please purchase separately by customers.

(Note-2): If it exceeds a permitted speed at power OFF, a position displacement is generated.

#### 2.4.8 A31TU-D3□/A31TU-DN□ Teaching unit (Japanese version only)

Teaching unit A31TU-D3□/A31TU-DN□ can be easily set the teaching of positioning point, each parameter settings, creation of servo program, servo monitor, servo test, and so on without the peripheral devices. (Motion CPU module Q173HCPU-T/Q172HCPU-T is usable only. Refer to the A31TU-D Teaching Unit Operating Manual for the usable operating system software and version.)

### (1) Selection of the teaching unit

There are no deadman switch and emergency stop terminal for the external safety circuit in a A31TU-DN□.

Use the A31TU-D3□ to raise safety more by the deadman switch or external safety circuit <sup>(Note)</sup>.

Refer to the following table for selection of the teaching unit.

| Item                                                | A31TU-D3□                                                                                                    | A31TU-DN□                                                                                                    |
|-----------------------------------------------------|----------------------------------------------------------------------------------------------------|----------------------------------------------------------------------------------------------------|
| 3-position deadman switch                           | Provided (Normally open contact, double contact) Normally open contact is connected by gripping/releasing this switch.                                                                       |                                                                                                    |
| Emergency stop switch (Push lock return reset type) | Provided (Normally closed contact, double contact) Normally closed contact is released by pushing switch. Normally closed contact is connected by turning to the right this switch.          | Provided (Normally closed contact, double contact) Normally closed contact is released by pushing switch. Normally closed contact is connected by turning to the right this switch.       |
| Terminal for external safety circuit                | Provided (Emergency stop switch × 2, Deadman switch × 2, Emergency stop input to Motion CPU × 1)                                                                                             |                                                                                                    |
| Emergency stop input to Motion CPU                  | Connect to the external safety circuit.  (Normally closed contact input)  The emergency stop state of Motion CPU occurs by releasing the normally closed contact of external safety circuit. | Connect directly the emergency stop switch of A31TU-DN□. (Normally closed contact input) The emergency stop state of Motion CPU occurs by pushing the emergency stop switch of A31TU-DN□. |
| Connecting cable with Motion CPU                    | Q170TUD3CBL3M Innecting cable with Motion CPU (Control panel connecting type)                                                                                                    |                                                                                                    |
| Remark                                              | It is used as the following cases.  • When the deadman switch is used.  • When the double contact raises safety by attaching the external safety circuit.                                    | It is used as the following cases.  • When the deadman switch is not used.  • When the teaching unit is used with simple connecting.                                                      |

### REMARK

External safety circuit

Construct the circuit (power supply OFF of servomotor, etc.) of parts which may occur machine breakdown and accidents due to abnormal operations outside of the Motion CPU in a fail-safe viewpoint, to avoid abnormal operations of whole system.

### **⚠** CAUTION

● If the teaching unit A31TU-D3□ is released during operation, the emergency stop state of Motion CPU occurs, and the servomotor becomes coasting state.

### (2) A31TU-D3□/A31TU-DN□ Name of parts

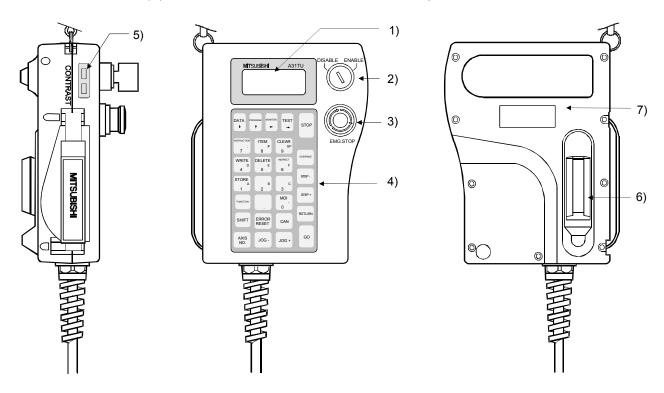

| No. | Name                                       | Application                                                                                                    |
|-----|--------------------------------------------|----------------------------------------------------------------------------------------------------|
| 1)  | Display                                    | 4 lines × 16 characters LCD display (With back-lighted auto light off)                                                                                                    |
| 2)  | DISABLE/ENABLE key select switch           | Switch the operation of teaching unit to DISABLE/ENABLE                                                                                                    |
| 3)  | Emergency stop switch EMG.STOP button      | Input the emergency stop signal to the Motion CPU.  The emergency stop state of Motion CPU occurs by pushing the switch, and the servomotor stops and becomes coasting state.  The emergency stop state is released by turning to the right this switch.                                                                                   |
| 4)  | Operation keys                             | Operation key of the teaching unit                                                                                                    |
| 5)  | Contrast adjusting switch                  | Adjust the contrast of display.                                                                                                    |
| 6)  | 3-position deadman switch (A31TU-D3□ only) | The emergency stop signal is input to the Motion CPU by the external safety circuit.  The Motion CPU will be in the state which can be operated by holding the middle position of enable switch.  The emergency stop state of Motion CPU occurs by gripping or releasing this switch, and the servomotor stops and becomes coasting state. |
| 7)  | Internal buzzer                            | Buzzer sounds at the operation key input or any alarm occurrence. (It is possible to switch off the buzzer at the key input by setting.)                                                                                                    |

#### (3) Teaching unit specifications

| Items                                       |                                                  | Specifications                       |                   |  |
|---------------------------------------------|--------------------------------------------------|--------------------------------------|-------------------|--|
|                                             |                                                  | A31TU-D3□                            | A31TU-DN□         |  |
| Language                                    |                                                  | Japar                                | nese              |  |
|                                             | Tact switch                                      | 28 keys f                            | or SV 🗆           |  |
| Operation                                   | ENABLE/DISABLE switch                            | Operation en                         | able/disable      |  |
| Operation                                   | Emergency stop switch                            | witch Push lock return reset type    |                   |  |
|                                             | Deadman switch                                   | 3-position switch                    | None              |  |
|                                             | Contrast adjusting switch                        | Shade/light                          |                   |  |
| Display meth                                | Display method 4 lines × 16 characters LCD displ |                                      | cters LCD display |  |
| Interface                                   |                                                  | Conformin                            | g RS-422          |  |
| Protective construction                     |                                                  | IP54 equ                             | uivalent          |  |
| Ambient temperature 0 to 40°C (32 to 104°F) |                                                  | 2 to 104°F)                          |                   |  |
| 5VDC power supply                           |                                                  | Supplied from Motion CPU             |                   |  |
| 5VDC consumption current [A]                |                                                  | 0.2                                  | 6                 |  |
| Mass [kg]                                   |                                                  | 1.74 (Including cable 5m (16.40ft.)) |                   |  |

#### **POINTS**

- (1) The total extended distance of cable between the Motion CPU and teaching unit is within [30m(98.43ft.)] including the A31TU-D3□/A31TU-DN□ cable [5m(16.40ft.)]
- (2) The teaching unit is shipped, a protection sheet is attached in the surface of the display and operation key to prevent the crack for conveyance. Remove a protection sheet to use. Operation and display check without removing a protection sheet are possible, however adhesives may remain in a teaching unit by secular change.
- (3) When the servomotor is operated by the JOG feed, etc. using the teaching unit (A31TU-D3□) with deadman switch, operate it pushing the deadman switch at middle position. The emergency stop state of Motion CPU occurs by gripping or releasing this switch, and the servomotor stops and becomes coasting state.
- (4) Connection between the teaching unit and Motion CPU
  - (a) Connection between the teaching unit (A31TU-D3□) and Motion CPU (Q173HCPU-T/Q172HCPU-T)
    - Connect the cable for teaching unit (Q170TUD3CBL3M) between the TU connector of Motion CPU (Q173HCPU-T/Q172HCPU-T) and control panel. (Refer to the exterior dimensions of "APPENDIX 1.3 Cable for the teaching unit" and "APPENDIX 2.7 Connector", when it is fit to the control panel.)
    - 2) Connect the connector for external safety circuit (connector for emergency stop switch×2 sets, connector for deadman switch×2 sets and connector for emergency stop input to Motion CPU×1 set) to the external safety circuit.
    - 3) Connect the teaching unit (A31TU-D3□) to the cable for teaching unit (Q170TUD3CBL3M) connected to the control panel.

4) When the teaching unit (A31TU-D3□) is not used, connect the short-circuit connector for teaching unit (A31TUD3TM) to the control panel side connector of the cable for teaching unit (Q170TUD3CBL3M).

Connection example between the cable for teaching unit (Q170TUD3CBL3M) and external safety circuit is shown below.

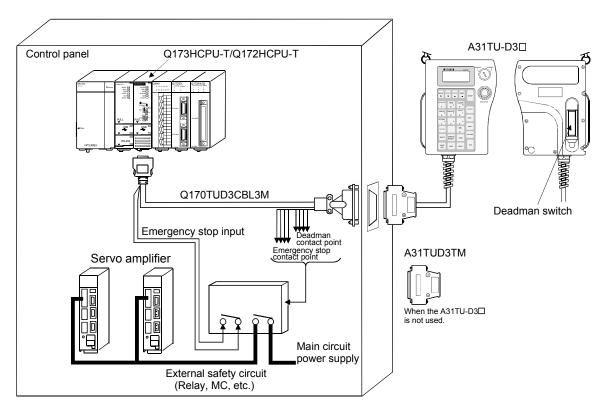

### **⚠ CAUTION**

- Do not use it in the combination of the teaching unit without deadman switch (A31TU-DN□) and cable for teaching unit with deadman switch (Q170TUD3CBL3M). The protective function stops working.
- When the teaching unit (A31TU-D3□) is not used in the Motion CPU (Q173HCPU-T/Q172HCPU-T), connect the short-circuit connector for teaching unit (A31TUD3TM) to the control panel side connector of the cable for teaching unit (Q170TUD3CBL3M). If it is not connected, the emergency stop state of Motion CPU occurs, and the servomotor becomes coasting state.

### (b) Connection between the teaching unit (A31TU-DN□) and Motion CPU (Q173HCPU-T/Q172HCPU-T)

There are following two connecting method.

- When the connector is connected to the control panel.
- When the connector is connected directly in the control panel.
- 1) When the connector is connected to the control panel.
  - a) Connect the cable for teaching unit (Q170TUDNCBL3M) between the TU connector of Motion CPU (Q173HCPU-T/Q172HCPU-T) and control panel. (Refer to the exterior dimensions of "APPENDIX 1.3 Cable for the teaching unit" and "APPENDIX 2.7 Connector", when it is fit to the control panel.)
- b) Connect the teaching unit (A31TU-DN□) to the cable for teaching unit (Q170TUDNCBL3M) connected to the control panel.
- c) When the teaching unit (A31TU-DN□) is not used, connect the short-circuit connector for teaching unit (A31TUD3TM) to the control panel side connector of the cable for teaching unit (Q170TUDNCBL3M).

Connection example between the cable for teaching unit (Q170TUDNCBL3M) is shown below.

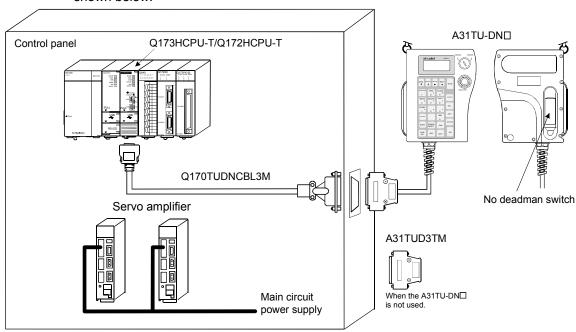

### **↑** CAUTION

- Do not use it in the combination of the teaching unit with deadman switch (A31TU-D3□) and cable for teaching unit without deadman switch (Q170TUDNCBL3M). The protective function stops working.
- When the teaching unit (A31TU-DN□) is not used in the Motion CPU (Q173HCPU-T/Q172HCPU-T), connect the short-circuit connector for teaching unit (A31TUD3TM) to the control panel side connector of the cable for teaching unit (Q170TUDNCBL3M). If it is not connected, the emergency stop state of Motion CPU occurs, and the servomotor becomes coasting state.

- 2) When the connector is connected directly in the control panel.
  - a) Connect the cable for teaching unit (Q170TUDNCBL03M-A) to the TU connector of Motion CPU (Q173HCPU-T/Q172HCPU-T) after connecting to the teaching unit (A31TU-DN□).
  - b) When the teaching unit (A31TU-DN□) is not used, connect the short-circuit connector for teaching unit (Q170TUTM) after removing a TU connector of cable for teaching unit (Q170TUDNCBL03M-A) from a TU connector of Motion CPU (Q173HCPU-T/Q172HCPU-T).

Connection example between the cable for teaching unit (Q170TUDNCBL03M-A) is shown below.

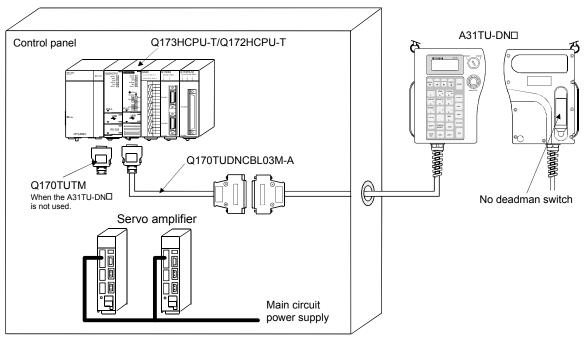

### **↑** CAUTION

- Do not connect the A31TU-D3□ to the cable for teaching unit (Q170TUDNCBL03M-A). The protective function stops working.
- Be sure to fix the relay portion of a connector which has connected the cable for teaching unit (Q170TUDNCBL03M-A) with teaching unit (A31TU-DN□) so that impossible power is not applied for the connector of Motion CPU (Q173HCPU-T/Q172HCPU-T). A connector may be damaged.
- Do not pull a teaching unit (A31TU-DN□). A connector may be damaged.
- When a teaching unit (A31TU-DN□) is removed, first be sure to remove a TU connector of Motion CPU (Q173HCPU-T/Q172HCPU-T) so that impossible power is not applied for the connector. If a connector of teaching unit (A31TU-DN□) is removed connecting a TU connector of Motion CPU (Q173HCPU-T/Q172HCPU-T), a TU connector of Motion CPU (Q173HCPU-T/Q172HCPU-T) may be damaged.
- When the teaching unit (A31TU-DN□) is not used in the Motion CPU (Q173HCPU-T/Q172HCPU-T), connect the short-circuit connector for teaching unit (Q170TUTM) after removing a TU connector of cable for teaching unit (Q170TUDNCBL03M-A) from a TU connector of Motion CPU (Q173HCPU-T/Q172HCPU-T). If it is not connected, the emergency stop state of Motion CPU occurs, and the servomotor becomes coasting state.

(c) When not using a teaching unit (A31TU-D3□/A31TU-DN□) Connect a short-circuit connector for teaching unit (Q170TUTM) to a TU connector of Motion CPU (Q173HCPU-T/Q172HCPU-T).

Connection example without teaching unit (A31TU-D3□/A31TU-DN□) is shown below.

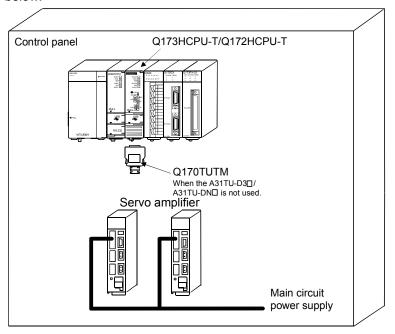

### **⚠ CAUTION**

When the teaching unit (A31TU-D3□/A31TU-DN□) is not used in the Motion CPU (Q173HCPU-T/Q172HCPU-T), connect the short-circuit connector for teaching unit (Q170TUTM) to a TU connector of Motion CPU (Q173HCPU-T/Q172HCPU-T). If it is not connected, the emergency stop state of Motion CPU occurs, and the servomotor becomes coasting state.

#### 2.4.9 SSCNETⅢ cables and connection method

This section describes how to connect between the Motion CPU module and servo amplifiers.

Between the Motion CPU module and servo amplifiers is connected by SSCNETIII cable. When using the Q172HCPU, only 1 SSCNETIII cable for connection to servo amplifier can be used. (Connect to CN1.) When using the Q173HCPU, up to 2 SSCNETIII cables for connection to servo amplifier can be used. (Connect to CN1 and CN2.)

Up to 16 servo amplifies can be connected to 1 SSCNETⅢ cable. (However, when using the Q172HCPU, up to 8 servo amplifiers can be connected.)

### (1) Connection between the Q173HCPU and servo amplifiers

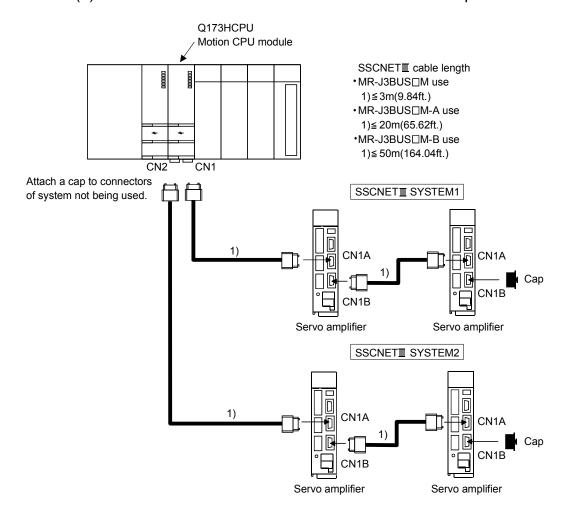

(Note): It cannot communicate with that the connection of CN1A and CN1B is mistaken.

### Q172HCPU Motion CPU module SSCNET<u></u> cable length •MR-J3BUS□M use 1)≦3m(9.84ft.) •MR-J3BUS□M-A use 1)≤ 20m(65.62ft.) •MR-J3BUS□M-B use 1)≦ 50m(164.04ft.) CN1 1) CN1A CN1A Сар Servo amplifier Servo amplifier

### (2) Connection between the Q172HCPU and servo amplifiers

(Note): It cannot communicate with that the connection of CN1A and CN1B is mistaken.

### List of SSCNETⅢ cable model name

| Model name (Note) | Cable length                                                              | Description                      |                                                         |
|-------------------|---------------------------------------------------------------------------|----------------------------------|---------------------------------------------------------|
| MR-J3BUS□M        | 0.15m(0.49ft.), 0.3m(0.98ft.), 0.5m(1.64ft.),<br>1m(3.28ft.), 3m(9.84ft.) | Standard code for inside panel   |                                                         |
| MR-J3BUS□M-A      | 5m(16.4ft.), 10m(32.81ft.), 20m(65.62ft.)                                 | Standard cable for outside panel | • Q173HCPU/Q172HCPU ↔ MR-J3-□B<br>• MR-J3-□B ↔ MR-J3-□B |
| MR-J3BUS□M-B      | 30m(98.43ft.), 40m(131.23ft.), 50m(164.04ft.)                             | Long distance cable              |                                                         |

(Note) : □=cable length

#### **POINTS**

- (1) Be sure to connect SSCNETIII cable with the above connector. If the connection is mistaken, between the Motion controller and servo amplifier cannot be communicated.
- (2) SSCNETIII connector is put a cap to protect light device inside connector from dust. For this reason, do not remove a cap until just before mounting SSCNETIII cable. Then, when removing SSCNETIII cable, make sure to put a cap.
- (3) Be sure to keep a cap and the tube for protecting light code end of SSCNETIII cable in a plastic bag with a zipper of SSCNETIII cable to prevent them from becoming dirty.
- (4) Do not remove the SSCNETIII cable while turning on the power supply of Motion CPU and servo amplifier. Do not see directly the light generated from the end of SSCNETIII cable. When the light gets into eye, may feel something is wrong for eye. (The light source of SSCNETIII cable corresponds to class1 defined in JISC6802 or IEC60825-1.)
- (5) When exchanging the servo amplifier or Motion controller, make sure to put a cap on SSCNETIII connector. When asking repair of servo amplifier or Motion controller for some troubles, make also sure to put a cap on SSCNETIII connector. When the connector is not put a cap, the light device may be damaged at the transit. In this case, exchange and repair of light device is required.

#### (3) Cable specifications

#### (a) MR-J3BUS□M

| Model name<br>Item    | MR-J3BUS015M | MR-J3BUS03M | MR-J3BUS05M | MR-J3BUS1M | MR-J3BUS3M |
|-----------------------|--------------|-------------|-------------|------------|------------|
| Cable length [m(ft.)] | 0.15(0.49)   | 0.3(0.98)   | 0.5(1.64)   | 1(3.28)    | 3(9.84)    |

#### (b) MR-J3BUS□M-A

| Model name            | MR-J3BUS5M-A | MR-J3BUS10M-A | MR-J3BUS20M-A |
|-----------------------|--------------|---------------|---------------|
| Cable length [m(ft.)] | 5(16.40)     | 10(32.81)     | 20(65.62)     |

### (c) MR-J3BUS□M-B

| Model name<br>Item    | MR-J3BUS30M-B | MR-J3BUS40M-B | MR-J3BUS50M-B |
|-----------------------|---------------|---------------|---------------|
| Cable length [m(ft.)] | 30(98.43)     | 40(131.23)    | 50(164.04)    |

(4) Setting of the axis No. and axis select switch of servo amplifier Axis No. is used to set the axis numbers of servo amplifiers connected to SSCNETⅢ connector(CN□) in the program.

Axis No. of 1 to 32 can be set for Q173HCPU, and axis No. of 1 to 8 can be set for Q172HCPU.

Axis No. is set for each system of SSCNETII in the system setting of programming software. Axis No. (Q173HCPU:1 to 32/Q172HCPU:1 to 8) is allocated and set for the setting axis number (d01 to d16) of servo amplifier. Since the axis number (d01 to d16) of servo amplifier on the system setting screen corresponds to axis select switch (0 to F) of servo amplifier, set the axis select switch referring to the table of next page.

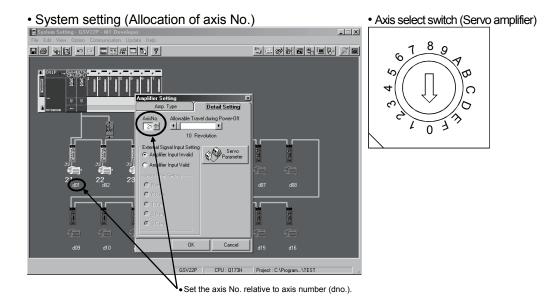

(Note): Correspondence between dno. and axis select switch of servo amplifiers is shown in the next page.

### Correspondence between dno.s and axis select switches of servo amplifier

| dno. (Note) | SSCNETIII system | Axis select switch of servo amplifier | dno. (Note) | SSCNETIII system | Axis select switch of servo amplifier |
|-------------|------------------|---------------------------------------|-------------|------------------|---------------------------------------|
| d01         | 1                | "0"                                   | d01         | 2                | "0"                                   |
| d02         | 1                | "1"                                   | d02         | 2                | "1"                                   |
| d03         | 1                | "2"                                   | d03         | 2                | "2"                                   |
| d04         | 1                | "3"                                   | d04         | 2                | "3"                                   |
| d05         | 1                | "4"                                   | d05         | 2                | "4"                                   |
| d06         | 1                | "5"                                   | d06         | 2                | "5"                                   |
| d07         | 1                | "6"                                   | d07         | 2                | "6"                                   |
| d08         | 1                | "7"                                   | d08         | 2                | "7"                                   |
| d09         | 1                | "8"                                   | d09         | 2                | "8"                                   |
| d10         | 1                | "9"                                   | d10         | 2                | "9"                                   |
| d11         | 1                | "A"                                   | d11         | 2                | "A"                                   |
| d12         | 1                | "B"                                   | d12         | 2                | "B"                                   |
| d13         | 1                | "C"                                   | d13         | 2                | "C"                                   |
| d14         | 1                | "D"                                   | d14         | 2                | "D"                                   |
| d15         | 1                | "E"                                   | d15         | 2                | "E"                                   |
| d16         | 1                | "F"                                   | d16         | 2                | "F"                                   |

(Note): The dno. is number of servo amplifier axis displayed in the system setting of programming software. Axis No. is set relative to dno. in the system settings.

Correspondence between SSCNET**II** system and connector No. of CPU is shown below.

### Correspondence between SSCNETIII system No. and connector No. of CPU

| SSCNETII system No. | Connector No. of CPU |
|---------------------|----------------------|
| 1                   | SSCNETⅢ CN1          |
| 2                   | SSCNETⅢ CN2          |

(Note) : Number of SSCNETIII systems: Q173HCPU : 2 systems / Q172HCPU : 1 system

#### 2.4.10 External battery

This section describes the battery specifications used in the Motion CPU, handling precautions and equipments.

#### (1) External battery specifications(For Motion CPU module)

| Model name                     | Q6BAT                                                                              |  |
|--------------------------------|------------------------------------------------------------------------------------|--|
| Classification                 | Manganese dioxide lithium primary battery                                          |  |
| Initial voltage [V]            | 3.0                                                                                |  |
| Nominal capacity [mAh]         | 1800                                                                               |  |
| Storage life                   | Actually 5 years (Room temperature)                                                |  |
| Lithium content [g]            | 0.49                                                                               |  |
| Applications                   | For long continuous power failure (For IC-RAM memory back-up of Q173HCPU/Q172HCPU) |  |
| Exterior dimensions [mm(inch)] | φ 16(0.63)×32(1.26)                                                                |  |

(Note): The 44th Edition of the IATA (International Air Transportation Association) Dangerous Goods Regulations was effected in January 1st, 2003 and administered immediately.

In this edition, the provisions relating to lithium and lithium ion batteries have been revised to strengthen regulations on the air transportation of battery.

This battery is not dangerous goods (not class 9). Therefore, these batteries of 24 units or less are not subject to the regulations.

These batteries more than 24 units require packing based on Packing Instruction 903.

If you need the self-certification form for the battery safety test, contact Mitsubishi.

For more information, contact Mitsubishi.

### (2) Q173HCPU/Q172HCPU back-up by the external battery

When using the external battery, set the external battery(Q6BAT) in the system settings.

Set the external battery (Q6BAT) to battery holder unit (Q170HBATC) in the case.

| Item                          |                      | Guaranteed time (MIN)<br>[h] | Actual time(TYP)<br>[h] |
|-------------------------------|----------------------|------------------------------|-------------------------|
| Continuous power failure time | External battery use | 60000                        | 240000                  |

(Note): The self-discharge influences the service life time of battery. The external battery should be exchanged approximately every four or five years.

## **!**CAUTION

- Do not short a battery.
- Do not charge a battery.
- Do not disassemble a battery.
- Do not burn a battery.
- Do not overheat a battery.
- Do not solder the battery terminal.
- When using the external battery, be sure to select "the external battery use" in the system settings. If not setting the external battery, the back-up data of Motion CPU may not back up, since the battery voltage detection error is not detected.

### (3) Connection procedure with Q173HCPU/Q172HCPU

- (a) Set the Q6BAT to the Battery holder unit(Q170HBATC).
- (b) Connect the Q6BAT connector to the BAT connector of Q170HBATC.
- (c) Connect between BAT of Q173HCPU/Q172HCPU and CPU of Q170HBATC.

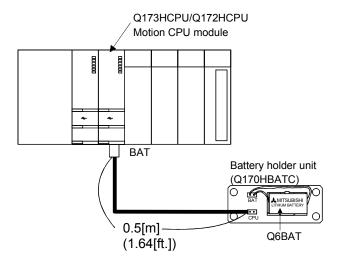

#### 3

#### 3. DESIGN

### 3.1 System Designing Procedure

Design the system which uses the Multiple CPU system in the following procedure.

Motion control system design

Select the Motion CPU module according to number of control axes and whether teaching unit is required or not.

Select the motion functions to be installed according to the machinery and equipment to be controlled (selection of the programming software packages according to the operating system software).

Select the number of Q172LX's and design according to the each axis control system and whether servo external signals are required or not.

Refer to section 2.4.4

- When there is mechanical home position and dog type home position return is made: Proximity dog required
- For speed control: Speed-position switching control signal required
- When overrun prevention is necessary: Stroke limit required
- When each axis stop is necessary: STOP signal required

Select Q173PX, Q172EX and design according to whether manual pulse generators and synchronous encoders are required or not.

Refer to section 2.4.5 Refer to section 2.4.6

Select interrupt module QI60 according to whether interrupt input are required or not.

Select I/O modules according to the specifications of the external equipment to be controlled.

Refer to MELSEC-Q series manual.

Select the CPU base unit, extension base units, extension power supply module and extension cables, and make I/O assignment according to necessary number of Q172LX's, Q172EX's, Q173PX's, QX□'s, QY□'s and the number of I/O modules.

Refer to section 2.4.4 Refer to section 2.4.5 Refer to section 2.4.6

Select the servo amplifier and servo motor according to the motor capacity and number of revolution from the machine mechanism to be controlled each axis.

Refer to the servo amplifier manual.

Set the servo amplifier connection by SSCNETⅢ and axis numbers (dno.) and axis No..

Refer to section 2.4.9

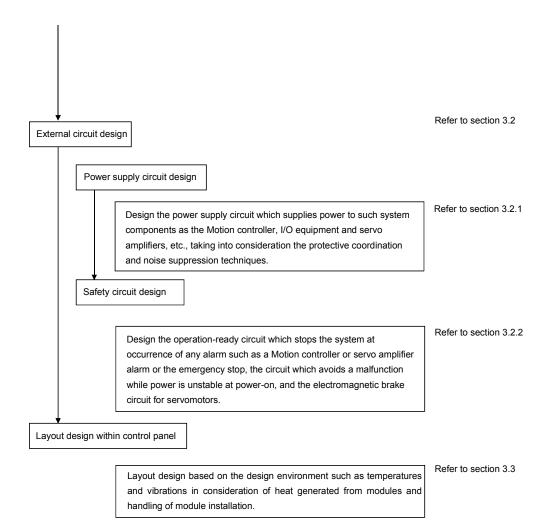

### **↑** CAUTION

- Provide appropriate circuits external to the Motion CPU to prevent cases where danger may result from abnormal operation of the overall system in the event of an external power supply fault or Motion CPU failure.
- Install the Motion controller, servo amplifier, servomotor, and regenerative resistor on inflammable material. Direct installation on flammable material or near flammable material may lead to fire.
- If a fault occurs in the Motion controller or servo amplifier, shut the power OFF at the servo amplifier's power source. If a large current continues to flow, fire may occur.
- When using a regenerative resistor, shut the power OFF with an error signal. The regenerative resistor may abnormally overheat due to a fault in the regenerative transistor, etc., and may lead to fire.
- Always take heat measures such as flame proofing for the inside of the control panel where the servo amplifier or regenerative resistor is installed and for the wires used. Failing to do so may lead to fire.
- Do not apply a voltage other than that specified in the instruction manual on any terminal. Doing so may lead to destruction or damage.
- Do not mistake the polarity (+/-), as this may lead to destruction or damage.

### 

- Do not touch the servo amplifier's heat radiating fins, regenerative resistor and servomotor, etc. while the power is ON and for a short time after the power is turned OFF. In this timing, these parts become very hot and may lead to burns.
- Always turn the power OFF before touching the servomotor shaft or coupled machines, as these parts may lead to injuries.
- Do not go near the machine during test operations or during operations such as teaching.
   Doing so may lead to injuries.
- Always install a leakage breaker on the Motion controller and servo amplifier power source.
- If installation of an electromagnetic contactor for power shut off during an error, etc., is specified
  in the instruction manual for the servo amplifier, etc., always install the electromagnetic contactor.
- Install an emergency stop circuit externally so that the operation can be stopped immediately and the power shut off.
- Use the Motion controller, servo amplifier, servomotor and regenerative resistor with the combinations listed in the instruction manual. Other combinations may lead to fire or faults.
- If safety standards (ex., robot safety rules, etc.,) apply to the system using the Motion controller, servo amplifier and servomotor, make sure that the safety standards are satisfied.
- Construct a safety circuit externally of the Motion controller or servo amplifier if the abnormal operation of the Motion controller or servo amplifier differ from the safety directive operation in the system.
- In systems where coasting of the servomotor will be a problem during the forced stop, the emergency stop, servo OFF or when the power is shut OFF, use dynamic brakes.
- Make sure that the system considers the coasting amount even when using dynamic brakes.
- In systems where perpendicular shaft dropping may be a problem during the forced stop, the emergency stop, servo OFF or when the power is shut OFF, use both dynamic brakes and electromagnetic brakes.
- The dynamic brakes must be used only during the forced stop, the emergency stop and errors where servo OFF occurs. These brakes must not be used for normal braking.
- The brakes (electromagnetic brakes) assembled into the servomotor are for holding applications, and must not be used for normal braking.
- The system must have a mechanical allowance so that the machine itself can stop even if the stroke limits switch is passed through at the max. speed.
- Use wires and cables that have a wire diameter, heat resistance and bending resistance compatible with the system.
- Use wires and cables within the length of the range described in the instruction manual.
- The ratings and characteristics of the parts (other than Motion controller, servo amplifier, servomotor) used in a system must be compatible with the Motion controller, servo amplifier and servomotor.
- Install a cover on the shaft so that the rotary parts of the servomotor are not touched during operation.
- There may be some cases where holding by the electromagnetic brakes is not possible due to the service life time or mechanical structure (when the ball screw and servomotor are connected with a timing belt, etc.). Install a stopping device to ensure safety on the machine side.

#### 3.2 External Circuit Design

As to the ways to design the external circuits of the Motion system, this section explains the method and instructions for designing the power supply circuits and safety circuits, etc.

(1) Sample system circuit design for motion control 1

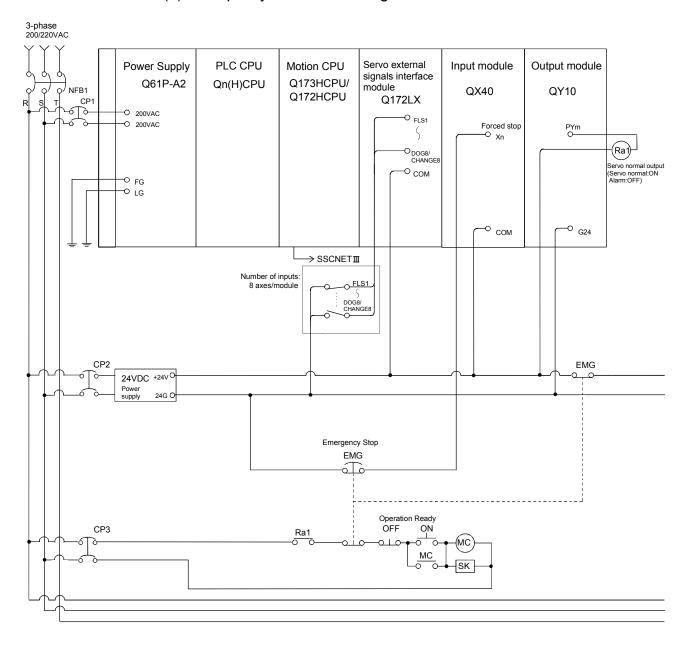

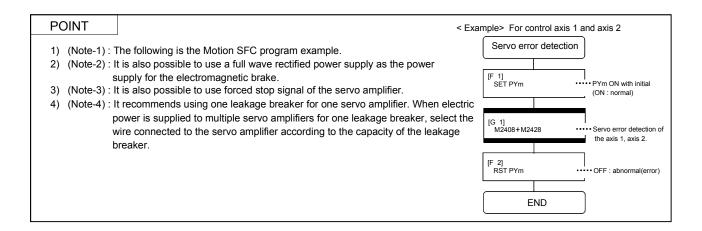

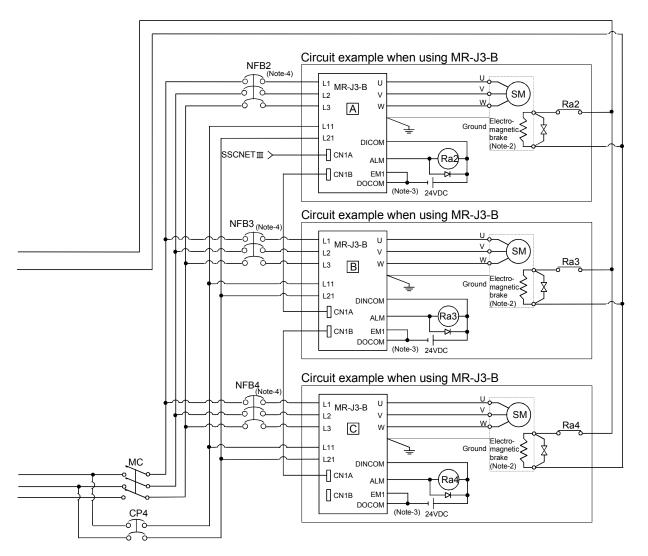

(Note-1): When the control power supply of servo amplifier is shut off, it is not possible to communicate with the servo amplifier after that. Example) When the control power supply L11/L21 of servo amplifier in above 

if figure is shut off, it is also not possible to communicate with the servo amplifier 

communicate with the servo amplifier 

...

If only a specific servo amplifier power supply is shut off, be sure to shut off the main circuit power supply L1/L2/L3, and do not shut off the control power supply L11/L21.

(Note-2): Be sure to shut off the both of main circuit power supply L1/L2/L3 and control power supply L11/L21 at the time of exchange of servo amplifier. At this time, it is not possible to communicate between the servo amplifier and Motion controller. Therefore, be sure to exchange the servo amplifier after stopping the operating of machine beforehand.

# (2) Sample system circuit design for motion control 2 (For A31TU-DN□)

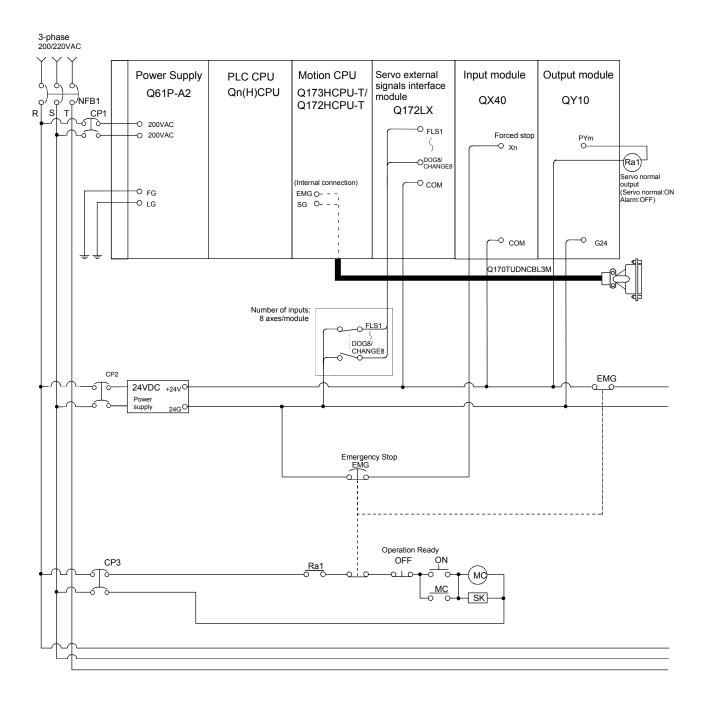

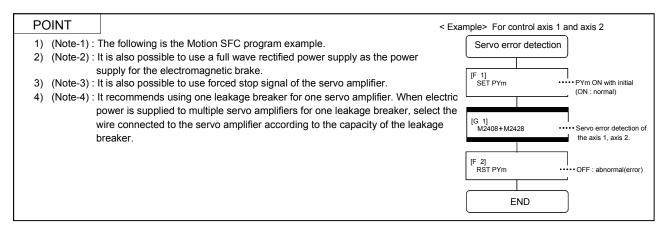

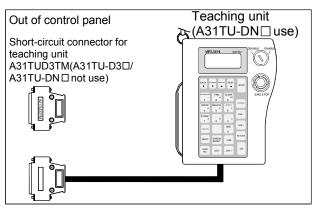

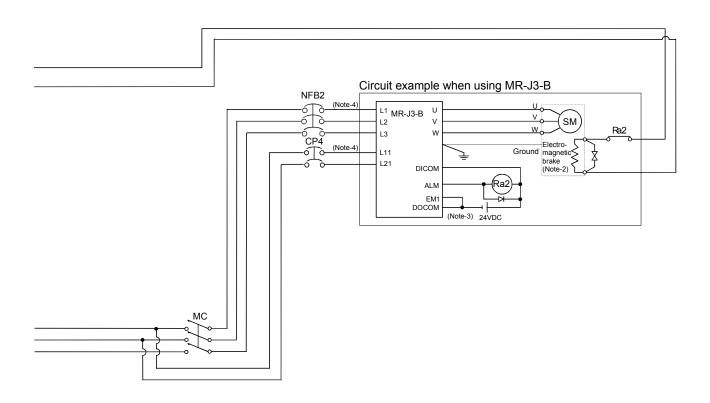

# (3) Sample system circuit design for motion control 3 (For A31TU-D3□)

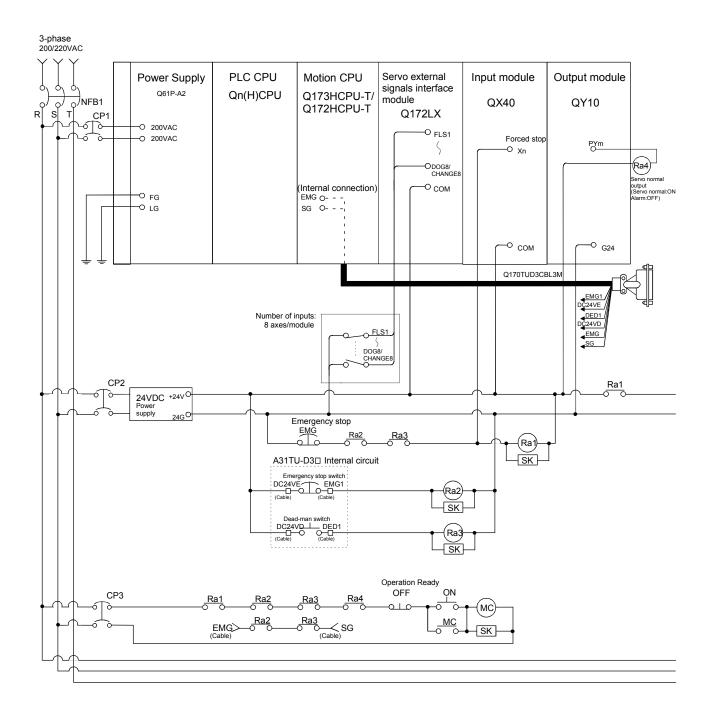

#### POINT < Example> For control axis 1 and axis 2 1) (Note-1): The following is the Motion SFC program example. Servo error detection 2) (Note-2): It is also possible to use a full wave rectified power supply as the power supply for the electromagnetic brake. 3) (Note-3): It is also possible to use forced stop signal of the servo amplifier. [F 1] SET PYm PYm ON with initial 4) (Note-4): It recommends using one leakage breaker for one servo amplifier. When electric power (ON : normal) is supplied to multiple servo amplifiers for one leakage breaker, select the wire connected to the servo amplifier according to the capacity of the leakage breaker. [G 1] M2408+M2428 5) Please contact your nearest Mitsubishi sales representative, when you construct a double circuit Servo error detection of the axis 1, axis 2. by external safety circuit. 6) Sample system circuit design is not based on JIS B9705-1/ISO 13849-1/EN954-1 (Safety of [F 2] RST PYm machinery - Safety related parts of control systems), ansi/RIA R15.06 (American National · OFF : abnormal (error) Standard for industrial Robots and Robot systems - Safety requirements revision), and JIS B8433 (Manipulating industrial robots - Safety). END

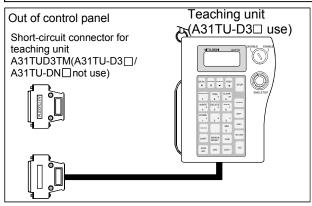

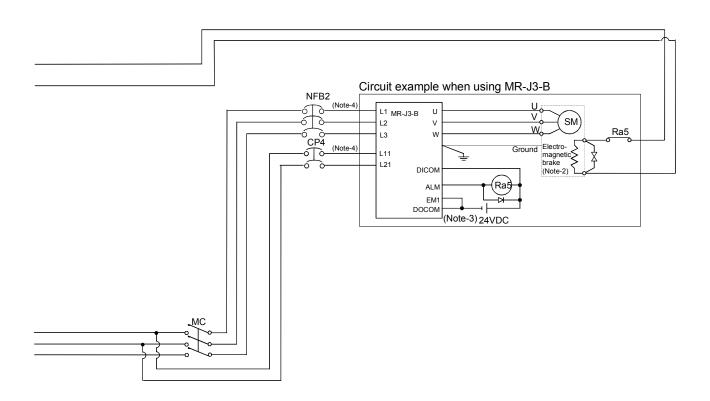

# (4) System design circuit example of the PLC I/O

(a) System design circuit example(when not using ERR contact of power supply module)

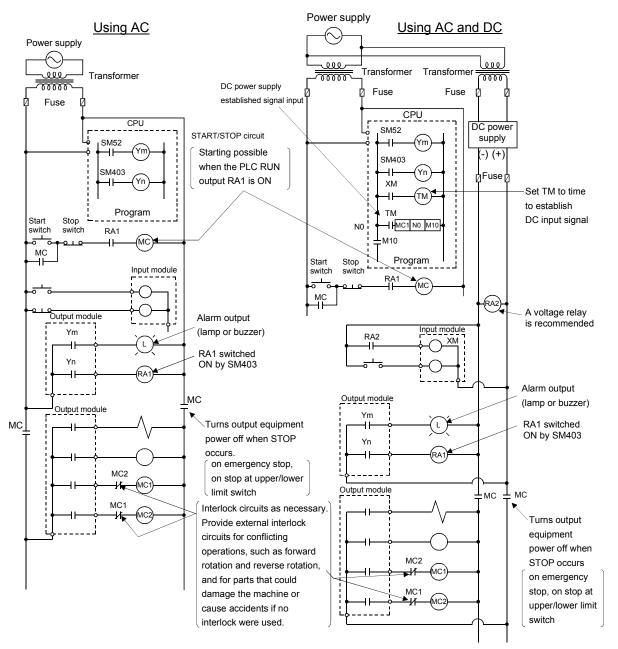

The power-ON procedure is as follows: For AC

- 1) Switch power ON.
- 2) Set CPU to RUN.
- 3) Turn ON the start switch.
- 4) When the electromagnetic contactor (MC) comes on, the output equipment is powered and may be driven by the program.

#### For AC/DC

- 1) Switch power ON.
- 2) Set CPU to RUN.
- 3) When DC power is established, RA2 goes ON.
- 4) Timer (TM) times out after the DC power reaches 100[%]. (The TM set value should be the period of time from when RA2 goes ON to the establishment of 100[%] DC voltage. Set this value to approximately 0.5 seconds.)
- 5) Turn ON the start switch.
- 6) When the electromagnetic contactor (MC) comes on, the output equipment is powered and may be driven by the program. (If a voltage relay is used at RA2, no timer (TM) is required in the program.)

#### Power supply Using AC and DC Transformer Transformer DC power supply Fuse established signal input CPU DC power SM52 START/STOP circuit supply Starting possible (-) (+) SM403 when the PLC RUN Fuse H۲ output RA1 is ON XM Set TM to time to establish TM DC input signal HMC1 N0 M10 M10 Program switch switch RA1 RA3 MC $\dashv$ $\vdash$ A voltage relay is recommended RA2 XM output module Ym Alarm output (lamp or buzzer) ====== RA3 switched ERR Power supply module OFF by $\overline{\mathsf{ERR}}$ RA3) output module MC ⊥ MC Interlock circuits as Turns output equipment necessary. Provide power off when $\overline{\mathsf{ERR}}$ external interlock switch OFF circuits for conflicting on emergency stop, MC2 operations, such as on stop at upper/lower forward rotation and limit switch MC1 reverse rotation, and for parts that could

# (b) System design circuit example(when using ERR contact of power supply module)

The power-ON procedure is as follows:

damage the machine or cause accident if no interlock were used.

#### For AC/DC

- 1) Switch power ON.
- 2) Set CPU to RUN.
- 3) When DC power is established, RA2 goes ON.
- 4) Timer (TM) times out after the DC power reaches 100[%]. (The TM set value should be the period of time from when RA2 goes ON to the establishment of 100[%] DC voltage. Set this value to approximately 0.5 seconds.)
- 5) Turn ON the start switch.
- 6) When the electromagnetic contactor (MC) comes on, the output equipment is powered and may be driven by the program. (If a voltage relay is used at RA2, no timer (TM) is required in the program.)

#### 3.2.1 Power supply circuit design

This section describes the protective coordination and noise suppression techniques of the power supply circuit.

# (1) Separation and protective coordination (leakage current protection, over current protection) of power supply systems

When wiring, separate the lines of Multiple CPU system power supplies from those of the I/O equipment and servo amplifier as shown below.

When there is much noise, connect an insulation transformer.

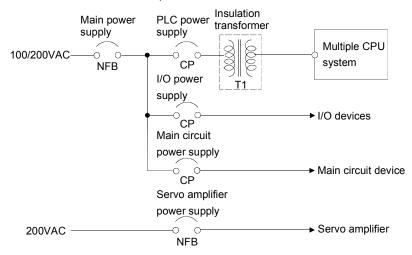

#### (2) Grounding

The Motion system may malfunction as it is affected by various noises such as electric path noises from the power supply systems, radiated and induced noises from other equipment, servo amplifiers and their cables, and electromagnetic noises from conductors. To avoid such troubles, connect the earthing ground of each equipment and the shield grounds of the shielded cables to the earth. Also use ferrite cores (ex., ZCAT3035-1330(TDK make)) to prevent the sneak noises from the panel personal computer.

For grounding, use the exclusive ground terminal wire of each equipment or a single-point earth method to avoid grounding by common wiring, where possible, since noises may sneak from other equipment due to common impedances.

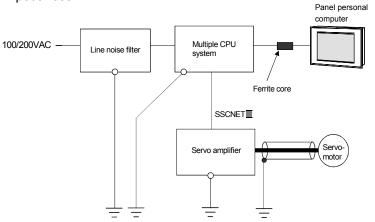

(Note): Be sure to ground the line noise filter, Multiple CPU system, servo amplifier and servomotor. (Ground resistance :  $100 \Omega$  or less)

#### 3.2.2 Safety circuit design

#### (1) Concept of safety circuits

When the Motion controller is powered on-off, proper outputs may not be provided temporarily due to the delays and rise times of the Motion controller power supply and external I/O control power supplies (especially DC). Also, abnormal operations may be performed when the external power supply becomes faulty or the Motion controller fails. Construct the circuit (emergency stop, protective and interlock circuits, etc.) of

Construct the circuit (emergency stop, protective and interlock circuits, etc.) of parts which may occur machine breakdown and accidents due to abnormal operations outside of the Motion controller in a fail-safe viewpoint, to avoid abnormal operations of whole system.

#### (2) Emergency stop circuit

The circuit should be constructed outside of the Motion controller or servo amplifier. Shut off the power supply to the external servo amplifier by this circuit, make the electromagnetic brakes of the servomotor operated.

#### (3) Forced stop circuit

(a) It is possible to effect the forced stop all axes of the servo amplifier at once via the forced stop input of the input modules. After the forced stop, remove the forced stop factor and cancel the forced stop. (The servo error detection signal does not turn on with the forced stop.)

It is possible to set the forced stop input No. by the parameter setting of the system setting.

The forced stop wiring example is shown below.

#### Input module (Example: QX10)

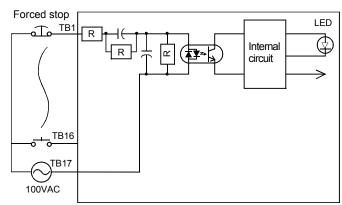

(Note): It is possible to set the forced stop (Xn) of the system settings at the user side.

(b) It is also possible to use the forced stop signal of the servo amplifier.
 Refer to manual of the servo amplifier about servomotor capacity.
 Operation status of the emergency stop and the forced stop are as follows.

| Item           | Operation of the signal ON | Remark                                                                                                    |
|----------------|----------------------------|----------------------------------------------------------------------------------------------------|
| Emergency stop |                            | Shut off the power supply to the external servo amplifier by external circuit, make the servomotor stopped. |
| Forced stop    | Servo OFF                  | The servomotor is stopped according to the stop instruction from Motion controller to the servo amplifier.  |

# 3.3 Layout Design within The Control Panel

#### 3.3.1 Installation environment

Install the Motion controller system in the following environment conditions.

- (1) Ambient temperature is within the range of  $0^{\circ}$  to  $55^{\circ}$ C (32° to 131°F) .
- (2) Ambient humidity is within the range of 5 to 95[%]RH.
- (3) No condensing from sudden temperature changes
- (4) No corrosive or inflammable gas
- (5) There must not be a lot of conductible dust, iron filings, oil mist, or salt, organic solvents.
- (6) No direct sunlight
- (7) No strong electrical or magnetic fields
- (8) No direct vibrations or shocks on the Motion controller

# 3.3.2 Layout design of the base units

This section describes the precautions related to install a Motion controller in an enclosure.

(1) To improve ventilation and permit easy replacement of the module, leave a space of the following table between the top, bottom, side of the module and any other object.

(For details on layout design refer to section 4.1.2 "Instructions for installation of the base unit".)

|                                        | Тор                       | Bottom          | Side          |
|----------------------------------------|---------------------------|-----------------|---------------|
| Duct height:<br>over 50mm(1.97inch)    | 40mm(1.57inch)<br>or more | 100mm(3.94inch) | 5mm(0.20inch) |
| Duct height:<br>50mm(1.97inch) or less | 30mm(1.18inch)<br>or more | or more         | or more       |

(2) Provide a wiring duct, if required.

# **A** CAUTION

- Due to ventilation problems, do not install the base units vertically or horizontally.
- Install the base units on a flat surface. Unevenness or warping of the surface can apply undue force to printed circuit boards and lead to operation failures.
- Avoid installing the base units close to a vibration source, such as a large electromagnetic contactor or no-fuse breaker. Install them on a separate panel or at a safe distance.
- To limit the effects of reflected noise and heat, leave 100mm(3.94inch) or more clearance to instruments fitted in front of the Motion controller (on the rear of the door).
  Similarly, leave 50mm(1.97inch) or more clearance between instruments and the left and right sides of the base units.

## 3.3.3 Calculating heat generation by Motion controller

The ambient temperature inside the control panel storing the Motion controller must be suppressed to a Motion controller operating ambient temperature of 55°C(131°F). For the design of radiation from the storing panel, it is necessary to know the average power consumption (heating value) of the devices and instruments stored in the control panel. Here the method of obtaining the average power consumption of Q173HCPU/Q172HCPU system is described. From the power consumption, calculate a rise in ambient temperature inside the control panel.

#### Calculating average power consumption

The power consuming parts of the Motion controller are roughly classified into six blocks as shown below.

## (1) Power consumption of the power supply module

The power conversion efficiency of the power module is approx. 70 [%], i.e., 30 [%] of the output power is consumed by heating. As a result, 3/7 of the output power becomes the power consumption.

Therefore the calculation formula is as follows.

$$Wpw = \frac{3}{7} \times (I_{5V} \times 5)[W]$$

15V: Current consumption of logic 5 VDC circuit of each module

# (2) Power consumption of a total of 5 VDC logic section of each module

The power consumption of the 5 VDC output circuit section of the power module is the power consumption of each module (including the current consumption of the base unit).

$$W_{5V} = I_{5V} \times 5 [W]$$

# (3) A total of 24 VDC average power consumption of the output module (power consumption for simultaneous ON points)

The average power of the external 24 VDC power is the total power consumption of each module.

$$W_{24V} = I_{24V} \times 24 [W]$$

124V: Current consumption of the output module

# (4) Average power consumption due to voltage drop in the output section of the output module

(Power consumption for simultaneous ON points)

Wout = Iout  $\times$  Vdrop  $\times$  Number of output points  $\times$  Simultaneous ON rate [W]

IOUT : Output current (Current in actual use) [A] Vdrop : Voltage drop in each output module [V]

(5) Average power consumption of the input section of the input module(Power consumption for simultaneous ON points)

WIN = IIN  $\times$  E  $\times$  Number of input points  $\times$  Simultaneous ON rate [W]

In : Input current (Effective value for AC) [A]
E : Input voltage (Voltage in actual use) [V]

(6) Power consumption of the power supply section of the intelligent function module

Ws = 
$$15V \times 5 + 124V \times 24 + 1100V \times 100$$
 [W]

The total of the power consumption values calculated for each block becomes the power consumption of the overall Motion system.

W = WPW + W5V + W24V + WOUT + WIN + WS [W]

From this overall power consumption [W], calculate the heating value and a rise in ambient temperature inside the control panel.

The outline of the calculation formula for a rise in ambient temperature inside the control panel is shown below.

$$T = \frac{W}{UA} [^{\circ}C]$$

W: Power consumption of overall Motion system (value obtained above)

A : Surface area inside the control panel[m<sup>2</sup>]

When air inside the control panel is not circulated......4

#### **POINT**

When a rise in ambient temperature inside the control panel exceeds the specified limit, it is recommended that you install a heat exchanger in the control panel to lower the ambient temperature inside the control panel.

If a normal ventilating fan is used, dust will be sucked into the Motion controller together with the external air, and it may affect the performance of the Motion controller.

- (7) Example of average power consumption calculation (Q173HCPU use)
  - (a) System configuration

| _       |         |          |        |           |        |      |      |      |      |      |
|---------|---------|----------|--------|-----------|--------|------|------|------|------|------|
| Q61P-A1 | Q02HCPU | Q173HCPU | Q172LX | Q172EX-S2 | Q173PX | QX40 | QX40 | QY10 | QY10 | Q38B |

(b) 5 VDC current consumption of each module

Q02HCPU : 0.64 [A]
Q173HCPU : 1.25 [A]
Q172LX : 0.05 [A]
Q172EX-S2 : 0.07 [A]
Q173PX : 0.11 [A]
QX40 : 0.05 [A]
QY10 : 0.43 [A]
Q38B : 0.114 [A]

(c) Power consumption of power module

WPW = 
$$3/7 \times (0.64 + 1.25 + 0.05 + 0.07 + 0.11 + 0.05 + 0.05 + 0.43 + 0.43 + 0.114) \times 5 = 6.84$$
 [W]

- (d) Power consumption of a total of 5 VDC logic section of each module  $W_{5V} = (0.64 + 1.25 + 0.05 + 0.07 + 0.11 + 0.05 + 0.05 + 0.43 + 0.43 + 0.114) \times 5) = 15.97 \, [W]$
- (e) A total of 24 VDC average power consumption of the output module W24V = 192 [W] (8A/common)
- (f) Average power consumption due to voltage drop in the output section of the output module WOUT = 0 [W]
- (g) Average power consumption of the input section of the input module WIN =  $0.004 \times 24 \times 32 \times 1 = 3.07$  [W]
- (h) Power consumption of the power supply section of the intelligent function module.

$$Ws = 0 [W]$$

(i) Power consumption of overall system

$$W = 6.84 + 15.97 + 192 + 0 + 3.07 + 0 = 217.88 [W]$$

# 3.4 Design Checklist

At the worksite, copy the following table for use as a check sheet.

| Item           | Sub Item                 | Design confirmation                                              |         |  |
|----------------|--------------------------|------------------------------------------------------------------|---------|--|
|                |                          | Number of axes                                                   | axes    |  |
|                |                          | Number of I/O points                                             | points  |  |
|                | CPU module selection     | Motion CPU module selection                                      |         |  |
|                |                          | PLC CPU module selection                                         |         |  |
|                |                          | Manual pulse generator                                           | pcs.    |  |
|                |                          | Synchronous encoder                                              | pcs.    |  |
|                |                          | Teaching unit                                                    | ·       |  |
|                |                          | Upper limit point                                                | points  |  |
|                |                          | Lower limit point                                                | points  |  |
|                | Motion module            | STOP input point                                                 | points  |  |
|                | selection                | Proximity dog input point                                        | points  |  |
| Module         |                          | Speed switching input point                                      | points  |  |
| selection      |                          | Tracking enable signal point                                     | points  |  |
|                |                          | Q172LX                                                           | modules |  |
|                |                          | Q172EX                                                           | modules |  |
|                |                          | Q173PX                                                           | modules |  |
|                |                          | Motion CPU module                                                | modules |  |
|                | CPU base unit            | I/O module installed to CPU base                                 | modules |  |
|                | selection                | CPU base unit selection                                          |         |  |
|                | Extension base unit      | Number of I/O modules installed to extension base                | modules |  |
|                | and extension cable      | Distance between CPU base and extension base                     | mm      |  |
|                | selection                | Extension base unit selection                                    |         |  |
|                |                          | Extension cable selection                                        |         |  |
| External       |                          | Avoidance of operation failure at power-on                       |         |  |
| circuit design | Fail-safe circuit design | Avoidance of hazard at Motion controller failure                 |         |  |
|                |                          | Conformance with general specifications such as a                | mbient  |  |
|                |                          | temperature, humidity, dust, etc.                                |         |  |
|                |                          | Total power consumption of base unit                             |         |  |
| Layout         | Module layout design     | (Calculate the heating value)                                    | W       |  |
| design         |                          | Layout in consideration of clearances between enclosure's inside |         |  |
|                |                          | walls, other structures and modules and heats generated by       |         |  |
|                |                          | modules within the control panel.                                |         |  |

### 4. INSTALLATION AND WIRING

#### 4.1 Module Installation

#### 4.1.1 Instructions for handling

# **↑** CAUTION

- Use the Motion controller in an environment that meets the general specifications contained in this manual. Using this Motion controller in an environment outside the range of the general specifications could result in electric shock, fire, operation failure, and damage to or deterioration of the product.
- Hold down the module loading lever at the module bottom, and securely install the module fixing hook into the fixing hole in the base unit. Incorrect loading of the module can cause an operation failure, failure or drop. When using the Motion controller in the environment of much vibration, tighten the module with a screw.
- Tighten the screw in the specified torque range. Under tightening may cause a drop, short circuit or operation failure. Over tightening may cause a drop, short circuit or operation failure due to damage to the screw or module.
- Be sure to install the extension cable to connectors of the base unit correctly. After installation, check them for looseness. Poor connections could cause an input or output failure.
- Completely turn off all lines of power supply externally before loading or unloading the module. Not doing so could result in electric shock or damage to the product.
- Do not directly touch the module's conductive parts. Touching the conductive parts could cause an operation failure or give damage to the module.

This section describes instructions for handling the CPU modules, I/O modules, intelligent function modules, power supply modules and base units, etc.

- (1) Do not drop or apply strong impact on the CPU modules, I/O modules, intelligent function modules, power supply modules, base units and memory card, etc.
- (2) Do not remove modules printed circuit boards from the case in order to avoid failure.
- (3) The module fixing screws and terminal block screws within the tightening torque range specified below.

| Location of screw                                   | Tightening torque range |
|-----------------------------------------------------|-------------------------|
| Module fixing screw (M3 $	imes$ 12 screw)           | 0.36 to 0.48 N•m        |
| I/O module terminal block screw (M3 screw)          | 0.42 to 0.58 N•m        |
| I/O module terminal block fixing screw (M3.5 screw) | 0.66 to 0.89 N•m        |
| Power supply module terminal screw (M3.5 screw)     | 0.66 to 0.89 N•m        |

(4) Make sure to install the power supply module on the CPU base unit and extension base unit. When the power supply module is not installed and if the I/O modules and intelligent function module installed on the base units are light load type, the modules may be operated. In this case, because a voltage becomes unstable, we cannot guarantee the operation.

- (5) When an extension cable is used, do not bind the cable together with the main circuit (high voltage, heavy current) line or lay them close to each other.
- (6) Install the CPU base unit (by screwing) in the following procedure.
  - (a) Fit the two fixing screws for top of the CPU base unit to the panel.

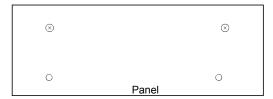

(b) Place the right-hand side notch of the CPU base unit onto the right-hand side screw.

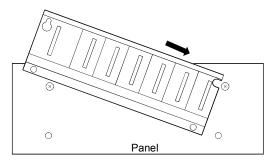

(c) Place the left-hand side pear-shaped hole of the CPU base unit onto the left-hand side screw.

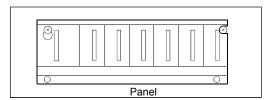

- (d) Fit the fixing screws into the fixing screw holes in the CPU base unit bottom and re-tighten the four fixing screws.
- (Note): Install the CPU base unit to a panel, with no module installed in the rightmost slot.

Remove the CPU base unit after unloading the module from the rightmost slot.

#### 4.1.2 Instructions for installation of the base unit

Install the Motion controller module to a panel, etc., considering enough about operability, maintainability and environmental resistance.

## (1) Fitting dimensions

Fitting dimensions of each base unit are as follows:

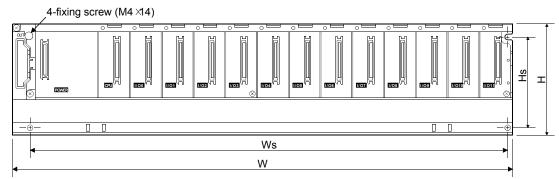

|    | Q35B         | Q38B        | Q312B       | Q65B         | Q68B        | Q612B       |
|----|--------------|-------------|-------------|--------------|-------------|-------------|
| W  | 245 (9.65)   | 328 (12.91) | 439 (17.28) | 245 (9.65)   | 328 (12.91) | 439 (17.28) |
| Ws | 224.5 (8.84) | 308 (12.13) | 419 (16.50) | 222.5 (8.76) | 306 (12.05) | 417 (16.42) |
| Н  | 98 (3.86)    |             |             |              |             |             |
| Hs | 80 (3.15)    |             |             |              |             |             |

[Unit: mm (inch)]

#### (2) Motion controller installation position

For enhanced ventilation and ease of module replacement, leave the following space between the module top/bottom and structure/parts.

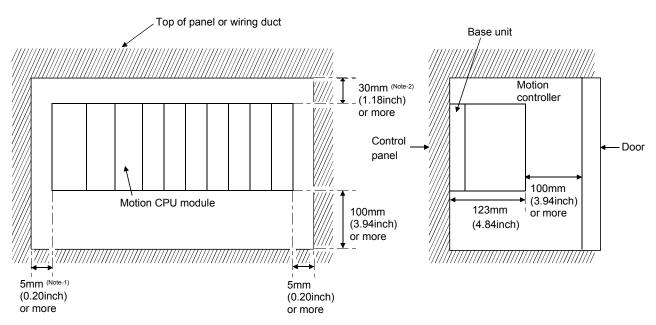

(Note-1): 20mm (0.79 inch) or more when the extension cable is connected without removing the adjacent module. (Note-2): Height of a wiring duct is 50mm (1.97 inch) or more: 40mm (1.57 inch) or more

#### (3) Motion controller installation orientation

(a) Since the Motion controller generates heat, it should be fitted on a well ventilated location in the orientation shown below for heat release.

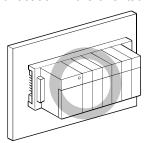

(b) Do not use it in either of the orientations shown below.

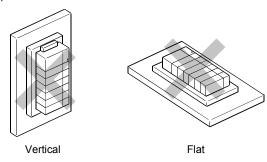

## (4) Installation surface

Fit the base unit on a flat surface. If the installation surface is not even, this may strain the printed circuit boards and cause malfunctions.

(5) Installation of Motion controller in an area where the other devices are installed

Avoid fitting base unit in proximity to vibration sources such as large electromagnetic contractors and no-fuse circuit breakers; fit them on a separate panel or at a distance.

#### (6) Distances from the other devices

In order to avoid the effects of radiated noise and heat, provide the clearances indicated below between the Motion controller and the other devices (contactors and relays).

• In front of Motion controller:

100 mm (3.94 inch) or more

• On the right and left of Motion controller:

50 mm (1.97 inch) or more

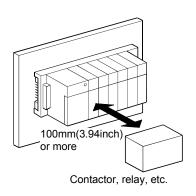

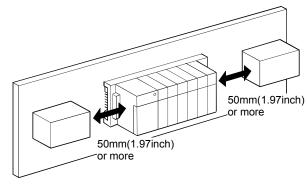

#### 4.1.3 Installation and removal of module

This section explains how to install and remove a power supply module, PLC CPU module, Motion CPU module, Motion module, I/O module, intelligent function module or another module to and from the base unit.

- (1) Installation and removal of the module from Q3□B,Q6□□B

  The installation and removal procedure of the module from Q3□B/Q6□B base unit are described below.
  - (a) Installation of the module to Q3□B and Q6□B

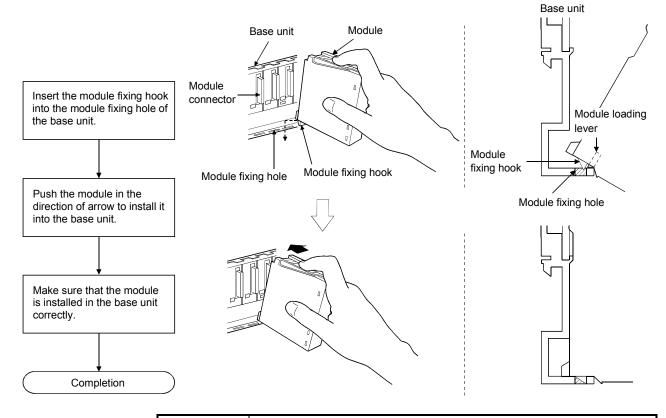

#### **POINTS**

- (1) Always insert the module fixing hook of the module into the module fixing hole. Forcing the hook into the hole will damage the module connector and module.
- (2) When using the modules in a place where there is large vibration or impact, screw the module to the base unit.
  - Module fixing screw :  $M3 \times 12$  (purchase from the other supplier)

#### (b) Removal from Q3□B and Q6□B

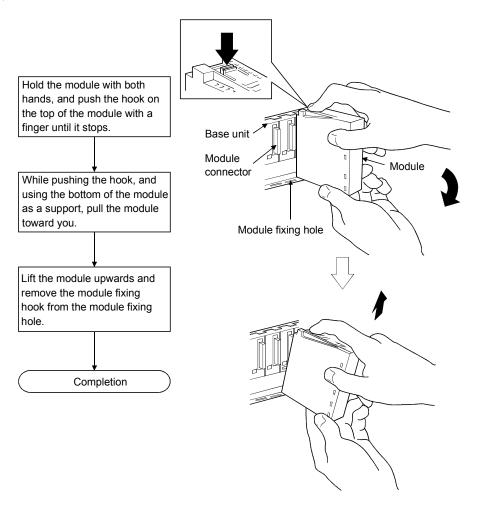

## **POINT**

When the module fixing screw is used, always remove the module by removing the module fixing screw and then taking the module fixing hook off the module fixing hole of the base unit.

Forcibly removal the module will damage the module.

#### 4.2 Installation and Removal of Cable

#### 4.2.1 SSCNETⅢ cable

## (1) Precautions for handling the SSCNETⅢ cable

- Do not stamp the SSCNET**II** cable.
- When laying the SSCNET cable, be sure to secure the minimum cable bend radius or more. If the bend radius is less than the minimum cable bend radius, it may cause malfunctions due to characteristic deterioration, wire breakage, etc.

| Model name of SSCNETⅢ cable | Minimum bend radius[mm(inch)]     |
|-----------------------------|-----------------------------------|
| MR-J3BUS□M                  | 25(0.98)                          |
| MD IODUCTM A                | Enforced covering cord: 50 (1.97) |
| MR-J3BUS□M-A                | Code : 25 (0.98)                  |
| MD IODIIOTM D               | Enforced covering cord: 50 (1.97) |
| MR-J3BUS□M-B                | Code: 30 (1.18)                   |

- For installation or removal of the SSCNET**I** cable, hold surely a tab of cable connector.
- Refer to Section 4.4.3. for wiring precautions.

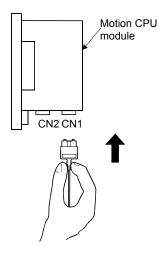

#### (2) Installation of the SSCNETⅢ cable

• For installation of the SSCNET cable to the Motion CPU, connect it to the SSCNET connector CN1 or CN2 of Motion CPU while holding a tab of SSCNET cable connector. Be sure to insert it until it clicks.

#### (3) Removal of the SSCNETⅢ cable

- For removal of the SSCNETII cable, pull out it while holding a tab of SSCNETII cable connector or the connector.
- After removal of the SSCNET acable, be sure to put a cap (attached to Motion CPU or servo amplifier) to the Motion CPU and servo amplifier.

#### **POINTS**

- (1) Forcibly removal the SSCNETIII cable from the Motion CPU module will damage the Motion CPU modules and SSCNETIII cables.
- (2) After removal of the SSCNETIII cable, be sure to put a cap on the SSCNETIII connector. Otherwise, adhesion of dirt deteriorates in characteristic and it may cause malfunctions.
- (3) Do not remove the SSCNETIII cable while turning on the power supply of Motion CPU and servo amplifier. Do not see directly the light generated from the end of SSCNETIII cable. When the light gets into eye, may feel something is wrong for eye. (The light source of SSCNETIII cable corresponds to class1 defined in JISC6802 or IEC60825-1.)
- (4) If the SSCNETII cable is added a power such as a major shock, lateral pressure, haul, sudden bending or twist, its inside distorts or brakes, and optical transmission will mot be available.
  Be sure to take care enough so that the short SSCNETII cable is added a twist easily.
- (5) Be sure to use the SSCNETIII cable within the range of operating temperature described in this manual. The cable part and code part melt down if being left near the fire or high temperature. Therefore, do not make it touched the part which becomes high temperature, such as radiator or regenerative brake option of servo amplifier, or servomotor.
- (6) When laying the SSCNETIII cable, be sure to secure the minimum cable bend radius or more.
- (7) Put the SSCNETIII cable in the duct or fix the cable at the closest part to the Motion CPU module with bundle material in order to prevent SSCNETIII cable from putting its own weight on SSCNETIII connector.
- (8) If laying the SSCNETII cable, do not make the cable touched wires or cables made from soft polyvinyl chloride (PVC), polyethylene resin (PE), teflon (Fluorocarbon resin) or nylon which contains plasticizing material to cord part. Never use vinyl tape for cord. Plasticizing material in vinyl tape goes into optical fiber and lowers the optical characteristic. At worst, it may cause wire breakage. If using adhesive tape for cable laying, the fire resistant acetate cloth adhesive tape 570F (Teraoka Seisakusho Co., Ltd) is recommended.
- (9) If the adhesion of solvent and oil to the code part of SSCNETIII cable may lower the optical characteristic and machine characteristic. If it is used such an environment, be sure to do the protection measures to the cord part.

#### **POINTS**

- (10) When keeping the Motion CPU or servo amplifier, be sure to put on a cap to connector part so that a dirt should not adhere to the end of SSCNETIII connector.
- (11) SSCNETⅢ connector is put a cap to protect light device inside connector from dust. For this reason, do not remove a cap until just before mounting SSCNETⅢ cable. Then, when removing SSCNETⅢ cable, make sure to put a cap.
- (12) Be sure to keep a cap and the tube for protecting light code end of SSCNETII cable in a plastic bag with a zipper of SSCNETIII cable to prevent them from becoming dirty.
- (13) When exchanging the servo amplifier or Motion controller, make sure to put a cap on SSCNETIII connector. When asking repair of servo amplifier or Motion controller for some troubles, make also sure to put a cap on SSCNETIII connector. When the connector is not put a cap, the light device may be damaged at the transit. In this case, exchange and repair of light device is required.

#### 4.2.2 SSC I/F communication cable

- (1) Precautions for handling the SSC I/F communication cable
  - · Do not stamp the SSC I/F communication cable.
  - When laying the SSC I/F communication cable, be sure to secure the minimum cable bend radius of 30 mm(1.18 inch) or more.

    If the bend radius is less than 30 mm(1.18 inch), it may cause malfunctions due
  - to characteristic deterioration, wire breakage, etc.

     For installation or removal of the SSC I/F communication cable, hold surely a tab of cable connector.

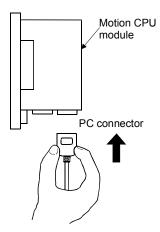

# (2) Installation of the SSC I/F communication cable

For installation of the SSC I/F communication cable to the Motion CPU, connect
it to the PC connector of Motion CPU while holding a tab of SSC I/F
communication cable connector. Be sure to insert it until it clicks.

#### (3) Removal of the SSC I/F communication cable

For removal of the SSC I/F communication cable, pull out it while holding a tab
of SSC I/F communication cable connector after making sure that the fixing
hook have been removed completely.

#### **POINT**

Forcibly removal the SSC I/F communication cable from the Motion CPU module will damage the Motion CPU modules and SSC I/F communication cables.

# 4.2.3 Battery cable

#### (1) Precautions for handling the battery cable

 For installation or removal of the battery cable, hold surely a battery cable connector.

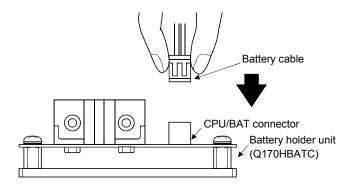

# (2) Installation of the battery cable

• For installation of the battery cable to the Battery holder unit, connect it to the BAT connector of battery holder unit while holding the battery cable connector. Be sure to insert it until it clicks.

#### (3) Removal of the battery cable

 For removal of the battery cable, pull out it while holding the battery cable connector.

#### **POINT**

Forcibly removal the battery cable from the battery holder unit will damage the battery holder unit and battery cable.

### 4.2.4 Cable for teaching unit

#### (1) Precautions for handling the cable for teaching unit

- · Do not stamp the cable for teaching unit.
- When laying the cable for teaching unit, be sure to secure the minimum cable bend radius of 30 mm(1.18 inch) or more.
- If the bend radius is less than 30 mm(1.18 inch), it may cause malfunctions due to characteristic deterioration, wire breakage, etc.
- For installation or removal of the cable for teaching unit, hold surely a tab of cable connector.
- When the teaching unit is removed, the emergency stop and servomotor become coasting state.

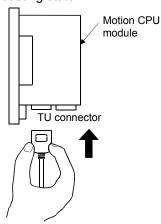

## (2) Installation of the cable for teaching unit

For installation of the cable for teaching unit to the Motion CPU (Q173HCPU-T/Q172HCPU-T), connect it to the TU connector of Motion CPU (Q173HCPU-T/Q172HCPU-T) while holding a tab of cable for teaching unit. Be sure to insert it until it clicks.

#### (3) Removal of the cable for teaching unit

For removal of the cable for teaching unit, pull out the connector while holding a
tab of connector connected to the TU connector of Motion CPU (Q173HCPU-T/
Q172HCPU-T) after making sure that the fixing hook have been removed
completely. (First be sure to remove the TU connector of Motion CPU
(Q173HCPU-T/Q172HCPU-T for removal.)

If the connector of teaching unit is removed first, load may be applied and damaged to a connector of Motion CPU.

### **POINTS**

- (1) Forcibly removal the cable for teaching unit from the Motion CPU module will damage the Motion CPU modules and the cable for teaching unit.
- (2) When the cable for teaching unit or short-circuit connector is connected to the connector for teaching unit, screw them to the connector for teaching unit. Under tightening can cause a drop, short circuit or operation failure.

# **⚠** CAUTION

• When a teaching unit is removed, the emergency stop and servomotor become coasting state. In systems where coasting of the servomotor will be a problem, use dynamic brakes.

# 4.3 Installation of the Serial Absolute Synchronous Encoder

This section described instructions for handling the Serial absolute synchronous encoder (Q170ENC).

(1) If the serial absolute synchronous encoder is linked to a chain, timing belt, or gears, the machine rotating shaft should be supported by a separate bearing and connected to Q170ENC through a coupling. Ensure that excessive force (greater than the permitted shaft load) is not applied to the shaft of Q170ENC.

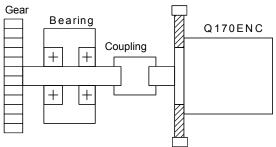

Table 4.1 Permitted Shaft Loads

|                      | Radial direction | Thrust direction |
|----------------------|------------------|------------------|
| Permitted shaft load | Up to 19.6N      | Up to 9.8N       |

Fig. 4.1 Example of Encoder Linked to a Gear

(2) Large errors in eccentricity and angle of deviation during installation can apply an excessive force to the Q170ENC shaft, which can cause deterioration in performance drastically reduce encoder service time. Minimize loads applied to the shaft such that they lie within the permitted shaft load range.

# **↑** CAUTION

- The Q170ENC contains a glass disk and precision mechanism. Take care when handling it. The encoder performance may deteriorate if it is dropped or subjected to shocks or vibration exceeding the prescribed limits.
- Do not connect the shaft of Q170ENC directly to machine side rotary shaft. Always after connecting
  the shaft of Q170ENC to another bearing once, connect the shaft through a flexible coupling.

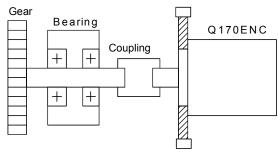

Fig 4.2 Connecting the shaft of Q170ENC to a machine side rotary shaft.

- Never hit the end of the Q170ENC coupling shaft with a hammer when connecting the coupling to it.
  The large loads applied to Q170ENC will damage it.
- The Q170ENC uses optical parts. Install it in an atmosphere where there are extremely few water drops and little oil and dust.
- In any place where the Q170ENC is exposed to water and/or oil, provide protection from oil and water, e.g. install a cover. In addition, run the cable downward to prevent oil and/or water from running on the cable into the Q170ENC. When it is inevitable to install the Q170ENC vertically or obliquely, trap for the cable.
- Use the Q170ENC within the specified temperature range (-5°C to 55°C (23 to 131°F)).

#### 4.4 Wiring

#### 4.4.1 Instructions for wiring

# **DANGER**

- Completely turn off the all lines of the power supply externally before wiring. Not completely turning off all power could result in electric shock or damage to the product.
- When turning on the power supply or operating the module after wiring, be sure that the module's terminal covers are correctly attached. Not attaching the terminal cover could result in electric shock.

# **↑** CAUTION

- Be sure to ground of the earth terminal FG and LG. Not doing so could result in electric shock or operation failure. (Ground resistance: 100Ω or less)
- When wiring in the Motion controller, be sure that it is done correctly by checking the product's rated voltage and the terminal layout. Connecting a power supply that is different from the rating or incorrectly wiring the product could result in fire or damage.
- External connections shall be crimped or pressure welded with the specified tools, or correctly soldered. Imperfect connections could result in short circuit, fire, or operation failure.
- Tighten the terminal screws within the specified torque range. If the terminal screws are loose, it could result in short circuit, fire, or operation failure. Tightening the terminal screws too far may cause damages to the screws and/or the module, resulting in drop, short circuit, or operation failure.
- Be sure there are no foreign matters such as sawdust or wiring debris inside the module. Such debris could cause fire, damage, or operation failure.
- The module has an ingress prevention label on its top to prevent foreign matter, such as wiring debris, from entering the module during wiring.

Do not remove this label during wiring.

Before starting system operation, be sure to remove this label because of heat dissipation.

This section described instructions for the wiring of the power supply.

# (1) Power supply wiring

(a) 100VAC, 200VAC and 24VDC wires should be twisted as dense as possible respectively. Connect the modules with the shortest distance.

Also, to reduce the voltage drop to the minimum, use the thickest wires possible.

Use the wires of the following core size for wiring.

| Application                 | Recommended core size                                   |  |
|-----------------------------|---------------------------------------------------------|--|
| 100VAC, 200VAC, 24VDC wires | 2.0mm <sup>2</sup> or less                              |  |
| I/O equipment               | 0.75mm <sup>2</sup> (0.75 to 1.5mm <sup>2</sup> usable) |  |
| Ground wire                 | 2.0mm <sup>2</sup> or more                              |  |

- (b) Do not bunch or lay them closely the main circuit (high voltage, large current) cables of the 100VAC and 24VDC with the I/O signal cables. If possible, separate them 100mm (3.94inch) or more away.
- (c) As a countermeasure to power surge due to thunder, connect a surge absorber for thunder as shown below.

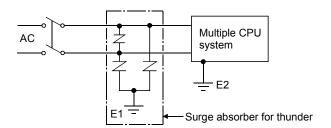

#### **POINTS**

- (1) Separate the ground of the surge absorber for thunder (E1) from that of the PLC (E2).
- (2) Select a surge absorber for thunder whose power supply voltage does not exceed the maximum allowable circuit voltage even if at the time of maximum power supply voltage elevation.

# (2) Wiring of I/O equipment

- (a) Insulation-sleeved crimping terminals cannot be used with the terminal block.
  - It is recommended to cover the wire connections of the crimping terminals with mark or insulation tubes.
- (b) The wires used for connection to the terminal block should be 0.3 to 0.75mm<sup>2</sup> in core and 2.8mm (0.11inch) or less in outside diameter.
- (c) Run the input and output lines away from each other.
- (d) When the wiring cannot be run away from the main circuit and power lines, use a batch-shielded cable and ground it on the Motion controller side. In some cases, ground it in the opposite side.

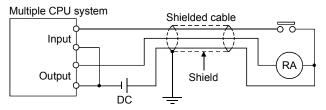

- (e) Where wiring runs through piping, ground the piping without fail.
- (f) Run the 24VDC input line away from the 100VAC and 200VAC lines.

(g) Wiring of 200m (656.17ft.) or more distance will give rise to leakage currents due to the wiring capacity, resulting in a fault. Refer to the troubleshooting chapter of the I/O Module User's Manual.

### (3) Grounding

To ground the cable, follow the steps (a) to (c) shown below.

- (a) Use the dedicated grounding as independent as possible. (Ground resistance:  $100\Omega$  or less)
- (b) When the Multiple CPU system and the another equipment cannot be departed to ground the cable each other, use (2) Common Grounding shown below.

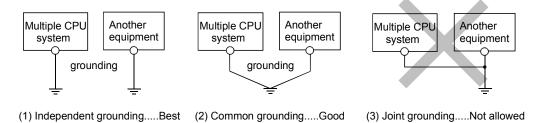

- (c) Use the grounding cable of 2 mm<sup>2</sup> or more.
  - Position the ground-contact point as nearly to the Multiple CPU system as possible, and use the total length of the grounding cable as short as possible.

#### 4.4.2 Wiring to the power supply module

The following diagram shows the wiring example of power lines, grounding lines, etc. to the CPU and extension base units.

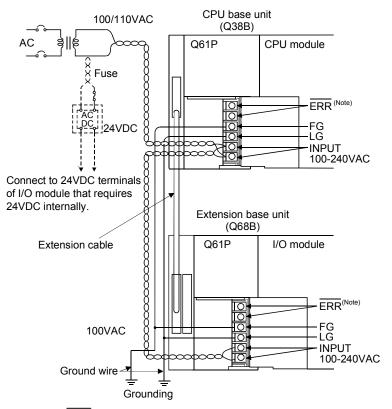

(Note): The ERR terminal turns ON/OFF as described below.

<When the power supply module is mounted on the main base unit>

The terminal turns OFF (opens) when the AC power is not input, a CPU module stop error (including a reset) occurs, or the fuse of the power supply module is blown.

<When the power supply module is mounted on the extension base unit>

The terminal is always OFF(open).

#### **POINT**

- (1) Use the thickest possible (up to 2 mm<sup>2</sup>) wires for the 100/200 VAC and 24 VDC power cables. Be sure to twist these wires starting at the connection terminals. To prevent a short circuit should any screws loosen, use solderless terminals with insulation sleeves.
- (2) When the LG terminals and FG terminals are connected, be sure to ground the wires. Do not connect the LG terminals and FG terminals to anything other than ground. If LG terminals and FG terminals are connected without grounding the wires, the Motion controller may be susceptible to noise. In addition, since the LG terminals have potential of 1/2 input voltage, the operator may receive an electric shock when touching metal parts.
- (3) No system error can be detected by the ERR terminal of an extension base unit. (ERR terminal is always set off.)

#### 4.4.3 Precautions of SSCNETⅢ cable wiring

SSCNETIII cable is made from optical fiber. If optical fiber is added a power such as a major shock, lateral pressure, haul, sudden bending or twist, its inside distorts or breaks, and optical transmission will not be available. Be sure to use optical fiber within the range of operating temperature described in this manual. Optical fiber melts down if being left near the fire or high temperature. Therefore, do not make it touched the part, which becomes high temperature, such as radiator or regenerative brake option of servo amplifier.

Read described item of this section carefully and handle it with caution.

#### (1) Minimum bend radius

When laying the SSCNETII cable, be sure to secure the minimum cable bend radius or more.

If it is less than the minimum cable bend radius, it may cause malfunctions due to characteristic deterioration, wire breakage, etc.

| Model name of SSCNETⅢ cable | Minimum bend radius[mm(inch)]      |  |  |
|-----------------------------|------------------------------------|--|--|
| MR-J3BUS□M                  | 25(0.98)                           |  |  |
| MD IODIICUM A               | Enforced covering cord : 50 (1.97) |  |  |
| MR-J3BUS□M-A                | Code : 25 (0.98)                   |  |  |
| MD IODUOTM D                | Enforced covering cord : 50 (1.97) |  |  |
| MR-J3BUS□M-B                | Code: 30 (1.18)                    |  |  |

#### (2) Tension

If tension is added on the SSCNETII cable, the increase of transmission loss occurs because of external force which concentrates on the fixing part of SSCNETII cable or the connecting part of SSCNETII connector. At worst, the breakage of SSCNETII cable or damage of SSCNETII connector may occur. For cable laying, handle without putting forced tension. (Refer to "APPENDIX1.1 SSCNETII cables" for the tension strength.

## (3) Lateral pressure

If lateral pressure is added on the SSCNETII cable, the cable itself distorts, internal code gets stressed, and then transmission loss will increase. At worst, the breakage of optical cable may occur. As the same condition also occurs at cable laying, if the SSCNETII cable is fixed, do not tighten up optical cable with a thing such as nylon band (TY-RAP).

#### (4) Twisting

If the SSCNETII cable is twisted, it will become the same stress added condition as when local lateral pressure or bend is added. Consequently, transmission loss increases, and the breakage of optical fiber may occur at worst.

# (5) Wiring process of SSCNETⅢ cable

Put the SSCNETII cable in the duct or fix the cable at the closest part to the Motion CPU module with bundle material in order to prevent SSCNETII cable from putting its own weight on SSCNETII connector. Leave the following space for wiring.

#### • Putting in the duct

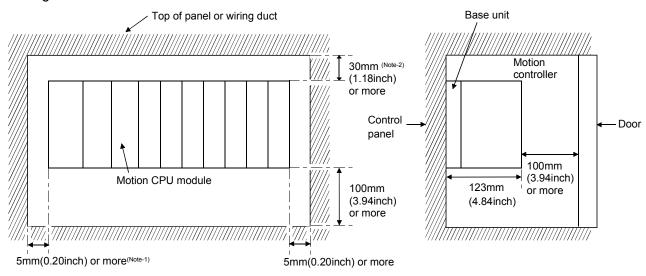

(Note-1): When the extension cable is connected without removing the adjacent module: 20[mm](0.79inch) or more (Note-2): When height of a wiring duct is 50[mm](1.97inch) or more: 40[mm](1.57inch) or more

#### • Bundle fixing

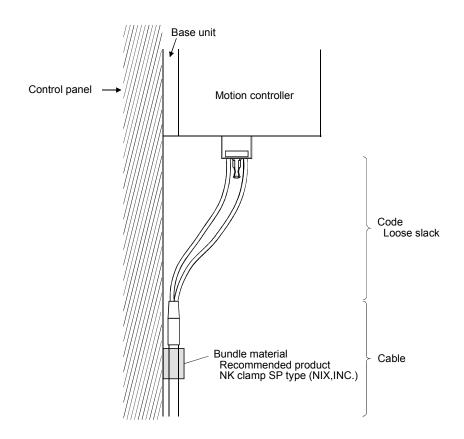

# 4.5 Installation/Wiring Checklist

At the worksite, copy the following table for use as a check sheet.

| Item         | Sub Item                       | Installation/wiring confirmation                                                                                                    | Check |
|--------------|--------------------------------|----------------------------------------------------------------------------------------------------|-------|
|              | Installation of                | Check for looseness, rattling or distorted installation.                                                                                            |       |
|              | base unit                      | Check that the fixing screw tightening torque is as specified.                                                                                      |       |
|              | base unit                      | Check the unit for damage.                                                                                                    |       |
|              |                                | Check that the installation module model names are correct.                                                                                         |       |
|              |                                | Check that the Q173HCPU/Q172HCPU and PLC CPU are installed to the                                                                                   |       |
|              | Installation of                | Motion CPU slots/PLC CPU slots.                                                                                                    |       |
|              | modules to base unit           | Check that the Q172LX/Q172EX and Q173PX are installed to the Motion CPU control slots.                                                              |       |
|              |                                | Check for looseness, rattling or distorted installation.                                                                                            |       |
| Installation |                                | Check that the module fixing screw tightening torque is as specified.                                                                               |       |
| of module    | Installation of                | Check for looseness, rattling or distorted installation.                                                                                            |       |
| or module    | battery holder unit            | Check that the module fixing screw tightening torque is as specified.                                                                               |       |
|              | Local de Constant              | Check that the amplitude, eccentricity and axial displacement relative to the machine side rotary shaft are within the permissible values.          |       |
|              | Installation of synchronous    | Check that a flexible coupling is used for coupling with the machine side rotary shaft.                                                             |       |
|              | encoder                        | Check the module for damage.                                                                                                    |       |
|              |                                | Check that excessive impact was not given during installation.                                                                                      |       |
|              | Leafalla Cara of               | Check the teaching unit for damage.                                                                                                    |       |
|              | Installation of teaching unit  | Check that the combination of teaching unit and connecting cable are correct.                                                                       |       |
|              |                                | Check that the 100VAC, 200VAC and 24VDC wires are twisted as closely as possible respectively and run in the shortest distance.                     |       |
|              | Wiring of power supply modules | Check that the 100VAC, 200VAC and 24VDC wires are not bind the cable together with and run close to the power and I/O wires.                        |       |
|              | and I/O modules                | Check that each wiring is of the specified wire size.                                                                                               |       |
|              | wires                          | Check for looseness of terminal block screw.                                                                                                    |       |
|              |                                | Check that the terminal block screw tightening torque is as specified.                                                                              |       |
|              |                                | Check that grounding of the earth terminal FG and LG.                                                                                               |       |
| Wiring       |                                | Check that SSCNETII cable model names for connection between Q173HCPU/Q172HCPU and servo amplifier/servo amplifier and servo amplifier are connect. |       |
|              | Wiring of                      | Check for looseness, rattling or distorted connector and connective.                                                                                |       |
|              | SSCNETⅢ cable                  | Check that the minimum cable bend radius or more is secured.                                                                                        |       |
|              |                                | Check that the codes does not touch the wires or made from material which contains plasticizing material.                                           |       |
|              | Wiring of                      | Check that the impossible power does not apply to the relay portion of cable attached teaching unit and cable connects CPU.                         |       |
|              | teaching unit cable            | Check that impossible power does not apply to the TU connector of Q173HCPU-T/Q172HCPU-T.                                                            |       |

# 5. TRIAL OPERATION AND ADJUSTMENT

# 5.1 Checklist before Trial Operation

Table 5.1 Checklists before Trial Operation

| Model name                            | Confirmation Items                                                                   | Reference             |
|---------------------------------------|--------------------------------------------------------------------------------------|-----------------------|
|                                       | (1) Check that the battery lead connector is connected into the BAT                  | receive               |
| Q173HCPU/Q172HCPU                     | connector of battery holder unit correctly.                                          | 2.4.10                |
| Motion CPU module                     | (2) Check that the battery voltage is normal. (Normal value: 3.0V)                   | 2.4.10 (1)            |
|                                       | (1) Check that the installation position of module corresponds to the system         | Refer to the          |
| Q172LX Servo external signals         | setting.                                                                             | programming manual    |
| interface module/                     | 3                                                                                    | of operating system   |
| 04705740 : 1 1 1 1                    |                                                                                      | software.             |
| Q172EX Serial absolute                | (2) Check that the external equipment are connected to the                           | 2.4.4                 |
| synchronous encoder interface module/ | Q172LX/Q172EX/Q173PX correctly.                                                      | 2.4.5                 |
| module/                               |                                                                                      | 2.4.6                 |
| Q173PX Manual pulse generator         | (3) Check that the battery is connected to the battery connector.                    | 6.4.2                 |
| interface module                      | (4) Check that the battery voltage of Q172EX is normal.                              | 2.1.7.                |
|                                       | (Normal value: 3.6V)                                                                 | 2.4.5 (7)             |
|                                       | (1) Check that the installation module model names are correct.                      | 2.4.3 (1)             |
| CPU base unit                         | (2) Check that the installation orders are correct.                                  | 2.1.4                 |
|                                       | (3) Check that the modules are installed correctly.                                  | 4.1.3 (1)             |
|                                       | (1) Check that the power supply module model name installed on base unit             |                       |
|                                       | is correct.                                                                          | 2.4.2 (1)             |
| Power supply module                   | (2) Check that FG and LG are wired correctly.                                        | 4.4.2                 |
|                                       | (3) Check that the terminal screws are tightened correctly.                          | 4.1.1 (3)             |
|                                       | (4) Check that the cable sizes are correct.                                          | 4.4.1 (1)             |
|                                       | (1) Check that the cables connected to each terminal of terminal block               |                       |
|                                       | correspond to the signal names.                                                      | Refer to the          |
| I/O module                            | (2) Check that the terminal screws are tightened correctly.                          | I/O Module Type       |
| 1/O module                            | (3) Check that the cable sizes are correct.                                          | Building Block User's |
|                                       | (4) Check that the external power supply are connected correctly.                    | Manual                |
|                                       | (24 VDC, 5 VDC)                                                                      |                       |
|                                       | (1) Check that the installation module model names are correct.                      | 2.4.3 (1) (b)         |
|                                       | (2) Check that the total I/O points of the I/O modules and special function          | Refer to the          |
| Extension base unit                   | module does not exceed the number I/O points of the CPU module.                      | programming manual    |
| Extendion base and                    |                                                                                      | of operating system   |
|                                       |                                                                                      | software.             |
|                                       | (3) Check that the installation modules are connected correctly.                     | 4.1.3 (1)             |
|                                       | (1) Check that the installation SSCNETIII cable model names are correct.             |                       |
| SSCNETIII cable                       | (2) Check that the installation positions of the connector for SSCNETII              | 2.4.9                 |
|                                       | cables are correct.                                                                  |                       |
|                                       | (3) Check that the SSCNETⅢ cables are connected correctly.                           | 4.2.1                 |
| Battery holder unit (Q170HBATC)       | (1) Check that the battery cables are connected correctly.                           | 4.2.3                 |
| -/-                                   | (2) Check that the battery is connected to the battery connector.                    | 6.4.2 (2)             |
| SSC I/F communication cable           | (1) Check that the installation SSC I/F communication cable model names are correct. | 2.2                   |
|                                       | (2) Check that the SSC I/F communication cables are connected correctly.             | 4.2.2                 |
|                                       | (1) Check that the combination of teaching unit and the connecting cable are         |                       |
| Teaching unit                         | correct.                                                                             | 240                   |
| (A31TU-D3□/A31TU-DN□)                 | (2) Check that short-circuit connector for teaching unit is connected, when          | 2.4.8                 |
|                                       | teaching unit is not using.                                                          |                       |

### 5.2 Trial Operation and Adjustment Procedure

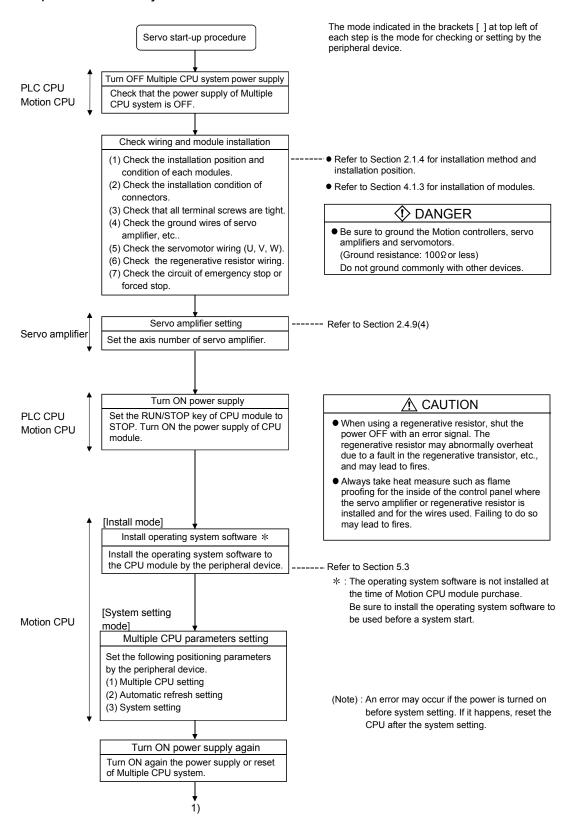

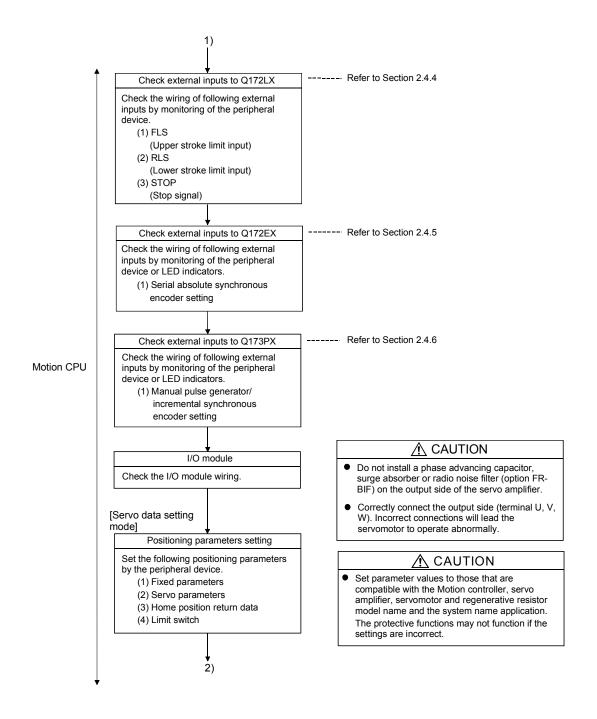

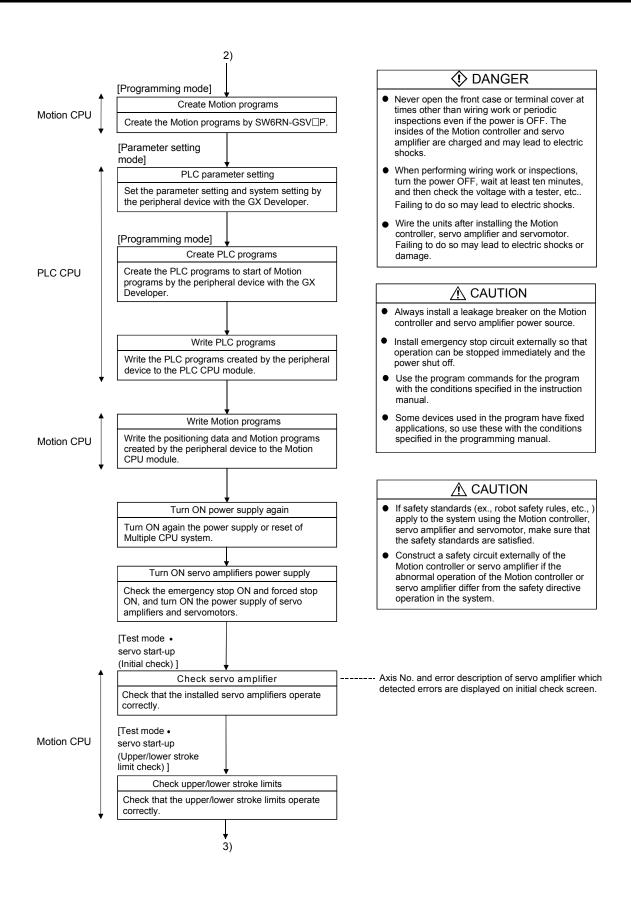

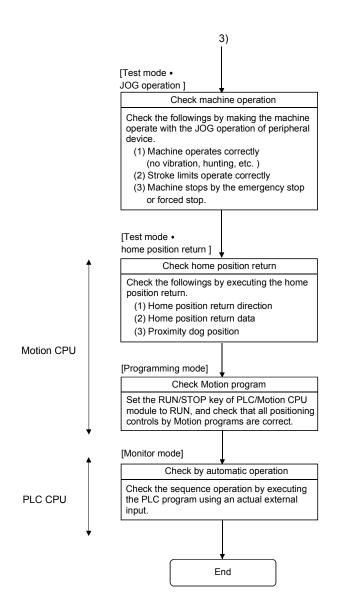

## 

 The system must have a mechanical allowance so that the machine itself can stop even if the stroke limits switch is passed through at the max. speed.

# **POINTS**

- (1) Make note of motor module names before the motor is installed on a machine. The motor name plate may not be visible after the motor is installed.
- (2) When the servo amplifier, servomotor is first turned on, check the operation before the servomotor is installed on a machine to avoid an unexpected accidents such as machine breakage.

# 5.3 Operating System Software Installation Procedure

The operating system software must be installed to the Motion CPU module by using the peripheral device and programming software package.

The installation procedure is shown below.

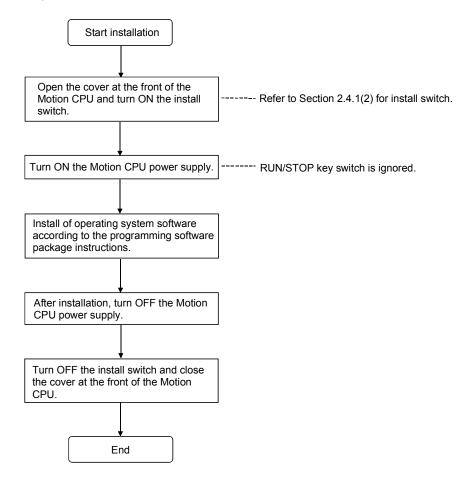

### **POINTS**

- (1) The operating system software was not installed at the time of Motion CPU module purchase. Be sure to install the operating system software to be used before a system start.
- (2) Even if the operating system software is installed, the positioning data and servo programs written in the Motion CPU module does not be rewritten.
- (3) Do not turn off the power supply during installation. The Motion CPU module may break down.
- (4) When the operating system software is installed at set the multiple not installed Motion CPU modules in one base unit, be sure to turn ON the install switches of all not installed Motion CPU modules to install.
  - (Note): If the power supply is turned ON in the state of the install switch OFF of all not installed Motion CPU modules, it does not operate normally. Be sure to install the operating system software before system start.

# 5.4 Trial Operation and Adjustment Checklist

At the worksite, copy the following table for use as a check sheet.

| Work Step                    | Item              | Trial Operation and Adjustment Confirmation                                                                          | Check  |
|------------------------------|-------------------|----------------------------------------------------------------------------------------------------|--------|
|                              |                   | Check that the each module is installed correctly.                                                                   |        |
|                              |                   | Check that the each connector is connected correctly.                                                                |        |
|                              |                   | Check the each terminal screw for looseness.                                                                         |        |
| Defens a succession by       | Installation of   | Check that the earth wires of power supply module or servo amplifiers, etc.                                          | ]      |
| Before power supply          | unit/module       | are correct.                                                                                                    |        |
| ON                           | and basic wiring  | Check that the servomotor wiring is correct.                                                                         |        |
|                              |                   | Check that the regenerative option wiring are correct.                                                               |        |
|                              |                   | Check that the circuit of emergency stop and forced stop are correct.                                                |        |
|                              |                   | Check that the wiring of each power supply and I/O are correct.                                                      |        |
|                              | OS installation   | Check that the operating system software is compatible.                                                              |        |
|                              | System setting    | Check that the system setting is correct.                                                                            |        |
| Power supply ON/             |                   | Check that the upper/lower stroke limit inputs are correct.                                                          |        |
|                              | Q172LX external   | Check that the STOP signal input is correct.                                                                         |        |
| Motion CPU module            | signals           | Check that the proximity dog and speed/position switching signal inputs are                                          |        |
| in STOP status/              |                   | correct.                                                                                                    |        |
|                              | Program/          | Check that the Motion program, PLC program and positioning data are stored                                           |        |
| PLC CPU module in            | positioning data  | in the PLC/Motion CPU module correctly.                                                                              |        |
| STOP status                  |                   | Check the communications with servo amplifiers.                                                                      |        |
|                              |                   | Check that the rotation direction for JOG operation is correct.                                                      |        |
|                              |                   | Check that the upper/lower limit switches operate correctly.                                                         |        |
| Matian ODU madula in         | Basic axis        | Check that the rotation at maximum command speed is motor rating or less.                                            |        |
| Motion CPU module in         | operations        | Check that the machine operates correctly by the JOG operation.                                                      |        |
| RUN status/                  | (Check each axis) | Check that the machine stops by the upper/lower stroke limit.                                                        |        |
| PLC CPU module in            |                   | Check that the machine stops by the emergency stop or forced stop.                                                   |        |
| STOP status                  |                   | Check that the home position return is executed correctly.                                                           |        |
|                              |                   | Check that each positioning control of Motion program is operates correctly.                                         |        |
|                              |                   | Check the each operation in manual operation mode of system during Motion p                                          | rogram |
|                              |                   | execution.                                                                                                    |        |
|                              |                   | Check that the machine operation stops immediately by the emergency stop                                             |        |
|                              |                   | or forced stop.                                                                                                    |        |
|                              | Manual operation  | Check the operation of each actuator and confirmation limit switch.                                                  |        |
|                              |                   | Check that the emergency stop, forced stop and equipment alarm signals are                                           |        |
|                              |                   | correct.                                                                                                    |        |
|                              |                   | Checks in compliance with control specifications specific to system and                                              |        |
| Motion CPU module in         |                   | equipment.  Check the each operation is manual exerction made of exercing Metion of                                  | rogram |
| RUN status/                  |                   | Check the each operation in manual operation mode of system during Motion p execution.                               | rogram |
| DLC CDL mandrila in          |                   | Check that the automatic operation motions.                                                                          |        |
| PLC CPU module in RUN status |                   | Check that the automatic operation motors.  Check that the machine operation stops immediately by the emergency stop | ]      |
| NON Status                   | Automatic         | or forced stop.                                                                                                    |        |
|                              | operation         | Check that the module or equipment alarm causes an immediate stop or cycle                                           | _      |
|                              | -50.000.1         | stop.                                                                                                    |        |
|                              |                   | Check that the restoring operation can be performed after an alarm stop.                                             |        |
|                              |                   | Make other checks in compliance with control specifications specific to system                                       |        |
|                              |                   | and equipment.                                                                                                    |        |
|                              |                   | Check that the acceleration/deceleration torque is maximum torque or less.                                           |        |
|                              | Torque check      | Check that the continuous effective load torque is rated torque or less.                                             |        |

| MEMO |  |  |
|------|--|--|
|      |  |  |
|      |  |  |
|      |  |  |
|      |  |  |
|      |  |  |
|      |  |  |
|      |  |  |
|      |  |  |
|      |  |  |
|      |  |  |
|      |  |  |
|      |  |  |
|      |  |  |
|      |  |  |
|      |  |  |
| _    |  |  |
| _    |  |  |
|      |  |  |
|      |  |  |
|      |  |  |

# 6. INSPECTION AND MAINTENANCE

# **DANGER**

- Do not touch the terminals while power is on. Doing so could cause electric shock.
- Correctly connect the battery. Also, do not charge, disassemble, heat, place in fire, short circuit, or solder the battery.
  - Mishandling of a battery may cause overheating, cracks or ignition which could result in injury and fire.
- Turn off the all lines of the power supply externally when cleaning the module, tightening the terminal screws or module fixing screws. Not doing so could result in electric shocks.
  - Under tightening the terminal screws may cause a drop, short circuit or operation failure. Over tightening may cause a drop, short circuit or operation failure due to damage to the screw or module.

# **↑** CAUTION

- Read the manual carefully and pay careful attention to safety for the on-line operation (especially program change, forced stop or operation change) performed by connecting peripheral devices to the CPU module during operation.
  - Erroneous operation may cause machine breakage or accident.
- Never try to disassemble or modify module. It may cause product failure, operation failure, injury or fire.
- When using cellular phone, keep them away from the Motion controller 25 cm (9.84 inch) or more. It may cause an operation failure.
- Turn off the all lines of the power supply externally when installing or removing the modules. Not doing so could damage the module or result in operation failure.

In order that you can use the Motion controller in normal and optimal condition at all times, this section describes those items that must be maintained or inspected daily or at regular intervals.

#### 6.1 Maintenance Works

### 6.1.1 Instruction of inspection works

In order that can use the Motion controller in safety and normal, those items that must be inspected list below.

# **⚠** CAUTION

- Never open the front case or terminal covers while the power is ON or the unit is running, as this may lead to electric shocks.
- Never run the unit with the front case or terminal cover removed. The high voltage terminal and charged sections will be exposed and may lead to electric shocks.
- Never remove the front case or terminal cover at times other than wiring work or periodic inspections even if the power is OFF. The insides of the Motion controller and servo amplifier are charged and may lead to electric shocks.
- When performing wiring work or inspections, turn the power OFF, wait at least ten minutes, and then check the voltage with a tester, etc.. Failing to do so may lead to electric shocks.
- lacktriangle Be sure to ground the Motion controller, servo amplifier and servomotor. Do not ground commonly with other devices. (Ground resistance : 100  $\Omega$  or less)
- The wiring work and inspections must be done by a qualified technician.
- Wire the units after installing the Motion controller, servo amplifier and servomotor. Failing to do so may lead to electric shocks or damage.
- Never operate the switches with wet hands, as this may lead to electric shocks.
- Do not damage, apply excessive stress, place heavy things on or sandwich the cables, as this may lead to electric shocks.
- Do not touch the Motion controller, servo amplifier or servomotor terminal blocks while the power is ON, as this may lead to electric shocks.
- Do not touch the built-in power supply, built-in grounding or signal wires of the Motion controller and servo amplifier, as this may lead to electric shocks.
- Perform the daily and periodic inspections according to the instruction manual.
- Perform maintenance and inspection after backing up the program and parameters for the Motion controller and servo amplifier.
- Do not place fingers or hands in the clearance when opening or closing any opening.
- Periodically replace consumable parts such as batteries according to the instruction manual.
- Do not touch the lead sections such as ICs or the connector contacts.
- Do not place the Motion controller or servo amplifier on metal that may cause a power leakage or wood, plastic or vinyl that may cause static electricity buildup.
- Do not perform a megger test (insulation resistance measurement) during inspection.
- When replacing the Motion controller or servo amplifier, always set the new unit settings correctly.
- After maintenance and inspections are completed, confirm that the position detection of the absolute position detector function is correct.

# 

- Do not short circuit, charge, overheat, incinerate or disassemble the batteries.
- The electrolytic capacitor will generate gas during a fault, so do not place your face near the Motion controller or servo amplifier.
- The electrolytic capacitor and fan will deteriorate. Periodically change these to prevent secondary damage from faults. Replacements can be made by our sales representative.
- If an error occurs in the self diagnosis of the Motion controller or servo amplifier, confirm the check details according to the instruction manual, and restore the operation.
- If a dangerous state is predicted in case of a power failure or product failure, in order to prevent that state, use a servomotor with electromagnetic brakes for maintenance or install a brake mechanism externally.
- Use a double circuit construction so that the electromagnetic brake operation circuit can be operated by emergency stop signals set externally.

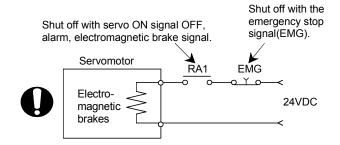

- If an error occurs, remove the cause, secure the safety and then resume operation after alarm release.
- The unit may suddenly restart after a power failure is restored, so do not go near the machine. (Design
  the machine so that personal safety can be ensured even if the machine restarts suddenly.)
- Confirm and adjust the program and each parameter before operation. Unpredictable movements may occur depending on the machine.
- Extreme adjustments and changes may lead to unstable operation, so never make them.
- Do not apply a voltage other than that specified in the instruction manual on any terminal.
   Doing so may lead to destruction or damage.
- Do not mistake the terminal connections, as this may lead to destruction or damage.
- Do not mistake the polarity (+/-), as this may lead to destruction or damage.
- Do not touch the servo amplifier's heat radiating fins, regenerative resistor and servomotor, etc., while the power is ON and for a short time after the power is turned OFF. In this timing, these parts become very hot and may lead to burns.
- Always turn the power OFF before touching the servomotor shaft or coupled machines, as these parts may lead to injuries.
- Do not go near the machine during test operations or during operations such as teaching. Doing so may lead to injuries.
- Do not bunch the control wires or communication cables with the main circuit or power wires, or lay them closely. They should be installed 100 mm (3.94 inch) or more from each other. Trying to bunch or install could result in noise that would cause operation failure.

# 6.2 Daily Inspection

The items that must be inspected daily are listed below.

Table 6.1 Daily Inspection

| Unit                                                                                                    | Inspe      | spe       | ction item  | Inspection                     | pection Criterion                                                                              |                                              |  |  |
|----------------------------------------------------------------------------------------------------|------------|-----------|-------------|--------------------------------|------------------------------------------------------------------------------------------------|----------------------------------------------|--|--|
| 2 module, etc.    Connecting condition   Connecting condition   Check that terminal screws are not loose.   Check that terminal screws are not loose.   Check that terminal screws are not loose.   Check that terminal screws are not loose.   Check that the LED is ON.   Check that the LED is ON.   Connector must not be loose.   Company the must be positioned at proper intervals.   Connector must not be loose.   Connector must not be loose.   Connector must not be  | allatio    | ation     | of the base | are not loose and the cover is | The screws and cover must be installed correctly.                                              | Retighten the screws.                        |  |  |
| a Connecting condition    Check distance between of crimping terminals must be positioned at proper crimping terminals.   Check the connector part of the cable.   Connector must not be loose.   Relight connector connect connect co |            |           |             | dislocated and the unit fixing |                                                                                                | Correctly engaged the unit fixing hook.      |  |  |
| Connecting condition crimping terminals. intervals. Connector must not be loose. Retighte connector part of the cable.  Connector must not be loose. Retighte connector part of the cable.  The LED must be ON (green). (Abnormal if the LED is OFF or ON (red)).  Refer to "QCPU Manual Manual Properties" (Abnormal if the LED is ON or flickers.)  Refer to "QCPU Manual Properties" (Abnormal if the LED is ON or flickers.)  The LED must be OFF. (Abnormal if the LED is ON or flickers.)  The LED must be OFF. (Abnormal if the LED is ON). The LED must be OFF. (Abnormal if the LED is ON). The LED must be OFF. (Abnormal if the LED is ON). The LED must be OFF. (Abnormal if the LED is ON). The LED must be ON (orange) in the Installation mode - Mode written in ROM. (Abnormal if the LED is OFF.)  The LED must be ON (orange) in the Installation mode - Mode written in ROM. (Abnormal if the LED is OFF.)  The LED must be ON (orange) in the Installation mode - Mode written in ROM. (Abnormal if the LED is OFF.)  The LED must be ON or flickers.)  The LED must be ON flickers.)  The LED must be ON flickers.)  The LED must be ON flickers.)  The LED must be ON flickers.)  The LED must be ON flickers.)  The LED must be ON flickers.)  The LED must be ON flickers.)  The LED must be ON flickers.)  The LED must be ON flickers.)  The LED must be ON flickers.)  The LED must be OFF. (Abnormal if the LED is ON.)  The LED must be OFF. (Abnormal if the LED is ON.)  The LED must be OFF. (Abnormal if the LED is ON.)  The LED must be OFF. (Abnormal if the LED is ON.)  The LED must be OFF. (Abnormal if the LED is ON.)  The LED must be OFF in the mode operated by ROM. The LED must be OFF in the mode operated by RAM/installation mode - Mode written in ROM.                                                                                                    |            |           |             |                                | Screws should not be loose.                                                                    | Retighten the terminal screws.               |  |  |
| POWER] LED Check that the LED is ON.    POWER] LED Check that the LED is ON.   The LED must be ON (green). (Abnormal if the LED is OFF or ON (red)).                                                                                                    | necti      | ectin     | g condition |                                |                                                                                                | Correct.                                     |  |  |
| POWER] LED   Check that the LED is ON.   The LED must be ON (green). (Abnormal if the LED is OFF or ON (red)).   Refer to "OCPU Manual Explaina"   Refer to "OCPU Manual Explaina"   Refer to "OCPU Manual Explaina"   Refer to "OCPU Manual Explaina"   Refer to "OCPU Manual Explaina"   Refer to "OCPU Manual Explaina"   Refer to "OCPU Manual If the LED is ON of flickers.)   Refer to "OCPU Manual If the LED is ON of flickers.)   Refer to "OCPU Manual If the LED is ON of flickers.)   Refer to "OCPU Manual If the LED is ON of flickers.)   Refer to "OCPU Manual If the LED is ON of flickers.)   Refer to "OCPU Manual If the LED is ON of flickers.)   Refer to "OCPU Manual If the LED is ON of flickers.)   Refer to "OCPU Manual If the LED is ON of flickers.)   Refer to "OCPU Manual If the LED is ON of flickers.)   Refer to "OCPU Manual If the LED is ON of flickers.)   Refer to "OCPU Manual If the LED is ON of flickers.)   Refer to "OCPU Manual If the LED is ON of flickers.)   Refer to "OCPU Manual If the LED is ON of flickers.)   Refer to "OCPU Manual If the LED is ON of flickers.)   Refer to "OCPU Manual If the LED is OFF.)   Refer to "OCPU Manual If the LED is ON of flickers.)   Refer to "OCPU Manual If the LED is ON"   Refer to "OCPU Manual If the LED is ON"   Refer to "OCPU Man   |            |           |             |                                | Connector must not be loose.                                                                   | Retighten the connector fixing screws.       |  |  |
| MODE] LED   Check that the LED is ON.   Check that the LED is ON in RUN state.   Check that the LED is OFF.   Check that the LED is OFF.   Check that the LED is OFF.   The LED must be OFF. (Abnormal if the LED is ON or flickers.)                                                                                                    | supply     | supply    | POWER] LED  | Check that the LED is ON.      |                                                                                                | Refer to<br>"QCPU User's<br>Manual (Function |  |  |
| [ERR.] LED Check that the LED is OFF. (Abnormal if the LED is ON or flickers.)  [BAT.] LED Check that the LED is OFF. (Abnormal if the LED is ON.)  [MODE] LED Check that the LED is ON.  [RUN] LED Check that the LED is ON.  [ERR.] LED Check that the LED is ON.  [RUN] LED Check that the LED is ON.  [ERR.] LED Check that the LED is ON.  [RUN] LED Check that the LED is ON.  [ERR.] LED Check that the LED is OFF.  [ERR.] LED Check that the LED is OFF.  [ERR.] LED Check that the LED is OFF.  [ERR.] LED Check that the LED is OFF.  [ERR.] LED Check that the LED is OFF.  [ERR.] LED Check that the LED is ON in RUN state.  [ERR.] LED Check that the LED is OFF.  [ERR.] LED Check that the LED is OFF.  [ERR.] LED Check that the LED is OFF.  [ERR.] LED Check that the LED is ON in RUN state.  [ERR.] LED Check that the LED is OFF.  [ERR.] LED Check that the LED is OFF.  [ERR.] LED Check that the LED is ON in RUN state.  [ERR.] LED Check that the LED is ON in RUN state.  [ERR.] L | <u>e</u>   | <u>[]</u> | MODE] LED   | Check that the LED is ON.      |                                                                                                | Explanation,<br>Program Funda-               |  |  |
| [BAT.] LED Check that the LED is OFF. (Abnormal if the LED is ON of flickers.)  [RUN] LED Check that the LED is ON.  [RUN] LED Check that the LED is ON.  [RUN] LED Check that the LED is ON.  [RUN] LED Check that the LED is OFF.  [RUN] LED Check that the LED is OFF.  [RUN] LED Check that the LED is OFF.  [RUN] LED Check that the LED is OFF.  [RUN] LED Check that the LED is OFF.  [RUN] LED Check that the LED is OFF.  [RUN] LED Check that the LED is OFF.  [RUN] LED Check that the LED is ON in RUN state.  [RUN] LED Check that the LED is ON in RUN state.  [Root] LED Check that the LED is OFF.  [Root] LED Check that the LED is OFF.  [Root] LED Check that the LED is ON in RUN state.  [Root] LED Check that the LED is ON/OFF.  [Root] LED Check that the LED is ON/OFF.  [Root] LED Check that the LED is ON/OFF.  [Root] LED Check that the LED is ON/OFF.  [Root] LED must be OFF in the mode operated by ROM.  [Root] LED must be OFF in the mode operated by RAM/Installation mode • Mode written in ROM.  [Root] LED must be ON at input signal ON.  [Root] LED must be ON at input signal ON.                                                                                                    | J modu     | J modi    | RUN] LED    |                                | mentais).                                                                                      |                                              |  |  |
| [RUN] LED Check that the LED is ON. (Abnormal if the LED is OFF.)  [ERR.] LED Check that the LED is OFF. (Abnormal if the LED is ON or flickers.)  [M.RUN] LED Check that the LED is ON in RUN state.  [M.RUN] LED Check that the LED is ON in RUN state.  [BAT.] LED Check that the LED is OFF. (Abnormal if the LED is OFF.)  The LED must be ON during operation in motion control. (Abnormal if the LED is OFF.)  The LED must be OFF. (Abnormal if the LED is ON.)  The LED must be ON in the mode operated by ROM. The LED must be OFF in the mode operated by RAM/Installation mode • Mode written in ROM.  The LED must be ON at input signal ON.                                                                                                    | CPL        | S E       | ERR.] LED   | Check that the LED is OFF.     |                                                                                                |                                              |  |  |
| [RUN] LED Check that the LED is ON. (Abnormal if the LED is OFF.)  [ERR.] LED Check that the LED is OFF. (Abnormal if the LED is ON or flickers.)  [M.RUN] LED Check that the LED is ON in RUN state.  [M.RUN] LED Check that the LED is ON in RUN state.  [BAT.] LED Check that the LED is OFF. (Abnormal if the LED is OFF.)  The LED must be ON during operation in motion control. (Abnormal if the LED is OFF.)  The LED must be OFF. (Abnormal if the LED is ON.)  The LED must be ON in the mode operated by ROM. The LED must be OFF in the mode operated by RAM/Installation mode • Mode written in ROM.  The LED must be ON at input signal ON.                                                                                                    | PL(        | FL(       | BAT.] LED   | Check that the LED is OFF.     |                                                                                                |                                              |  |  |
| [RUN] LED Check that the LED is ON. (Abnormal if the LED is OFF.)  [ERR.] LED Check that the LED is OFF. (Abnormal if the LED is ON or flickers.)  [M.RUN] LED Check that the LED is ON in RUN state. (Abnormal if the LED is OFF.)  [BAT.] LED Check that the LED is OFF. (Abnormal if the LED is OFF.)  [BAT.] LED Check that the LED is OFF. (Abnormal if the LED is OFF.)  The LED must be OFF. (Abnormal if the LED is ON.)  The LED must be ON in the mode operated by ROM. The LED must be OFF in the mode operated by RAM/Installation mode • Mode written in ROM.                                                                                                    |            | [1        | MODE] LED   | Check that the LED is ON.      | The LED must be ON (orange) in the Installation mode • Mode written in ROM.                    |                                              |  |  |
| [M.RUN] LED Check that the LED is ON in RUN state.  [BAT.] LED Check that the LED is OFF.  [BOOT] LED Check that the LED is ON/OFF.  [BOOT] LED Check that the LED is ON/OFF.  [BOOT] LED Check that t | dule       | ]]        | RUN] LED    | Check that the LED is ON.      |                                                                                                |                                              |  |  |
| [BAT.] LED Check that the LED is OFF.  [BAT.] LED Check that the LED is OFF.  [BOOT] LED Check that the LED is ON/OFF.  The LED must be OFF.  (Abnormal if the LED is ON.)  The LED must be ON in the mode operated by ROM.  The LED must be OFF in the mode operated by RAM/Installation mode • Mode written in ROM.                                                                                                    | Om O       | om D.     | ERR.] LED   | Check that the LED is OFF.     |                                                                                                | Refer to Section                             |  |  |
| [BAT.] LED Check that the LED is OFF. The LED must be OFF. (Abnormal if the LED is ON.)  The LED must be OFF. (Abnormal if the LED is ON.)  The LED must be ON in the mode operated by ROM. The LED must be OFF in the mode operated by RAM/Installation mode • Mode written in ROM.  The LED must be ON at input signal ON.                                                                                                    | lotion CF  | otion CF  | M.RUN] LED  |                                | control.                                                                                       | 2.4.1                                        |  |  |
| [BOOT] LED Check that the LED is ON/OFF. The LED must be OFF in the mode operated by RAM/Installation mode • Mode written in ROM.  The LED must be ON at input signal ON.                                                                                                    |            | _         | BAT.] LED   | Check that the LED is OFF.     |                                                                                                |                                              |  |  |
| The LED must be ON at input signal ON. The LED must be OF at input signal OF. (Abnormal if the LED does not turn ON or turn OFF as Refer to                                                                                                    |            | [1        | BOOT] LED   | Check that the LED is ON/OFF.  | The LED must be OFF in the mode operated by                                                    |                                              |  |  |
| indicated above.)                                                                                                    | //O module | nodule    | nput LED    | Check that the LED is ON/OFF.  | The LED must be OFF at input signal OFF. (Abnormal if the LED does not turn ON or turn OFF as  | Refer to "I/O Module Type                    |  |  |
| Input LED  Check that the LED is ON/OFF.  Check that the LED is ON/OFF.  The LED must be OFF at input signal OFF.  (Abnormal if the LED does not turn ON or turn OFF as indicated above.)  The LED must be OFF at input signal OFF.  (Abnormal if the LED does not turn ON or turn OFF as indicated above.)  The LED must be ON at output signal ON.  The LED must be OFF at output signal OFF.  (Abnormal if the LED does not turn ON or turn OFF as indicated above.)                                                                                                    | m O/I      | E 0/1     | Output LED  | Check that the LED is ON/OFF.  | The LED must be OFF at output signal OFF. (Abnormal if the LED does not turn ON or turn OFF as | Building Block<br>User's Manual".            |  |  |

(Note-1): The Q00CPU/Q01CPU dose not have the "MODE"LED. (Note-2): The Q00CPU/Q01CPU dose not have the "BAT."LED.

# 6.3 Periodic Inspection

The items that must be inspected one or two times every 6 months to 1 year are listed below. When the equipment is moved or modified, or layout of the wiring is changed, also implement this inspection.

Table 6.2 Periodic Inspection

| Item |                                     | Inspection item                        | Inspection method                                                   | Criterion                                                  | Action                                                                                                    |
|------|-------------------------------------|----------------------------------------|---------------------------------------------------------------------|------------------------------------------------------------|----------------------------------------------------------------------------------------------------|
|      | ment                                | Ambient temperature                    |                                                                     | 0 to 55 °C (32 to 131 °F)                                  |                                                                                                    |
| 1    | Ф                                   | Ambient humidity                       | Measure with a thermometer and a hygrometer. Measure corrosive gas. | 5 to 95 % RH                                               | If the controller is used in the control panel, temperature within the control panel is equivalent to ambient temperature.                     |
|      | Ambient                             | Atmosphere                             |                                                                     | No corrosive gases                                         | ,                                                                                                    |
|      |                                     |                                        | Measure a voltage across the                                        | 85 to 132VAC                                               |                                                                                                    |
| 2    | Pow                                 | ver voltage                            | terminals of 100/200VAC and                                         | 170 to 264VAC                                              | Change the power supply.                                                                                                    |
|      |                                     |                                        | 24VDC.                                                              | 15.6 to 31.2VDC                                            |                                                                                                    |
|      | tion                                | Looseness, rattling                    | Move the module to check for looseness and rattling.                | The module must be installed fixedly.                      | Retighten the screws.<br>If the CPU, I/O, or power supply<br>module is loose, fix it with<br>screws.                                           |
| 3    | Adhesion of dirt and foreign matter |                                        | Check visually.                                                     | Dirt and foreign matter must not be present.               | Remove and clean.                                                                                                    |
|      | on                                  | Looseness of terminal screws           | Try to further tighten screws with a screwdriver.                   | Screws must not be loose.                                  | Further tighten.                                                                                                    |
| 4    | 41                                  | Distance between of crimping terminals | Check visually.                                                     | Crimping terminals must be positioned at proper intervals. | Correct.                                                                                                    |
|      |                                     | Looseness of connectors                | Check visually.                                                     | Connectors must not be loose.                              | Retighten the connector fixing screws.                                                                                                    |
| 5    | 5 Battery                           |                                        | Preventive maintenance                                              |                                                            | Even if the lowering of a battery capacity is not shown, replace the battery with a new one if a service life time of the battery is exceeded. |

# 6.4 External Battery

The special relays (M9006, M9007) turn ON due to the Motion CPU program or the decrease in voltage of memory back-up battery.

Even if these special relays turn ON, the program and the contents of memory back-up are not erased immediately.

However, if these relays are overlooked, the contents may be erased.

While a total of the memory back-up time after the M9006, M9007 turn ON is within a specified time, replace the battery with a new one.

### **POINT**

M9007 turns ON due to the decrease in voltage of battery. Even if M9007 turns ON, it holds the data within a specified time.

However, for safety, replace the battery with a new one as soon as possible.

When the external battery voltage is lowered, the M9006 and M9007 turn ON. M9006 always detects the battery decrease, and it turns ON when the battery voltage becomes normal.

M9007 detects the battery decrease, and it holds an alarm until the power supply is turned ON again or reset even if the battery voltage becomes normal.

Set the available/not available of external battery in the system settings.

### 6.4.1 Battery service life time

 Q173HCPU/Q172HCPU, Q172EX module battery service life time The battery service life time corresponding to the type is shown below.

| _                     |                                  | fe time (Total pow                 | ver failure time) [h] (Note-1) |                      |                                |
|-----------------------|----------------------------------|------------------------------------|--------------------------------|----------------------|--------------------------------|
| Туре                  | Classif                          | ication                            | Guaranteed time<br>(MIN)       | Actual time<br>(TYP) | After the battery decrease     |
|                       | Internal                         | Charging time:<br>8 hours or more  | 200                            | 500                  | No battery decrease            |
| Q173HCPU/<br>Q172HCPU | rechargeable<br>battery (Note-3) | Charging time:<br>40 hours or more | 1100                           | 4300                 | detection                      |
|                       | External battery (Q              | 6BAT) (Note-2)                     | 60000                          | 240000               | 120<br>(After M9006, M9007 on) |
| Q172EX                | intornal battory                 | Q170ENC×1                          | 8000                           | 24000                | 40                             |
| Q172EX                | (A6BAT/MR-BAT)                   | Q170ENC×2                          | 4000                           | 12000                | (After Error code 1152)        |

(Note-1): The actual time in use means the averaged time, and the guaranteed time means the minimum time.

(Note-2): The external battery for Q173HCPU/Q172HCPU is installed to the Battery holder unit(Q170HBATC).

(Note-3): The internal rechargeable battery for Q173HCPU/Q172HCPU can not be replaced.

Even if the Q6BAT/A6BAT/MR-BAT is not connected to the Q173HCPU/Q172HCPU/Q172EX or a total power failure time does not exceed the guaranteed value, replace it with a new one in 4 to 5 years.

If a total of power failure time exceeds the guaranteed value specified above the M9006, M9007 is turned on, replace the battery with a new one immediately.

# 6.4.2 Battery replacement procedure

## (1) Q172EX module battery replacement procedure

When the Q172EX module battery has been exhausted, replace the battery with a new one in accordance with the procedure shown below. Before removing the battery, turn ON the power supply for 10 minutes or longer.

Even when the battery is removed, the memories are backed up by the capacitor for a while. However, if the replacement time exceeds the guaranteed value specified in the table below, the contents stored in the memories may be erased. To prevent this trouble, replace the battery speedily.

Backup time by capacitor

Backup time by capacitor[min]

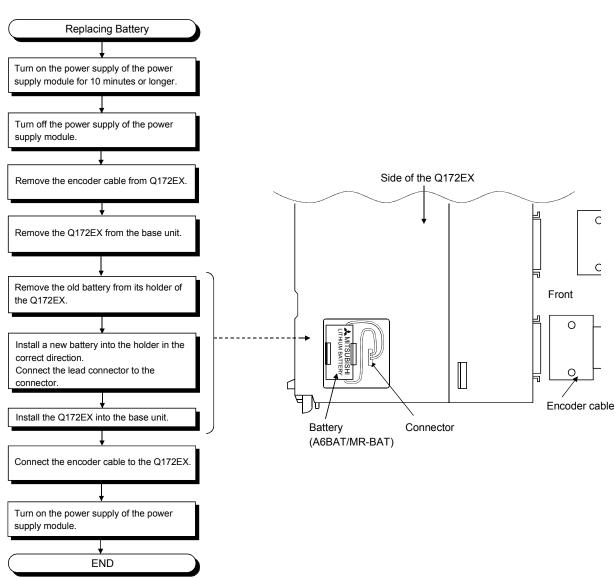

(2) Battery replacement procedure of the Battery holder unit When the battery has been exhausted, replace the battery with a new one in accordance with the procedure shown below.

### **POINTS**

Replace the battery taking care of the following.

- (1) Start the replacement operation after backing up the data to the personal computer which is installed the SW6RN-GSV□P.
- (2) Firstly back up the data stored in the Motion CPU to the personal computer which is installed the SW6RN-GSV□P then replace the battery with a new one. After installation the battery in the Battery holder unit, verify the backing up the data to the personal computer which is installed the SW6RN-GSV□P and the data in the Motion CPU module, confirm the data is not changing.

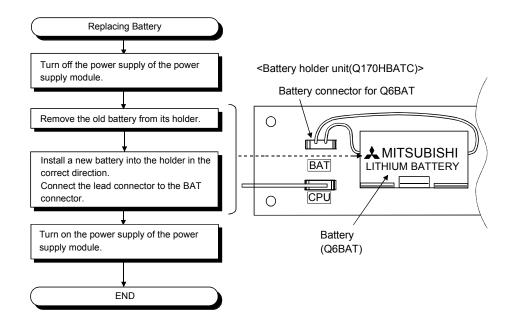

# 6.5 Discard of internal rechargeable battery

(1) Discard procedure of internal rechargeable battery

The rechargeable lithium battery is built-in in the Motion CPU module. When you discard the Motion CPU module, discard an internal rechargeable battery according to the following procedure.

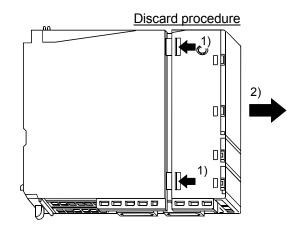

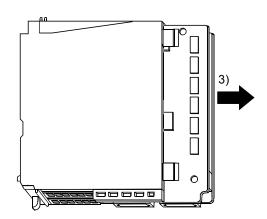

- 1) 2) Push in 4 hooks of the Motion CPU module side and remove a front cover.
- 3) Take out a printed circuit board from a case.

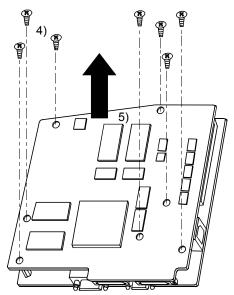

- 4) Turn up a printed circuit board which has install the SSCNETII connector, and then remove 7 fixing screws (M3) from circuit board.
- 5) Separate printed circuit boards.

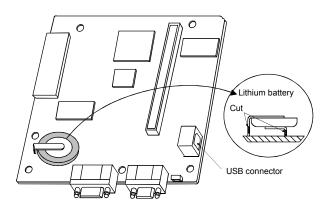

- 6) Check that the internal rechargeable battery is set on a surface of printed circuit board which has install the USB connector, and cut lead sections of internal rechargeable battery.
- 7) When you discard an internal rechargeable battery, please follow the law of each country (area).

# **A** CAUTION

- Do not disassemble the modules except the time of discard.
- Do not short circuit, charge, overheat, incinerate or disassemble the batteries.

## 6.6 Troubleshooting

This section describes the various types of trouble that occur when the system is operated, and causes and corrective actions of these troubles.

### 6.6.1 Basics of troubleshooting

In order to increase the reliability of the system, not only highly reliable devices are used but also the speedy startup of the system after the occurrence of trouble becomes an important factor.

To start up the system speedily, the cause of the trouble must be located and eliminated correctly.

The basic three points that must be followed in the troubleshooting are as follows.

### (1) Visual inspection

Visually check the following.

- (a) Movement of machine (stopped condition, operating condition)
- (b) Power supply on/off
- (c) State of I/O devices
- (d) Installation condition of the Power supply module, Q173HCPU/Q172HCPU module, PLC CPU module, I/O module, Q172LX/Q172EX/Q173PX Motion module, SSCNETⅢ cable, SSC I/F communication cable, Synchronous encoder cable and cable for the teaching unit.
- (e) State of wiring (I/O cables, cables)
- (f) Display states of various types of indicators (MODE LED, RUN LED, M.RUN LED, ERR. LED, I/O LED,etc.)
- (g) Setting states of various types of set switches (Number of extension bases setting, memory back-up, etc.)

After confirming items (a) to (g), Motion CPU module connect the SW6RN-GSV□P, PLC CPU module connect the GX Developer and check the operating conditions of the servomotors and the error code.

### (2) Check of trouble

Check to see how the operating condition varies while the Motion controller is operated is operated as follows.

- (a) Set the RUN/STOP switch to STOP.
- (b) Reset the trouble with the RESET/L.CLR switch.
- (c) Turn ON and OFF the power supply.

# (3) Reduction in area

Estimate the troubled part in accordance with items (1) and (2) above.

- (a) Multiple CPU system or external devices?
- (b) Motion CPU or PLC CPU?
- (c) I/O module or others?
- (d) Servo program or Motion SFC program?
- (e) PLC program?

# 6.6.2 Troubleshooting of Motion CPU module and I/O modules

This section describes the contents of troubles for the error codes and corrective actions of the troubles.

As for troubleshooting of PLC CPU, refer to the QCPU User's Manual (Function Explanation, Program Fundamentals) of their respective modules.

#### POINT

Check that the operating system software is installed at the time of Motion CPU module start.

# (1) Troubleshooting flowchart

The followings show the contents of the troubles classified into a variety of groups according to the types of events.

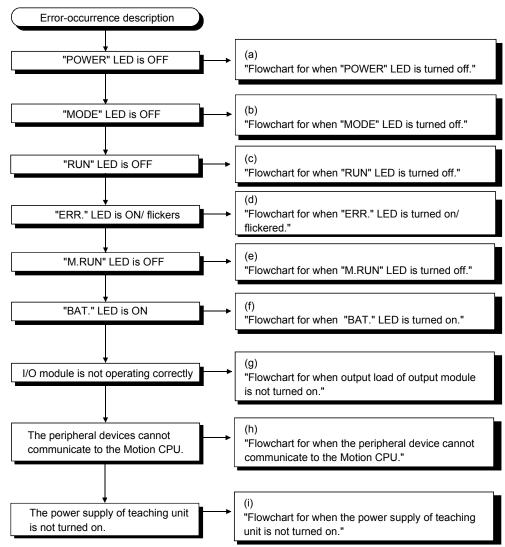

(a) Flowchart for when "POWER" LED is turned off. The following shows the flowchart when the "POWER" LED is turned off at the power supply ON or during operation.

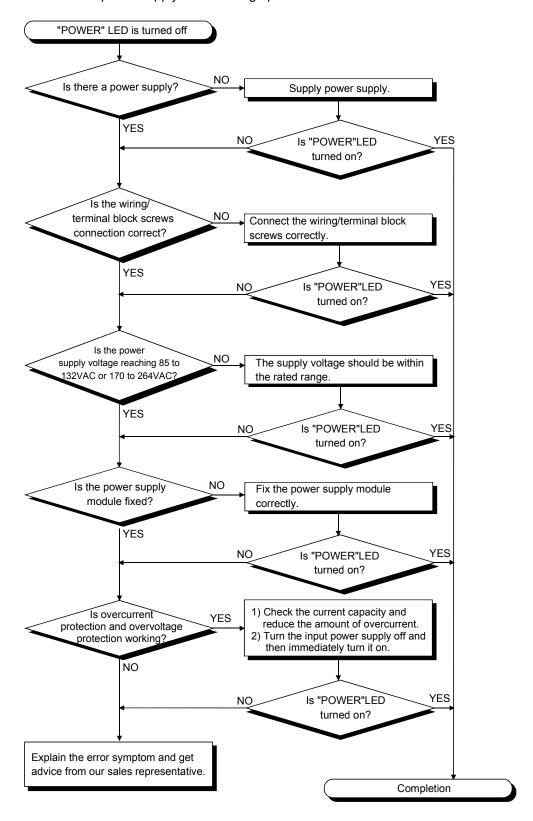

(b) Flowchart for when "MODE" LED is turned off. The following shows the flowchart when the "MODE" LED is turned off at the power supply ON.

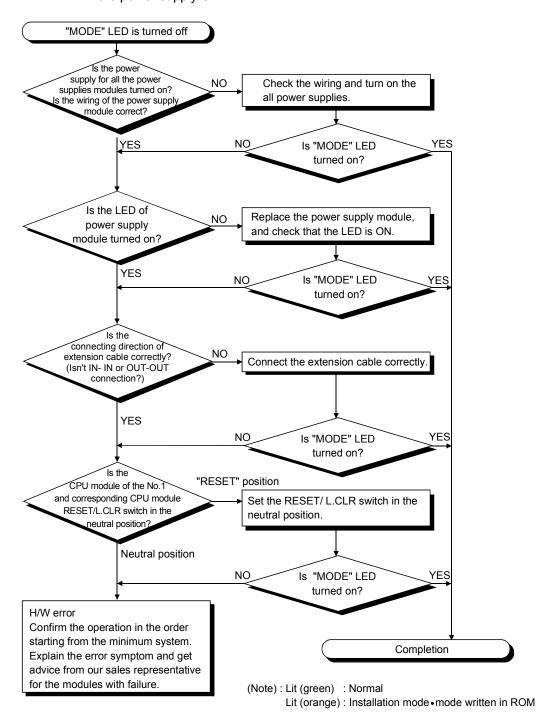

(c) Flowchart for when "RUN" LED is turned off.

The following shows the flowchart when the "RUN" LED is turned off during

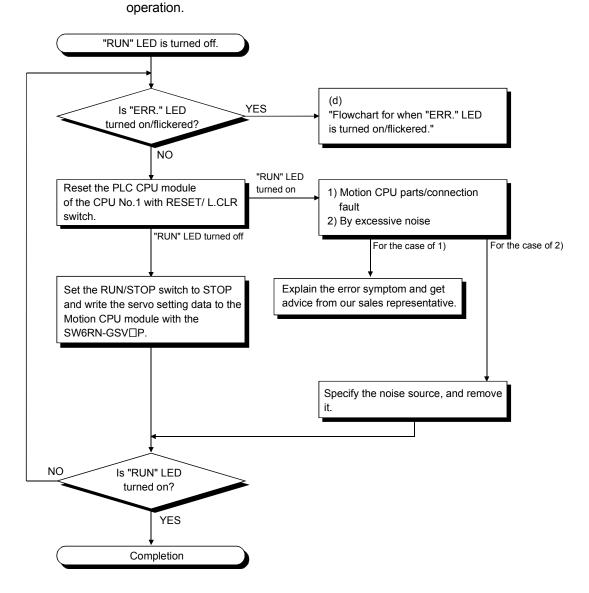

(d) Flowchart for when "ERR." LED is turned on/flickered. The following shows the flowchart to be followed when the "ERR." LED is turned on/flickered at the power supply ON or operation start or during operation.

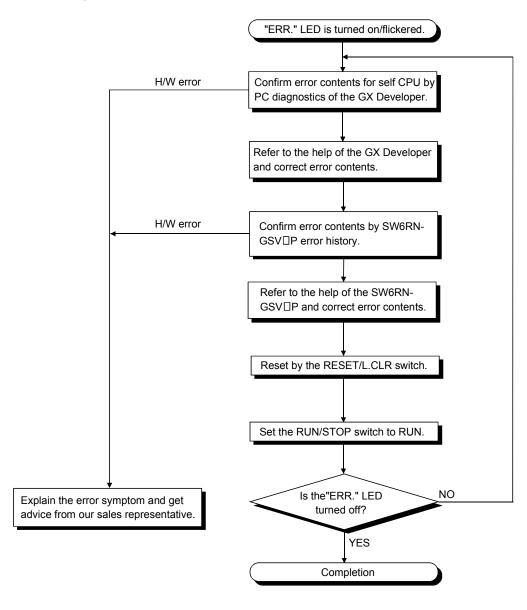

(e) Flowchart for when "M.RUN" LED is turned off. The following shows the flowchart when the "M.RUN" LED is turned off during operation.

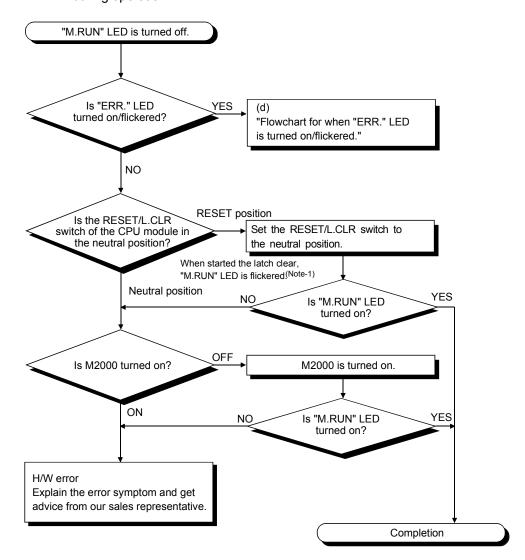

# REMARK

(Note-1): When the RUN/STOP switch is stop position and the RESET/L.CLR is tilted to L.CLR several times for latch clear operation, the "M.RUN" LED flashes to indicate that the latch clear processing is under operation. When the RESET/L.CLR switch is further tilted to L.CLR while the "M.RUN" LED flickers, "M.RUN" LED turned off and terminates the latch clear processing.

# (f) Flowchart for when "BAT." LED is turned on.

In the Motion CPU, when the external battery capacity of the Battery holder unit is lowered, the LED is turned on.

After replacing the battery with a new one, "BAT." LED is turned off with the executing reset by the RESET/L.CLR switch.

When it is selected "used the external battery", though the external battery in the system settings is not used, the LED is also turned on.

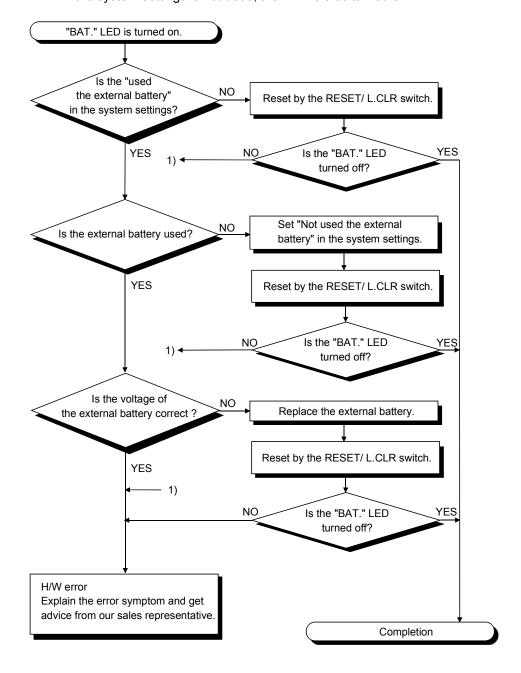

(g) Flowchart for when output load of output module is not turned on.

The following shows the flowchart when the output load of the output module is not turned on during operation.

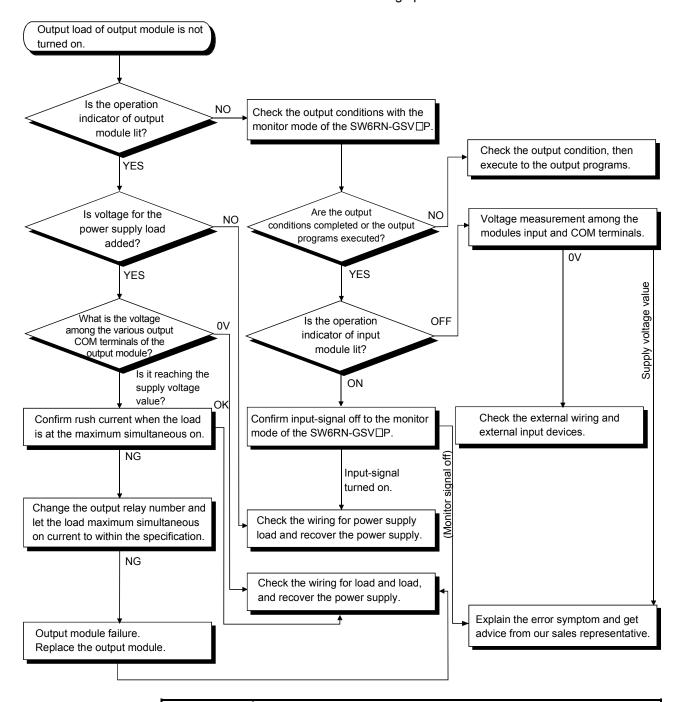

#### POINT

For information about input signal of the input module is not turned off, refer to section 6.6.3 I/O modules troubleshooting.

(h) Flowchart for when the peripheral device cannot communicate to the Motion controller.

The following shows the flowchart when the Motion CPU cannot communicate with the SW6RN-GSV□P during the power supply ON.

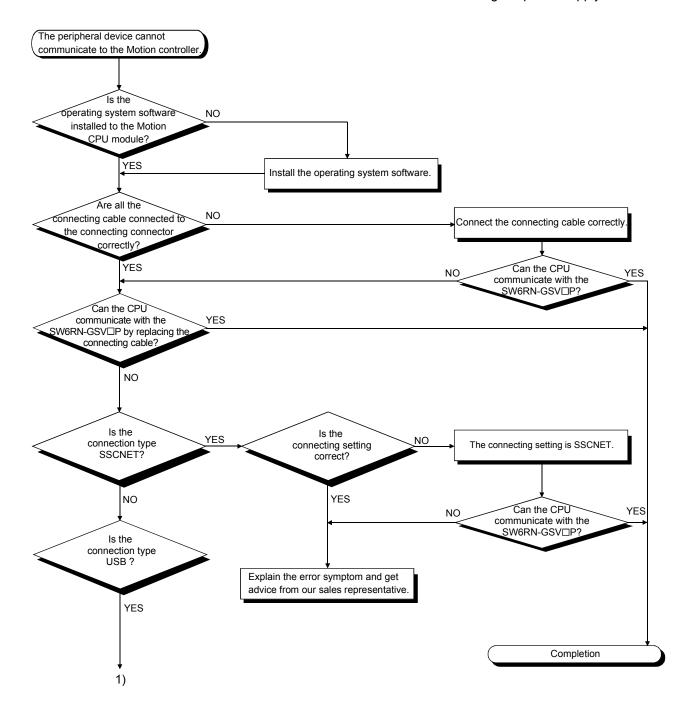

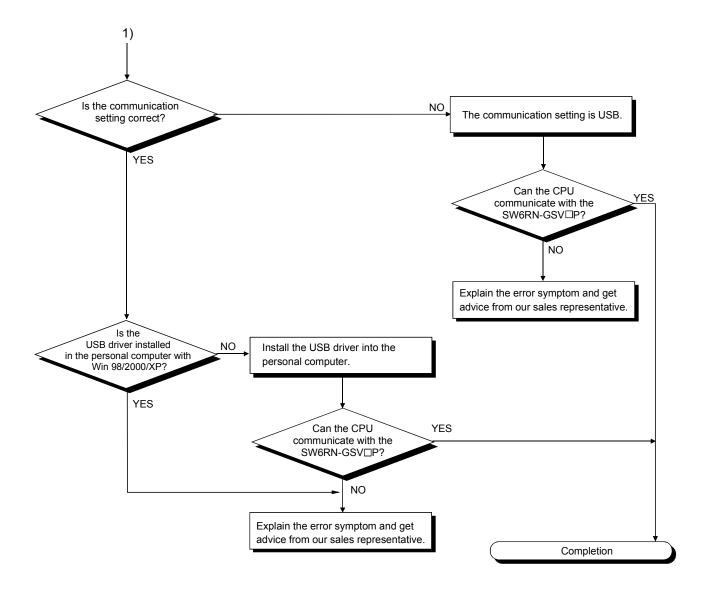

(i) Flowchart for when the power supply of teaching unit is not turned on.

The following shows the flowchart when the power supply of teaching unit is not turned on during the power supply of Motion CPU ON.

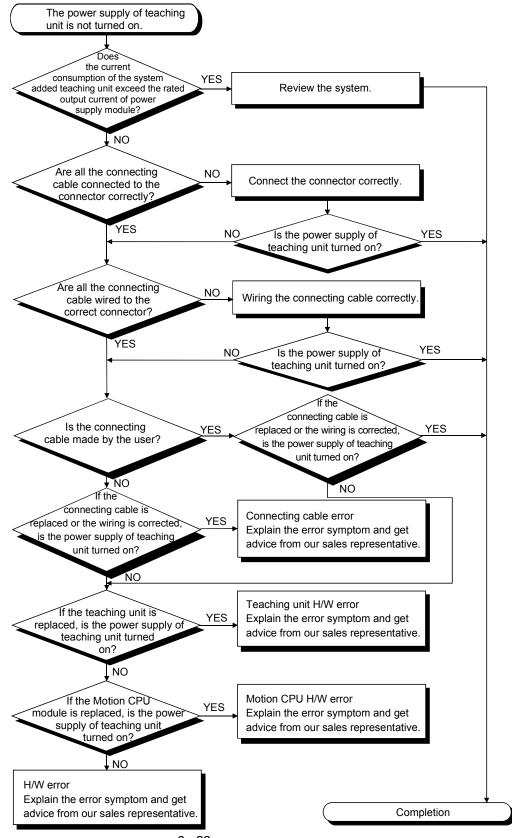

# 6.6.3 I/O modules troubleshooting

This section describes troubleshooting with I/O circuits and their corrective actions.

Input circuit troubleshooting and corrective action
 This section describes troubleshooting with input circuits and their corrective actions.

Input Circuit Troubleshooting and Corrective Action

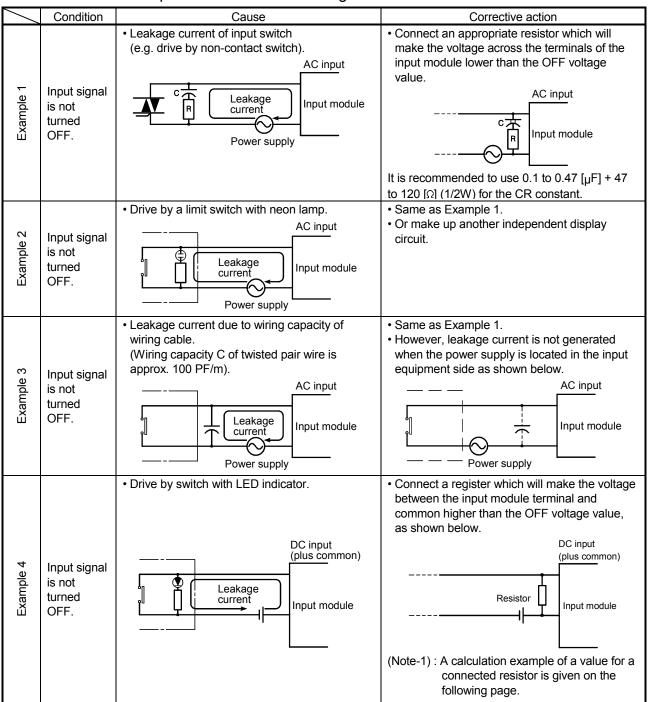

|           |                                       |                                                                       | ,                                                                                                    |
|-----------|---------------------------------------|-----------------------------------------------------------------------|----------------------------------------------------------------------------------------------------|
|           | Condition                             | Cause                                                                 | Corrective action                                                                                      |
| Example 5 | Input signal<br>does not<br>turn OFF. | • Sneak path due to the use of two power supplies.  E1                | Use only one power supply.     Connect a sneak path prevention diode.     (Figure below)  Input module |
| Example 6 | False input<br>due to<br>noise        | Depending on short response time setting, noise is imported as input. | Change response time setting. Example : 10[ms] → 20[ms]                                                |

# Input Circuit Troubleshooting and Corrective Action (Continued)

<Calculation example of Example 4>

For the case with a switch with LED indicator connected to Q172LX, causing 4 [mA] leakage current.

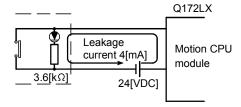

(a) The 0.18 [mA] OFF current of the Q172LX is not satisfied. Connect a resistor as shown below.

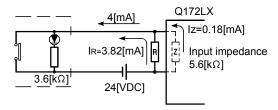

(b) Calculate the connecting resistor value R as indicated below.

To satisfy the 0.18 [mA] OFF current of the Q172LX, the resistor R to be connected may be the one where 3.82 [mA] or more will flow.

IR: Iz=Z(Input impedance): R

$$R \le \frac{Iz}{I_R} \times Z(Input impedance) = \frac{0.18}{3.82} \times 5.6 \times 10^3 = 264 [\Omega]$$

R<264 [Ω].

Assuming that resistor R is 220  $[\Omega]$ , the power capacity W of resistor R is:

W = 
$$(Input \ voltage)^2 \div R = 26.4^2 \div 220 = 3.168 \ [W]$$

(c) The power capacity of the resistor selected is 3 to 5 times greater than the actual current consumption. 220 [ $\Omega$ ], 10 to 15 [W] resistor may therefore be connected to the terminal in question.

(2) Output circuit troubleshooting and corrective action

This section describes troubleshooting with output circuits and their corrective actions.

Output Circuit Troubleshooting and Corrective Action

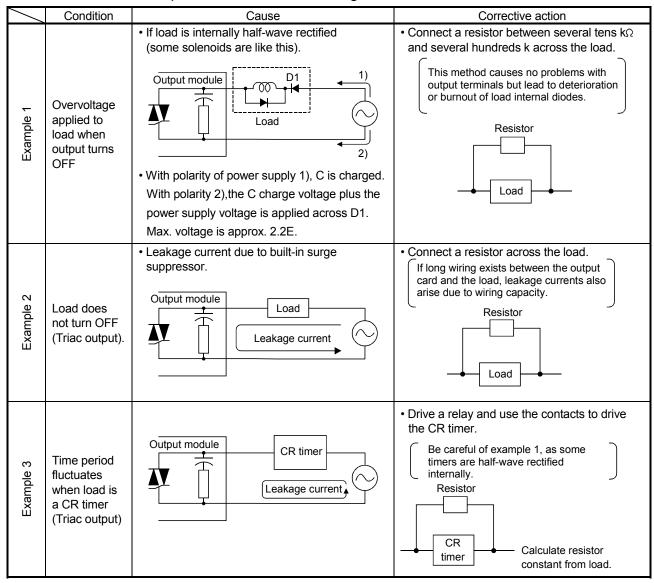

### 6.7 Confirm method of Error Code

When an error occurs, the error code and error message can be read by the personal computer(IBM PC/AT) installation of the SW6RN-GSV□P.

The procedure for reading error codes by the SW6RN-GSV□P is as follows.

- (1) Start the SW6RN-GSV□P.
- (2) Connect the Motion CPU to the personal computer(IBM PC/AT) .
- (3) Select [ Create a new project ] [ Motion CPU Read ] Menu by the SW6RN-GSV□P, and also read the project data from the Motion CPU.
- (4) Select the [Monitor] [PV Enlarged Monitor] Menu.
- (5) Confirm the error code and error message that is displayed on the screen.

For details of the SW6RN-GSV poperating method, refer to help of each programming software package.

# Арр.

# **APPENDICES**

# **APPENDIX 1 Cables**

In this cable connection diagram, maker names of connectors are omitted. Refer to "APPENDIX 2.7 Connector" for maker names of connectors.

# APPENDIX 1.1 SSCNETⅢ cables

Generally use the SSCNETII cables available as our options.

# (1) Model explanation

Numeral in the column of cable length on the table is a symbol put in the "□" part of cable model. Cables of which symbol exists are available.

|                       |                | Cable length [m(ft.)] |               |             |             |              |               |               |               |                | Application/   |           |                                  |
|-----------------------|----------------|-----------------------|---------------|-------------|-------------|--------------|---------------|---------------|---------------|----------------|----------------|-----------|----------------------------------|
| Cable model           | 0.15<br>(0.49) | 0.3<br>(0.98)         | 0.5<br>(1.64) | 1<br>(3.28) | 3<br>(9.84) | 5<br>(16.40) | 10<br>(32.81) | 20<br>(65.62) | 30<br>(98.43) | 40<br>(131.23) | 50<br>(164.04) | Flex life | remark                           |
| MR-J3BUS□M            | 015            | 03                    | 05            | 1           | 3           |              |               |               |               |                |                | Standard  | Standard code for inside panel   |
| MR-J3BUS□M-A          |                |                       |               |             |             | 5            | 10            | 20            |               |                |                | Standard  | Standard cable for outside panel |
| MR-J3BUS□M-B (Note-1) |                |                       |               |             |             |              |               |               | 30            | 40             | 50             | Long flex | Long distance cable              |

(Note-1): For the cable of less than 30[m](98.43[ft.]), contact your nearest Mitsubishi sales representative.

# (2) Specifications

| Description   |                                             |                |                            |                                                      |                                                     |  |
|---------------|---------------------------------------------|----------------|----------------------------|------------------------------------------------------|-----------------------------------------------------|--|
| SSCNETⅢ c     | able model                                  | MR-J3E         | BUS□M                      | MR-J3BUS□M-A                                         | MR-J3BUS□M-B                                        |  |
| SSCNETⅢ d     | cable length [m(ft.)]                       | 0.15<br>(0.49) | 0.3 to 3<br>(0.98 to 9.84) | 5 to 20<br>(16.40 to 65.62)                          | 30 to 50<br>(98.43 to 164.04)                       |  |
|               | Minimum bend radius [mm(inch)]              | 25(0           | ).98)                      | Reinforcing coat cable: 50 (1.97)<br>Code: 25 (0.98) | Reinforcing coat cable: 50 (1.97)<br>Code: 30(1.18) |  |
|               | Tension strength [N]                        | 70             | 140                        | 420 (Enforced covering cord)                         | 980 (Enforced covering cord)                        |  |
|               | Temperature range for use [°C(°F)] (Note-1) |                | -40 t<br>(-40 to           | -20 to 70<br>(-4 to 158)                             |                                                     |  |
| Optical cable | Ambient                                     |                | Indoo                      | ors (no direct sunlight), No solvent or oil          |                                                     |  |
| (Code)        | External appearance<br>[mm]                 | 2.2±0.07       | 4.4±0.1                    | 4.4±0.1<br>7.6±0.1                                   | 4.4±0.4<br>7.6±0.5                                  |  |

(Note-1): This temperature range for use is the value for optical cable (cord) only.

# **POINTS**

- (1) If the end face of code tip for the SSCNETII cable is dirty, optical transmission is interrupted and it may cause malfunctions. If it becomes dirty, wipe with a bonded textile, etc. Do not use solvent such as alcohol.
- (2) If the end face of code tip for SSCNETII cable is dirty, optical transmission is interrupted and it may cause malfunctions. If it becomes dirty, wipe with a bonded textile, etc. Do not use solvent such as alcohol.
- (3) When incinerating the SSCNETII cable (optical fiber), hydrogen fluoride gas or hydrogen chloride gas which is corrosive and harmful may be generated. For disposal of the SSCNETII cable (optical fiber), request for specialized industrial waste disposal services who has incineration facility for disposing hydrogen fluoride gas or hydrogen chloride gas.

# (a) MR-J3BUS□M

# 1) Model explanation

Type: MR-J3BUS□M-\*

| Symbol | Cable type                       |
|--------|----------------------------------|
| None   | Standard code for inside panel   |
| Α      | Standard cable for outside panel |
| В      | Long distance cable              |

| Symbol | Cable length [m(ft.)] |  |  |
|--------|-----------------------|--|--|
| 015    | 0.15(0.49)            |  |  |
| 03     | 0.3(0.98)             |  |  |
| 05     | 0.5(1.64)             |  |  |
| 1      | 1(3.28)               |  |  |
| 3      | 3(9.84)               |  |  |
| 5      | 5(16.40)              |  |  |
| 10     | 10(32.81)             |  |  |
| 20     | 20(65.62)             |  |  |
| 30     | 30(98.43)             |  |  |
| 40     | 40(131.23)            |  |  |
| 50     | 50(164.04)            |  |  |

# 2) Exterior dimensions

• MR-J3BUS015M

[Unit: mm(inch)]

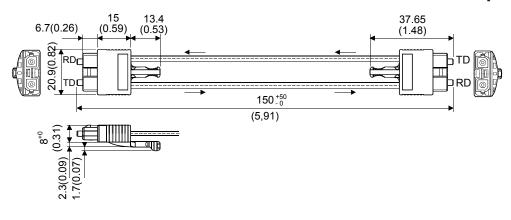

#### • MR-J3BUS03M to MR-J3BUS3M

[Unit: mm(inch)]

Refer to the table of this section (1) for cable length (L).

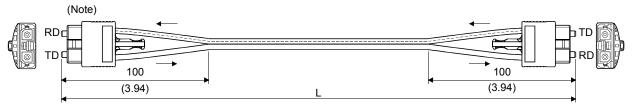

(Note): Dimension of connector part is the same as that of MR-J3BUS015M.

# MR-J3BUS5M-A to MR-J3BUS20M-A,MR-J3BUS30M-B to MR-J3BUS50M-B

Refer to the table of this section (1) for cable length (L).

| SSCNETⅢ cable                  | Variation [mm(inch)] |          |  |  |
|--------------------------------|----------------------|----------|--|--|
| SSCINET III Cable              | Α                    | В        |  |  |
| MR-J3BUS5M-A to MR-J3BUS20M-A  | 100(3.94)            | 30(1.18) |  |  |
| MR-J3BUS30M-B to MR-J3BUS50M-B | 150(5.91)            | 50(1.97) |  |  |

[Unit: mm(inch)]

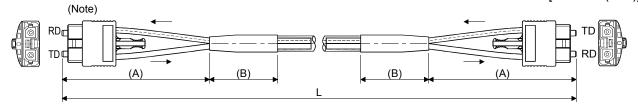

(Note): Dimension of connector part is the same as that of MR-J3BUS015M.

# APPENDIX 1.2 Serial absolute synchronous encoder cable

Generally use the serial absolute synchronous encoder cables available as our options. If the required length is not found in our options, fabricate the cable on the customer side.

# (1) Selection

The following table indicates the serial absolute synchronous encoder cables used with the serial absolute synchronous encoder.

Connector sets (Q170ENCCNS) are also available for your fabrication.

Table 1 Wire models

| Туре           | Length [m(ft.)]                          | Wire model               |
|----------------|------------------------------------------|--------------------------|
| O170ENICCEL EM | 2(6.56), 5(16.40), 10(32.81), 20(65.62), | M14D0022 12 pair (DLACK) |
| Q170ENCCBL□M   | 30(98.43), 50(164.04)                    | M14B0023 12 pair (BLACK) |

Use the following or equivalent twisted pair cables as the serial absolute synchronous encoder cables.

Table 2 Connector sets

| Connector sets type | Description                               |  |  |  |  |
|---------------------|-------------------------------------------|--|--|--|--|
| Q170ENCCNS          | Connector shell kits     Plug cable clump |  |  |  |  |

# Table 3 Wire specifications

|                          | Core<br>size<br>[mm²] | Number of cores | Characteristics of one core          |                             |                                              | Finished               |
|--------------------------|-----------------------|-----------------|--------------------------------------|-----------------------------|----------------------------------------------|------------------------|
| Wire model               |                       |                 | Structure<br>[Number of<br>wires/mm] | Conductor resistance [Ω/km] | Insulating<br>sheath OD<br>d[mm]<br>(Note-1) | OD<br>[mm]<br>(Note-2) |
| M14B0023 12 pair (BLACK) | 0.2                   | 24(12 pair)     | 40/0.08                              | 105 or less                 | 0.88                                         | 11.0                   |

(Note-1): "d" is as shown below.

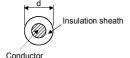

(Note-2): Standard OD (Outside Diameter). Maximum OD is about 10% larger.

# **↑** CAUTION

When fabricating the encoder cable, do not make incorrect connection. Wrong connection will cause runaway or explosion.

#### (2) Q170ENCCBL□M (a) Model explanation

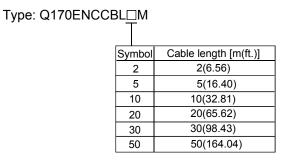

#### (b) Connection diagram

When fabricating a cable, use the recommended wire and connector set Q170ENCCNS for encoder cable given on APPENDIX 1.2, and make the cable as show in the following connection diagram. Maximum cable length is 50m(164.04ft.).

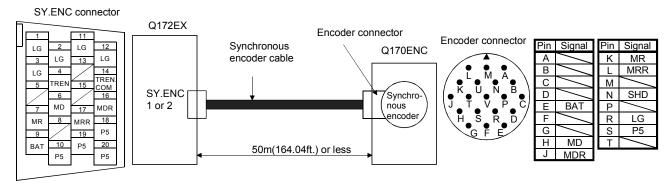

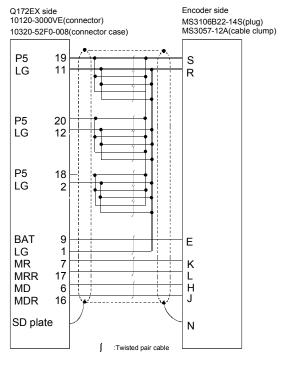

Cable length 50m(164.04[ft.]) or less

# APPENDIX 1.3 Cable for the teaching unit

Generally use the cables for the teaching unit available as our options. If the required length is not found in our options, fabricate the cable on the customer side.

#### (1) Selection

The following table indicates the cables used with the cable for the teaching unit. Make selection according to your operating conditions.

Table 4 Wire models

| Туре                    | Length [m(ft.)] | Wire model                   |
|-------------------------|-----------------|------------------------------|
| Q170TUD3CBL3M           | 3(9.84)         |                              |
| Q170TUDNCBL3M           | 3(9.04)         | UL20276 AWG#28 13pair(CREAM) |
| Q170TUDNCBL03M-A        | 0.3(0.98)       |                              |
| A31TU-D□ extended cable | (Note)          | UL20276 AWG#24 18pair(CREAM) |

(Note): The cable overall distance between the Motion CPU and teaching unit is within 30m(98.43ft.) include the A31TU-D□ cable (5m(16.40ft.)).

Use the following cables or equivalent twisted pair cables as the cables for the teaching unit.

Table 5 Connector models

| Cable models for the<br>teaching unit | Description                                                                                              |                                                          |
|---------------------------------------|----------------------------------------------------------------------------------------------------|----------------------------------------------------------|
| Q170TUD3CBL3M/<br>Q170TUDNCBL3M       | TU connector side HDR-E26FG1 HDR-E26-LPA5 Teaching unit side DB-25SF-N                                   | : Connector<br>: Connector case                          |
|                                       | D20418-J3<br>DB20962                                                                                     | : Screw lock<br>: Circular clamp                         |
| Q170TUDNCBL03M-A                      | • TU connector side  HDR-E26FG1  HDR-E26-LPA5  • Teaching unit side  17JE-13250-02(D8A)  17L-002A        | : Connector<br>: Connector case<br>: Connector<br>: Stud |
| A31TU-D□ extended cable               | • Q170TUD□CBL□M(-A) side<br>17JE-23250-02(D8A)<br>• Teaching unit side<br>17JE-13250-02(D8A)<br>17L-002A | : Connector<br>: Connector<br>: Stud                     |

# Table 6 Wire specifications

|         |                      |                                 |                                      | Characteristics of one core       |                                              |                                    |      |
|---------|----------------------|---------------------------------|--------------------------------------|-----------------------------------|----------------------------------------------|------------------------------------|------|
|         | Wire model           | Core size [mm²] Number of cores | Structure<br>[Number of<br>wires/mm] | Conductor<br>resistance<br>[Ω/km] | Insulating<br>sheath OD<br>d[mm]<br>(Note-1) | Finished<br>OD<br>[mm]<br>(Note-2) |      |
| UL20276 | AWG#28 13pair(CREAM) | 0.08                            | 26(13 pairs)                         | 7/0.127                           | 222 or less                                  | 0.38                               | 6.5  |
| UL20276 | AWG#24 18pair(CREAM) | 0.08                            | 36(18 pairs)                         | 7/0.203                           | 92.3 or less                                 | 0.85                               | 15.5 |

(Note-1): "d" is as shown below.

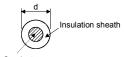

(Note-2): Standard OD (Outside Diameter). Maximum OD is about 10% larger.

# **⚠ CAUTION**

• When fabricating the cable for teaching unit, do not make incorrect connection. The protective function stops working.

#### (2) Q170TUD3CBL3M

#### (a) Connection diagram

When fabricating a cable, use the recommended wire and connector given on APPENDIX 1.3, and make the cable as show in the following connection diagram. Make the cable within 3m(9.84ft.).

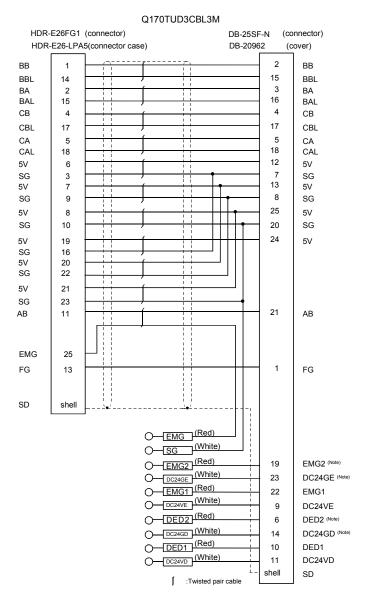

(Note): These terminals are used to construct a double circuit by external safety circuit. Not connected by the cable Q170TUD3CBL3M when purchased. Please contact your nearest Mitsubishi sales representative for a double circuit.

# (3) Q170TUDNCBL3M

#### (a) Connection diagram

When fabricating a cable, use the recommended wire and connector given on APPENDIX 1.3, and make the cable as show in the following connection diagram. Make the cable within 3m(9.84ft.).

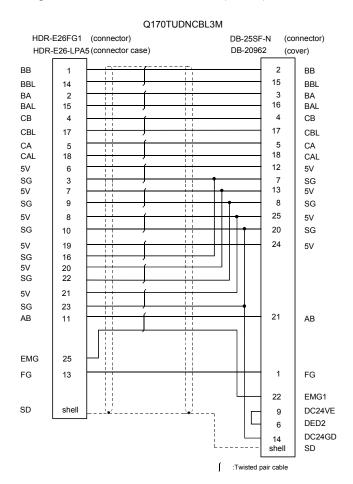

# (4) Q170TUDNCBL03M-A

#### (a) Connection diagram

When fabricating a cable, use the recommended wire and connector given on APPENDIX 1.3, and make the cable as show in the following connection diagram. Make the cable within 3m(9.84ft.).

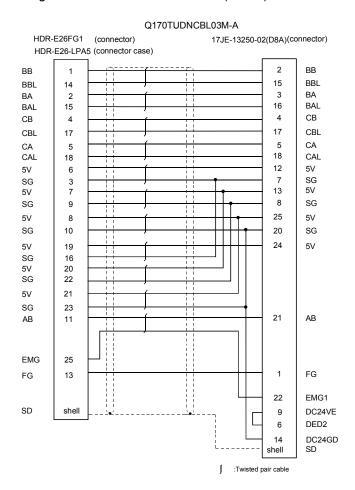

#### (5) A31TU-D□ extended cable

#### (a) Connection diagram

When fabricating a cable, use the recommended wire and connector given on APPENDIX 1.3, and make the cable as show in the following connection diagram. The cable overall distance between the Motion CPU and teaching unit is within 30m (98.43ft.) include the A31TU-D□ cable (5m(16.40ft.)). (Make the cable within 22m(72.18ft.) when using Q170TUD□CBL3M.)

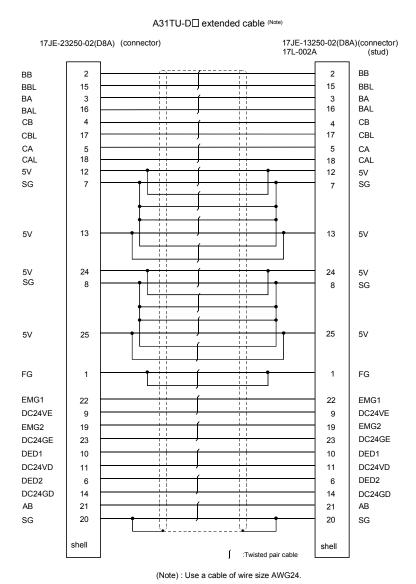

App - 12

# APPENDIX 1.4 Battery cable

Generally use the battery cable available as our options. If the required length is not found in our options, fabricate the cable on the customer side. Make the battery cable within 0.5m(1.64ft.).

(1) Hirose Electric make (DF3 model)

|               | Model name   |           |  |
|---------------|--------------|-----------|--|
| Number of pin | Terminal     | Connector |  |
| 3             | DF3-2428-SCC | DF3-2S-2C |  |

#### (2) Connection diagram

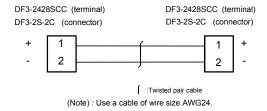

#### **APPENDIX 2 Exterior Dimensions**

#### APPENDIX 2.1 CPU module

# (1) Q172HCPU Module

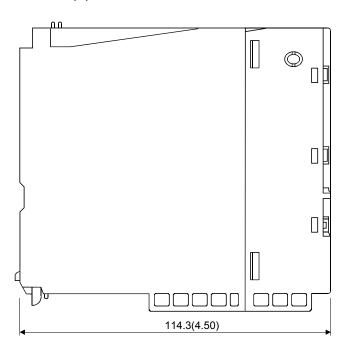

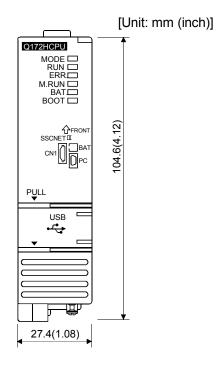

# (2) Q173HCPU Module

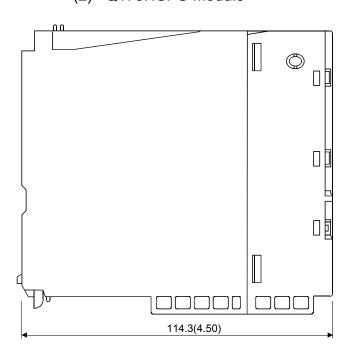

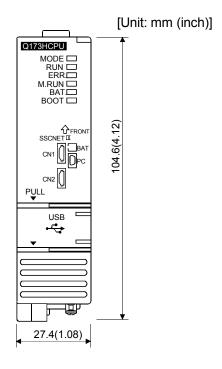

# (3) Q172HCPU-T Module

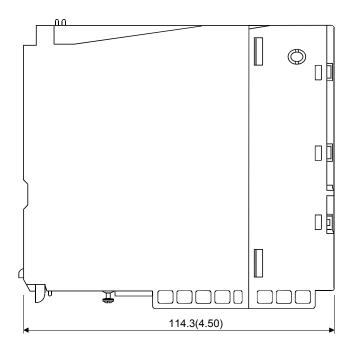

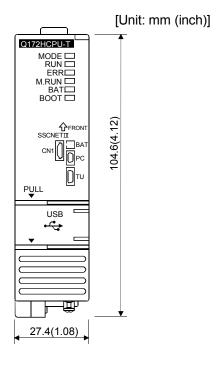

# (4) Q173HCPU-T Module

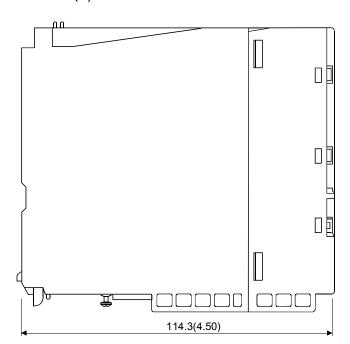

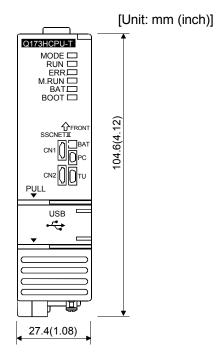

# (5) Q173HCPU(-T)/Q172HCPU(-T) Module (with cable)

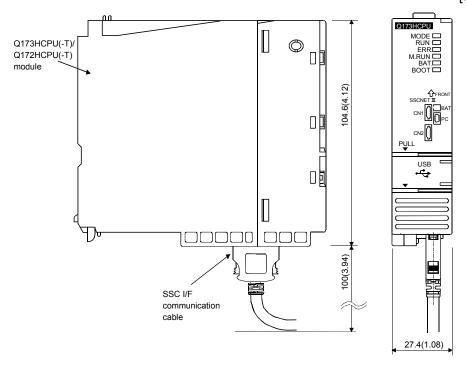

APPENDIX 2.2 Servo external signals interface module (Q172LX)

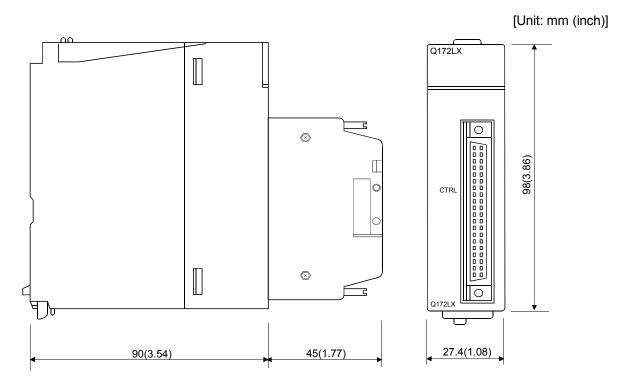

APPENDIX 2.3 Serial absolute synchronous encoder interface module (Q172EX-S2/Q172EX-S3)

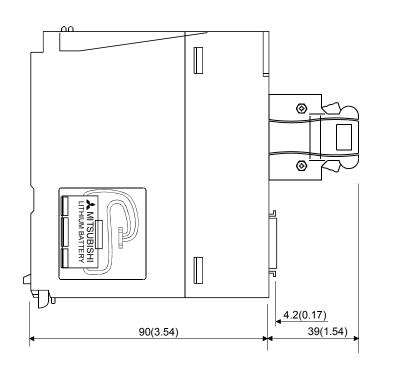

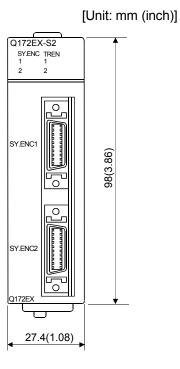

App - 17

APPENDIX 2.4 Manual pulse generator interface module (Q173PX/Q173PX-S1)

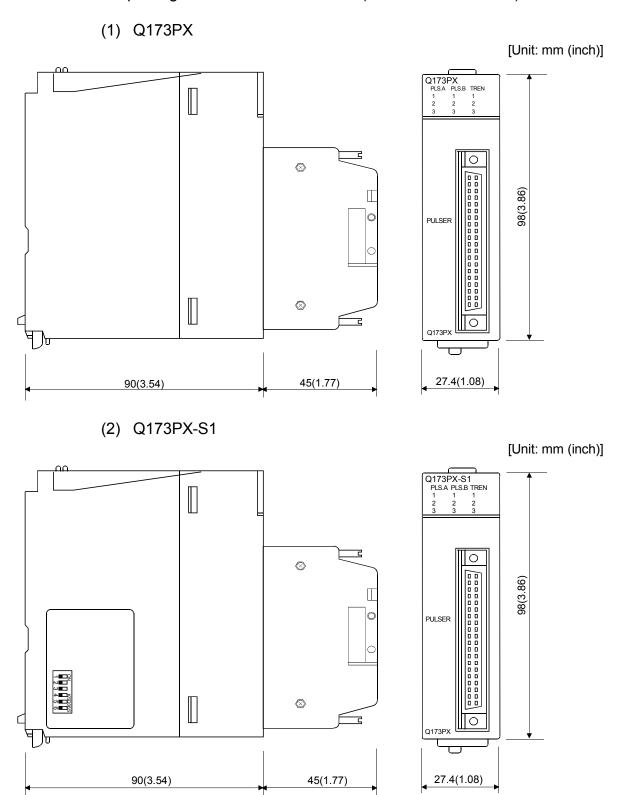

APPENDIX 2.5 Power supply module (Q61P-A1, Q61P-A2, Q61P, Q62P, Q63P, Q64P)

[Unit: mm (inch)] (1) Q61P-A1, Q61P-A2, Q61P, Q62P, Q63P NELSEC Q61P-A1 O POWER 98(3.86) **▼**PULL MITSUBISHI 90(3.54) 55.2(2.17) (2) Q64P [Unit: mm (inch)] NELSEC 964P O POWER 98(3.86) **∢** PULL MITSUBISHI

> J 55.2(2.17)

115(4.53)

# APPENDIX 2.6 Battery holder unit (Q170HBATC)

# (1) Battery holder unit (Q170HBATC)

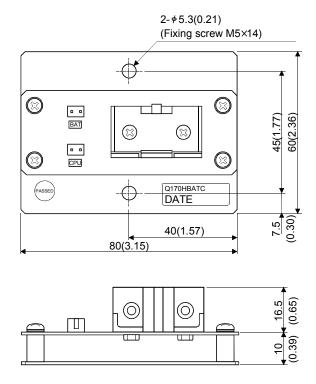

#### APPENDIX 2.7 Connector

 Honda connectors make (HDR model)
 (Cable connector for the SSC I/F communication cable/ teaching unit)

| Number of pins    | Ту         | ре             |
|-------------------|------------|----------------|
| rtainibor or pino | Connector  | Connector case |
| 14                | HDR-E14MG1 | HDR-E14LPA5    |
| 26                | HDR-E26FG1 | HDR-E26LPA5    |

Specified tool: FHAT-0029/FHPT-0004C

Maker: Honda connectors

These tools are not sold in Mitsubishi. Please purchase them by customers.

Type Connector : HDR-E14MG1 Type Connector : HDR-E26FG1
Connector case: HDR-E14LPA5 Connector case: HDR-E26LPA5

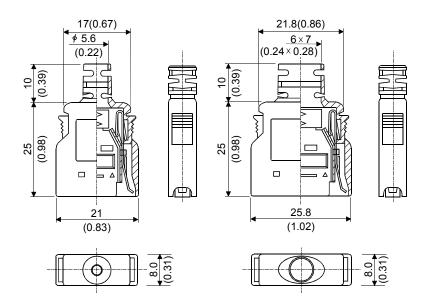

# (2) Sumitomo 3M make (MDR type) (Cable connector for the serial absolute synchronous encoder)

| Number of pins Type |                                                               | Туре                           |                                  |  |
|---------------------|---------------------------------------------------------------|--------------------------------|----------------------------------|--|
| Number of pins      | Турс                                                          | Connector                      | Connector case                   |  |
|                     | Solder connection type (Quick release metal latch type)       | 10120-3000VE                   | 10320-52F0-008                   |  |
| 20                  | Solder connection type (Threaded type)                        | 10120-3000VE                   | 10320-52A0-008                   |  |
|                     | Insulation displacement type (Quick release metal latch type) | 10120-6000EL <sup>(Note)</sup> | 10320-3210-000 <sup>(Note)</sup> |  |

(Note): These connectors are not options. Please purchase them by customer.

#### (a) Solder connection type(Quick release metal latch type)

Type Connector : 10120-3000VE Connector case: 10320-52F0-008

[Unit: mm (inch)]

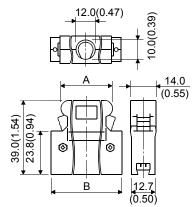

| Number of pins | Α          | В          |
|----------------|------------|------------|
| 20 pin         | 22.0(0.87) | 33.3(1.31) |
| 20 pm          | 22.0(0.01) | 00.0(1.01  |

#### (b) Solder connection type(Threaded type)

Type Connector : 10120-3000VE Connector case: 10320-52A0-008

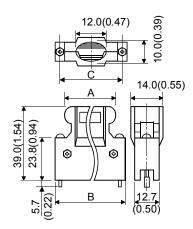

| Number of pins | Α          | В          | С          |
|----------------|------------|------------|------------|
| 20 pin         | 22.0(0.87) | 33.3(1.31) | 27.4(1.08) |

# (c) Insulation displacement type(Quick release metal latch type)

Type Connector : 10120-6000EL Connector case: 10320-3210-000

[Unit: mm (inch)]

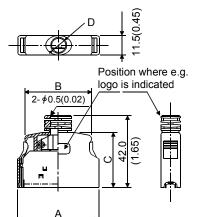

| Number of pins | Α          | В          | С          | D    |
|----------------|------------|------------|------------|------|
| 20 pin         | 29.7(1.17) | 20.9(0.82) | 33.0(1.30) | φ6.7 |

# (3) SSCNETⅢ cable connector

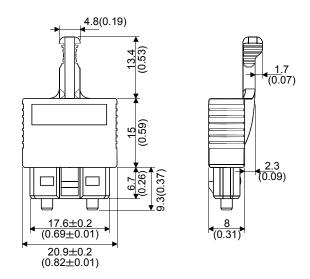

#### (4) Hirose Electric make (DF3 model) (Battery cable connector)

Type Connector : DF3-2S-2C Terminal : DF3-2428SCC

[Unit: mm (inch)]

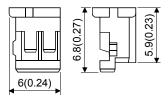

#### (5) Q170TUD3CBL(A31TU-D3□ side connector)

Type Connector : DB-25SF-N (Maker : Japan Aviation Electronics

Industry)

Screw lock : D20418-J3 (Maker : Japan Aviation Electronics

Industry)

Installation plate : Not for sale

Circular clamp : DB20962 (Maker : Japan Aviation Electronics

Industry)

#### (a) Connector

[Unit: mm (inch)]

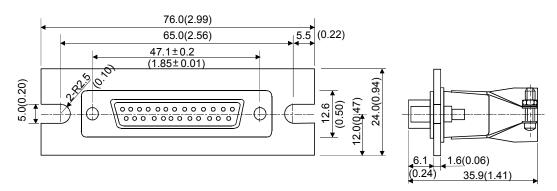

#### b) Control panel fixing processing dimension

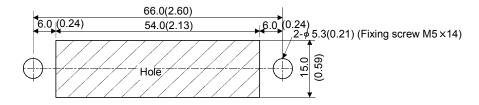

# (6) Japan Aviation Electronics Industry make (Cable connector for the teaching unit)

Type Connector : DB-25SF-N

[Unit: mm (inch)]

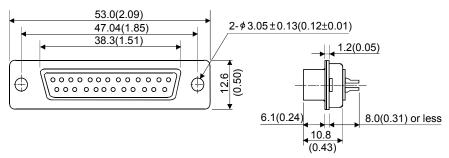

(Note): Give the processing of the control panel referring to the above chart at cable producing.

#### (7) A31TUD3TM

Type Connector : 17JE-23250-02(D8A) (Maker : DDK)

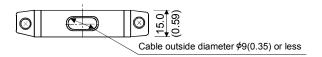

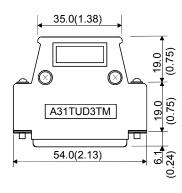

# APPENDIX 2.8 Manual pulse generator (MR-HDP01)

[Unit: mm (inch)]

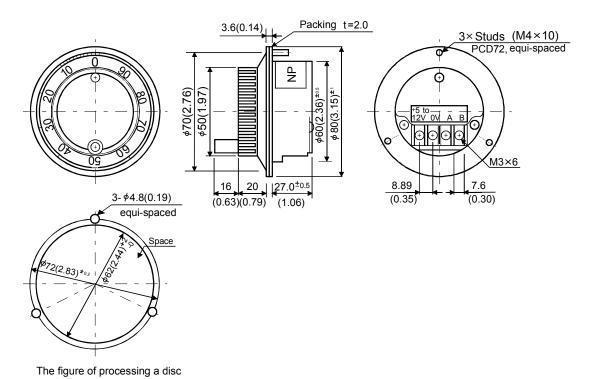

#### APPENDIX 2.9 Serial absolute synchronous encoder (Q170ENC)

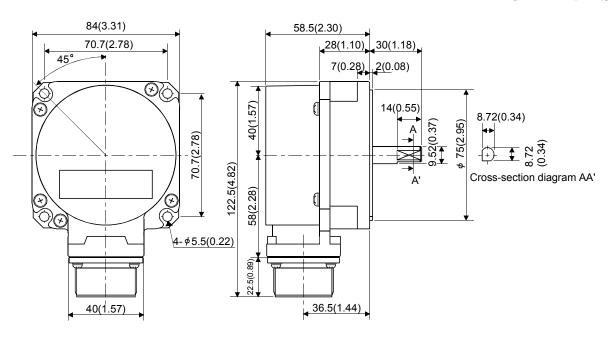

# APPENDIX 2.10 Teaching unit (A31TU-D3□/A31TU-DN□)

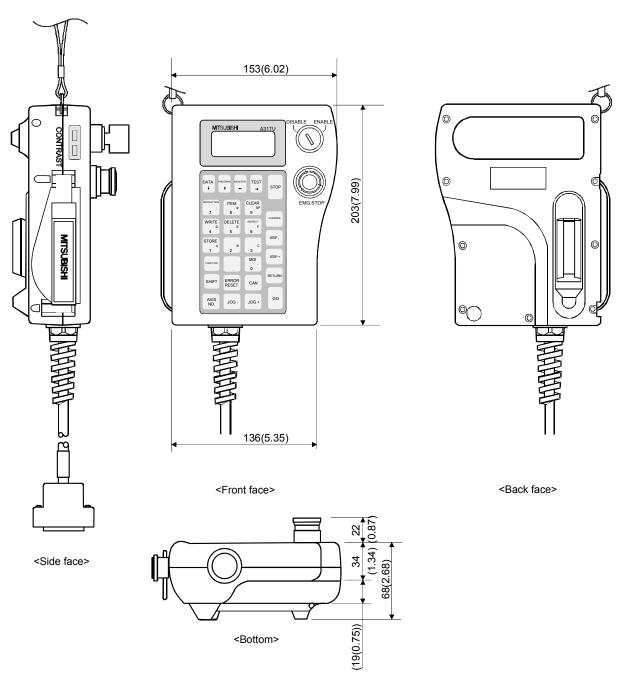

#### WARRANTY

Please confirm the following product warranty details before using this product.

#### 1. Gratis Warranty Term and Gratis Warranty Range

If any faults or defects (hereinafter "Failure") found to be the responsibility of Mitsubishi occurs during use of the product within the gratis warranty term, the product shall be repaired at no cost via the sales representative or Mitsubishi Service Company.

However, if repairs are required onsite at domestic or overseas location, expenses to send an engineer will be solely at the customer's discretion. Mitsubishi shall not be held responsible for any re-commissioning, maintenance, or testing on-site that involves replacement of the failed module.

#### [Gratis Warranty Term]

Note that an installation period of less than one year after installation in your company or your customer's premises or a period of less than 18 months (counted from the date of production) after shipment from our company, whichever is shorter, is selected.

#### [Gratis Warranty Range]

#### (1) Diagnosis of failure

As a general rule, diagnosis of failure is done on site by the customer.

However, Mitsubishi or Mitsubishi service network can perform this service for an agreed upon fee upon the customer's request.

There will be no charges if the cause of the breakdown is found to be the fault of Mitsubishi.

#### (2) Breakdown repairs

There will be a charge for breakdown repairs, exchange replacements and on site visits for the following four conditions, otherwise there will be a charge.

- 1) Breakdowns due to improper storage, handling, careless accident, software or hardware design by the customer
- 2) Breakdowns due to modifications of the product without the consent of the manufacturer
- 3) Breakdowns resulting from using the product outside the specified specifications of the product
- 4) Breakdowns that are outside the terms of warranty

Since the above services are limited to Japan, diagnosis of failures, etc. are not performed abroad. If you desire the after service abroad, please register with Mitsubishi. For details, consult us in advance.

#### 2. Exclusion of Loss in Opportunity and Secondary Loss from Warranty Liability

Mitsubishi will not be held liable for damage caused by factors found not to be the cause of Mitsubishi; opportunity loss or lost profits caused by faults in the Mitsubishi products; damage, secondary damage, accident compensation caused by special factors unpredictable by Mitsubishi; damages to products other than Mitsubishi products; and to other duties.

#### 3. Onerous Repair Term after Discontinuation of Production

Mitsubishi shall accept onerous product repairs for seven years after production of the product is discontinued.

#### 4. Delivery Term

In regard to the standard product, Mitsubishi shall deliver the standard product without application settings or adjustments to the customer and Mitsubishi is not liable for on site adjustment or test run of the product.

#### 5. Precautions for Choosing the Products

- (1) These products have been manufactured as a general-purpose part for general industries, and have not been designed or manufactured to be incorporated in a device or system used in purposes related to human life.
- (2) Before using the products for special purposes such as nuclear power, electric power, aerospace, medicine, passenger movement vehicles or under water relays, contact Mitsubishi.
- (3) These products have been manufactured under strict quality control. However, when installing the product where major accidents or losses could occur if the product fails, install appropriate backup or failsafe functions in the system.
- (4) When exporting any of the products or related technologies described in this catalogue, you must obtain an export license if it is subject to Japanese Export Control Law.

# MOTION CONTROLLER Qseries (Q173HCPU/Q172HCPU) User's Manual

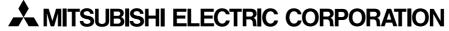

HEAD OFFICE : TOKYO BUILDING, 2-7-3 MARUNOUCHI, CHIYODA-KU, TOKYO 100-8310, JAPAN

| MODEL                     | Q173H-U-E |
|---------------------------|-----------|
| MODEL<br>CODE             | 1XB910    |
| IB(NA)-0300110-C(0609)MEE |           |

When exported from Japan, this manual does not require application to the Ministry of Economy, Trade and Industry for service transaction permission.